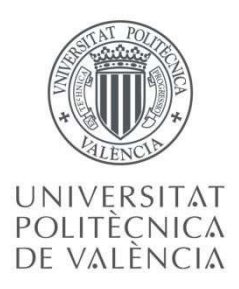

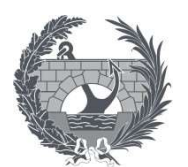

ETS INGENIERÍA E CAMINOS, CANALES Y **PUERTOS** 

# TRABAJO DE FIN DE MÁSTER

Planificación temporal y gestión de costes de un edificio de viviendas en Córdoba (Argentina) mediante la aplicación de la metodología Building Information Modeling (BIM). Comparativa con la metodología tradicional.

Presentado por

Moreira, María Agustina

Para la obtención del

Máster Universitario en Planificación y Gestión en Ingeniería Civil

Curso: 2019/2020 Fecha: octubre 2020 Tutor: Pallarés Rubio, Luis Cotutora: Sanz Benlloch, María Amalia Cotutora: Fuentes Giner, María Begoña

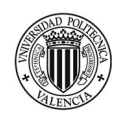

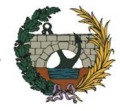

# **RESUMEN**

La metodología Building Information Modelling (BIM) representa una evolución en la gestión de proyectos de edificación, ingeniería y obra civil. No se trata simplemente de aprender a utilizar un nuevo software, sino de cambiar la forma de trabajo tradicionalmente conocida. Los proyectos desarrollados con BIM tienen un menor grado de incertidumbre, lo que supone mejores estimaciones de plazos y costes.

El presente trabajo fin de máster se estructura principalmente en dos partes. La primera consiste en un estudio teórico sobre la metodología BIM, sus características y los beneficios que aporta. También se realiza una revisión documental del estado de la implementación del BIM en los países de América latina. En la segunda parte se lleva a cabo la aplicación de la metodología BIM en el caso real de un edificio de viviendas, partiendo del modelado en 3D utilizando la herramienta Revit de Autodesk. A continuación, con el fin de obtener la planificación temporal, se añade al modelo la variable del tiempo. Se obtiene un modelo 4D (3D + tiempo) en el que es posible vincular las tareas del proceso constructivo a una línea de tiempo, estableciéndose así los plazos de ejecución. El software utilizado para esta tarea es el Naviswork. Finalmente, para poder realizar la gestión de coste del proyecto, se realiza el modelo 5D mediante la utilización del programa Presto. A la planificación se le añade la variable coste (4D + dinero). De este modo se obtiene el presupuesto total de la obra.

Una de las ventajas que presenta BIM, es que brinda la posibilidad de detectar los problemas de colisiones entre las distintas disciplinas en una etapa previa a le ejecución de la obra. En el presente trabajo se analizan 16 interferencias existentes entre las instalaciones, estructura y arquitectura mediante la utilización de un software BIM-Manager.

Por último, con el objetivo de destacar como BIM mejora la forma convencional de trabajo en la gestión de proyecto, se realiza una comparativa entre la metodología BIM y la metodología tradicional a través de la elaboración de tres análisis. En primer lugar, se calcula la diferencia de costes que se produce entre detectar una incidencia directamente en obra y descubrirla en una etapa previa a la ejecución de la misma. En segundo término, se estudia la variación de los plazos de ejecución es base a la etapa en la cual se gestionan estas incidencias. Por último, el tercer análisis está asociado a las diferencias existentes entre el estado de mediciones realizado mediante la metodología tradicional y el que se obtiene con la utilización del programa Presto.

A partir de los resultados obtenidos, se demuestra que aplicar la metodología BIM en el proyecto permite un ahorro del 6,5% del presupuesto de obra. Esto se debe principalmente a la detección de las interferencias en la etapa de proyecto, evitando de esta manera el sobrecoste que generan las acciones correctivas que se ejecutan cuando la construcción está en marcha. Adicionalmente, gracias al método BIM se evita el retraso de un mes en los plazos de ejecución total de la obra. Esto también implica un ahorro económico, ya que las demoras llevan siempre asociadas un coste fijo de personal y gastos directos

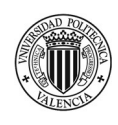

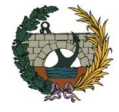

e indirectos. Por último, se observa también que el presupuesto global obtenido con BIM es menor que el realizado por la metodología tradicional, lo cual se debe a la variación en las mediciones de obra civil.

Como comentario final, es importante destacar que BIM representa un gran aporte a la forma de trabajo tradicional, ayudando a mejorar la gestión integral de las obras de construcción. Su aplicación en cada una de las etapas del proyecto, en manos de especialistas, convierte a esta metodología en una herramienta de gran utilidad que permite ejecutar los trabajos de forma precisa y eficiente.

Palabras Claves: Building Information Modeling, BIM 4D y 5D, Planificación temporal, Gestión de costes, Revit, MEP, Naviswork, Presto.

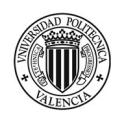

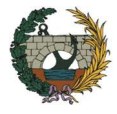

# RESUM

La metodologia Building Information Modelling (BIM) representa una evolució en la gestió de projectes d'edificació, enginyeria i obra civil. No es tracta simplement d'aprendre a utilitzar un nou programari, sinó de canviar la forma de treball tradicionalment coneguda. Els projectes desenvolupats amb BIM tenen un menor grau d'incertesa, el que suposa millors estimacions de terminis i costos.

El present treball fi de màster s'estructura principalment en dues parts. La primera consisteix en un estudi teòric sobre la metodologia BIM, les seves característiques i els beneficis que aporta. També es realitza una revisió documental de l'estat de la implementació de l'BIM en els països d'Amèrica llatina. A la segona part es porta a terme l'aplicació de la metodologia BIM en el cas real d'un edifici d'habitatges, partint de l'modelatge en 3D utilitzant l'eina Revit d'Autodesk. A continuació, per tal d'obtenir la planificació temporal, s'afegeix a el model la variable de el temps. S'obté un model 4D (3D + temps) en el qual és possible vincular les tasques de l'procés constructiu a una línia de temps, establint-se així els terminis d'execució. El programari utilitzat per a aquesta tasca és el Naviswork. Finalment, per poder realitzar la gestió de cost de el projecte, es realitza el model 5D mitjançant la utilització de el programa Presto. A la planificació se li afegeix la variable cost (4D + diners). D'aquesta manera s'obté el pressupost total de l'obra.

Un dels avantatges que presenta BIM, és que brinda la possibilitat de detectar els problemes de col·lisions entre les diferents disciplines en una etapa prèvia a l'execució de l'obra. En el present treball s'analitzen 16 interferències existents entre les instal·lacions, estructura i arquitectura mitjançant la utilització d'un programari BIM-Manager.

Finalment, amb l'objectiu de destacar com BIM millora la forma convencional de treball en la gestió de projecte, es realitza una comparativa entre la metodologia BIM i la metodologia tradicional a través de l'elaboració de tres anàlisis. En primer lloc, es calcula la diferència de costos que es produeix entre detectar una incidència directament en obra i descobrir-la en una etapa prèvia a l'execució de la mateixa. En segon terme, s'estudia la variació dels terminis d'execució és la base de l'etapa en la qual es gestionen aquestes incidències. Finalment, el tercer anàlisi està associat a les diferències existents entre l'estat d'amidaments realitzat mitjançant la metodologia tradicional i el que s'obté amb la utilització de el programa Presto.

A partir dels resultats obtinguts, es demostra que aplicar la metodologia BIM en el projecte permet un estalvi de l'6,5% de l'pressupost d'obra. Això es deu principalment a la detecció de les interferències en l'etapa de projecte, evitant d'aquesta manera el sobrecost que generen les accions correctives que s'executen quan la construcció està en marxa. Addicionalment, gràcies a l'mètode BIM s'evita el retard d'un mes en els terminis d'execució total de l'obra. Això també implica un estalvi econòmic, ja que les demores porten sempre associades un cost fix de personal i despeses directes i indirectes. Finalment, s'observa també que el pressupost global obtingut amb BIM és menor que el realitzat per la metodologia tradicional, la qual cosa es deu a la variació en els mesuraments d'obra civil.

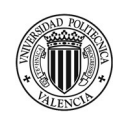

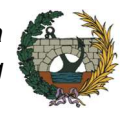

Com a comentari final, és important destacar que BIM representa una gran aportació a la forma de treball tradicional, ajudant a millorar la gestió integral de les obres de construcció. La seva aplicació en cadascuna de les etapes de el projecte, en mans d'especialistes, converteix aquesta metodologia en una eina de gran utilitat que permet executar els treballs de forma precisa i eficient.

Paraules Claus: Building Information Modeling, BIM 4D i 5D, Planificació temporal, Gestió de costos, Revit, MEP, Naviswork, Presto.

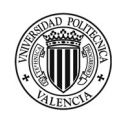

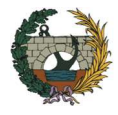

# ABSTRACT

The Building Information Modeling (BIM) methodology represents an evolution in the management of building, engineering and civil works projects. It is not simply a matter of learning how to use new software, but of changing the traditional way of working. Projects developed with BIM have a lower degree of uncertainty, which means better estimates of deadlines and costs.

This master's thesis is structured mainly in two parts. The first consists of a theoretical study on the BIM methodology, its characteristics and the benefits it brings. A documentary review of the status of BIM implementation in Latin American countries is also carried out. In the second part, the application of the BIM methodology is executed on a the real case of a residential building, starting from 3D modeling using the Autodesk Revit tool. Next, in order to obtain the temporal planning, the time variable is added to the model. A 4D model (3D + time) is obtained in which it is possible to link the tasks of the construction process to a timeline, thus establishing the execution deadlines. The software used for this task is Naviswork. Finally, in order to carry out the cost management of the project, the 5D model is elaborated using the Presto program. The cost variable (4D + money) is added to the planning. In this way the total budget for the work is obtained.

One of the advantages of BIM is that it offers the possibility of detecting collision problems between the different disciplines in a stage prior to the execution of the work. In the present work, 16 existing interferences between the electromechanical installation, structure and architecture are analyzed through the use of a BIM-Manager software.

Finally, with the aim of highlighting how BIM improves the conventional way of working in project management, a comparison is made between the BIM methodology and the traditional methodology through the elaboration of three analyzes. First, the difference in costs that occurs between detecting indecency directly on site and discovering it at a stage prior to its execution is calculated. Second, the variation in the execution deadlines is studied based on the stage in which these incidents are managed. Finally, the third analysis is associated with the differences between the state of measurements made using the traditional methodology and that obtained with the use of the Presto software.

From the results obtained, it is demonstrated that applying the BIM methodology in the project allows a saving of 6.5% of the construction budget. This is mainly due to the detection of interferences in the project stage, thus avoiding the extra cost generated by the corrective actions that are carried out when construction is underway. Additionally, thanks to the BIM method, a delay of one month in the total execution deadlines of the work is avoided. This also implies financial savings, since delays are always associated with a fixed cost of personnel and direct and indirect expenses. Finally, it is also observed that the global budget obtained with BIM is lower than the one that made by the traditional methodology, which is due to the variation in the measurements of civil works.

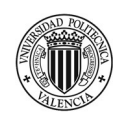

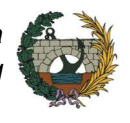

As a final comment, it is important to highlight that BIM represents a great contribution to the traditional way of working, helping to improve the integral management of construction works. Its application in each of the stages of the project, in the hands of specialists, makes this methodology a very useful tool that allows the work to be carried out accurately and efficiently

Keywords: Building Information Modeling, 4D and 5D BIM, Temporary planning, Cost management, Revit, MEP, Naviswork, Presto.

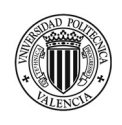

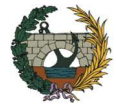

# RESUMEN EJECUTIVO

TÍTULO: Planificación temporal y gestión de costes de un edificio de viviendas en Córdoba (Argentina) mediante la aplicación de la metodología Building Information Modeling (BIM). Comparativa con la metodología tradicional.

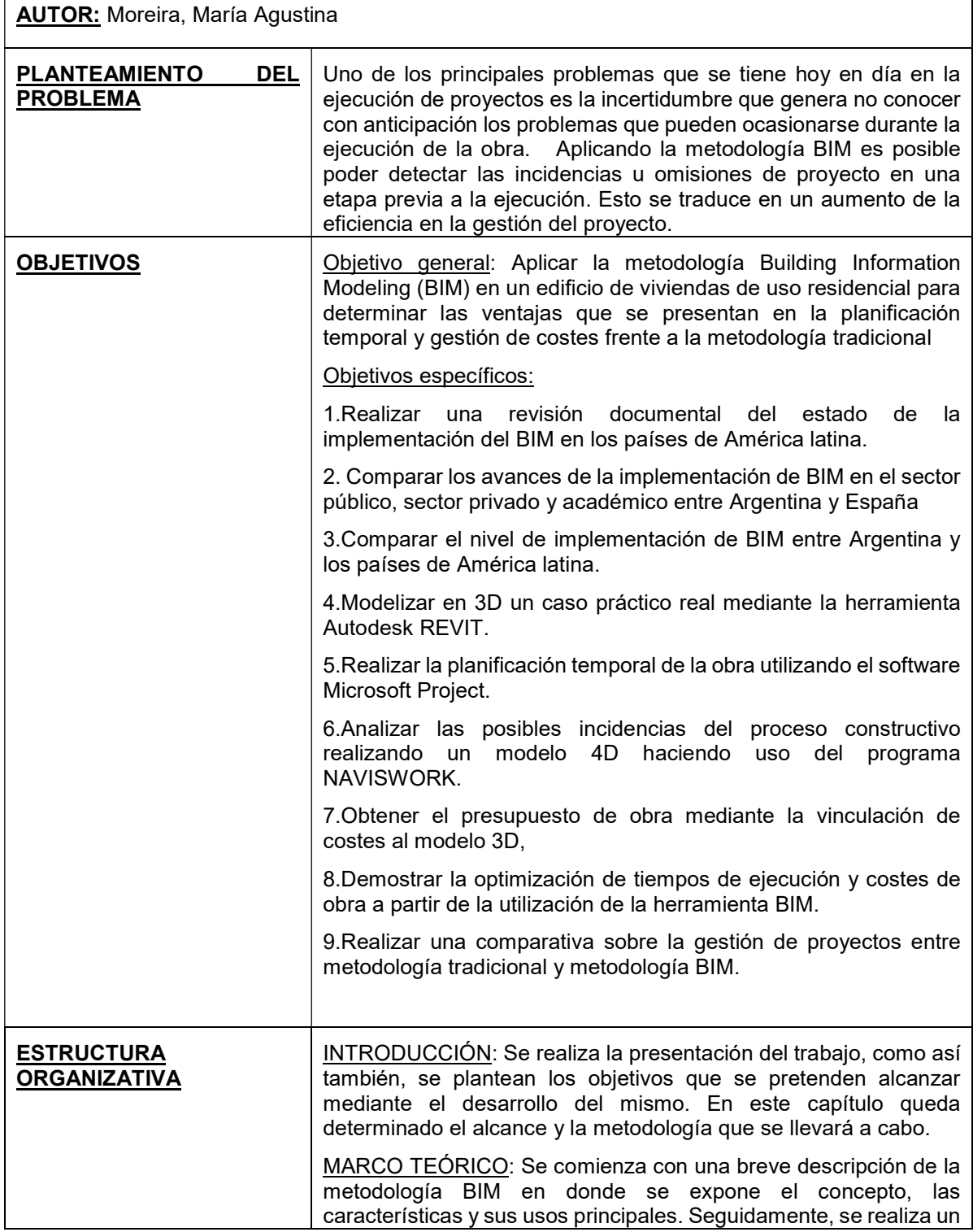

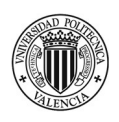

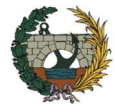

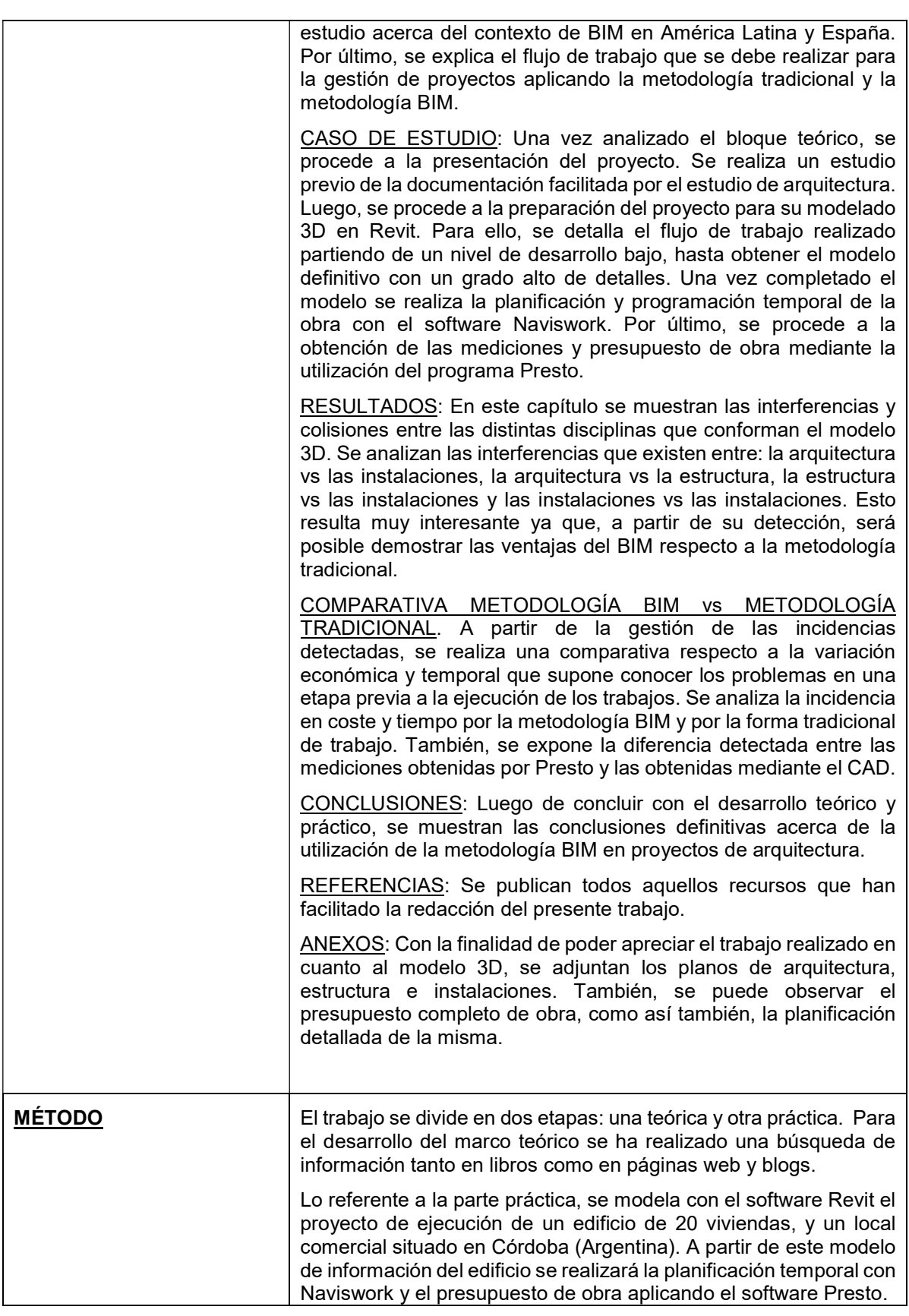

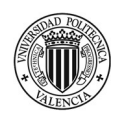

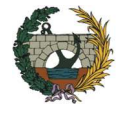

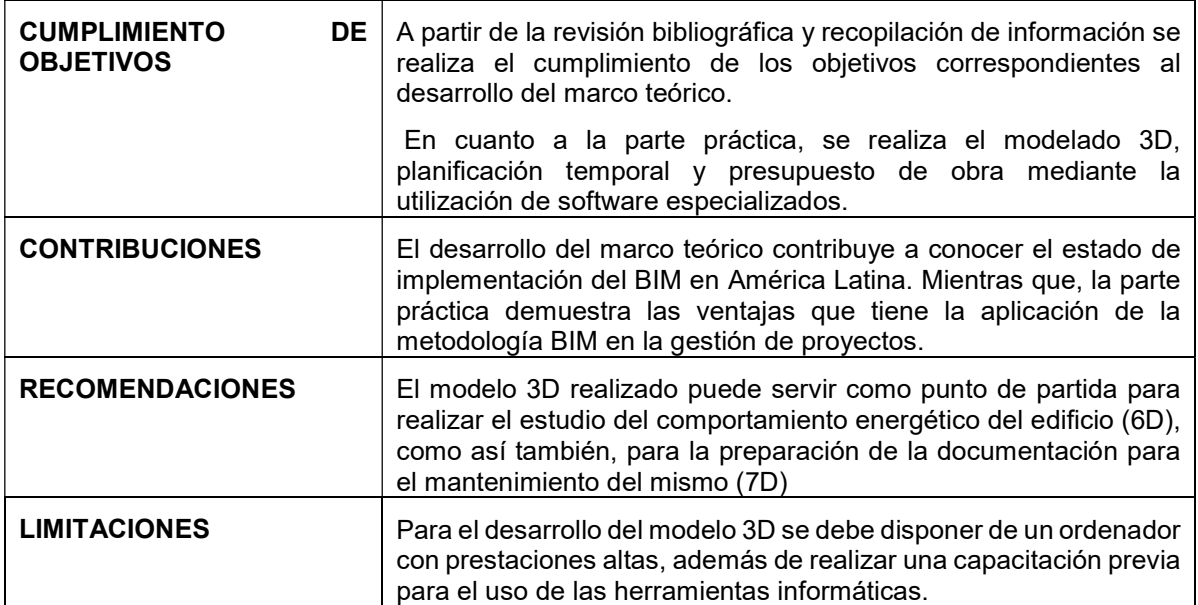

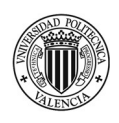

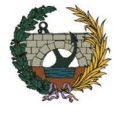

# **Índice general**

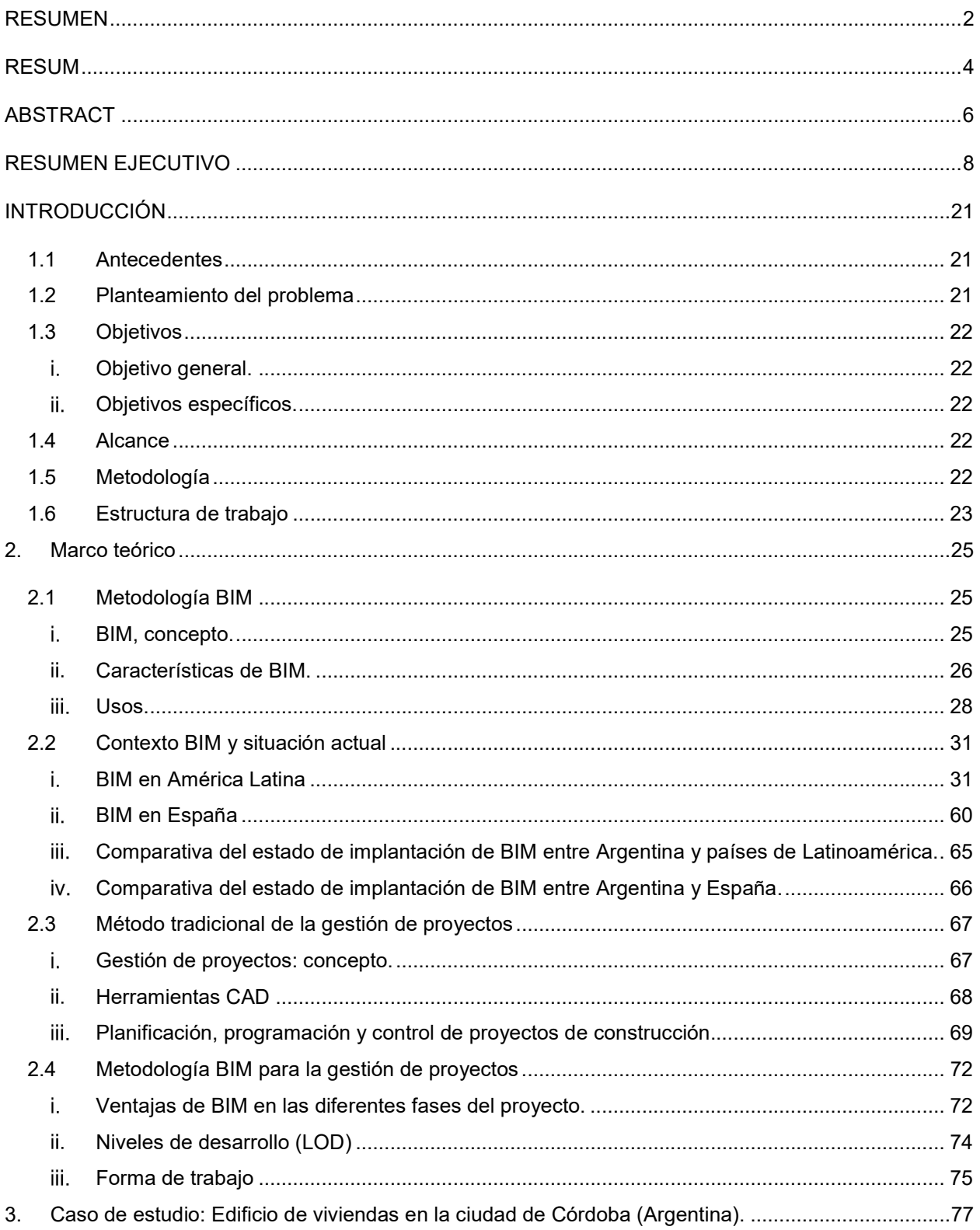

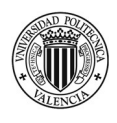

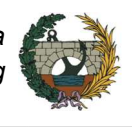

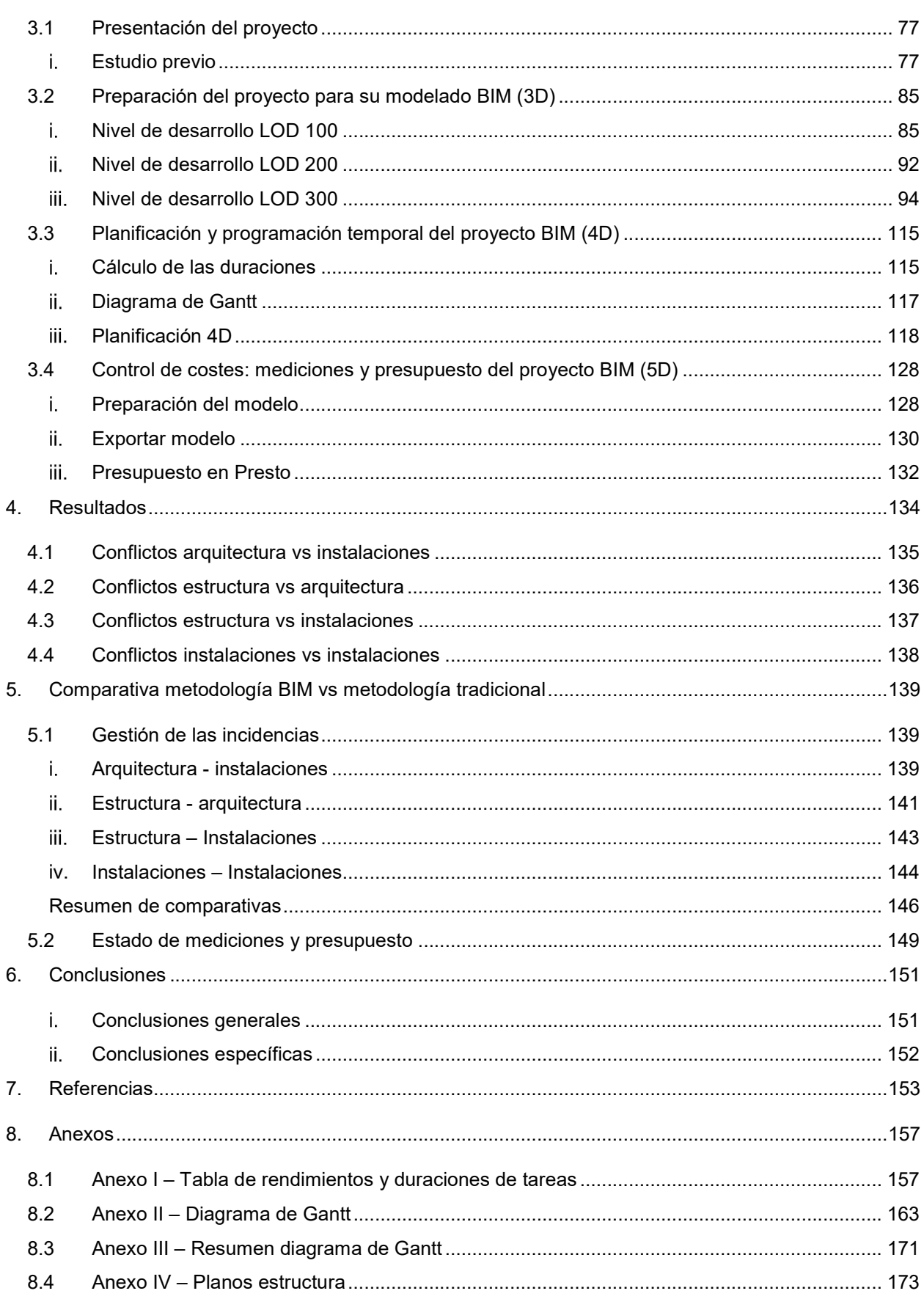

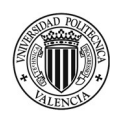

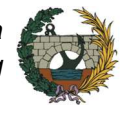

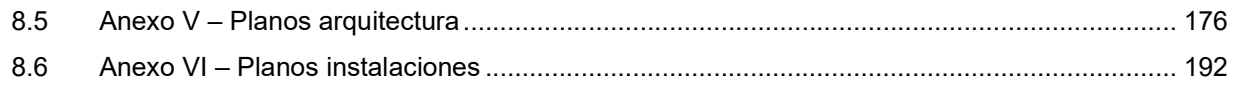

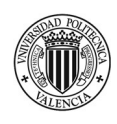

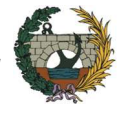

# Índice de Figuras

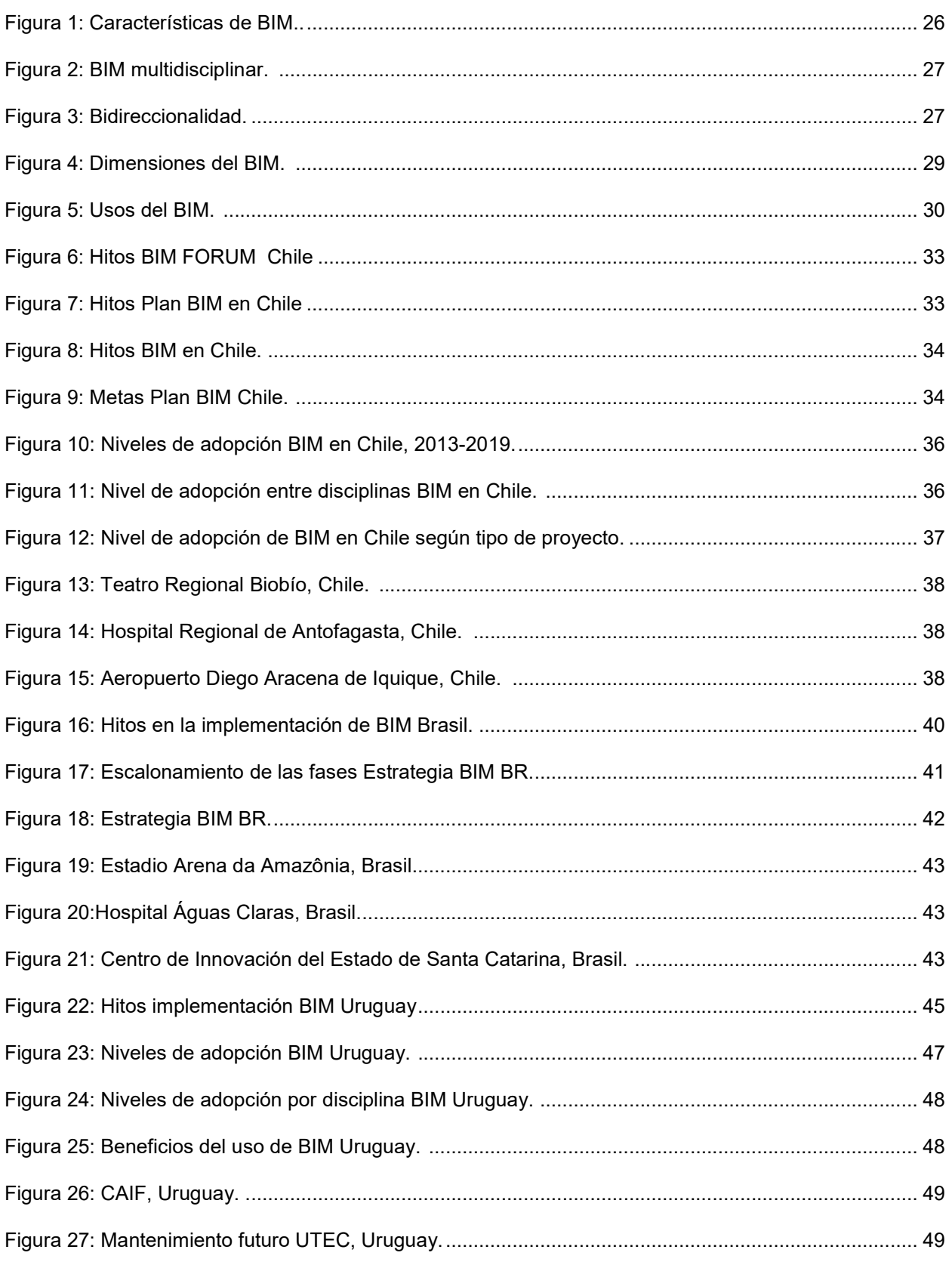

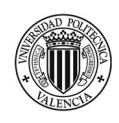

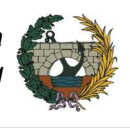

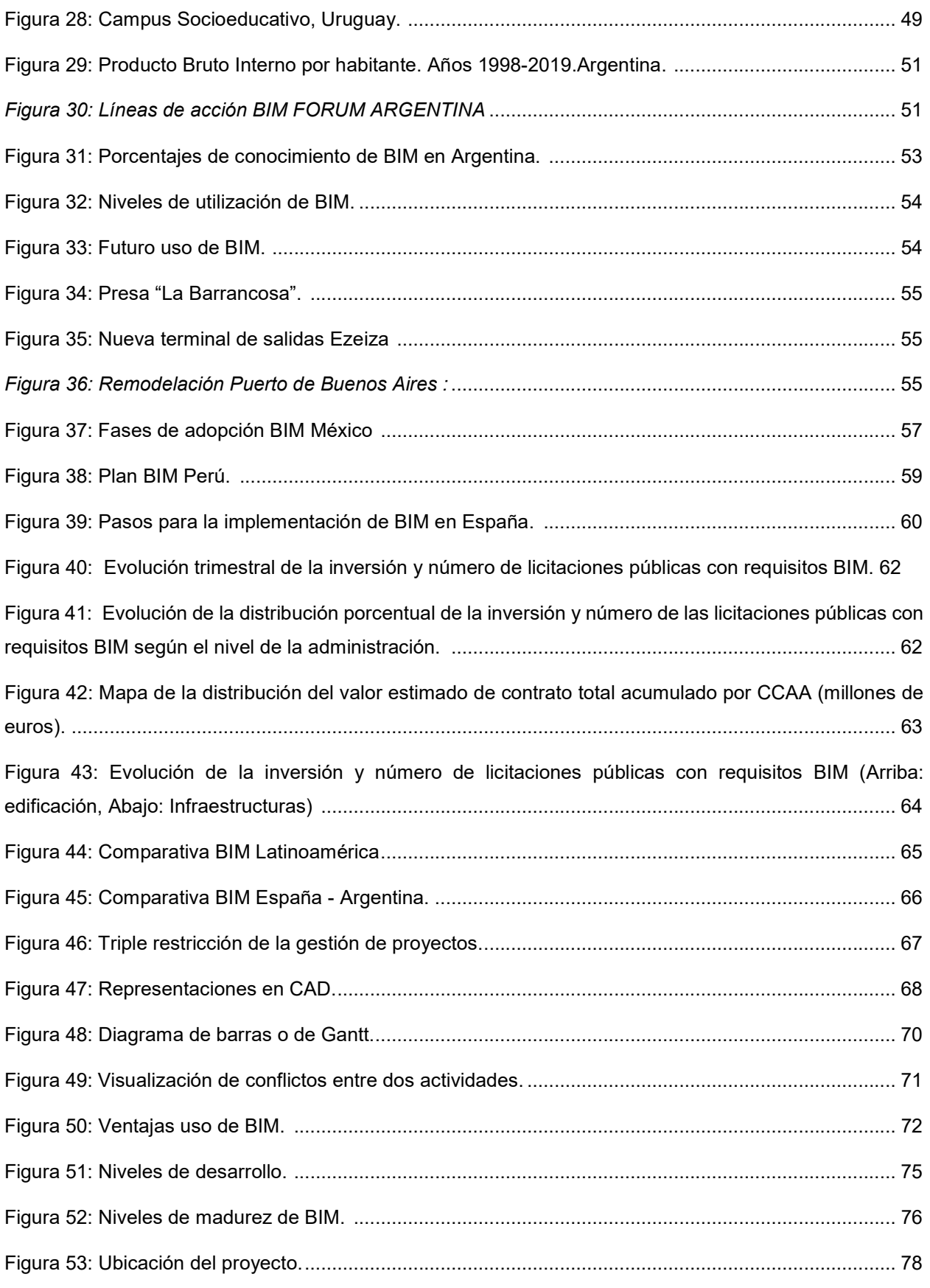

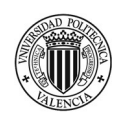

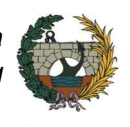

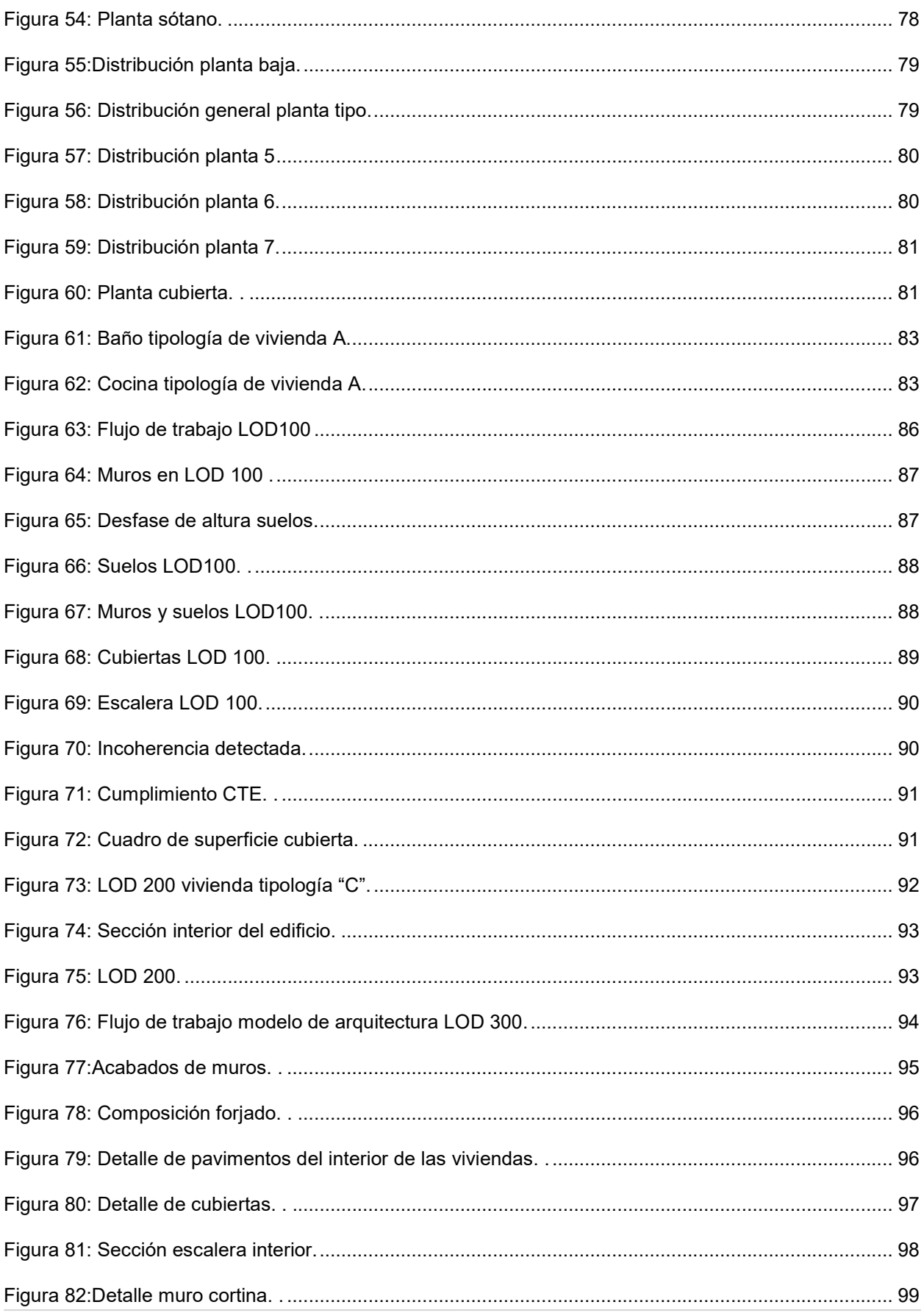

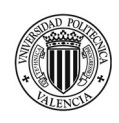

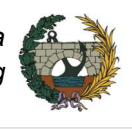

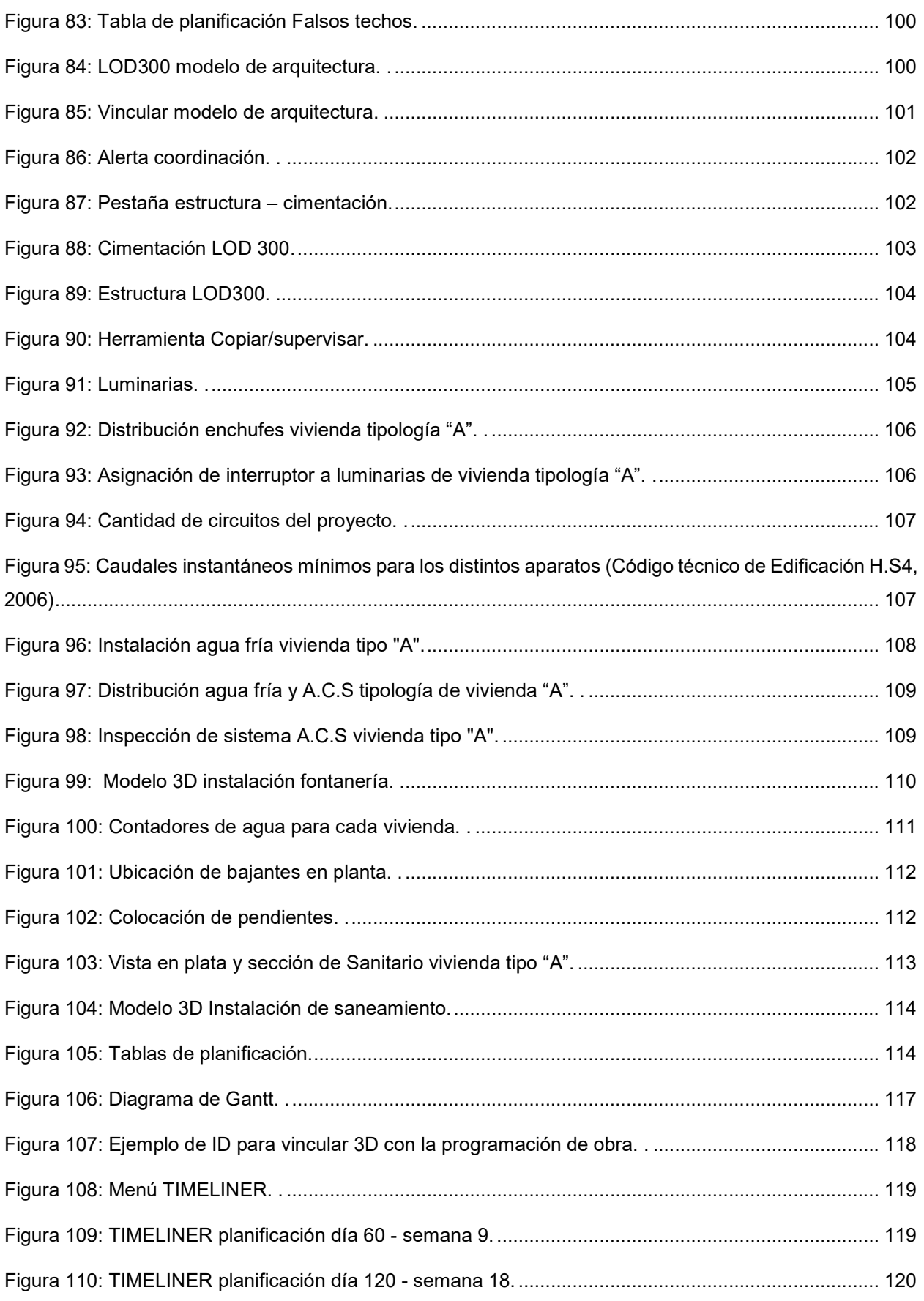

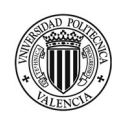

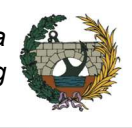

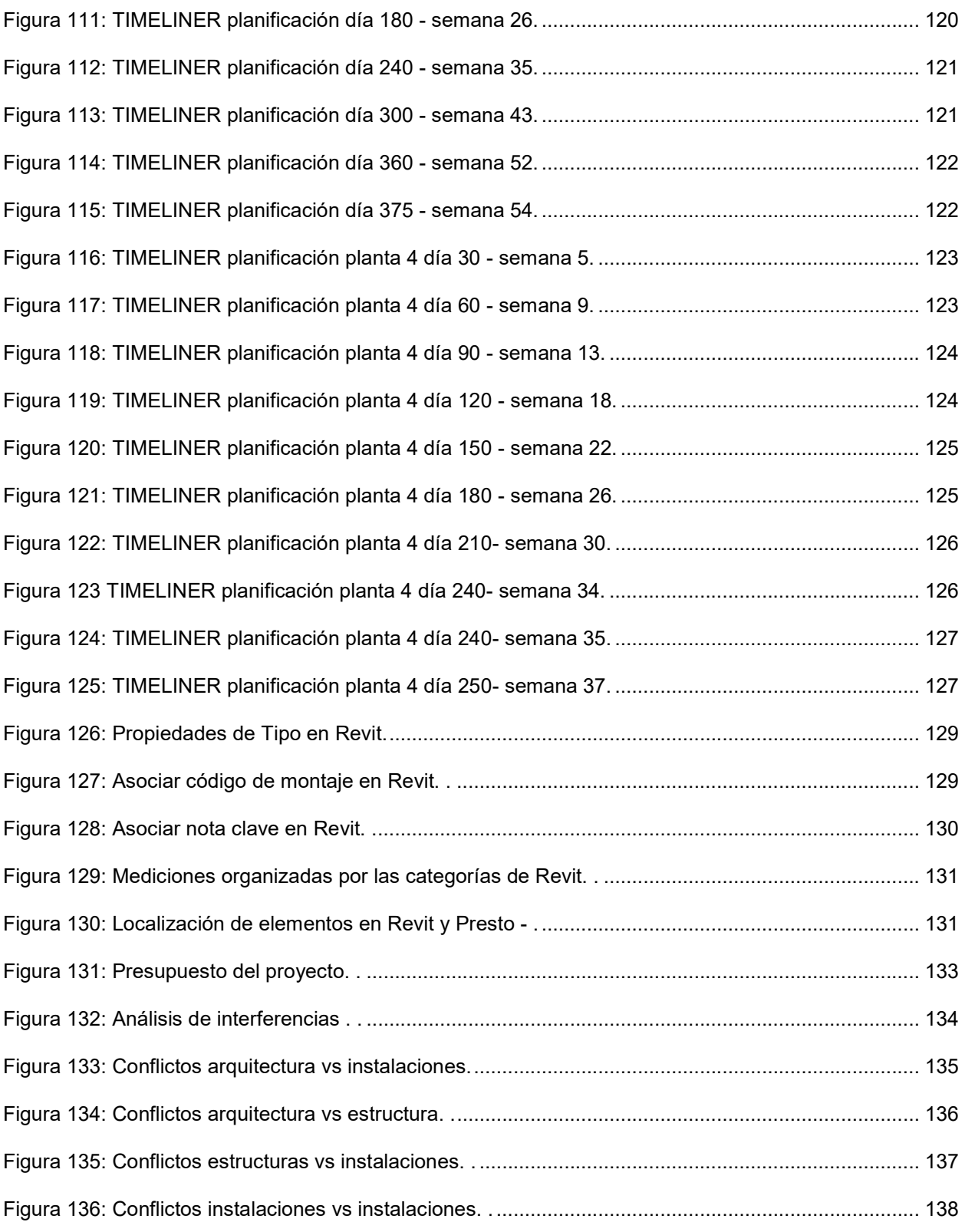

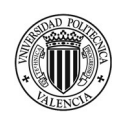

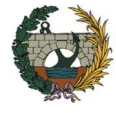

# Índice de Tablas

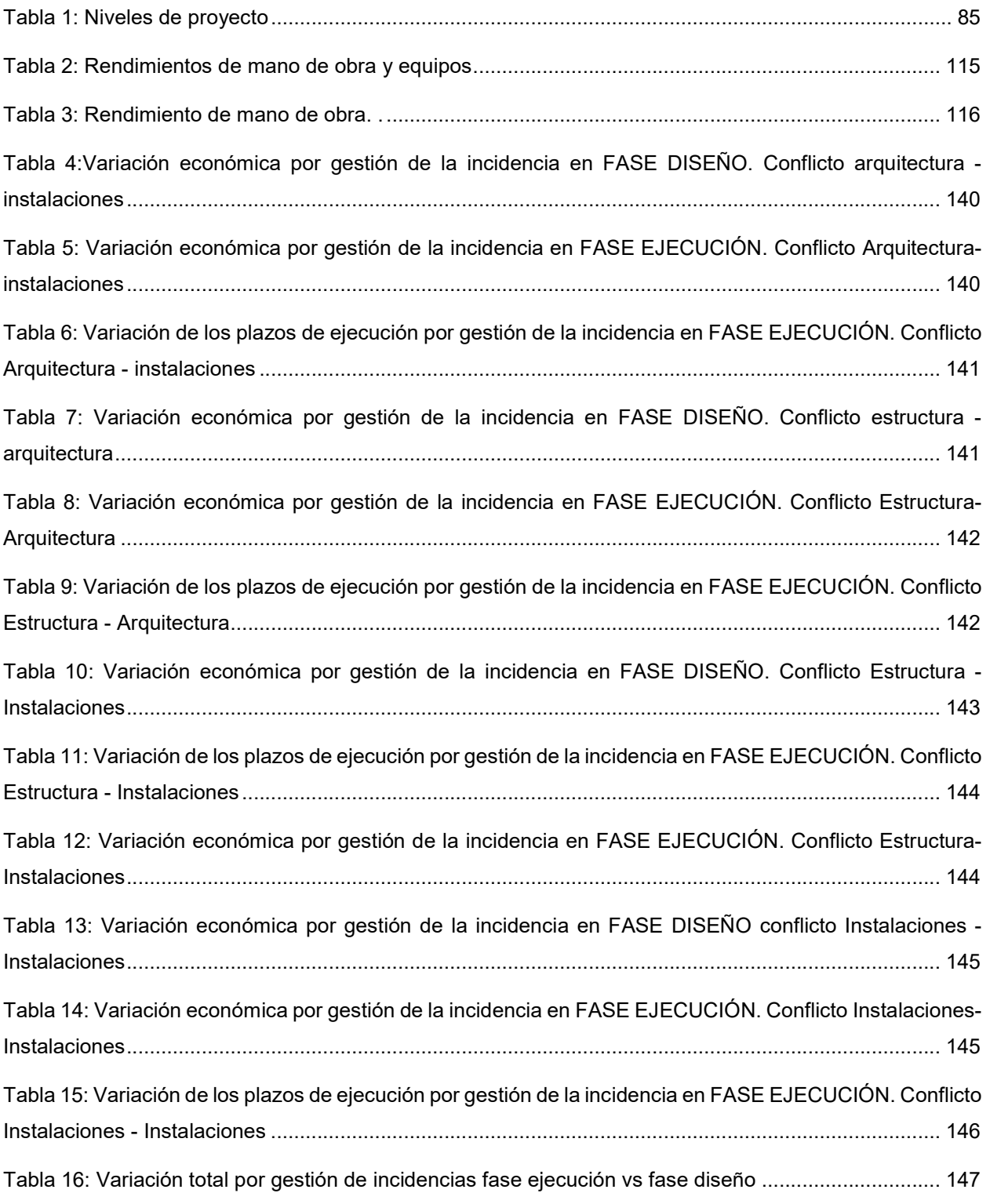

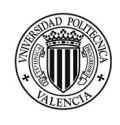

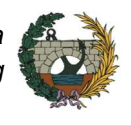

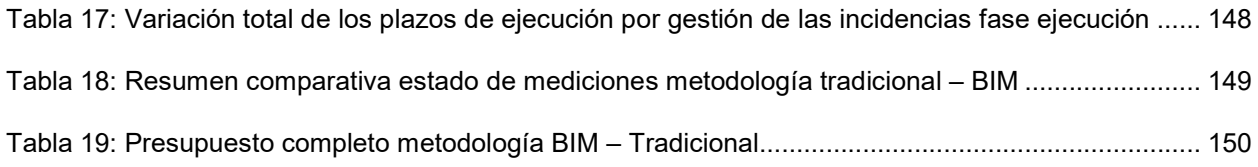

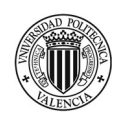

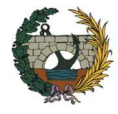

# **INTRODUCCIÓN**

# 1.1 Antecedentes

La tecnología ha ido transformando la forma de diseñar, construir y coordinar los proyectos de arquitectura e infraestructuras.

La primera revolución en el sector de la construcción tuvo lugar con la implementación del CAD. Esta herramienta logra reducir el tiempo de ejecución de los trabajos ya que reemplaza el tradicional proceso de dibujo mediante lápiz y papel aportando mayor precisión. Si bien supuso un gran avance para el sector, se trata de una herramienta exclusivamente gráfica, Esto quiere decir que no es posible la coordinación con el resto de la información técnica del proyecto. Además, los planos generados se realizan de forma independiente. Con lo cual, un cambio que se realice en planta, deberá actualizarse de forma manual en el resto de la documentación (secciones, alzados). Esto se resume en tres aspectos: aumento de tiempo, mayor gasto económico y mayor probabilidad de cometer errores.

La segunda revolución se genera con la aparición de la metodología BIM. Building Information Modeling se trata de una metodología de trabajo que permite crear modelos 3D inteligentes. A partir de su aplicación es posible integrar en un único modelo las distintas disciplinas que forman parte de un proyecto.

 A través del presente trabajo, se da a conocer las ventajas que supone la implementación de la metodología BIM en la gestión de proyectos analizando sus bases teóricas. Posteriormente, se estudia su impacto real a partir de la aplicación a un caso práctico.

El caso de estudio, un edificio de viviendas en Córdoba (Argentina), será llevado hasta un nivel 5D. Esto es, al modelo 3D generado con el software Revit, se le añade en primera instancia el tiempo, obteniéndose así la planificación temporal de la obra (4D). Posteriormente, se completa el análisis agregando la variable coste logrando el presupuesto de obra (5D). De esta forma, se describe el flujo de trabajo requerido para llevar a la práctica la metodología BIM, así será posible poder demostrar las ventajas que conlleva su uso.

Por último, se realiza la comparativa con la metodología tradicional y se elaboran conclusiones a partir de los resultados obtenidos.

### 1.2 Planteamiento del problema

Uno de los principales problemas que se tiene hoy en día en la ejecución de proyectos es la incertidumbre que genera no conocer con anticipación los problemas que pueden ocasionarse durante la ejecución de la obra.

Aplicando la metodología BIM es posible poder detectar las incidencias u omisiones de proyecto en una etapa previa a la ejecución. Esto se traduce en una disminución de la incertidumbre, y, por consiguiente, un aumento de la eficiencia en la gestión del proyecto.

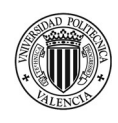

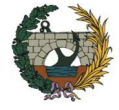

Con la ejecución del presente trabajo se pretende alcanzar un aprendizaje de esta metodología mediante la integración de un entorno BIM a un proyecto de edificación.

# 1.3 Objetivos

## Objetivo general.

Aplicar la metodología Building Information Modeling (BIM) en un edificio de viviendas de uso residencial para determinar las ventajas que se presentan en la planificación temporal y gestión de costes frente a la metodología tradicional

### Objetivos específicos.

- Realizar una revisión documental del estado de la implementación del BIM en los países de América latina.
- Comparar los avances de la implementación de BIM en el sector público, sector privado y académico entre Argentina y España
- Comparar el nivel de implementación de BIM entre Argentina y los países de América latina.
- Modelizar en 3D un caso práctico real mediante la herramienta Autodesk REVIT.
- Realizar la planificación temporal de la obra utilizando el software Microsoft Project.
- Analizar las posibles incidencias del proceso constructivo realizando un modelo 4D haciendo uso del programa NAVISWORK.
- Obtener el presupuesto de obra mediante la vinculación de costes al modelo 3D,
- Demostrar la optimización de tiempos de ejecución y costes de obra a partir de la utilización de la herramienta BIM.
- Realizar una comparativa sobre la gestión de proyectos entre metodología tradicional y metodología BIM.

### 1.4 Alcance

El alcance del trabajo fin de máster será la planificación temporal (4D) y gestión de costes (5D) de un edificio de viviendas familiares mediante la aplicación de la metodología BIM. Se compara con el método tradicional.

### 1.5 Metodología

Para poder cumplir con los objetivos planteados, se lleva a cabo la siguiente metodología:

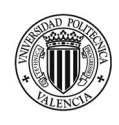

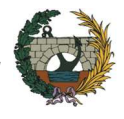

El trabajo se divide en dos etapas: una teórica y otra práctica. Se comienza desarrollando el estado del arte de la metodología BIM. Se analizan las ventajas que supone su implementación, así como, el grado de implantación en los países de América latina y España. Para ello, se ha realizado una búsqueda de información tanto en libros como en páginas web y blogs.

Lo referente a la parte práctica, se modela con el software Revit el proyecto de ejecución de un edificio de 20 viviendas, y un local comercial situado en Córdoba (Argentina). A partir de este modelo de información del edificio se realizará la planificación temporal con Naviswork y el presupuesto de obra aplicando el software Presto. A continuación, se realiza el análisis y las comparaciones con la metodología tradicional extrayendo las conclusiones.

# 1.6 Estructura de trabajo

El presente trabajo se organiza en 8 bloques bien definidos de manera de organizar la información de la manera más sencilla posible y que resulte fácil su comprensión. En este sentido, se determinan los siguientes capítulos:

- INTRODUCCIÓN: Se realiza la presentación del trabajo, como así también, se plantean los objetivos que se pretenden alcanzar mediante el desarrollo del mismo. En este capítulo queda determinado el alcance y la metodología que se llevará a cabo.
- MARCO TEÓRICO: Se comienza con una breve descripción de la metodología BIM en donde se expone el concepto, las características y sus usos principales. Seguidamente, se realiza un estudio acerca del contexto de BIM en América Latina y España. Por último, se explica el flujo de trabajo que se debe realizar para la gestión de proyectos aplicando la metodología tradicional y la metodología BIM.
- CASO DE ESTUDIO: Una vez analizado el bloque teórico, se procede a la presentación del proyecto. Se realiza un estudio previo de la documentación facilitada por el estudio de arquitectura. Luego, se procede a la preparación del proyecto para su modelado 3D en Revit. Para ello, se detalla el flujo de trabajo realizado partiendo de un nivel de desarrollo bajo, hasta obtener el modelo definitivo con un grado alto de detalles. Una vez completado el modelo se realiza la planificación y programación temporal de la obra con el software Naviswork. Por último, se procede a la obtención de las mediciones y presupuesto de obra mediante la utilización del programa Presto.
- RESULTADOS: En este capítulo se muestran las interferencias y colisiones entre las distintas disciplinas que conforman el modelo 3D. Se analizan las interferencias que existen entre: la arquitectura vs las instalaciones, la arquitectura vs la estructura, la estructura vs las instalaciones y las instalaciones vs las instalaciones. Esto resulta muy interesante ya que, a partir de su detección, será posible demostrar las ventajas del BIM respecto a la metodología tradicional.

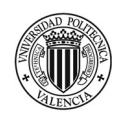

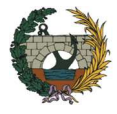

- COMPARATIVA METODOLOGÍA BIM vs METODOLOGÍA TRADICIONAL. A partir de la gestión de las incidencias detectadas, se realiza una comparativa respecto a la variación económica y temporal que supone conocer los problemas en una etapa previa a la ejecución de los trabajos. Se analiza la incidencia en coste y tiempo por la metodología BIM y por la forma tradicional de trabajo. También, se expone la diferencia detectada entre las mediciones obtenidas por Presto y las obtenidas mediante el CAD.
- CONCLUSIONES: Luego de concluir con el desarrollo teórico y práctico, se muestran las conclusiones definitivas acerca de la utilización de la metodología BIM en proyectos de arquitectura.
- REFERENCIAS: Se publican todos aquellos recursos que han facilitado la redacción del presente trabajo.
- ANEXOS: Con la finalidad de poder apreciar el trabajo realizado en cuanto al modelo 3D, se adjuntan los planos de arquitectura, estructura e instalaciones. También, se puede observar el presupuesto completo de obra, como así también, la planificación detallada de la misma.

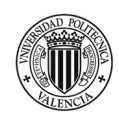

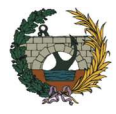

# 2. Marco teórico

# 2.1 Metodología BIM

La metodología BIM representa una moderna forma de gestión de proyectos de ingeniería y edificación. Partiendo de un modelo 3D, e integrando diferentes variables como son el tiempo, coste, sostenibilidad, etc., se logra obtener una mayor información del proyecto incluso antes de su construcción. Es importante destacar que no solo es aplicable a la etapa de diseño, sino que interviene también en las fases de construcción, explotación y mantenimiento. ( Autodesk Knowledge Network, n.d.)

El uso adecuado de esta metodología se traduce en mejoras en la calidad de los procesos, reducción de incertidumbres asociadas a las estimaciones de coste y plazos y, además, minimiza (o elimina) las incompatibilidades e interferencias que se presentan en todo tipo de proyecto.

En los siguientes epígrafes se desarrollan sus principales rasgos. En primer lugar, se define BIM, luego se detallan las características más importantes de esta metodología y, por último, se exponen las 7 dimensiones con las que se puede asociar a un modelo BIM.

#### i. BIM, concepto.

Con el objetivo de poder definir el concepto de BIM y entender el alcance que tiene la aplicación de la metodología se procede a desglosar, traducir e interpretar las tres letras que lo componen:

"B": deriva de "Building" en español "Edificación". Está traducción literal de la palabra puede ocasionar confusión en cuanto al campo de aplicación de la metodología ya que no sólo se aplica a edificios, sino que se encuentra extendida a cualquier tipo de "Construcción" como por ejemplo las infraestructuras como carreteras, puentes,etc

"I": viene de "Information", lo que es lo mismo en español "información". El alcance que contiene está parte del acrónimo se logra interpretar al conocer el significado de su última letra.

"M": puede proceder de tres palabras: Model, Modeler o Modeling. Hasta incluso puede también asociarse con Management.

"Model", o en español, "Modelo". La expresión quedaría conformada de la siguiente manera: "Modelo de Información de la Construcción" con lo cual puede entenderse que el BIM se trata de una maqueta virtual del proyecto.

Si se opta por el término "Modeler", se traduciría como "Modelador". En este caso, tampoco se puede decir que es la definición justa del acrónimo BIM ya que se puede interpretar como una aplicación informática para gestionar información.

Por último, si consideramos que la "M" corresponde a "Modeling" o "Modelado" en español, entendiendo a esto como la acción y efecto de modelar admitiendo que modelar es "Configurar" se puede caer en el error

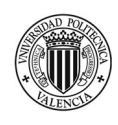

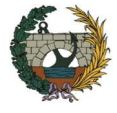

de interpretar que BIM es la representación volumétrica del diseño. Si en lugar de pasar a configurar, se utiliza el concepto de "estructurar" y se tiene en cuenta el significado de la letra "I" de información se logra transcribir a "Modeling" como la estructuración de la Información de la Construcción.

Este análisis nos lleva a la siguiente definición de BIM:

"BIM, Building Information Modeling, Modelado de la Información de la Construcción es una metodología de trabajo que consiste en la creación, gestión y almacenamiento de información, de forma estructurada" (Consejo General de la Arquitectura Técnica de España, 2020)

#### Características de BIM.

En este apartado se presentan las principales características de la metodología BIM. Estas particularidades están relacionadas con las formas de trabajo que se llevan a cabo actualmente, puesto que casi en la totalidad de los proyectos participan profesionales de diferentes ámbitos por lo cual es de vital importancia trabajar de manera coordinada de forma tal de reducir los errores y trabajos dobles que consumen tiempo y recursos. (Figura 1)

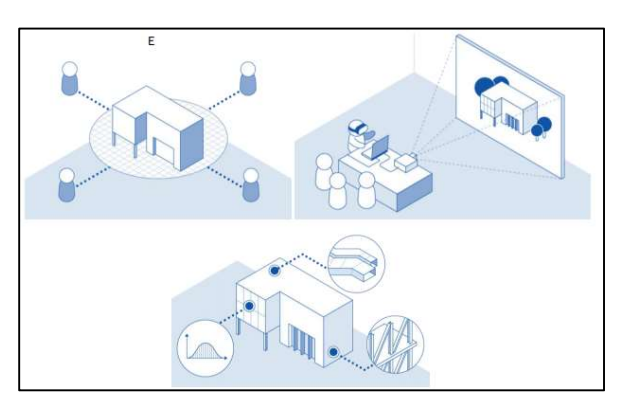

Figura 1: Características de BIM.(Autodesk Knowledge Network, n.d).

#### Contenedor único

Lo más interesante que ofrece BIM es el hecho de que toda la información proviene de un único modelo, esto es a su vez, lo que lo diferencia de la metodología tradicional. Este contenedor sirve como fuente exclusiva de datos para poder gestionar la información a lo largo de todo el ciclo de vida del proyecto.

Todos los agentes que intervienen en el proyecto van aportando información en el "contenedor" de forma tal que sirve como elemento de comunicación entre los diversas partes mejorando la colaboración y coordinación. (Figura 2)

Vale destacar que el término "único" no debe entenderse como tener un solo fichero, o único directorio, sino que se refiere a un espacio de almacenamiento único para toda la información del proyecto. (CGATE, 2020)

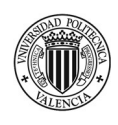

 "Planificación temporal y gestión de costes de un edificio de viviendas en Córdoba (Argentina) mediante la aplicación de la metodología Building Information Modeling (BIM). Comparativa con la metodología tradicional."

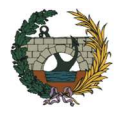

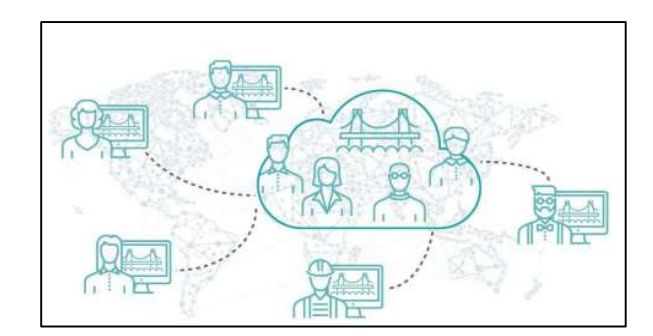

Figura 2: BIM multidisciplinar. (Escuela Online de Arquitectura, Innovación Digital e Ingeniería, n.d.)

#### Parametrización

El diseño paramétrico permite especificar y editar durante todo el proceso creativo las características de los diferentes elementos del proyecto. Mientras que con la utilización del formato CAD se dibuja uno a uno cada uno de los elementos que conforman el proceso constructivo, con BIM se puede asociar a cada elemento sus componentes, características, costes, etc.

#### Bidireccionalidad

Consiste en la capacidad de las aplicaciones informáticas que intervienen en BIM de extraer la información del contenedor, gestionarla y devolverla al mismo comprobando la coherencia y la validez de las relaciones modificadas. Esto quiere decir, que cualquier cambio que se genere debe propagarse a lo largo de todo el proyecto, por lo tanto, los datos no sé almacenan en documentos independientes, sino que forman parte del contenedor único. (Figura 3)

La metodología tradicional utiliza representaciones individualizadas y no conectadas entre sí del proyecto de forma tal que los cambios introducidos en cualquiera de los documentos no se transmiten de forma total y automatizada al resto de los documentos del proyecto, apareciendo de esta forma incoherencias o descoordinaciones.

Por lo tanto, esta característica es uno de los principales cambios que supone el uso de la metodología BIM frente a la herramienta CAD.

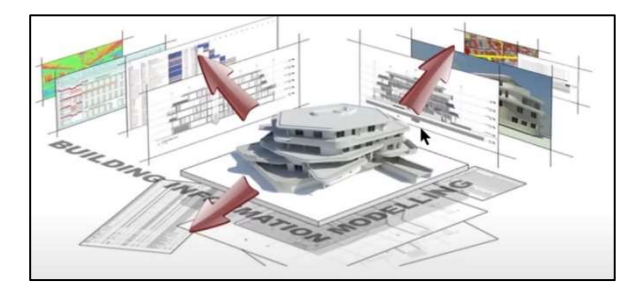

Figura 3: Bidireccionalidad.(CGATE, 2020)

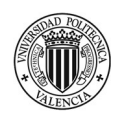

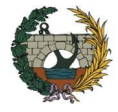

### iii. Usos.

La metodología BIM permite centralizar toda la información en un único modelo por lo tanto supone un avance respecto a los sistemas de diseños tradicionales ya que incorpora información importante que sirve de apoyo para la toma de decisiones en la gestión de proyectos.

A continuación, se detallan cada una de las dimensiones en BIM, como así también sus usos y aplicaciones.(Especialista3D, n.d.)

BIM 3D Modelado de la información del proyecto: Corresponde a la representación geométrica en 3D de los elementos que conforman el proyecto. No se trata solamente de algo visual, sino que comprende toda la información que servirá como base para el resto del ciclo de vida del proyecto. Cuándo se refiere a la dimensión 3D, se está hablando de:

- Objetos con parámetros.
- Generación de la documentación gráfica del proyecto.
- Comprobación de requisitos espaciales del proyecto.
- Control y calidad del diseño y la viabilidad constructiva.
- Coordinación entre modelos de diferentes disciplinas (arquitectura, estructura, instalaciones).
- Estudio de condiciones existentes.
- Documentación para comercialización.

BIM 4D Planificación: En esta dimensión se le añade la variable tiempo al modelo 3D con el objetivo de establecer plazos de ejecución y lograr una planificación temporal de la obra. Utilizando la dimensión 4D podremos llevar a cabo las siguientes tareas:

- Planificación de ejecución de la obra.
- Estimación y control de plazos de ejecución.
- Logística de obra.
- Simulaciones de ejecución de la obra

BIM 5D Gestión de costes: Incorpora el control de costes y la estimación de gastos del proyecto. Su principal objetivo es mejorar la rentabilidad. A continuación, se enumera la información que se puede obtener con este modelo:

- Estimación de costes.
- Generación del presupuesto.
- Estudio de viabilidad económica.
- Control de costes durante la ejecución.
- Gestión de ofertas y contrataciones.
- Certificaciones de obra.

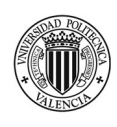

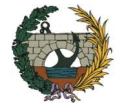

BIM 6D Análisis de sostenibilidad: Mediante la utilización de esta dimensión se puede obtener información de cómo será el comportamiento del proyecto antes de comenzar la obra. De esta manera, se podrán ir realizando simulaciones de las diferentes alternativas que se proponen, por ejemplo, se podrá alterar los materiales de la envolvente del proyecto, su situación y orientación, entre otros, de forma tal de elegir la opción que se considere más la óptima y sostenible. Está dimensión nos ayudará en los siguientes puntos:

- Análisis y simulaciones de comportamiento energético.
- Gestión de recursos durante la construcción (materiales, sistemas constructivos etc).
- Estudio de eco eficiencia.
- Requerimientos para certificaciones (Leed, Breeam, Passivhaus, etc).

BIM 7D Gestión del ciclo de vida: Esta dimensión permite gestionar el ciclo de vida del proyecto una vez construido. Se intenta definir la guía para alargar y mantener la calidad del proyecto. Se incluye lo referente a las inspecciones, reparaciones, etc. Es una de las dimensiones más importante para los propietarios ya que podrá analizar la gestión de costes de la conservación. Mediante el uso de la metodología BIM se podrá realizar las siguientes tareas:

- Generación del modelo As-Built.
- Planificación y documentación para mantenimiento.
- Gestión de espacios y servicios asociados.
- Análisis del ciclo de vida del activo.
- Cambio de uso.
- Planes de emergencia.
- Simulaciones de uso.

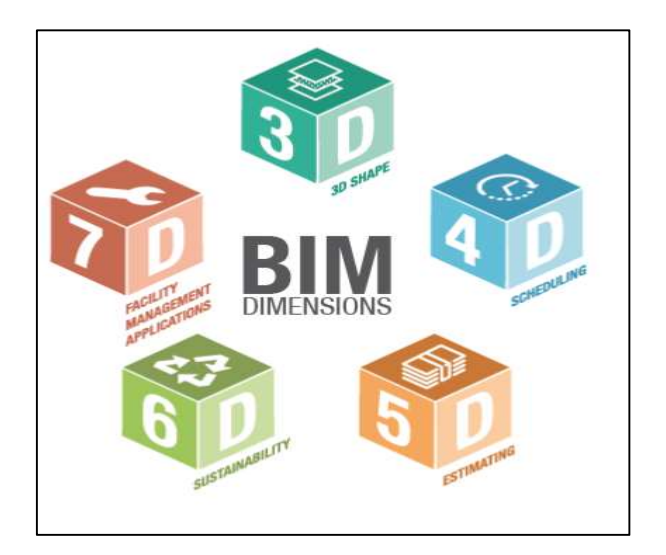

Figura 4: Dimensiones del BIM. (BibLus, n.d.)

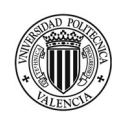

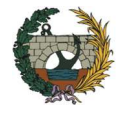

En la Figura 5 se resumen los usos de BIM a través del ciclo de vida del proyecto. Se divide en 4 fases: planificación, diseño, construcción y operación/ mantenimiento. En función de que fase del proyecto se esté ejecutando se obtienen distintos usos específicos, como así también algunos comunes entre dos o más fases. La tabla está traducida al español, basada directamente de la Project Execution Planning Guide (CIC Group, 2010) publicada por la Universidad de Pensilvania. En la guía se recomienda usarlos para el desarrollo de los diagramas de flujos de trabajo y posterior tabla de intercambios de información. Se indica en color celeste los usos primarios que se le pueden dar a la metodología BIM y en color amarillo los secundarios.

| <b>USOS</b>         | <b>PLANIFICACIÓN</b>                                                |                                     | <b>DISEÑO</b> | <b>CONSTRUCCIÓN</b>                   | <b>OPERACIÓN</b>                                                |
|---------------------|---------------------------------------------------------------------|-------------------------------------|---------------|---------------------------------------|-----------------------------------------------------------------|
| 1<br>$\overline{2}$ | <b>MODELO TERRENO EXISTENTE</b><br><b>MEDICIONES Y PRESUPUESTOS</b> |                                     |               |                                       |                                                                 |
| 3                   | PLANIFICACIÓN DE FASES                                              |                                     |               |                                       |                                                                 |
| 4                   | <b>DISTRIBUCIÓN DE ESPACIOS</b>                                     |                                     |               |                                       |                                                                 |
| 5                   | ANALISIS DE UBICACIÓN                                               |                                     |               |                                       |                                                                 |
| 6                   |                                                                     | REVISION DEL DISEÑO                 |               |                                       |                                                                 |
| $\overline{7}$      | <b>MODELO DE DISEÑO</b>                                             |                                     |               |                                       |                                                                 |
| 8                   |                                                                     | <b>ANÁLISIS ESTRUCTURAL</b>         |               |                                       |                                                                 |
| 9                   |                                                                     | ANALISIS ENERGETICO                 |               |                                       |                                                                 |
| 10                  |                                                                     | ANALISIS DE ILUMINACIÓN             |               |                                       |                                                                 |
| 11                  |                                                                     | <b>ANALISIS HVAC</b>                |               |                                       |                                                                 |
| 12                  | EVALUACIÓN SOSTENIBILIDAD MEDIOAMBIENTAL<br>(LEED)                  |                                     |               |                                       |                                                                 |
| 13                  |                                                                     | VALIDACIÓN DE CODIGOS TÉCNICOS      |               |                                       |                                                                 |
| 14                  |                                                                     | <b>OTROS ANÁLISIS DE INGENIERIA</b> |               |                                       |                                                                 |
| 15                  | <b>GENERACIÓN DE PLANOS</b>                                         |                                     |               |                                       |                                                                 |
| 16                  | COORDINACIÓN INTERDISCIPLINAR 3D                                    |                                     |               |                                       |                                                                 |
| 17                  |                                                                     |                                     |               | PLANIFICACIÓN AREA DE OBRA            |                                                                 |
| 18                  |                                                                     |                                     |               | DISEÑO CONJUNTOS CONSTRUCTIVOS, VR    |                                                                 |
| 19                  |                                                                     |                                     |               | <b>FABRICACIÓN DIGITAL</b>            |                                                                 |
| 20                  |                                                                     |                                     |               | <b>REPLANTED DIGITAL</b>              |                                                                 |
| 21                  |                                                                     |                                     |               | CONTROL DE CALIDAD EN LA CONSTRUCCIÓN |                                                                 |
| 22                  |                                                                     |                                     |               | <b>MODELO AS BUILT</b>                | MODELO FACILITY MANAGEMENT                                      |
| 23                  |                                                                     |                                     |               |                                       | PLAN DE MANTENIMIENTO DEL ACTIVO                                |
| 24                  |                                                                     |                                     |               |                                       | ANALISIS RENDIMIENTO DEL ACTIVO                                 |
| 25                  |                                                                     |                                     |               |                                       | <b>GESTION DE ACTIVOS</b>                                       |
| 26<br>27            |                                                                     |                                     |               |                                       | <b>GESTION DE ESPACIOS Y SEGUIMIENTO</b><br>PLAN DE EMERGENCIAS |
|                     |                                                                     |                                     |               |                                       |                                                                 |

Figura 5: Usos del BIM. (Especialista3D, n.d.)

La utilización de la metodología BIM tiene varias ventajas, las cuales son importante conocer para poder aprovechar toda la información que nos brinda: (Curso FORMACIÓN BIM CGATE, 2020)

- Mejora la comunicación
- Aumenta la productividad
- Reduce o elimina interferencias
- Reduce la repetición y el redibujado
- Reduce el sobrecoste
- Optimiza el tiempo de construcción.

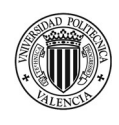

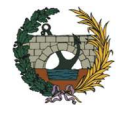

# 2.2 Contexto BIM y situación actual

En los siguientes epígrafes se realiza un encuadre de la situación actual de la metodología BIM en España y Latinoamérica.

Siendo el lugar de implantación del caso de estudio Argentina es interesante saber cuáles son los avances realizados hasta el momento en la implementación del BIM tanto en el sector público, como el privado y el académico.

Con el objetivo de conocer el nivel de adopción de la metodología en este país de Sudamérica, es imprescindible realizar un estudio de situación de BIM más allá de las fronteras. Para ello se analizan los alcances obtenidos en los países que conforman el BIM FORUM LATAM. De esta manera se podrá comparar a Argentina con el resto de los países que tienen el mismo nivel de desarrollo económico.

Por otra parte, es importante contrastar los avances logrados con países en donde la metodología ya se encuentra formalizada, y así, obtener las ventajas y desventajas del uso de BIM en los diferentes sectores. Para esto es que se analiza la situación actual del BIM en España.

# BIM en América Latina

En países como Chile, la aplicación y uso del BIM es una realidad desde el año 2015 con la creación del BIM Fórum Chile. Sin embargo, la implementación no ha crecido al mismo ritmo en todo el continente y actualmente existen países en donde los avances del BIM son muy escasos, como el caso de Paraguay o Bolivia que aún no disponen de una comisión que apoye al desarrollo y aplicación de BIM en proyectos de ingeniería y/o edificación.(Editeca, n.d.)

En la actualidad, se encuentra conformada una Red BIM de Gobiernos Latinoamericanos integrada por: Chile, Argentina, Brasil, México, Colombia, Costa Rica, Uruguay y Perú quienes se han podido unir por medio de las cámaras de la construcción de cada país y su participación en la Federación Interamericana de la Construcción (FIIC) y la Red Interamericana de Centros de Innovación Tecnológica (INCONET).

Esta iniciativa se crea en el año 2018 con el fin de impulsar la cooperación y el trabajo colaborativo entre las entidades BIM de los distintos países de manera de facilitar la internacionalización entre los diferentes mercados regionales y generar instancias de coordinación y colaboración de proyectos multinacionales con el uso de la metodología BIM. (BIM FORUM LATAM, 2018)

Una de las actividades que se realiza para fomentar la colaboración internacional es la organización de congresos que ayudan al intercambio de normativas y estándares generados por los distintos BIM Fórum de cada país. El objetivo más importante que se plantea está Red es concretar la creación de un estándar internacional para Latinoamérica.

La Red BIM de Gobiernos Latinoamericanos (Red BIM GOB LATAM) cuenta con fondos del Bien Público Regional (BPR 253) del Banco Interamericano de Desarrollo (BID), que permitirá financiar los primeros tres años, incluyendo actividades de investigación y fomento de BIM.

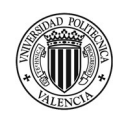

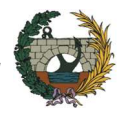

A continuación, se resume el estado de arte de BIM para Chile, Brasil, Argentina y Uruguay realizando un recorrido por los siguientes puntos: cronología de la implementación de BIM, programa de adopción, niveles de madurez y principales proyectos pilotos o casos de éxito. Por último, se da a conocer de forma general el estado en el resto de los países que conformar la iniciativa BIM FORUM LATAM.

# CHILE

El BIM en Chile se ha ido desarrollando de manera paulatina a lo largo de los años. Los primeros avances fueron para el sector de la edificación, luego fue ampliando los beneficios hasta lograr una segunda etapa en la coordinación digital llevándose a cabo tantos proyectos públicos como privados especialmente en el área de infraestructura hospitalaria. (Corporación de Desarrollo Tecnológico - Cámara Chilena de la Construcción, 2017)

A medida que aumentaba el porcentaje de utilización de la metodología, se fueron obteniendo resultados en el área de la coordinación traducidos en disminuciones de costes por lo que cada vez se hacía más atractiva su aplicación.

En los siguientes epígrafes se realiza un análisis del estado de implementación del BIM. En primer lugar, se detallan los hitos principales en orden cronológico de la implementación de la metodología. En segundo lugar, se da a conocer los objetivos y líneas de acción del programa "PLAN BIM". En tercer lugar, se analiza el estado de adopción de BIM en Chile a partir de la encuesta nacional BIM 2019. Por último, se nombran los proyectos pilotos realizados hasta el momento.

# Cronología de la implementación de BIM

A principios del año 2015, la Corporación de Desarrollo Tecnológico de la Cámara Chilena de la Construcción conformó el "BIM FORUM CHILE" reuniendo a los principales profesionales e instituciones relacionadas con BIM y cuya misión ha sido generar un espacio de encuentro entre los principales referentes con el objetivo de proponer e incentivar las buenas prácticas reconocidas de la implementación de la metodología BIM en los proyectos de arquitectura e ingeniería.(BIM Forum Chile, n.d.)

Está iniciativa privada ha generado dos hitos muy importantes para las bases de la implementación de BIM a nivel nacional: La guía de implementación BIM y la librería Nacional BIM. La guía es el primer documento técnico que proporciona a la industria de la construcción una serie de lineamientos que se deberán llevar a cabo para la implementación de BIM en las organizaciones. En cuanto a la librería Nacional BIM, genera un repositorio de Objetos genéricos y específicos con información estandarizada y reconocida transversalmente que favorece y estimula el uso de la metodología. (Figura 6)

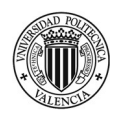

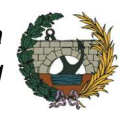

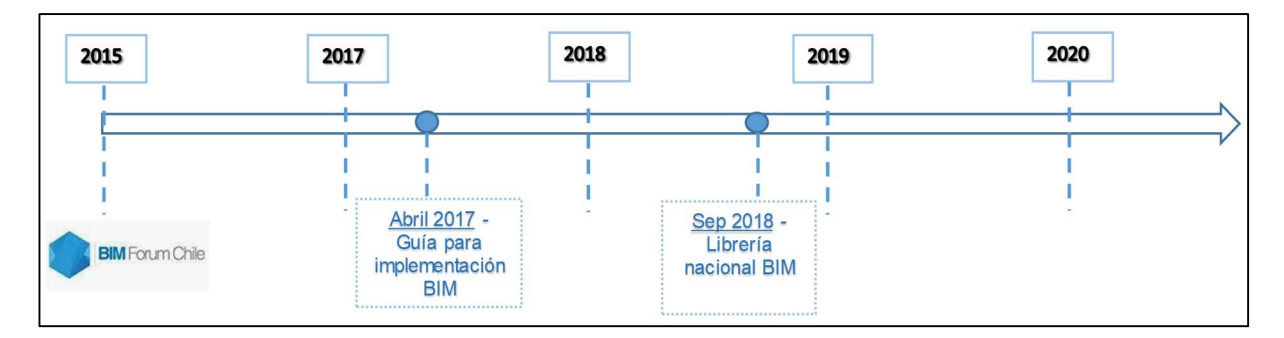

Figura 6: Hitos BIM FORUM Chile

A nivel gubernamental, el Comité de Transformación digital de la Corporación de Fomento de la Producción (CORFO) creó en el año 2015 "Plan BIM" cuyo objetivo es fomentar la productividad y sustentabilidad de la industria de la construcción en Chile. Masivamente, el trabajo comienza en el año 2017 con la realización de la mesa de roles y responsabilidades en la que participan los principales referentes de BIM y que permite generar el puntapié de la creación de un estándar nacional, el cual se comienza a desarrollar a finales del 2017 y fue liberado en junio del 2019 aproximadamente. Adicionalmente, a finales del año 2019 se creó la matriz de implementación BIM en donde se muestra el nivel de madurez de la utilización de la metodología en las organizaciones. (Figura 7)(ZIGURAT, 2020)

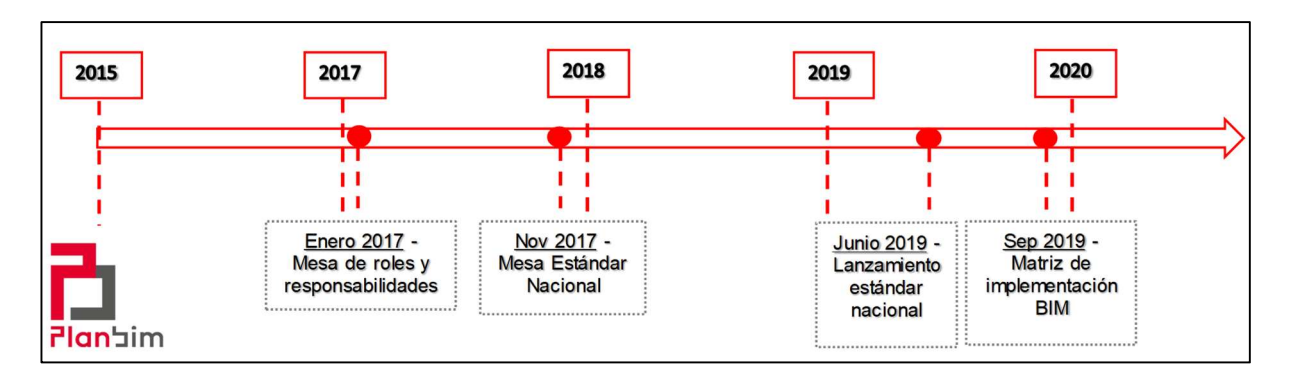

Figura 7: Hitos Plan BIM en Chile

Por último, a finales del 2017 Chile solicitó, a través del Instituto Nacional de Normalización la incorporación como miembro participante al Comité ISO / TC59 / SC13 - Organización y digitalización de información sobre edificación y obras de ingeniería civil, incluida la construcción de modelos de información (BIM). Para lograr está incorporación es que se conforma un **Comité Espejo Nacional**. Este comité ha logrado, tras dos años de desarrollo, liderar oficialmente la traducción de la Norma ISO 19650/1 y ISO 19650/2. Está norma contiene todos los lineamientos y requisitos del ciclo de vida de los Activos BIM a nivel mundial. (Figura 8)

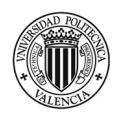

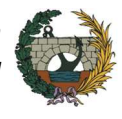

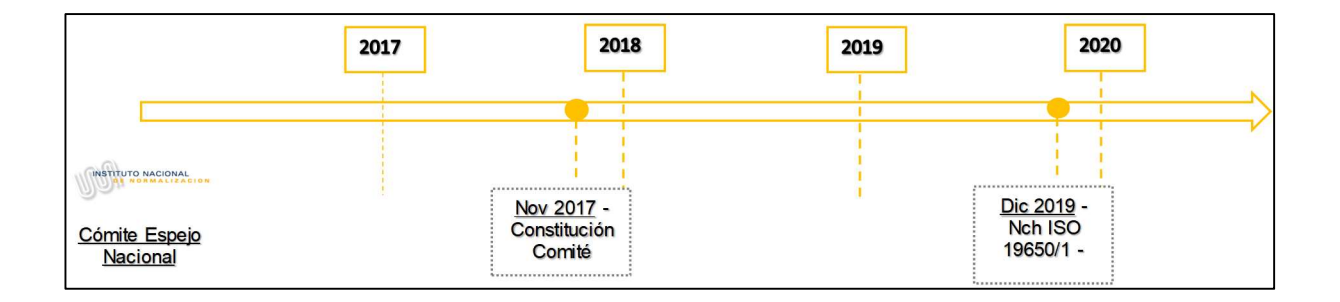

Figura 8: Hitos BIM en Chile (Comité Espejo Nacional).

#### Programa para la implementación

PlanBIM es un programa a 10 años que tiene como una de sus metas principales la utilización de la metodología BIM para el desarrollo y operación de proyectos de edificación e infraestructura pública al año 2020. Esta iniciativa emplea como motor principal el poder del Estado trabajando con las instituciones públicas para implementar el uso de BIM generando un estándar y construyendo requerimientos consistentes para las licitaciones.(Planbim.cl, n.d.)

Para impulsar el plan se suscribió un convenio de colaboración público-privado que busca:

- Aumentar la productividad y competitividad de la industria de la construcción
- Mejorar la calidad y eficiencia de los proyectos
- Reducir costos, plazos e ineficiencias
- Mejorar la predictibilidad y control de costes y plazos
- Aumentar la trazabilidad y transparencia de la información
- Proveer herramientas para la participación ciudadana

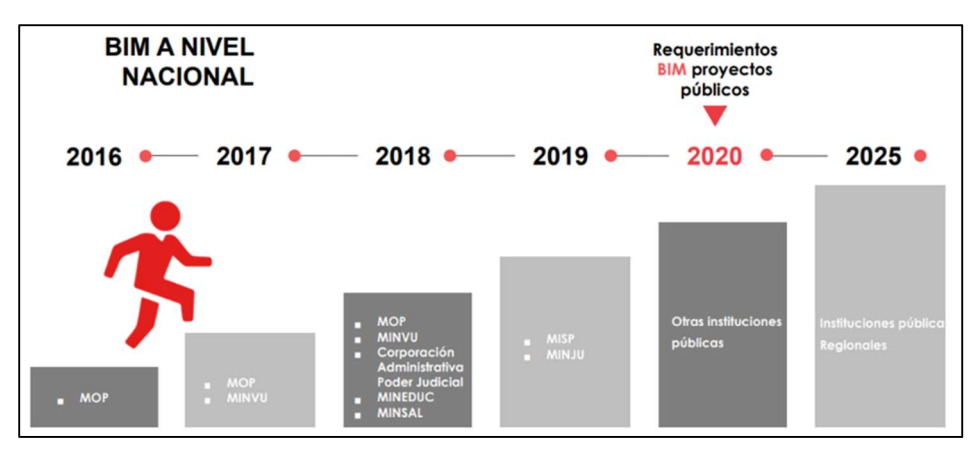

Figura 9: Metas Plan BIM Chile. (Planbim.cl, n.d.)

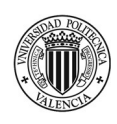

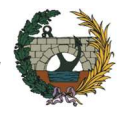

En la Figura 9, se muestran las metas del "Plan BIM Chile". Como se observa, se inició en el año 2016 y tiene dos objetivos importantes. El primero es incluir el BIM en proyectos públicos para el 2020, no será en todos los proyectos, sino que se partirá con los proyectos más grandes y en los cuales las empresas ya estaban aplicando BIM más allá de los requerimientos exigidos. La segunda meta esta propuesta para el año 2025 y consiste en la incorporación de BIM a una plataforma digital, de manera que todas las peticiones de licencias de obras se realicen de forma virtual evitando así grandes demoras y burocracia. Además, permitiría realizar una revisión automatizada de los proyectos de forma tal de comprobar que se cumple con la normativa vigente. Está meta incluirá no solo la parte pública sino también al sector privado.

El foco de la estrategia de Chile está puesto en la estandarización, es decir en generar requerimientos BIM estandarizados para proyectos públicos, y en el capital humano, fomentando formación de capacidades BIM en el sector público y privado.

En cuanto a la estandarización, se realizaron tres hitos muy importantes: el primero, los requerimientos BIM estandarizados para Instituciones públicas, en donde se especifica los términos de referencia para el sistema de licitación en la etapa de diseño. El segundo es el estándar BIM para proyectos públicos y por último es la creación de una Matriz de implementación BIM, que es una plataforma on line que sirve para que las empresas o instituciones puedan medir cuál es el grado de avance en la implementación de BIM y conocer los pasos que les falta dar.(Soto et al., 2019) Está orientada en concientizar que el uso de BIM no está únicamente basado en la implementación de un software sino también hay que generar estándares, normas, etc.

Teniendo en cuenta la línea de capital humano, las principales acciones realizadas son las siguientes:

- En 2017, se desarrolló la matriz de roles. Está herramienta sirvió para las universidades, institutos puedan comenzar a formar y capacitar a su equipo.
- Programa de becas: Hasta el momento se han otorgado más de 1.500 becas en capacitación, lo que ha ayudado a ampliar la oferta de cursos relacionados con BIM
- Talleres con 55 escuelas, Universidades y técnicas. De manera de ayudar a incorporar BIM en los planes de estudios para que los alumnos que se encuentran estudiando tengan la posibilidad de conocer sobre la metodología.
- Plan e+BIM, es un proyecto en el cuál se incorpora BIM en las escuelas de oficio, de manera que todos los colegios técnicos incluyan alguna asignatura referente a BIM.

### Niveles de adopción

La Encuesta Nacional BIM 2019 realizada por investigadores de la Universidad de Chile tiene por objetivo conocer el alcance del uso de la metodología BIM en el sector privado de la industria de la construcción en Chile. (Loyola, 2019)

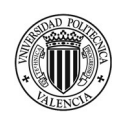

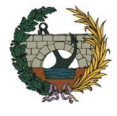

El informe publicado en agosto del 2019 demuestra que los niveles de utilización de BIM son significativamente más altos que los observados en las encuestas realizadas en años anteriores. En concreto, más de dos tercios de los encuestados utilizan la tecnología: la mitad lo hace de manera regular y el resto de manera excepcional a través de empresas consultoras externas. La Figura 10, da muestra de lo expresado anteriormente. Desde el año 2013, fecha en que se realizan las primeras mediciones, al año 2019 el porcentaje de usuarios ha crecido sistemáticamente pasando de un 39% a un 69%. Si bien, el uso de la metodología va en aumento es importante destacar que su utilización se mantiene concentrada en tareas de visualización, documentación y coordinación de proyectos, dejando de lado a los usos más avanzados, incluyendo los usos en fases de construcción.

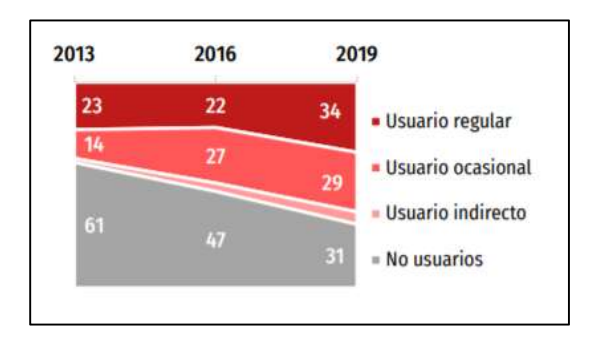

Figura 10: Niveles de adopción BIM en Chile, 2013-2019. (Loyola, 2019)

La Figura 11 indica el nivel de adopción de la metodología discriminada por disciplina. El sector de la edificación muestra un mayor nivel de adopción. Un 78% declara ser usuario, de los cuáles más de la mitad (41% del total) demuestra ser un usuario regular. En los sectores de ingeniería y construcción, se observa que el porcentaje de usuarios regulares es significativamente más bajo que en la edificación.

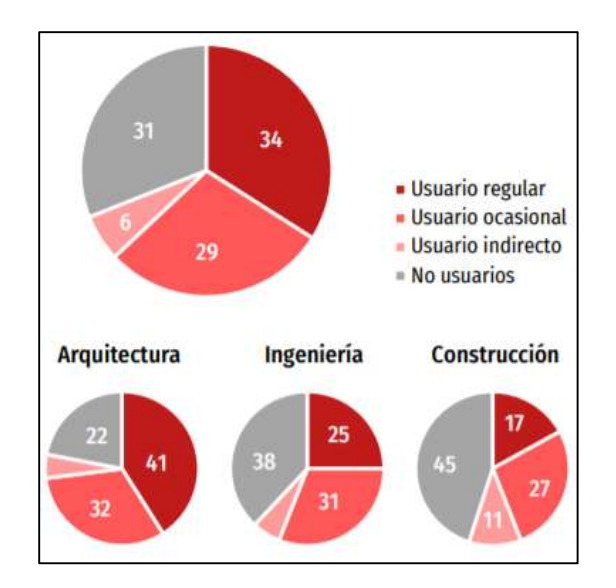

Figura 11: Nivel de adopción entre disciplinas BIM en Chile. (Loyola, 2019)
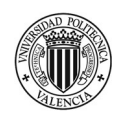

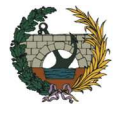

El hecho de que la adopción de BIM sea mayoritariamente en el sector de la arquitectura se ve reflejado también en la distribución del uso según el tipo de proyectos según se muestra en la Figura 12.

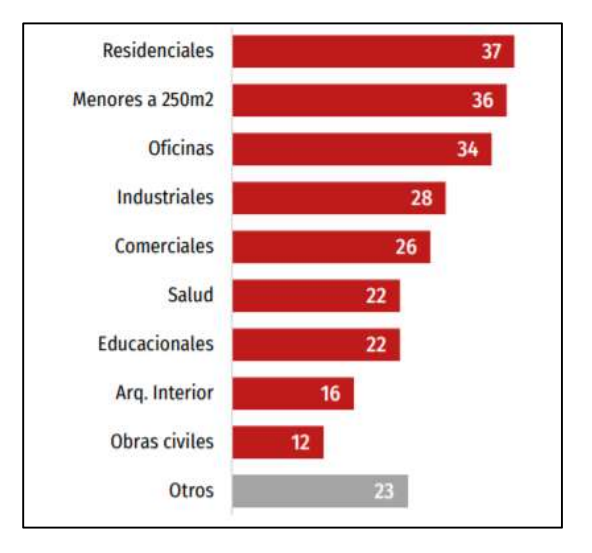

Figura 12: Nivel de adopción de BIM en Chile según tipo de proyecto. (Loyola, 2019)

En conclusión, se puede decir que los niveles de adopción de BIM en Chile son aceptables para el sector de la edificación, en cambio para el sector de la infraestructura se muestra un leve retraso, es importante considerar que la curva usuarios vs utilización de BIM tiene pendiente positiva por lo que de a poco va ganando terreno de implementación.

Se espera que para el próximo informe que se realice en el año 2022 los porcentajes de utilización suban considerablemente ya que a partir del año 2020 será obligatorio el uso de BIM en proyectos públicos, tal como lo indica el PLAN BIM "Construye 2025".

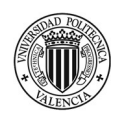

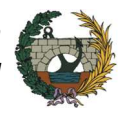

# Casos de éxito

### Teatro Regional del Biobío.

- Año: 2017
- Ubicación: Concepción, Chile.
- Superficie construida: 9.650 m<sup>2</sup>
- Inversión: 18,3 €M

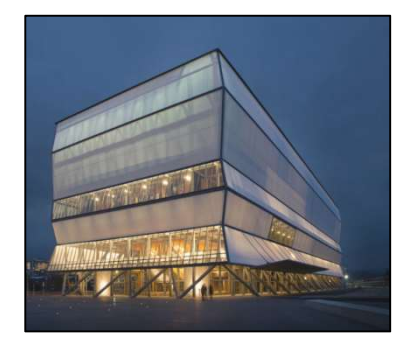

Figura 13: Teatro Regional Biobío, Chile. (Plataforma arquitectura.cl, n.d.)

#### Nuevo Hospital Regional de Antofagasta.

- Año: 2016
- Ubicación: Región de Antofagasta, Chile.
- Superficie construida: 114.000 m<sup>2</sup>
- Inversión: 157,38 €MM

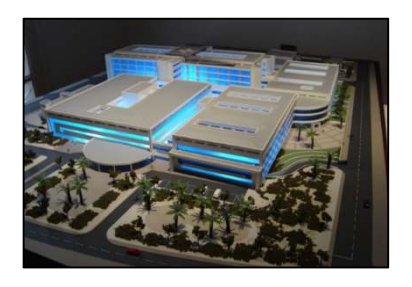

Figura 14: Hospital Regional de Antofagasta, Chile. (Dirección General de Concesiones de Obras Públicas, n.d.)

#### Concesión Aeropuerto Diego Aracena de Iquique.

- Año: 2017
- Ubicación: Región de Tarapacá, Chile.
- Superficie construida: 10.500 m<sup>2</sup>
- Inversión: 65.15 €M

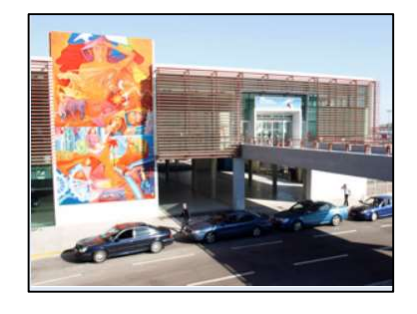

Figura 15: Aeropuerto Diego Aracena de Iquique, Chile. (Dirección General de Concesiones de Obras Públicas, n.d.)

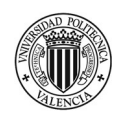

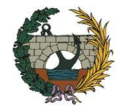

# BRASIL

Uno de los países con mayor influencia en América Latina por su gran extensión y por la importancia de su economía es Brasil.

Su camino hacia la implementación del BIM se vio beneficiado por la realización de la copa mundial del fútbol en el año 2014 y los por los juegos olímpicos llevados a cabo dos años después. Con motivo de estos acontecimientos, Brasil debió proyectar y actualizar sus infraestructuras y gran parte de las empresas que realizaron las obras fueron extranjeras, quienes ya conocían e implementaban la tecnología BIM para el desarrollo de sus proyectos. Estas empresas fueron las que sentaron las bases y colaboraron a que las constructoras locales comiencen a implementar la metodología BIM en sus proyectos.

A continuación, se detalla en primera instancia el inicio del BIM en Brasil haciendo un recorrido entre los hitos más importantes en su implementación. En segundo lugar, se analiza la estrategia BIM BR y por último se nombran los principales proyectos que han utilizado BIM en su ciclo de vida.

# Cronología de la implementación de BIM

En el año 2009, la Asociación Brasileña de Estándares Técnicos crea la Comisión de Estudio Especial CEE -134 quién es la responsable de la elaboración del primer estándar BIM en Brasil. Este programa de normalización lleva el nombre de ABNT NBR 15965 y tiene como objetivo definir la terminología, principios de clasificación y grupos de clasificación para la planificación, diseño, gestión, construcción, operación y mantenimiento de empresas constructoras.(ZIGURAT, 2020)

La Cámara Brasileña de la Industria de la Construcción (CBIC) junto con el Servicio Nacional del Aprendizaje Industrial (SENAI) desarrollan en el año 2016 la guía de implementación BIM para el sector de edificación. El propósito de esta guía es fomentar el uso de la metodología BIM ofreciendo un marco de referencia para que todos los profesionales de la construcción puedan implementar los procesos y mejores prácticas de BIM. (CBIC, 2016)

En mayo del 2018, el Gobierno Federal de Brasil a través del Ministerio de Industria, Comercio y Servicios crea, a partir del Decreto N°9.377, el Comité de Gestión BIM (CG-BIM) cuya finalidad es desarrollar la Estrategia BIM BR con la cual se pretende promover un entorno adecuado para la inversión en el BIM y su difusión a nivel nacional. El decreto, además, establece metas de reducción de los costes de la construcción en un 9.7% y de aumento de la productividad en un 10% si la adopción del BIM por parte de las empresas del sector de la construcción se multiplica por 10 en un plazo de 10 años. Asimismo, prevé la creación del Grupo de Apoyo Técnico – GAT BIM, el cual prestará sustento técnico y administrativo al CG- BIM y lo asesorará en el desempeño de sus funciones.

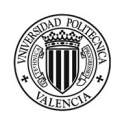

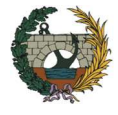

En abril del 2020, cumpliendo con las exigencias de la Estrategia BIM BR se publicó el Decreto 10.306/2020 en donde se establece que se deberá incorporar el uso de la metodología BIM en la ejecución directa o indirecta de obras y servicios de ingeniería a partir de enero del 2021. Con esta publicación se cumple con la primera fase de adopción de BIM en Brasil. (Figura 16)

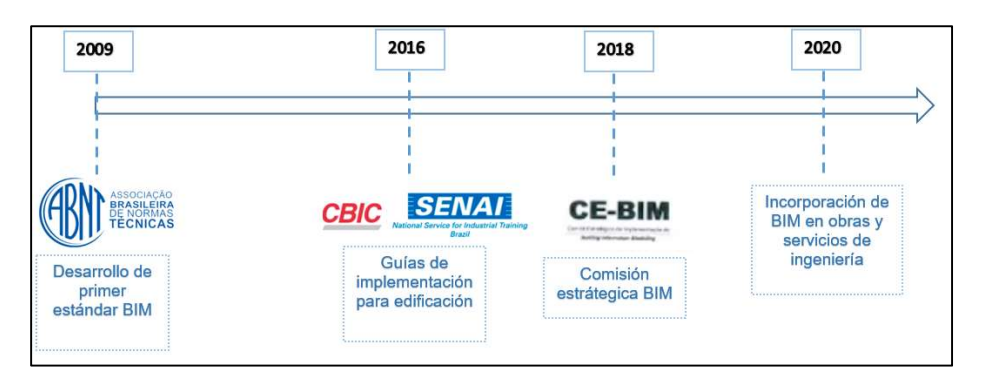

Figura 16: Hitos en la implementación de BIM Brasil.

# - Programa para la implementación

Con el objetivo de impulsar el desarrollo del sector de la construcción, reducir los costes en la contratación pública y generar una mayor transparencia a la hora de realizar las licitaciones, el Gobierno Federal lanzó la Estrategia Nacional de Difusión de BIM denominada: **Estrategia BIM BR**. (Figura 17) (MDIC, 2018)

A continuación, se detallan los 9 objetivos que establece la estrategia:

- Difundir BIM y sus beneficios: el comité pretende crear un plan de comunicación con el fin de difundir los beneficios que genera el uso del BIM realizando publicaciones, eventos y utilizando los medios de comunicación. También se divulgarán las herramientas que apoyen la implementación como lo son las guías y plataformas BIM.
- Coordinar la estructuración del sector público para la adopción BIM: para poder exigir el uso del BIM en el diseño, ejecución y gestión de la obra pública se llevará a cabo un proceso de capacitación a quienes forman parte de la administración pública.
- Crear condiciones favorables para la inversión, pública y privada, en BIM: se crearán alianzas internacionales con el objetivo de atraer inversiones, también se ofrecerá financiamiento a quienes opten por la implementación de la metodología.
- Fomentar la formación en BIM: se estimularán la inserción de cursos relacionados con el aprendizaje de la metodología en las universidades. También, se establecerán programas para la certificación de figuras profesionales

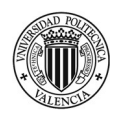

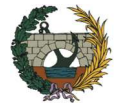

- Desarrollar estándares técnicos, guías y protocolos específicos para la adopción de BIM: se publicarán documentos y referencias técnicas para promover el uso de la metodología. Por otra parte, se divulgará el trabajo realizado por la Asociación Brasileña de Normas Técnicas. Además, se definirá un marco regulador sobre los requisitos para certificación de objetos BIM para las construcciones e infraestructura. También, se puntualizará un marco normativo sobre los requisitos para la certificación de las figuras profesionales.
- Proponer actos normativos que establezcan parámetros para compras y contratos públicos utilizando BIM: se promoverá los cambios que sean necesarios en la legislación para apoyar el uso de BIM.
- Desarrollar la Plataforma y la Biblioteca Nacional BIM: La plataforma BIM será una herramienta de comunicación importante entre quienes participan en el proceso y forman parte del sector de la construcción. Se podrá intercambiar información, difundir normas técnicas y mejorar las prácticas de implementación.
- Incentivar el uso de herramientas BIM y promover su desarrollo: se estimulará la aplicación de soluciones tecnológicas que contribuyan a las mejoras en el sector de la construcción, fomentando las inversiones en laboratorios BIM o adaptando programas de investigación, desarrollo e innovación.
- Fomentar la competencia en el mercado a través de estándares neutrales: será necesario promover flujos de trabajos en formatos abiertos para contribuir al trabajo colaborativo.

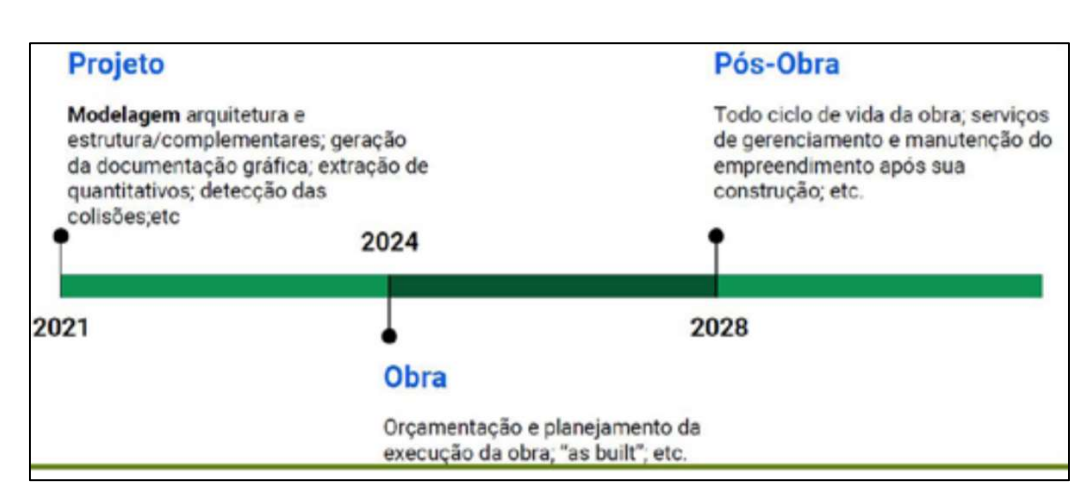

Figura 17: Escalonamiento de las fases Estrategia BIM BR. (MDIC, 2018)

La ejecución de la Estrategia BIM BR tendrá una duración total de 10 años, se encuentra distribuida en 3 fases con 3 hitos importantes en los años 2021, 2024 y 2028. (Figura 18)

La primera etapa, está prevista que comience en enero del 2021 y se enfoca a la ejecución de proyectos arquitectónicos y de ingeniería para nuevas construcciones como así también ampliaciones o remodelaciones de obras. Se exigirá la realización de modelos arquitectónicos digitales y de ingeniería (estructura e instalaciones).

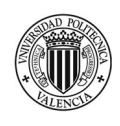

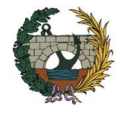

La segunda fase, está programada para enero del 2024. Incluirá, además de lo contemplado en la fase anterior, la realización de presupuestos, planificación de la ejecución de obra y la actualización del modelo según como ha sido construido (AS BUILT)

La tercera, y última etapa, comenzará en enero del 2028 y está destinada a los servicios de gestión y mantenimiento del proyecto una vez terminada su construcción.

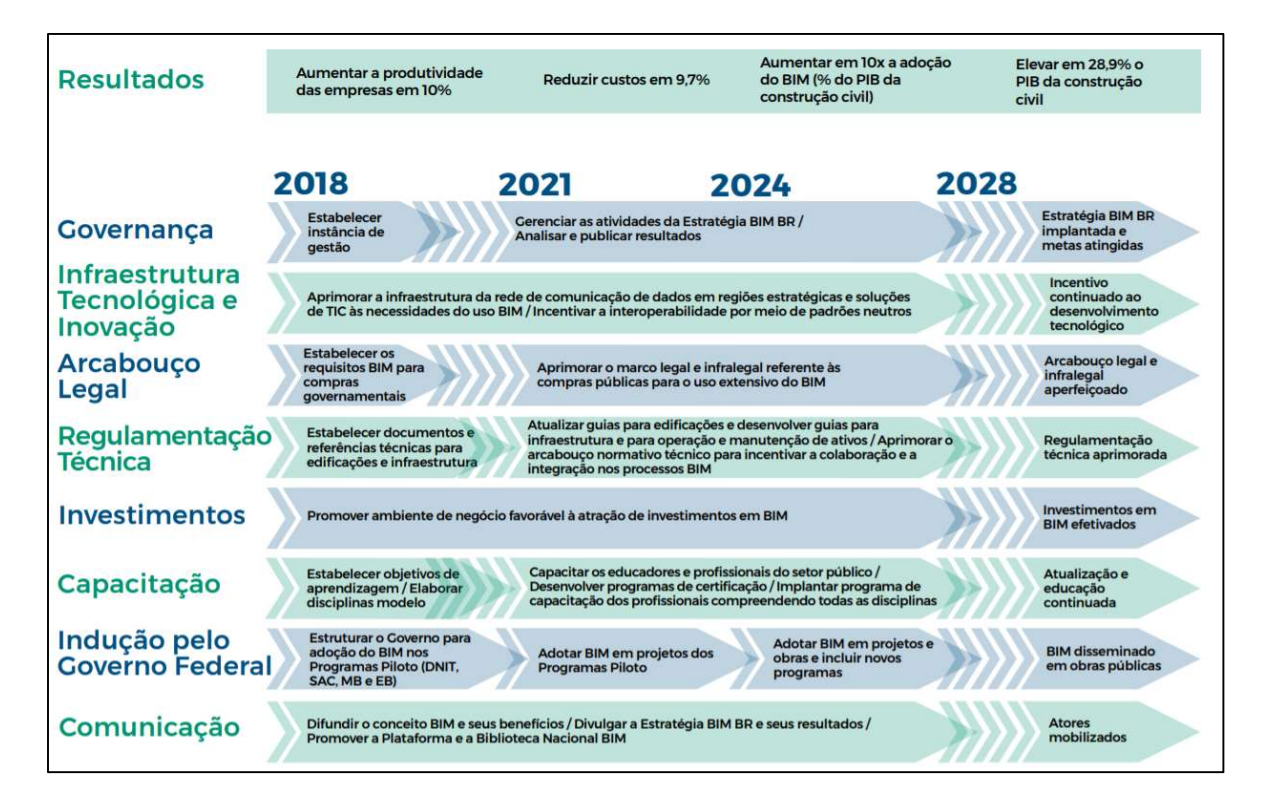

Figura 18: Estrategia BIM BR. (MDIC, 2018)

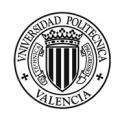

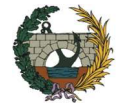

# Casos de éxito

#### Arena da Amazônia.

- Año: 2014
- Ubicación: Manaus, Brasil.
- Capacidad: 50 mil espectadores
- Inversión: 108,1 €M

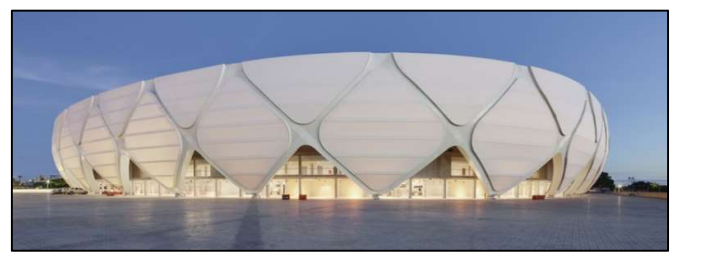

Figura 19: Estadio Arena da Amazônia, Brasil. (Wikipedia, n.d.)

#### Hospital Águas Claras.

- Año: 2017
- Ubicación: Brazilia- DF. Brasil.
- Superficie: 27.000 m<sup>2</sup>

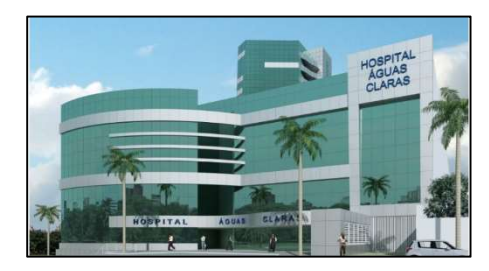

Figura 20:Hospital Águas Claras, Brasil. (Planservice, n.d.)

### Centros de Innovación del Estado de Santa Catarina.

- Año: 2013
- Ubicación: Santa Catarina, Brasil.
- Superficie construida: 3.850 m<sup>2</sup>

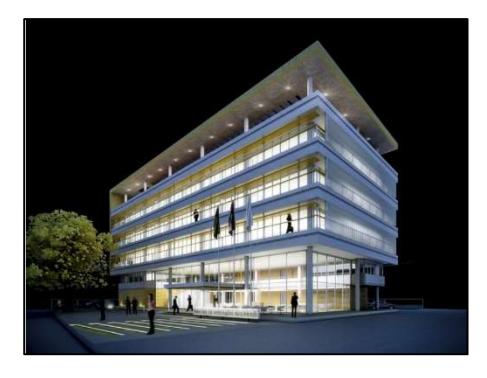

Figura 21: Centro de Innovación del Estado de Santa Catarina, Brasil. (IDP - ingeniería, n.d.)

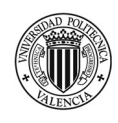

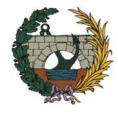

# URUGUAY

La implementación de BIM ha adquirido especial relevancia en los últimos años en el sector de la construcción de los países de América Latina y Uruguay se ha unido a esta tendencia global. Si bien, se encuentra en una fase emergente cada vez son más las empresas que deciden incluir esta metodología de trabajo en la ejecución de sus proyectos.

A continuación, se estudia la situación de la implementación de BIM en Uruguay. En primer lugar, al igual que para Chile y Brasil, se realiza una línea del tiempo analizando los proceso e hitos que han ido sucediendo en los últimos años. En segunda instancia, se comenta sobre la estrategia de implementación de BIM. En tercer lugar, se presentan los resultados de la encuesta BIM 2018 realizada con el fin de determinar los niveles de adopción de la metodología en el territorio nacional. Por último, se dan a conocer los principales proyectos pilotos impulsados por la Corporación Nacional para el Desarrollo

# Cronología de la implementación de BIM

Hacia principios del año 2016, la Cámara de la Construcción de Uruguay (CCU) crea una comisión interna de BIM compuesta por distintos representantes de empresas del sector privado, cuyo objetivo es comenzar a conocer sobre la nueva metodología de trabajo y los beneficios que se podrían obtener con su aplicación en la ejecución de los proyectos. (ZIGURAT, 2020)

A mediados del 2016, la CCU comienza a integrar la comisión de trabajo BIM en el marco de la Federación Interamericana de la Industria de la Construcción (FIIC). Está Organización internacional de carácter privado sin fines de lucro integrada por cámaras nacionales de la industria de la construcción de 18 países de América Latina le permite a Uruguay conocer los avances obtenidos en los diferentes países y le sirve de referencia para comenzar a promover el uso de la metodología a nivel estatal. Por este motivo, se crea a finales del 2016 la alianza estratégica entre la CCU y la Corporación Nacional del Desarrollo (CND), actor clave encargado de impulsar BIM en el sector público.

En mayo del 2017, se lleva a cabo el primer Encuentro Nacional BIM organizado por la Cámara de la Construcción del Uruguay y la Corporación Nacional para el Desarrollo al cual asistieron más de 400 personas incluidas autoridades del sector público y representantes del sector privado (GRAPHISOFT Latinoamérica, n.d.). En esta instancia se logró conocer el interés de los profesionales y empresas por la utilización de la metodología y el potencial del uso de BIM en Uruguay.

Siguiendo el camino realizado por otros países de América Latina, se crea en diciembre del 2017 el **BIM** FORUM Uruguay con el fin de promover y acelerar el proceso de adopción e implementación BIM a través

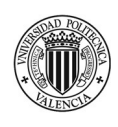

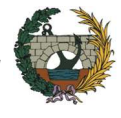

de actividades de investigación, difusión y capacitación en el sector público, privado y en el ámbito académico.(BIM Forum Uruguay, n.d.)

A finales del 2018, la CND con el apoyo del Banco de Desarrollo de América Latina (CAF) y la CCU realizaron un diagnóstico de situación con el objetivo de conocer la situación del uso de BIM en Uruguay. Las encuestas y entrevistas fueron realizadas a profesionales y especialistas tanto a nivel nacional como internacional por lo tanto permitió conocer como se ha ido desarrollando la implementación de la metodología BIM en otros países de América Latina.

En septiembre del 2019, durante el desarrollo del tercer encuentro Nacional BIM se realiza el lanzamiento de la **Estrategia BIM** en Uruguay cuyo fin es incrementar la digitalización, productividad, competitividad en el sector público de la construcción.

Todos los hitos mencionados anteriormente, se encuentran resumidos gráficamente en la Figura 22.

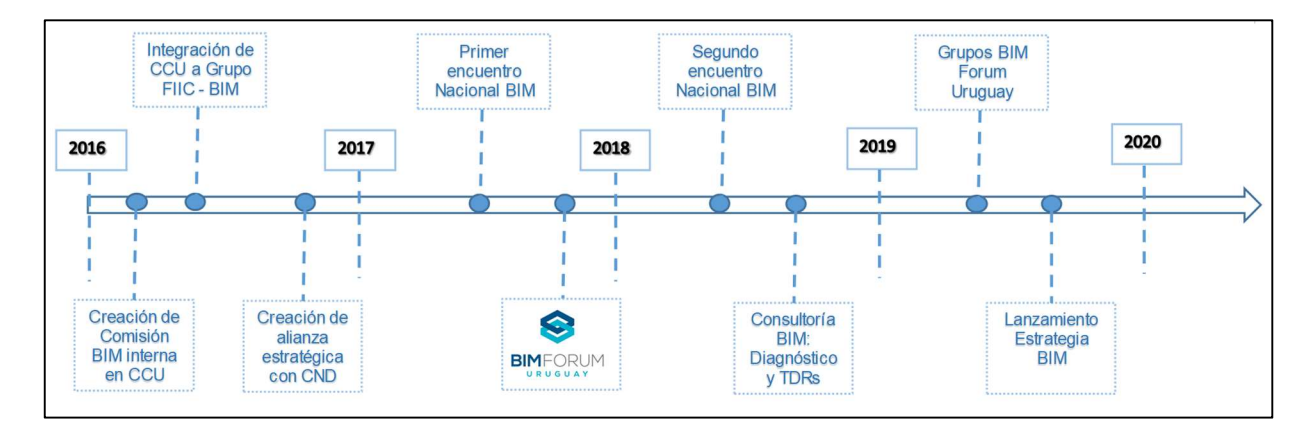

Figura 22: Hitos implementación BIM Uruguay

#### Programa para la implementación

En el marco del Plan Nacional denominado "Transforma Uruguay" que tiene como finalidad promover el desarrollo económico productivo e innovador del país, se define elaborar el Programa Nacional de Implementación BIM en el sector público.

La estrategia tiene como objetivo no solo optimizar la eficiencia de la obra pública sino también desarrollar capacidades que permitan promover las exportaciones de servicios relativos a BIM. El cumplimiento de los objetivos conlleva a la obtención de 5 beneficios importantes para la industria de la construcción uruguaya:(Sistema Nacional de Transformación Productiva y Competitividad, 2016)

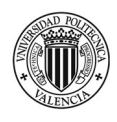

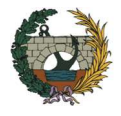

- Incremento de la productividad y reducción de costes operativos y de construcción
- Mejoras la gestión de los proyectos
- Aumento en la internacionalización y competitividad
- Mayores visualizaciones de provectos y participación ciudadana
- Mejoraras de la eficiencia energética

El Comité Nacional que se encuentra a cargo del proceso de adopción de BIM en proyectos públicos constituye un soporte de dialogo social y está integrado por representantes del gobierno, como así también empresarios y trabajadores los cuales esperan proporcionar una base firme para que el proyecto pueda avanzar de la forma más fluida y se obtengan mejores resultados. A continuación se nombran sus integrantes: Ministerio de Economía y Finanzas (MEF), el Ministerio de Transporte y Obras Públicas (MTOP), la Corporación Nacional para el Desarrollo (CND), la Secretaría de Transformación Productiva y Competitividad (STPC), la Agencia de Gobierno Electrónico y Sociedad de la Información y del Conocimiento (AGESIC), Agencia de Compras y Contrataciones del Estado (ACCE), el Ministerio de Vivienda, Ordenamiento Territorial y Medioambiente (MVOTMA), la Oficina de Planeamiento y Presupuesto (OPP), Uruguay XXI, la Cámara de Construcción del Uruguay (CCU), dos representantes del BIM Fórum Uruguay y un representante del Plenario Intersindical de trabajadores (PIT-CNT).

La estrategia se base principalmente en los hitos alcanzados por CND, CCU y la organización BIM Fórum como así también en los resultados del diagnóstico BIM realizado en el año 2018.

A continuación, se detallan los proyectos específicos que se llevarán a cabo para el cumplimiento de los objetivos:

- Acordar un programa nacional de implementación BIM en el sector público, es decir adoptar un compromiso por parte del sector público incluyendo un plan de incorporación de BIM. Esto deberá ser un proceso gradual que tome como referencia toda la experiencia internacional en la materia, como así también la experiencia regional. El proyecto consta de dos fases, la primera busca identificar, realizar y monitorear obras pilotos que permitan elaborar un análisis costo- beneficio y la segunda etapa está proyectada para el periodo 2020-2025 y tendrá como uno de sus objetivos establecer lineamientos, procedimientos y términos de referencias para poder compatibilizar la utilización de la metodología
- Definición y promoción de estándares para el uso BIM, se busca mejorar la comunicación entre las partes y facilitar una de las principales ventajas que tiene el uso de la metodología como es el trabajo colaborativo. A partir de los estándares realizados a nivel regional, en particular Chile y Brasil, se analizará la pertinencia de contar con un estándar obligatorio común.

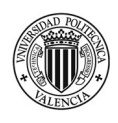

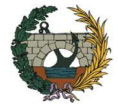

- Fomentar la formación de capital humano en BIM, esto implica desarrollar competencias de BIM tanto en estudiantes, trabajadores, profesionales y técnicos de Arquitectura, Ingeniería y Construcción como así también en clientes y mandantes públicos y privados. Esto conlleva a fomentar la incorporación de contenidos BIM en los planes de estudios de carreras profesionales, apoyar programas de formación para empresas, elaborar manuales de competencias BIM, entre otros.
- Asegurar tecnologías habilitantes: a medida que aumente el nivel de adopción y madurez de BIM será muy importante asegurar la interoperabilidad de las herramientas y fomentar el uso de los estándares abiertos para que el trabajo colaborativo realmente se pueda llevar adelante reduciendo al mínimo los costes de transacción.
- Plan de comunicación BIM: sensibilizar a los actores involucrados sobre las ventajas y el potencial que tiene la utilización de la metodología. Esto incluye comunicar los resultados obtenidos en los proyectos pilotos, realizar guías de implementación, entre otros.

# Niveles de adopción

Con el objetivo de conocer el nivel de madurez de BIM y caracterizar su uso, se realizó en el año 2018 un diagnóstico de BIM.(Borad & Loyola, 2018)

Los resultados sugieren un nivel inicial de madurez BIM, comparado con otros países de la región en la misma etapa de adopción de la metodología. Según la Figura 23, un tercio del público son usuarios, mientras que el resto indica que son usuarios ocasionales.

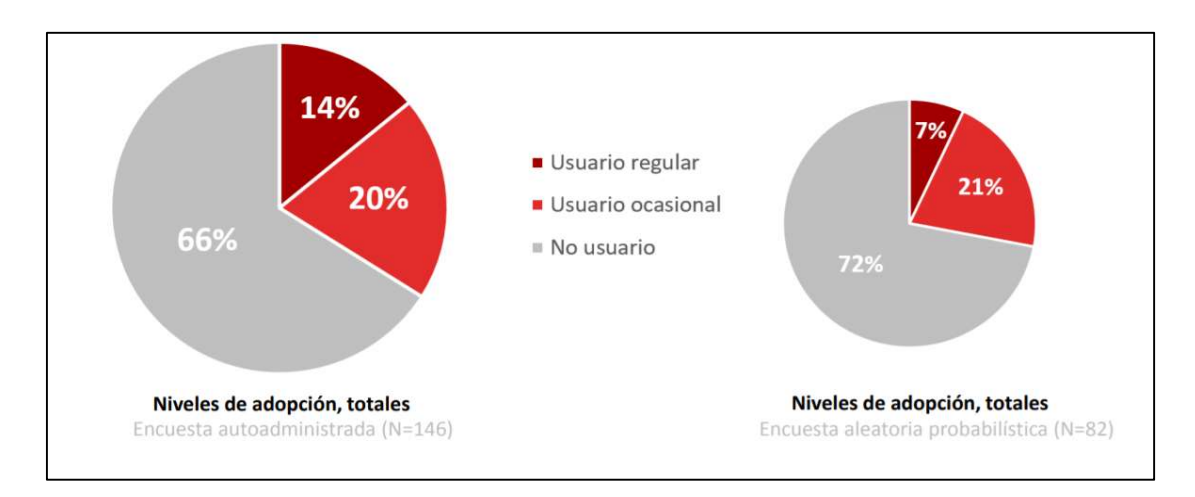

Figura 23: Niveles de adopción BIM Uruguay. (Borad & Loyola, 2018)

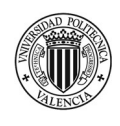

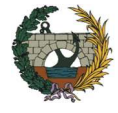

Si analizamos los niveles de adopción por disciplina, se observa que existen importantes diferencias según el rubro. Los arquitectos muestran un mayor nivel de uso, mientras que solo un 20% de los actores abocados a la construcción admiten utilizar esta metodología. (Figura 24)

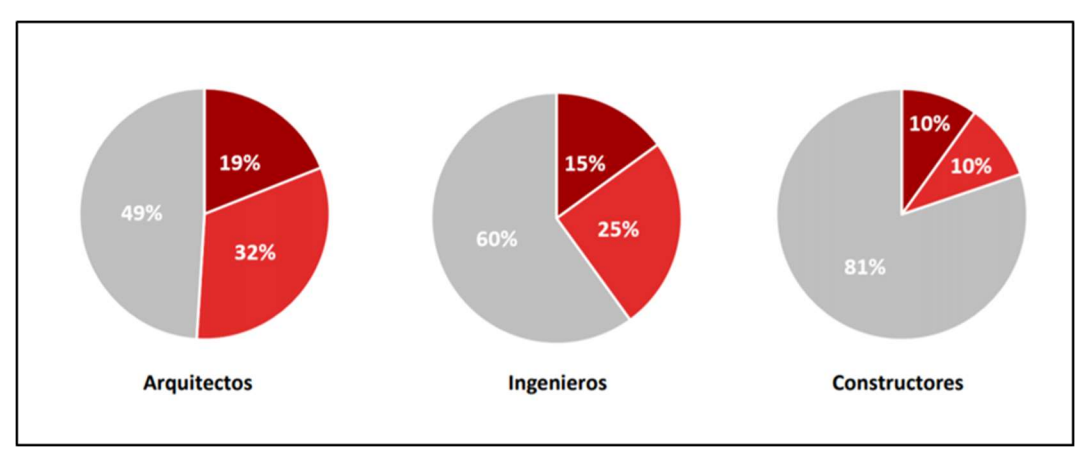

Figura 24: Niveles de adopción por disciplina BIM Uruguay. (Borad & Loyola, 2018)

Otro punto para analizar son los beneficios percibidos. La mitad de los usuarios son conscientes de que la utilización del BIM es importante para reducir errores de documentos, mejorar la calidad del proyecto, reducir el tiempo de desarrollo y evitar algunos conflictos en la construcción. (Figura 25)

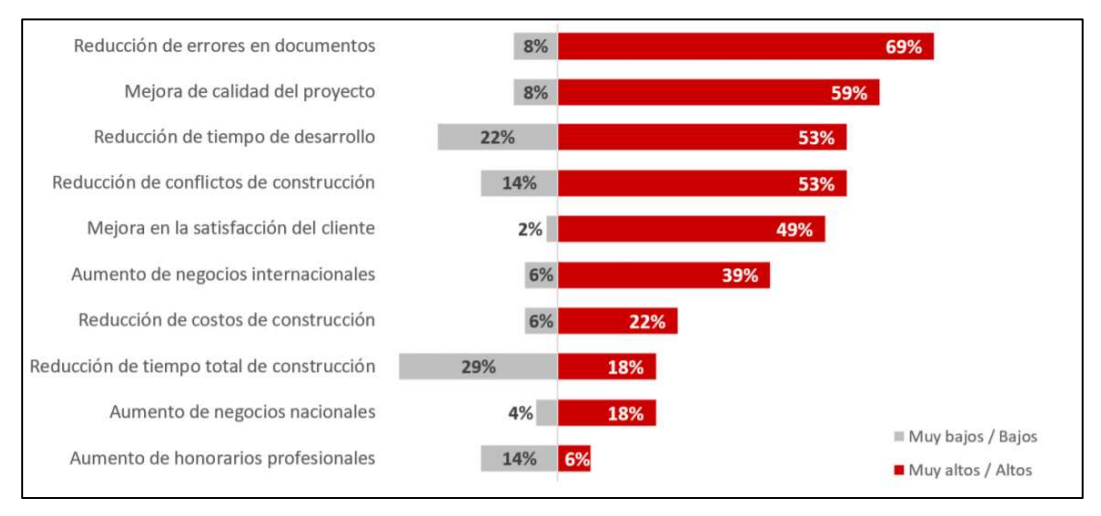

Figura 25: Beneficios del uso de BIM Uruguay. (Borad & Loyola, 2018)

En conclusión, se puede observar que, si bien los niveles de adopción son relativamente bajos, los usuarios son conscientes de las ventajas que se obtienen mediante la aplicación de BIM, por lo tanto, un rol del gobierno liderando una innovación en el sector sería apoyado por la mayoría de los actores públicos y privados.

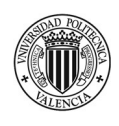

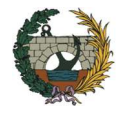

# Proyectos pilotos

### Centros de Atención a la Infancia y la Familia

- Año: 2019
- Ubicación: Canelones, Uruguay.
- Superficie: 670 m<sup>2</sup>
- Proyecto piloto para obtener coste-beneficio de aplicación de BIM.

### Mantenimiento de futuro edificio UTEC

- Año: 2019
- Ubicación: Montevideo, Uruguay.
- Proyecto piloto para la etapa de mantenimiento.

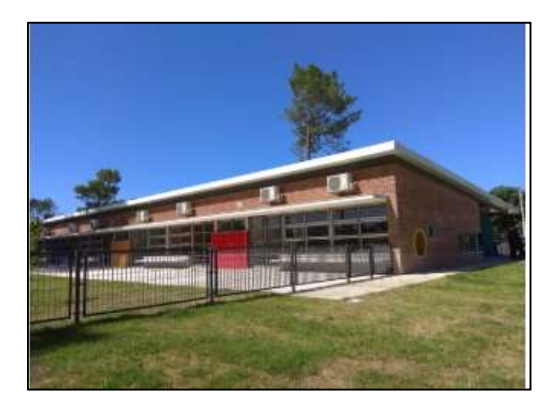

Figura 26: CAIF, Uruguay. (CND - Corporación Nacional para el Desarrollo, n.d.)

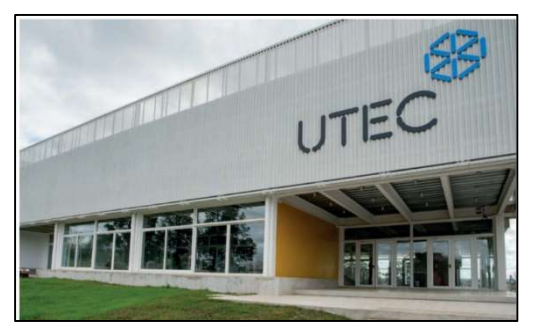

Figura 27: Mantenimiento futuro UTEC, Uruguay.(ZIGURAT, 2020)

#### Campus Socioeducativo INISA.

- Año: 2019
- Ubicación: Berro, Uruguay.
- Superficie: 6.500 m<sup>2</sup>
- Proyecto piloto dado su complejidad, aún en etapa de anteproyecto.

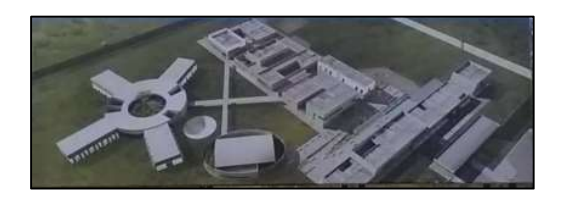

Figura 28: Campus Socioeducativo, Uruguay. (CND - Corporación Nacional para el Desarrollo, n.d.)

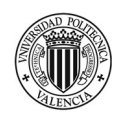

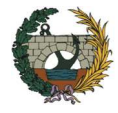

# ARGENTINA

Argentina se ha enfrentado a la realidad BIM a un ritmo un poco más lento comparado con otros países del cono sur. Sin embargo, en los últimos años se han producidos muchos avances en cuanto a la implementación de la metodología.

Al día de hoy, el estado impulsa el proceso de una transformación digital y se tiene un plan de implementación BIM en el marco de la obra pública. Además, se cuenta desde el 2016 con el BIM FORUM Argentina, una iniciativa importante para promover las buenas prácticas, investigaciones y capacitaciones a nivel país. En lo que respecta al área educativa, hay varios establecimientos que preparan a sus profesionales a adaptarse al nuevo entorno de trabajo.

En los siguientes epígrafes, se explica en primer lugar del estado del arte de BIM en Argentina, haciendo mención en primera instancia sobre la economía, ya que afecta al avance de la implementación de BIM. Luego, se presentan los resultados de la encuesta BIM realizada en el 2016. A continuación, se mencionan los avances realizados en el sector privado, público y académico. Por último, se detallan los proyectos pilotos y casos con éxitos.

# Economía en Argentina

Para poder entender, de alguna manera, el retraso de la implementación BIM en el país es que se explica, brevemente, las características de la economía argentina.

Una de las particularidades de la economía argentina es su gran inestabilidad. En el año 2001, hubo una crisis muy importante, que provocó una fuerte caída del PBI. Luego, sucedió un periodo de 10 años de recuperación con un crecimiento bastante regular hasta que, en el 2008, se frenó el crecimiento que se venía dando. A partir de ahí comienza un efecto de subes y bajas, no muy pronunciados pero que afecta notablemente a la estabilidad económica. Actualmente, desde hace 2 años, se está en una recesión profunda. En la Figura 29, se muestran las variaciones del PBI entre los años 1998-2019.(ZIGURAT, 2020)

Es importante realizar este análisis porque por supuesto estas alteraciones afectan a la industria de la construcción. Por un lado, es un problema porque el sector está viviendo constantemente una crisis económica, pero, por otro lado, en algunos casos se llega a generar una oportunidad ya que es un buen momento para que las empresas puedan comenzar con acciones de implementación del tipo capacitación, desarrollo de casos pilotos, investigación, entre otros. Esto justifica el gran avance que hubo en la implementación de BIM en los últimos años.

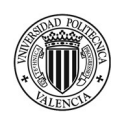

 "Planificación temporal y gestión de costes de un edificio de viviendas en Córdoba (Argentina) mediante la aplicación de la metodología Building Information Modeling (BIM). Comparativa con la metodología tradicional."

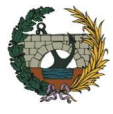

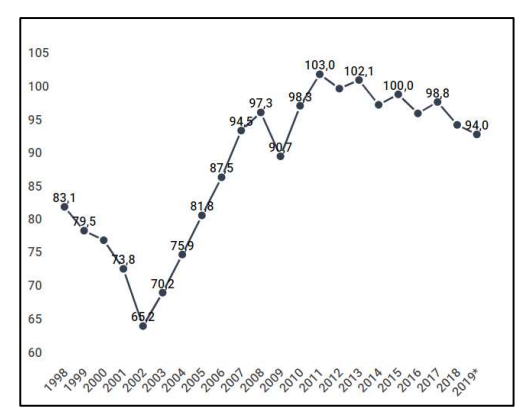

Figura 29: Producto Bruto Interno por habitante. Años 1998-2019.Argentina. (Infogram, n.d.)

### Sector privado

La Cámara Argentina de la Construcción, convoca a mediados del 2016 a diversos profesionales e instituciones relacionados con el tema de BIM con el propósito de formar una mesa de trabajo y comenzar a conversar sobre las posibilidades de impulsar el uso de la metodología en el entorno de la construcción pública argentina. (BIM FORUM ARGENTINA, n.d.) Hasta el momento solo se tenían esfuerzos aislados de algunas instituciones que brindaban cursos o empresas que utilizaban la metodología para ejecutar proyectos para el exterior. A partir de esta iniciativa se conformó el **BIM Fórum Argentina.** 

Son varios los motivos que justifican la creación de esta organización: para empezar, se crea un lugar de discusión de BIM. También, ayuda a difundir con más peso el uso de la metodología en el país. Además, siguiendo los lineamientos de los países en donde ya se encuentra implementado, los primeros avances se vieron reflejados a partir de la creación de esta comisión.

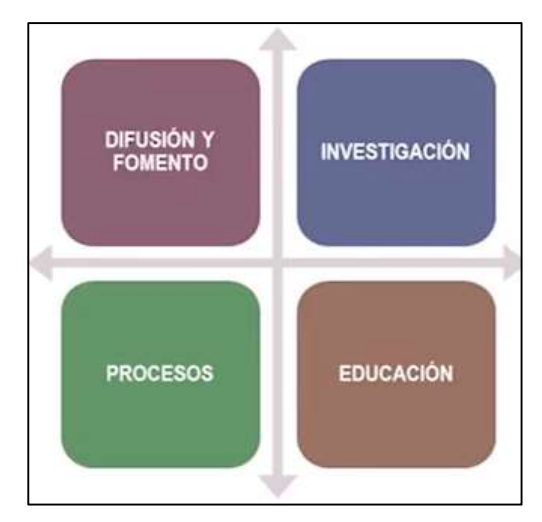

Se plantean 4 grandes líneas de acción para el BIM FORUM (Figura 30)

Figura 30: Líneas de acción BIM FORUM ARGENTINA(ZIGURAT, 2020)

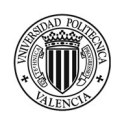

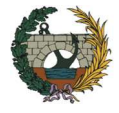

### Difusión y fomento

- Investigación: Se deberá conocer el estado de madurez de BIM en el país para saber de dónde se está partiendo, evaluar lo que se está realizando y determinar las mejoras prácticas. Una vez que se identificadas cada uno de estos puntos, surge el procedo de educación.
- Educación: Realizar la capacitación y formación de recursos humanos para que sean capaces de utilizar la metodología bajo un estándar determinado.
- Procesos o Gestión: Preparar documentos técnicos y estándares para que las empresas constructoras, los estudios de arquitectura e ingeniería, el Estado Nacional, etc. puedan implementar rápidamente BIM.

El BIM Fórum ha desarrollado bastante documentación para el desarrollo del BIM en el país. Por ejemplo, en noviembre del 2017, presentó el primer estándar BIM argentino. También, ha desarrollado la encuesta de adopción BIM (se analizan más adelante sus resultados)

# Sector público

Uno de los principales beneficios que se obtienen al aplicar la metodología BIM es que al trabajar con modelos en 3D es posible anticipar errores y omisiones de proyecto. Frente a esto, se generan dos efectos positivos: por un lado, se gana en eficiencia ya que se produce menor desperdicio de materiales y se optimizan los tiempos de ejecución; y, por otro lado, se logra transparencia. Estos puntos son muy importantes para cualquier gobierno, sobre todo cuando se dispone de poco presupuesto para realizar gran cantidad de obras. Por este motivo, es que se decide apostar al avance de la implementación de BIM en el estado.(El Constructor, 2019)

La estrategia de implementación de BIM en el sector público se inicia en el año 2017. Un año después, comienza el programa SIBIM – Sistema de Implementación BIM impulsado por el Ministerio del Interior, Obras públicas y Planificación que se desarrolla gradualmente desde el 2018 hasta el 2023 a través de proyectos pilotos, normas técnicas, formaciones de operadores y políticas gubernamentales especialmente dedicadas.

 La "Estrategia BIM Argentina (EB-AR)" consiste en implementar la metodología BIM a nivel nacional, con el objetivo de lograr la modernización y la gestión, mediante la digitalización de sector de la construcción. (SIBIM, n.d.) Está planeada para que, en el año 2025, la mayor parte de los proyectos de obra pública incorporen la metodología en las fases de diseño y construcción, actualmente se encuentra en la etapa de desarrollo institucional y capacitación.

A continuación, se plantean las principales acciones de la estrategia con sus respectivos logros. (BIM FORUM ARGENTINA, 2018)

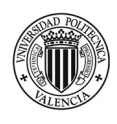

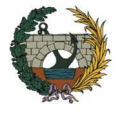

- Generar una normativa de fomento para implementación BIM. El principal logro es el decreto de Estrategia BIM Argentina. Resolución Ministerial en donde se crea la Mesa BIM.
- Propiciar una implementación progresiva, ordenada y consistente en el sector público. Para alcanzar este objetivo, se realizó la guía de implementación y otros 47 documentos técnicos.
- Utilizar formas de trabajo colaborativo y ampliar la difusión de la metodología. Se han realizado tallares de transferencia metodológica con 36 áreas públicas, con participación del BIM Fórum.

# - Ámbito académico

En Argentina existen varias universidades que tienen posgrados o carreras de especialización referentes a BIM. Las instituciones más importantes y que tienen el mayor porcentaje de cursos son las siguientes:

- La Facultad de Arquitectura, Diseño y Urbanismo (FADU) de la Universidad de Buenos Aires tienen una agrupación de docentes dedicados a la investigación, desarrollo y difusión de la metodología BIM, este grupo lleva el nombre de BIM FADU. Desde el 2013, organiza jornadas anuales de difusión, en las que se presentan nuevas herramientas informáticas, nuevas aplicaciones, metodologías etc.
- La Cámara Argentina de la Construcción, tiene desde el año 2012 una institución educativa denominada Escuela de Gestión en donde se dictan cursos y capacitaciones. Actualmente dispone de más de 50 cursos referentes al BIM.

#### Encuesta BIM

Como se mencionó anteriormente, uno de los documentos que desarrollo el BIM Fórum Argentina es la encuesta Nacional sobre adopción de BIM en 2016 en donde su principal objetivo fue conocer el estado de BIM en Argentina. A continuación, se analizan los resultados.(Escuela de Gestión de la Construcción, 2017)

En la encuesta del 2016 participaron 377 profesionales de la industria de la construcción entre estudios de arquitectura, empresas constructoras y algunos del sector académico. Uno de los primeros puntos que se consulto fue sobre el conocimiento de BIM. Solo el 9.8% de los encuestados respondieron conocerlo con profundidad mientras que el 34.7% dice no conocerlo. (Figura 31)

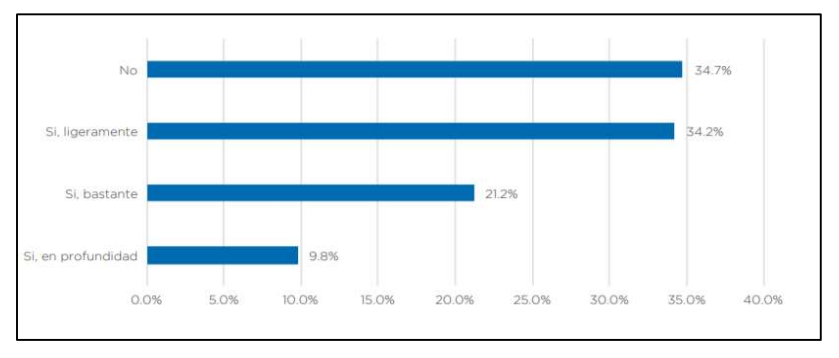

Figura 31: Porcentajes de conocimiento de BIM en Argentina. (Escuela de Gestión de la Construcción, 2017)

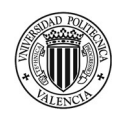

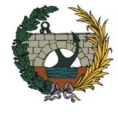

 Entre los que afirmar conocer la metodología BIM, el 54.4% dice ser usuario y un 45.6% no lo ha utilizado aún. (Figura 32)

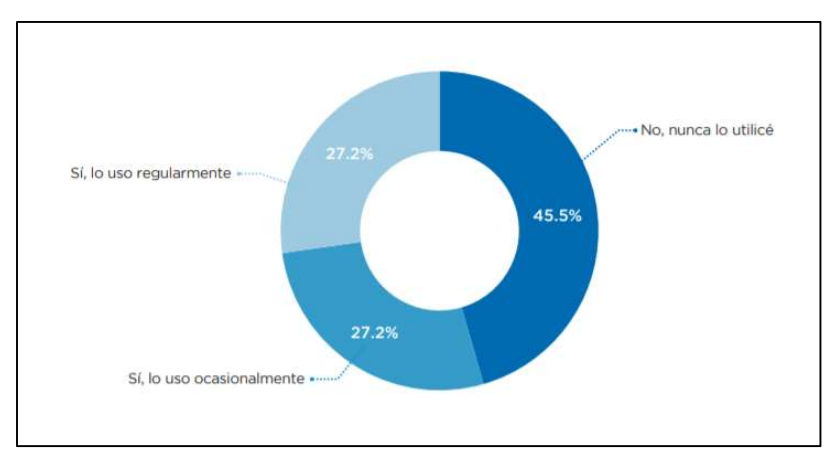

Figura 32: Niveles de utilización de BIM. (Escuela de Gestión de la Construcción, 2017)

Entre quienes no estaban trabajando con BIM, se les consulto si consideraban la posibilidad del uso de BIM en su organización en los próximos 12 meses y el 62.5% respondió que está interesado en conocer más sobre la metodología, mientras que un 2,1% no está interesado. (Figura 33)

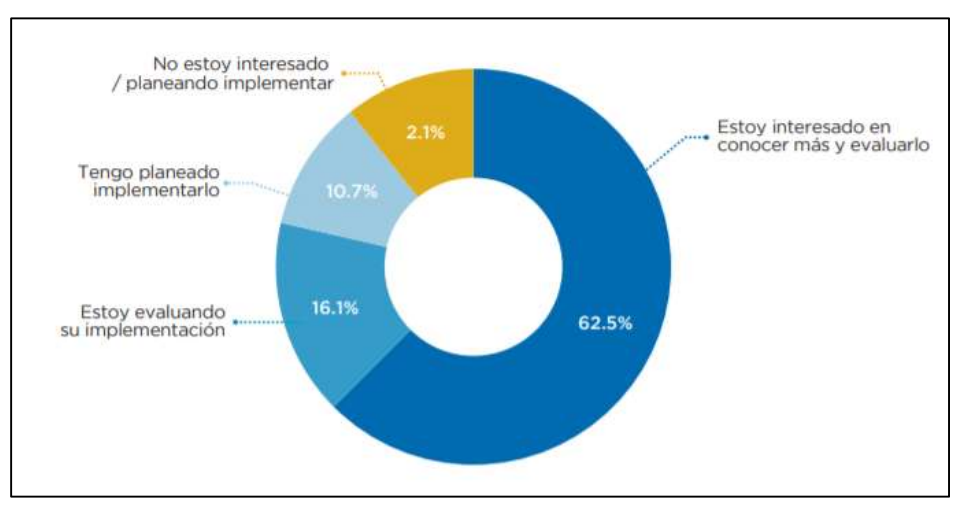

Figura 33: Futuro uso de BIM. (Escuela de Gestión de la Construcción, 2017)

Según los encuestados, el principal inhibidor para la expansión de BIM es la falta de profesionales capacitados. Para contrarrestar esta problemática se deberá proponer la inclusión de asignaturas relacionadas con BIM dentro del plan de estudio de las titulaciones de grado para que los graduados tengan conocimientos básicos de BIM. También, se tendrá que dictar cursos en las cámaras y colegio profesionales. En segundo lugar, se encuentra el hecho de que la cadena de valor aún no lo adoptó y en tercer lugar los elevados costos de implementación contemplando Software, Hardware y capacitación.

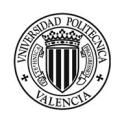

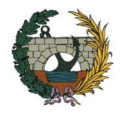

# Proyectos pilotos

Aprovechamientos Hidroeléctricos Río Santa Cruz: Presa "La Barrancosa"

- Año: 2022
- Ubicación: Santa Cruz, Argentina.
- Caudal máximo: 1260 m<sup>3</sup>/s

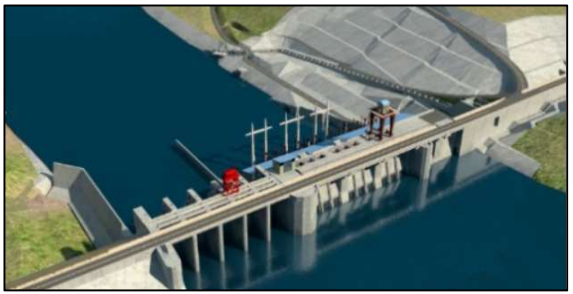

Figura 34: Presa "La Barrancosa". (Ministerio de Energía y Minería, n.d.)

### Nueva Terminal de salidas – Aeropuerto Ezeiza.

- Año: 2019
- Ubicación: Buenos Aires, Argentina.
- Superficie: 68.000 m<sup>2</sup>

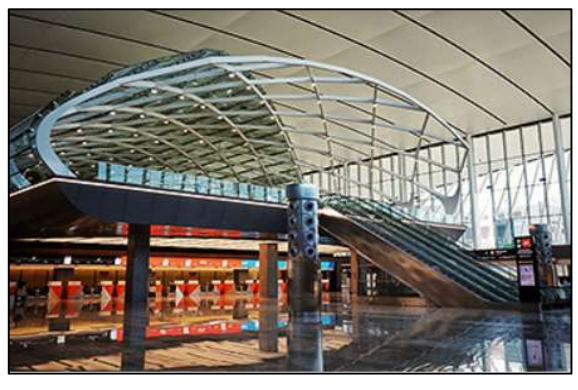

Figura 35: Nueva terminal de salidas Ezeiza (REPORTUR, n.d.)

Remodelación de Administración General de Puertos de Buenos Aires

- Año: 2019
- Ubicación: Buenos Aires, Argentina.
- Superficie: 5.000 m2

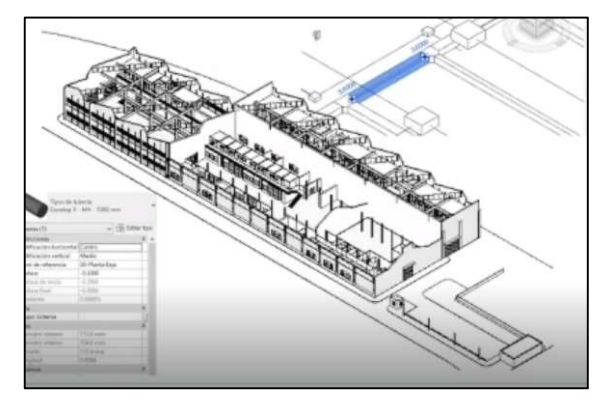

Figura 36: Remodelación Puerto de Buenos Aires (ZIGURAT, 2020):

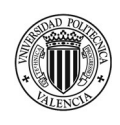

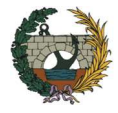

# RESTO DE PAÍSES

En adelante, se hace un breve repaso por los restantes países que conforman la Red BIM de Gobiernos Latinoamericanos con el objetivo de conocer un poco más sobre el estado actual de BIM en Latinoamérica.

# **México**

La adopción del BIM en México se viene dando muy lentamente. Hasta el momento no existe una exigencia que haga obligatorio el uso de BIM en proyectos públicos, sin embargo, por decisión de las instituciones se ha aplicado en algunos proyectos como es el caso del Nuevo Aeropuerto Internacional de la Ciudad de México (NAICM). Se plantea la implementación en proyectos públicos para el año 2023. (Bim et al., 2016)

En el sector público, en marzo del 2019, la secretaría de Hacienda y Crédito Público (SHCP) público la estrategia para la implementación de BIM en el sector público. La iniciativa busca eficientizar la industria de la construcción, disminuyendo los sobretiempos y sobrecostos, como así también, fortalecer la transparencia en los procesos de licitación(Secretaría de Hacienda, 2019). La adopción se llevará a cabo en 3 etapas (Figura 37):

- 1<sup>ra</sup> Fase: preparación. Se busca fomentar el uso de BIM en los proyectos de infraestructura para lo cual se fortalecerá el grupo de trabajo interinstitucional inclusivo que apoye el diseño y la implementación, se implementará cambios en la normativa en el ámbito de proyectos de inversión, se colaborara con las instituciones educativas para la certificación del capital humano, se comunicará aspectos de la estrategia a nivel nacional e internacional realizando seminarios, eventos, etc. Se desarrollarán proyectos pilotos
- $2<sup>da</sup> Fase: adaptation. Se propose un periodo de 3 años de adaptation, de manera de ir desarrollando$ certificaciones y estándares que contribuyan con la rápida implementación.
- 3<sup>era</sup> Fase: implementación. Tras la implementación se dará seguimiento a las mejoras continuas, se diseñarán los instrumentos necesarios para poder llevar a cabo una construcción y posterior mantenimiento de los proyectos y se impulsará la aplicación de la metodología en los niveles más bajos (comunas, ayuntamiento, etc.)

En el sector académico, tanto universidades públicas como las privadas están impartiendo asignaturas obligatorias de BIM. ( Editeca, 2020)

En cuanto al sector privado, se encuentra constituido el BIM FORUM México integrado por los grupos de interés de la industria de la construcción con el propósito de acelerar el proceso de implementación de BIM. (Structuralia, n.d.)

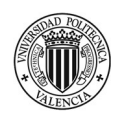

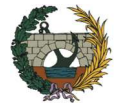

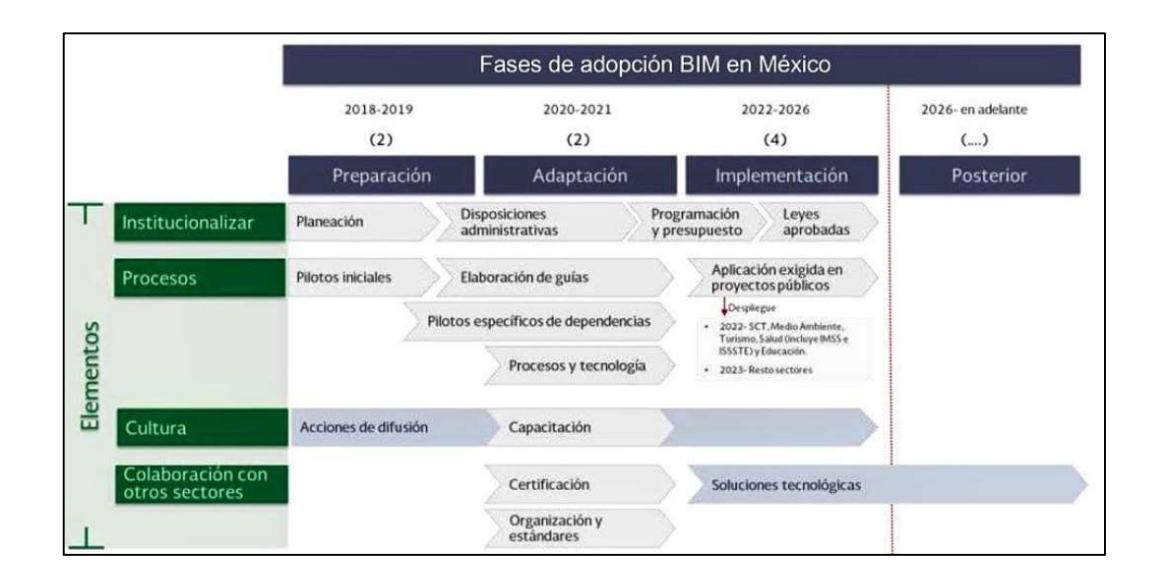

Figura 37: Fases de adopción BIM México (Secretaría de Hacienda, 2019)

# **Colombia**

 Colombia ha ido tomado mucha conciencia en el uso del BIM en el sector privado. Existen grandes asociaciones que apuestan a la implementación de la metodología en diversos ámbitos, principalmente las constructoras nacionales y europeas a través de la capacitación, búsqueda de procesos y adopción han ido dando paso al BIM en todas sus fases de proyecto.

En octubre del 2018, la Cámara Colombiana de la Construcción ha lanzado el BIM Fórum Colombia lo cual demuestra que se está trabajando en fomentar la digitalización del sector de la construcción en búsqueda de una mejora en la productividad y competitividad. La meta es que para el 2022 el 50% sean usuarios regulares, y aumentar en un 80% el porcentaje de empresas que usen BIM en sus proyectos. (Camacol, 2018)

El primer objetivo que contempla esta iniciativa es generar estándares que faciliten la implementación de BIM. Para lograrlo se ha llevado a cabo un trabajo exhaustivo en la realización de manuales, guías y documentos de libre acceso que permitan unificar el conocimiento existente y promover su potencial.

En el ámbito educativo, la mayoría de las universidades han incluido en sus planes de estudio algunos de los softwares tecnológicos que involucran la metodología BIM.

En el sector público, en el primer trimestre del 2019 se conformó un grupo BIM de trabajo con el objetivo de fomentar e implementar una estrategia para la transformación digital del sector de la construcción e infraestructura.

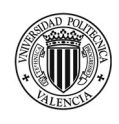

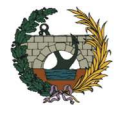

# Costa Rica

En el estado del arte de BIM de Costa Rica, al igual que en el resto de los países, se tienen tres pilares modificadores e incentivadores para el desarrollo y la implementación de BIM, los cuales son: el sector público, el sector privado y el sector académico.

 En el sector público, el Ministerio de Planificación y Política Económica (MIDEPLAN) dispone para el año 2020 la Estrategia Nacional BIM en la cual se busca reforzar y mejorar la inversión pública en infraestructura y edificaciones, por medio de la incorporación de aspectos claves en la formulación y gestión de proyectos.

Esta estrategia tiene como objetivo general aumentar la productividad y la eficiencia de la construcción costarricense integrando la metodología BIM en todo el ciclo de vida de los proyectos para generar valor económico, social y ambiental en el país, lo cual permitirá a largo plazo la integración de otras tecnologías y metodología de trabajo innovadoras. Además, planifica las directrices para implementar la metodología y pretende establecer un mandato gradual de cara al 2024 para integrar BIM en el Sistema Nacional de Inversión y Compras Públicas de Costa Rica.(Ministerio de Planificación Nacional y Política Económica, 2020)

En el sector académico, se cuenta con la participación de múltiples instituciones de educación como son: las universidades públicas y privadas, la Cámara de la Construcción y el Colegio Federado de Ingenieros y Arquitectos. Un ejemplo de esta cooperación es el Laboratorio de Construcción y Realidad Virtual para proyectos de investigación y modelado BIM es que la Universidad de Costa Rica ha creado en el año 2018. En el dónde se realizaron proyectos como: el trabajo en conjunto con los entes del transporte público del país para el modelado de centros de intercambio modal, trabajos de investigación en la aplicación de la realidad virtual a la docencia, entre otros.(ZIGURAT, 2020)

En el sector privado, se tiene el apoyo de la Cámara Costarricense de la Construcción (CCC) que fortalece el desarrollo sostenible de la Industria de la Construcción, para el bienestar de los asociados y de la sociedad costarricense. La CCC reúne a las empresas vinculadas con la cadena de valor del sector y las representa a nivel nacional e internacional. Está organización participa en la creación de normas técnicas, en discusiones sobre proyectos de ley o promoviendo ideas y proyectos que contribuyen a dinamizar la economía y el avance general del país

La CCC creó el BIM FORUM Costa Rica que es el comité técnico conformado con el propósito de promover la implementación consultada y paulatina de los procesos BIM en la industria de la construcción. (BIM Forum, n.d.) El BIM Fórum Costa Rica busca canalizar el conocimiento, formación e inquietudes técnicas relacionadas a BIM.

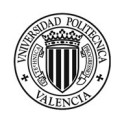

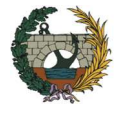

# Perú

Promover el uso del BIM en el sector privado de Perú no fue una tarea sencilla, si bien el camino hacia la implementación inicia en el año 2005 de la mano de las grandes empresas constructoras que, interesadas en optimizar sus proyectos, mejorar su productividad y reducir sus costes comienzan con el proceso de utilización de la metodología. No es hasta el año 2011, que se decide crear el Comité BIM del Perú quién está a cargo de la Cámara Peruana de la Construcción (CAPECO) y cuenta con el apoyo del Instituto de la Construcción y el Desarrollo (ICD).

Respecto al ámbito público, con el decreto supremo Nº 289-2019-EF en septiembre del 2019 se aprueba la disposición de incorporar de forma progresiva BIM en la inversión pública. El plan BIM Perú forma parte de las medidas políticas del "Plan Nacional para la competitividad y la productividad 2019-2030", que tiene como objetivo prioritario abastecer al país de infraestructura con calidad. En la Figura 38, se presentan los principales hitos de este plan. (Plan BIM Perú, n.d.)

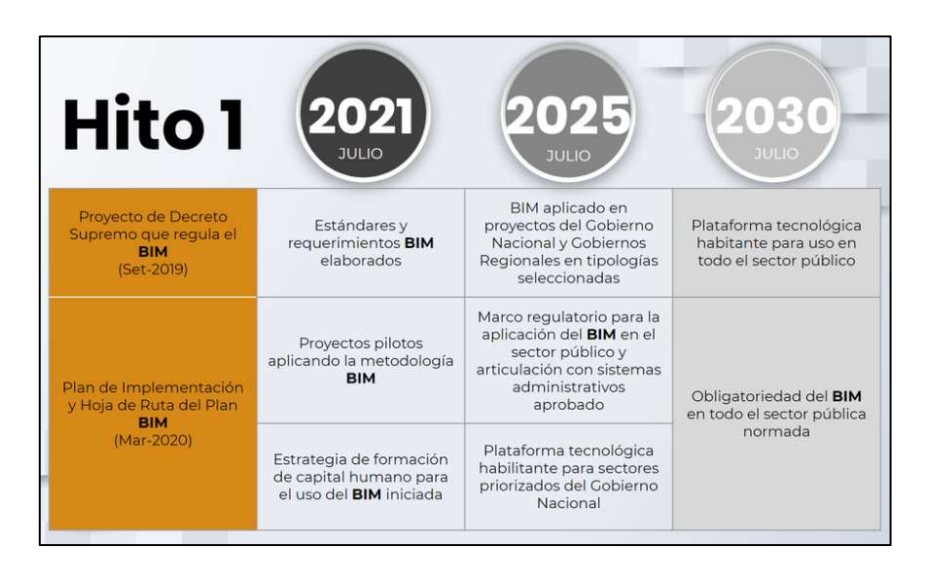

Figura 38: Plan BIM Perú. (BIM Perú, 2019)

En relación al sector educativo, la Universidad de Lima plantea dentro de la titulación de Ingeniería Civil incluye asignaturas BIM dentro de su plan de estudio. Gracias a la integración, a medida que el alumno de va avanzando en sus estudios, podrá acceder a certificaciones parciales relacionadas con cada una de las dimensiones:(Universidad de Lima, 2019)

- BIM 3D: Creación de modelos arquitectónicos y estructurales tridimensionales con información.
- BIM 4D: Adición del parámetro del tiempo para la construcción virtual del proyecto arquitectónicoestructural tridimensional.
- BIM 5D: adición de los costos de los elementos que componen el modelo virtual.

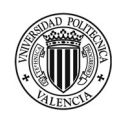

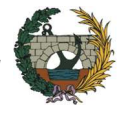

#### **BIM en España** ii.

En el año 2014, la Unión Europea solicita a todos sus miembros la modernización de las normativas de contratación y licitación pública haciendo hincapié en considerar la incorporación de la tecnología BIM con el fin de mejorar los procesos licitatorios. Específicamente la Directiva 2014/24/UE del Parlamento Europeo y del Consejo dice en su artículo 22.4 lo siguiente:

"Para contratos públicos de obra y concursos de proyectos, los Estados miembros podrán exigir el uso de herramientas electrónicas específicas, como herramientas de diseño electrónico de edificios o herramientas similares."(Parlamento Europeo y el Consejo de la Unión Europea, 2014)

 Siguiendo las recomendaciones de la Directiva Europea, el Ministerio de Fomento creó en el año 2015 la comisión es.BIM para la implementación de esta metodología en España, entre cuyos objetivos se encuentra: promover la estandarización y el uso del BIM en España, así como establecer los requerimientos BIM exigibles en las licitaciones públicas.(esBIM, n.d.) A continuación, se muestra la hoja de ruta propuesta (Figura 39)

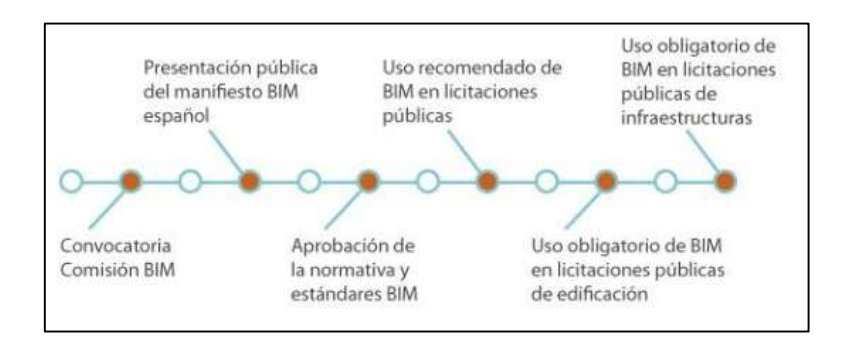

Figura 39: Pasos para la implementación de BIM en España. (esBIM, n.d.)

En diciembre del 2018, tras aprobarse el Real Decreto 1515/2018, se crea la Comisión Interministerial reemplazando así a la comisión es.BIM.(Ministerio de la Presidencia, 2019)

# A continuación, se detallan sus funciones:

- Elaborar el Plan de Incorporación de la Metodología BIM en la Contratación Pública.

- Realizar acciones de información y formación de los profesionales encargados de la puesta en marcha y promoción del BIM dentro del ámbito profesional y docente.

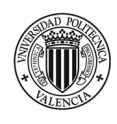

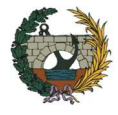

- Llevar a cabo el seguimiento de las medidas impuestas en el plan, como ser revisiones periódicas y desarrollo de informes al consejo de Ministros.
- Mejorar el posicionamiento de España a nivel Internacional en lo que respecta al BIM. Deberá representar al Reino de España en los distintos foros internacionales en el ámbito BIM, fomentando el desarrollo y conocimiento de las empresas y entidades españolas dedicadas al desarrollo de soluciones BIM.

La comisión es un órgano colegiado de carácter temporal, esto quiere decir, que una vez alcanzado los objetivos de la implantación BIM en la contratación pública cesará su actividad. Está compuesta por representantes de los Ministerios de Fomento, de Hacienda, De Asuntos Exteriores, Unión Europea y Cooperación, del Interior, de Educación y Formación Profesional, de Industria, Comercio y Turismo, de Economía y Empresa, y de Ciencia, Innovación y Universidades.

Con el objetivo de asistir a la Comisión en sus funciones se crea un Comité Técnico. Además, para favorecer el intercambio de información entre las comunidades autónomas y las entidades locales con representación de la Federación Española de Municipios y Provincias, se crea un Comité de Coordinación Territorial.

El primer hito en la implantación de BIM en España es alcanzando en marzo del 2018 con la entrada en vigor de la Ley 9/2017 de Contratos del Sector Público. En esta ley, en la Disposición Adicional Decimoquinta sobre normas relativas a los medios de comunicación utilizables en los procedimientos regulables en la Ley, el punto 6 se recoge la posibilidad de que los órganos de contratación exijan la entrega de modelos BIM o similares. Textualmente, la ley dice lo siguiente:

"Para contratos públicos de obras, de concesión de obras, de servicios y concursos de proyectos, y en contratos mixtos que combinen elementos de los mismos, los órganos de contratación podrán exigir el uso de herramientas electrónicas específicas, tales como herramientas de modelado digital de la información de la construcción (BIM) o herramientas similares. En esos casos, ofrecerán medios de acceso alternativos según lo dispuesto en el apartado 7 de la presente Disposición adicional hasta el momento en que dichas herramientas estén generalmente disponibles para los operadores económicos" (Ministerio de la Presidencia, 2019)

# Análisis de la Inclusión de requisitos BIM en la Licitación Pública Española.

En mayo del 2017, como iniciativa de la comisión es.BIM se decide establecer la creación de un observatorio de licitaciones con el fin de analizar la inclusión de requisitos BIM en los pliegos de licitaciones públicas, tanto a nivel cuantitativo como cualitativo.

 El último informe disponible abarca el período desde la fecha de su creación hasta el primer semestre del año 2019. Durante esta etapa se observa que la evolución de la implantación de BIM crece de manera exponencial. (es.BIM, 2019)

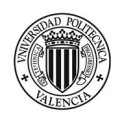

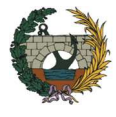

Para el primer semestre del 2019 el número total de licitaciones que incluye algún requisito BIM en sus pliegos es de 195, lo que supone el 38% del total acumulado de licitaciones registradas desde el 2017. En términos de inversión, durante el primer semestre del 2019 se licitaron 843,3 millones de euros. En la Figura 40 se observa el gráfico de la evolución trimestral de la inversión como así también el número total de licitaciones publicadas.

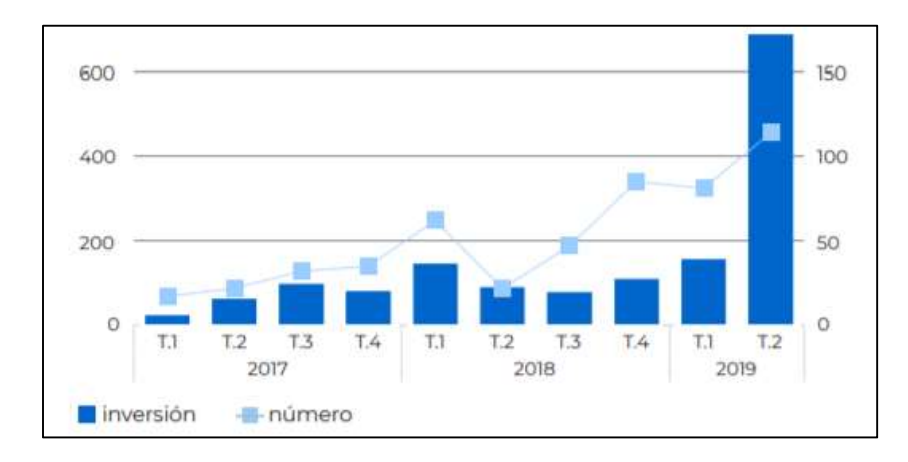

Figura 40: Evolución trimestral de la inversión y número de licitaciones públicas con requisitos BIM. (es.BIM, 2019)

En cuanto a la distribución de la implantación BIM en los distintos niveles de la administración (Figura 41), el nivel autonómico se muestra como el mayor dinamizador. Las licitaciones a nivel autonómico suponen más de la mitad de todas las publicadas, y en términos de inversión un 55% del total desde 2017. Sin embargo, a partir del tercer trimestre de 2018 se observa una tendencia hacia una distribución más variada de la inversión en los niveles de la administración. A nivel local y nacional, durante los primeros seis meses de 2019 se duplicaron tanto el número como la inversión alcanzadas por estas administraciones durante todo el 2018.

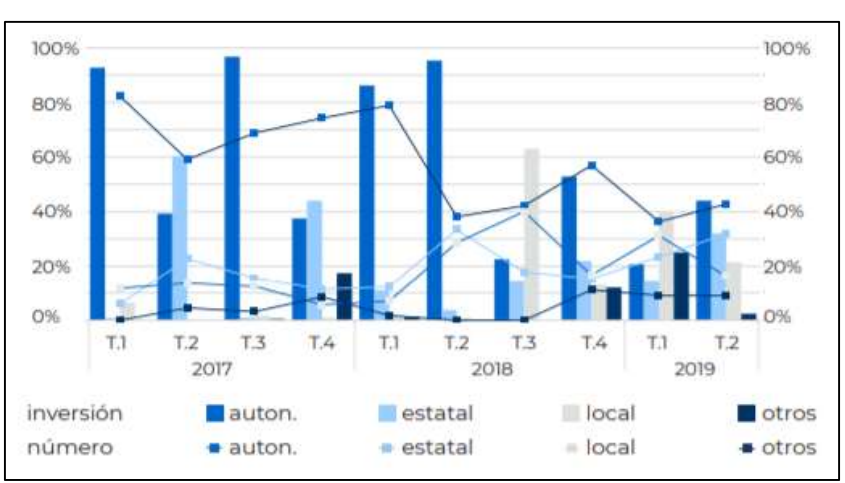

Figura 41: Evolución de la distribución porcentual de la inversión y número de las licitaciones públicas con requisitos BIM según el nivel de la administración. (es.BIM, 2019)

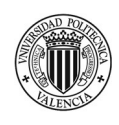

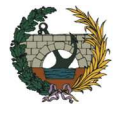

Si se analiza los datos por Comunidades Autónomas (Figura 42), se observa que Cataluña se sitúa en la cabeza del número total de licitaciones acumuladas desde 2017, con el 41% del total. Continúan la Comunidad Valenciana (13%), Madrid (9%), y Andalucía (9%). Sin embargo, si se analizan la inversión total acumulada, Canarias se sitúa por encima de Cataluña. La tendencia desde el cuarto trimestre de 2017 muestra una mayor variedad en la distribución de la inversión, que hasta entonces se encontraba principalmente concentrada en Cataluña. Durante el primer semestre del 2019, Madrid, País Vasco, Cataluña y Andalucía presentaron porcentajes similares de inversión.

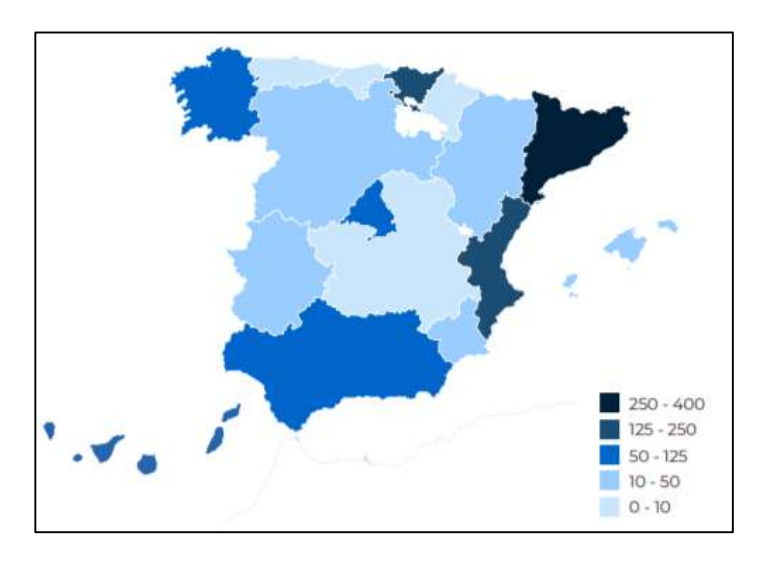

Figura 42: Mapa de la distribución del valor estimado de contrato total acumulado por CCAA (millones de euros). (es.BIM, 2019)

# Sector de la Edificación vs sector de las Infraestructuras.

El estudio de Observatorio BIM en España analiza también la implantación del BIM de forma particular para los dos sectores principales de la industria de la construcción: el sector de la Edificación y el sector de las Infraestructuras.

El sector de la Edificación supone 372 licitaciones lo que representa un 70% frente al 30% (142 licitaciones) de Infraestructuras. En términos de inversión el resultado muestra que se ha invertido 672.9 millones de euros en Edificación, mientras que en el sector de las Infraestructuras la inversión ha sido de 394 millones de euros lo que indica un 56% de la inversión total. De esta manera se puede concluir que a pesar de que se licita más en edificaciones, las inversiones son de menor volumen. (es.BIM, 2019)

El sector de la Edificación demuestra un constante crecimiento desde el 2017. Como se puede observar en el gráfico de la Figura 43, en el segundo trimestre del 2019 se publicaron un 55% más de licitaciones que durante el trimestre anterior. El sector de las Infraestructuras también avanza a pasos agigantados. Si bien es verdad que, durante el año 2017, tanto el número de licitaciones como los montos de inversión

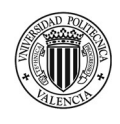

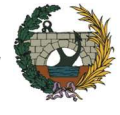

fueron bajos, en los primeros tres meses de 2019 se ha licitado e invertido más en este sector que durante todo el 2018.

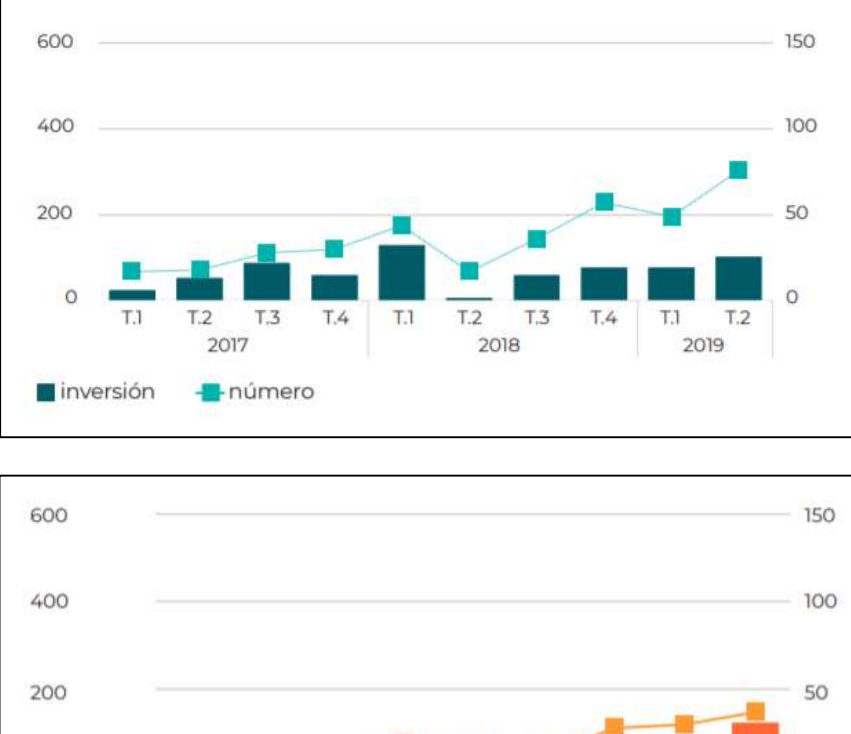

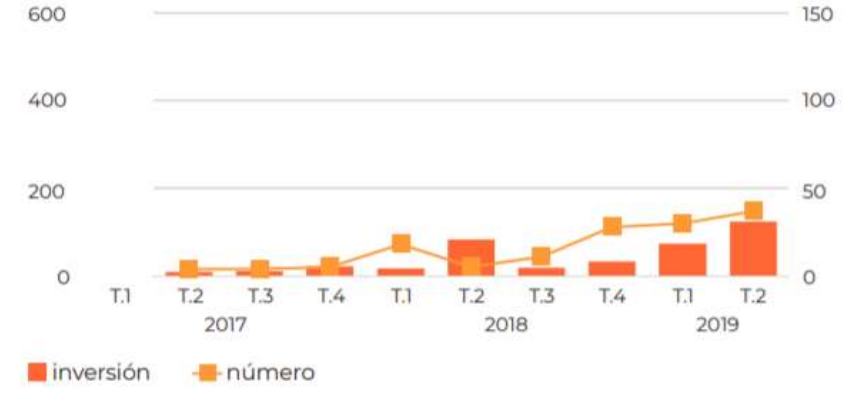

Figura 43: Evolución de la inversión y número de licitaciones públicas con requisitos BIM (Arriba: edificación, Abajo: Infraestructuras) (es.BIM, 2019)

En conclusión, los datos aportados por el informe número 7 con fecha julio del 2019 del Observatorio de Licitaciones indica que la implantación del BIM en España tiende a ser más generalizada, abarcando una mayor inversión. Además, demuestra una presencia cada vez más distribuida entre las diferentes Comunidades Autónomas y entre los tres niveles de administración.

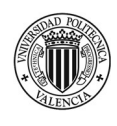

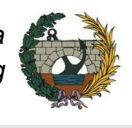

# iii. Comparativa del estado de implantación de BIM entre Argentina y países de Latinoamérica.

Luego de analizar cada uno de los países miembros del BIM Fórum Latam, se procede a realizar una comparativa con el objetivo de poder determinar el estado de avance de la implementación de BIM en cada país y conocer al impulsor de la metodología en la región. En la siguiente tabla se resume los avances obtenidos en referencia al sector público: Organizaciones públicas que lideran la implementación, los plazos y logros obtenidos.

|                                | <b>Argentina</b>                                                                                         | <b>Brasil</b>                                                                                                    | <b>Chile</b>                                                                                                    | Colombia                                                                                                    | <b>Uruguay</b>                                                                                                    | <b>Costa Rica</b>                                                                                                    | <b>México</b>                                                                                                    | Perú                                                                                                    |
|--------------------------------|----------------------------------------------------------------------------------------------------|----------------------------------------------------------------------------------------------------|----------------------------------------------------------------------------------------------------|----------------------------------------------------------------------------------------------------|----------------------------------------------------------------------------------------------------|----------------------------------------------------------------------------------------------------|----------------------------------------------------------------------------------------------------|----------------------------------------------------------------------------------------------------|
|                                | ARG                                                                                                    | 8<br><b>BRA</b>                                                                                                    | CHI                                                                                                    | <b>COL</b>                                                                                                    | URU                                                                                                    |                                                                                                    | <b>MEX</b>                                                                                                    | ¥<br>PER                                                                                                    |
| <b>Organización</b><br>pública | "SIBIM".<br>impulsada por<br>Ministerio del<br>Interior, Obras<br>públicas y<br>Planificación            | "Comité BR"                                                                                                    | "Plan BIM",<br>liderada por<br><b>CORFO</b>                                                                                                    |                                                                                                    | "Transforma<br>Uruguay" y<br>Corporación<br>Nacional para el<br>Desarrollo                                                                                                    |                                                                                                    | Secretaría de<br>Hacienda y<br>crédito público                                                                                                    | "Plan BIM Perú"                                                                                               |
| Plazo de la<br>estrategia      | 2017-2025                                                                                                | 2018-2028                                                                                                    | 2016-2025                                                                                                    |                                                                                                    | 2018-2025                                                                                                    |                                                                                                    | 2019-2023 (no<br>incluye<br>implementación<br>en proyectos<br>públicos                                                                                                    | 2019-2030                                                                                                    |
| Logros                         | - Generación de - Talleres y<br>una normativa<br>- Guía de<br>implementación<br><b>BIM</b><br>- Difusión | <b>Biblioteca</b><br><b>Nacional BIM</b><br><b>Workshops</b><br>- Proyectos<br>pilotos en<br>edificios.<br>carreteras.<br>puentes y<br>aeropuertos | -Requerimientos<br><b>BIM</b> para<br>licitaciones<br>públicas<br>- Estandares<br><b>BIM</b> para<br>proyectos<br>públicos<br>- Matriz de<br>implementación<br><b>BIM</b><br>- 90% de<br>universidades<br>enseñan BIM | Documento de<br>estrategia<br>Recomendacion<br>es de<br>implementación<br>de BIM para<br>proyectos<br>públicos. | - Llamados a<br>licitación con<br><b>BIM</b> en<br>proyectos<br>pilotos.<br>- Programa de<br>capacitación.<br>- Matriz de roles<br><b>BIM</b><br>- Bases<br>metódologicas<br>para la<br>evaluación de<br>proyectos<br>pilotos | - Conformó la<br>comisión BIM<br>Interinstitucional<br>con el fin de<br>impulsar la<br>realización de<br>una Estrategia<br><b>BIM</b> | - Estudio de<br>madurez de<br><b>BIM</b><br>- Publicación de<br>la estrategia de<br>implementación<br>- Incoporación<br>de BIM en<br>normativa<br>mexicana.<br>- Proyectos<br>pilotos | Plan de<br>implementación<br>- Incorporación<br>de BIM en los<br>planes de<br>estudio de las<br>universidades |

Figura 44: Comparativa BIM Latinoamérica

Como se observa, Chile es líder en la implementación de BIM de Latinoamérica. Su estrategia propone que para el año 2020 sean incluidos los requisitos BIM en proyectos públicos, mientras que para el resto de los países ese alcance se obtendrá recién para el año 2025 aproximadamente.

Teniendo en cuenta los avances logrados por Argentina hasta el momento, se puede decir que, si bien aún le falta recorrer mucho camino, está realizando todos los pasos y procesos necesarios de cara al 2025, año que se plantea implementar BIM en todos los proyectos públicos.

Todos los países coinciden que el hecho de conformar la Red LATAM ayudará a unir esfuerzos y hará que de aquí a unos años todos puedan estar en iguales condiciones de implementación, favoreciendo el desarrollo regional de la industria de la construcción.

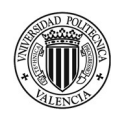

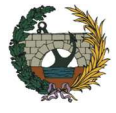

# iv. Comparativa del estado de implantación de BIM entre Argentina y España.

El BIM es ya una metodología adoptada a nivel general en la mayoría de las empresas consultoras y constructoras españolas, sin embargo, en Argentina aún se encuentra en una fase temprana de implementación, aunque se espera que en los próximos años se produzca un fuerte crecimiento.

En la siguiente figura se realiza una comparativa con los principales avances obtenidos en cada país en los tres sectores más importantes para implementación de BIM: sector público, sector privado y sector académico.

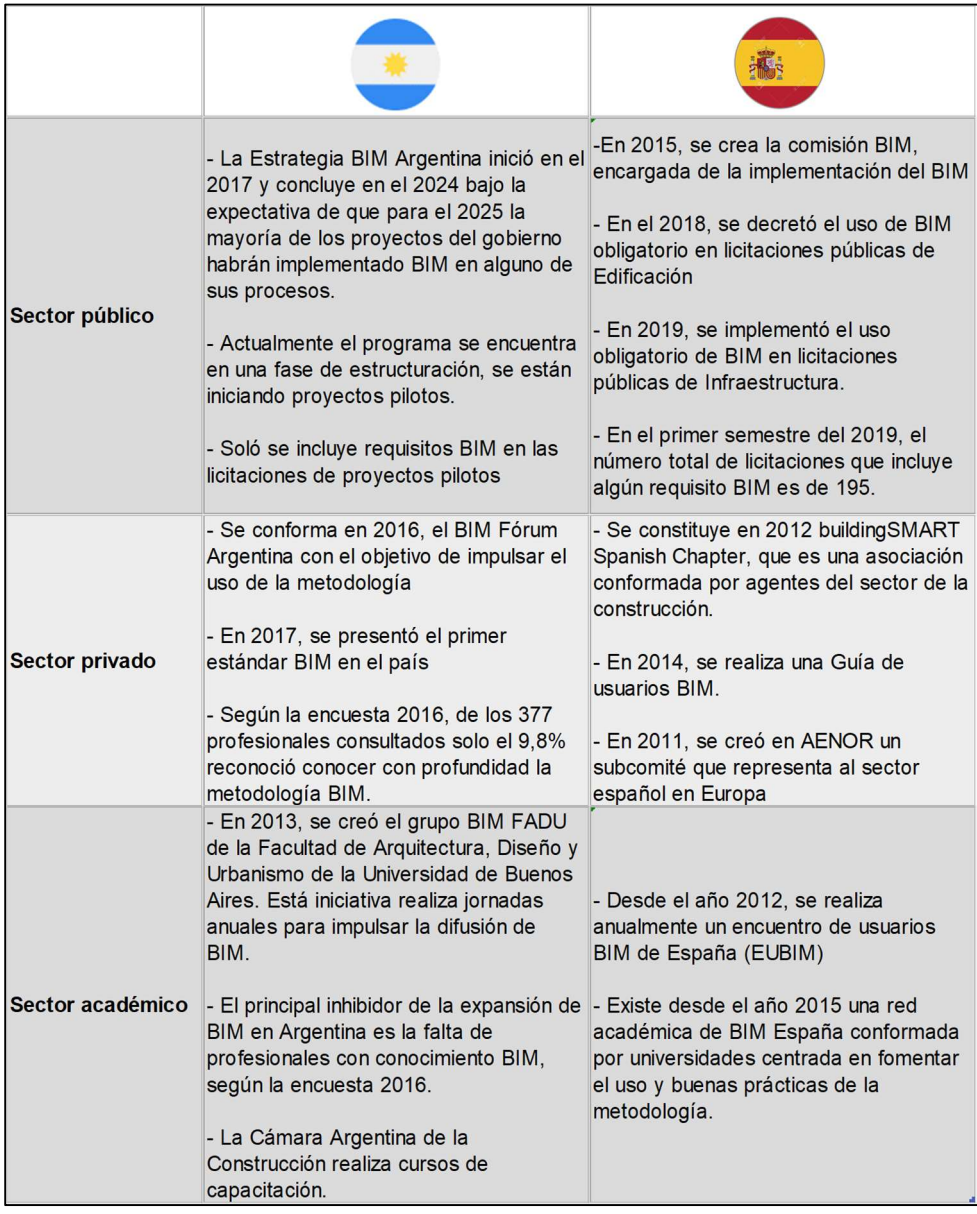

Figura 45: Comparativa BIM España - Argentina.

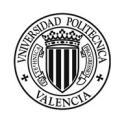

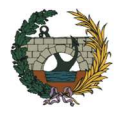

# 2.3 Método tradicional de la gestión de proyectos

En el presente epígrafe se expone sobre la forma de gestionar proyectos de construcción mediante la aplicación de la metodología tradicional. En primer lugar, se realiza una breve descripción del concepto de gestión de proyectos. Luego, se comenta sobre la herramienta CAD y el flujo de trabajo que conlleva su uso. En una tercera instancia se explica la planificación, programación y control de presupuestos de construcción por el método tradicional. Por último, se analiza la gestión de costes.

#### i. Gestión de proyectos: concepto.

Según la guía del PMBOK del PMI(Project Managent Institute, 2008), el proyecto es un esfuerzo temporal que se lleva a cabo para crear un producto, servicio o resultado único. Todos los proyectos, son únicos, irrepetibles y tienen un principio y un final definido.

Todo proyecto tiene una triple restricción para lograr su éxito: Alcance, es decir, el objeto del trabajo. El Tiempo, plazo disponible para ejecutar las tareas y el Coste, el dinero que supone la ejecución. Cuando se modifica uno de estos factores, se ven inmediatamente afectados los restantes. De manera que, si se quiere ampliar el alcance a fuerza de mantener el mismo tiempo, es el coste quién debe aumentar. Por el contrario, si se pretende mantener el coste, pero aumentando el alcance por lo tanto es el tiempo quién debe variar (Figura 46). La combinación óptima de estos tres factores, es decir, lograr el alcance utilizando el menor tiempo posible con el menor coste es lo que se conoce hoy en día como gestión de proyectos.

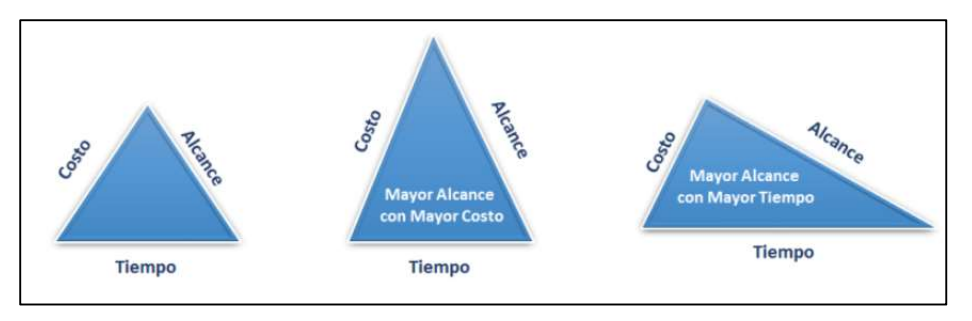

Figura 46: Triple restricción de la gestión de proyectos.

El PMbok en su sexta edición del año 2017, convierte está triple restricción en una séxtuple. Interpreta que, a las tres grandes restricciones de todo proyecto, se le debe añadir los recursos con los que se cuenta tanto de personas como de medios, los riesgos que se pueden correr en la ejecución y la calidad, es decir, cuanto se parece lo realmente ejecutado con lo que se esperaba obtener. A estas 6 restricciones, se le debe añadir, una séptima que se considera fundamental y es, la satisfacción del cliente.

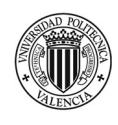

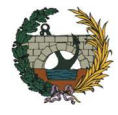

# ii. Herramientas CAD

La implementación del Diseño Asistido por Ordenador, denominado habitualmente CAD por sus siglas en inglés Computer-Aided Design ha supuesto una revolución para la forma de trabajo del sector de la construcción en la década del 80 ya que logró sustituir el dibujo realizado en lápiz y papel por la pantalla. Para ese entonces, las ventajas de su utilización se veían reflejadas en un ahorro de tiempo y mejoras de eficacia y calidad en los sistemas de representación. (Bedolla et al., 2004)

A pesar de los avances obtenidos, los dibujos realizados en CAD, al igual que los ejecutados de manera manual, constituyen modelos independientes. En otras palabras, las representaciones no están necesariamente conectadas entre sí por lo que cualquier cambio o modificación que se realice en el proyecto, debe actualizarse de forma individual en todos los planos. (Figura 47)

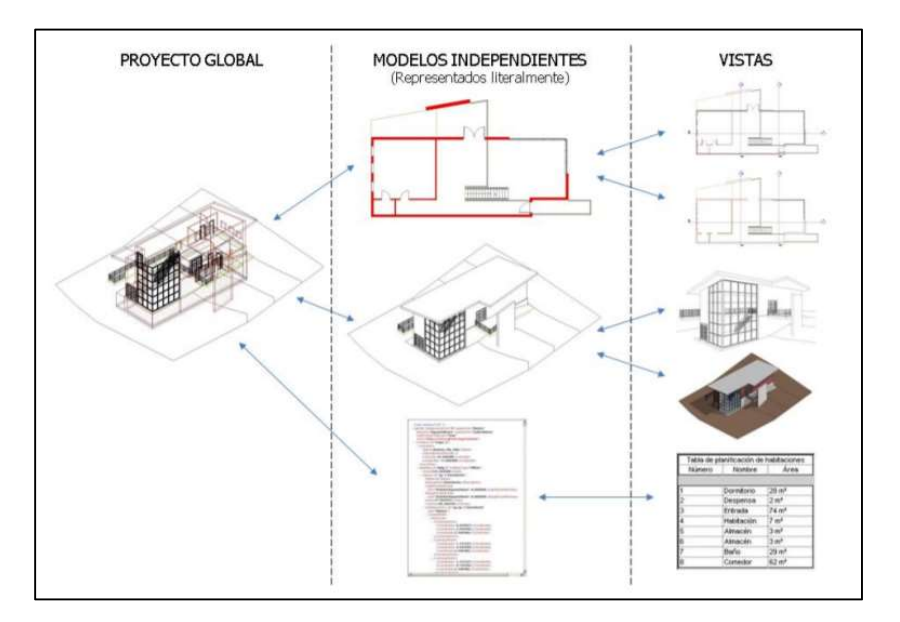

Figura 47: Representaciones en CAD. (Bedolla et al., 2004)

Con esta metodología, el 2D tiene que dibujarse plano a plano. Es decir, que sí por ejemplo para el proyecto de una vivienda se requieren tres planos de plantas, dos secciones y cuatro alzados, se deberá realizar el dibujo de cada uno de ellos por separado. Los modelos 3D que se pueden obtener, son simplemente una visualización volumétrica del proyecto, no contienen ninguna información de los elementos que lo componen.

El uso del CAD conlleva, en muchos casos, a la propagación de errores en el diseño los cuáles acaban apareciendo en la etapa de ejecución del proyecto lo que puede provocar grandes pérdidas de tiempo y aumento de los costes.

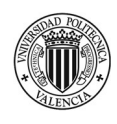

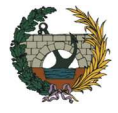

### iii. Planificación, programación y control de proyectos de construcción

Los procesos de planificación y control desempeñan un papel muy importante en la ejecución de un proyecto. (Consejo General de la Arquitectura Técnica de España, 2020)

Se entiende por planificación de un proyecto u obra como el conjunto de actividades tendentes a simular la realización de un trabajo, ordenadas de la manera más económica posible. Esto quiere decir, que una vez evaluados todos los posibles escenarios de simulación se debe optar por la solución que resulte la más productiva. Teniendo en cuenta las tres restricciones del proyecto mencionadas anteriormente, la mejor planificación del proyecto será aquella que a igual uso de recursos, requiera menor tiempo para su ejecución. O bien, manteniendo la misma duración se obtenga un alcance mejor del esperado.

 Las fases en las se lleva a cabo un proyecto son las siguientes: primero se planifica, es decir se diseña el proceso de ejecución de la obra. En segundo lugar, se programa, se calendariza la planificación y en tercer lugar se controla, se comprueba que aquello que ha diseño en cuanto a plazos y ritmo de ejecución se cumple.

En la etapa de planificación, se realiza la determinación de objetivos, es decir, se específica el resultado que se quiere obtener, a que coste y en qué tiempo. También, se define el proyecto en cuanto a hitos, sub hitos y actividades que se deban llevar a cabo. Por otro lado, se determina la cantidad de recursos necesarios ya sea materiales, mano de obra, maquinarias, etc. El desarrollo de esta fase se realiza de la siguiente manera:

- Se define el alcance del proyecto
- Se analiza la división del trabajo a realizar
- Se realiza la descomposición de los trabajos, siguiendo el criterio de especificar desde lo general a lo particular. Las selecciones de las actividades deben ser relevante para el desarrollo de la obra y para la programación.
- Se elaboran las mediciones, cuantificando las cantidades de cada unidad de obra a ejecutar.
- Se definen los recursos materiales, humanos y medios necesarios para la realización de cada una de las tareas y actividades
- Se elabora el presupuesto de ejecución material, asignándole un valor unitario a cada una de las partidas definidas, afectándolas por las mediciones obtenidas

En la fase de programación, básicamente lo que se hace es calendarizar la planificación. Esto es, una vez estipulada la fecha de inicio de los trabajos, se procede a establecer el calendario laboral teniendo en cuenta el Convenio Laboral de la Construcción, días festivos, descansos obligatorios del personal, etc. En concreto:

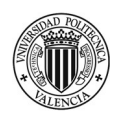

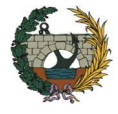

- Se procede a realizar una descomposición estructural y ordenada del proyecto en capítulos y subcapítulos y cada uno de ellos en las tareas que lo componen.
- Se selecciona la herramienta y grafo (ruta crítica, camino crítico, Pert, entre otros) más adecuado para el desarrollo de la planificación.
- Se establece una definición del procedimiento de la ejecución de tareas asignando un orden de prelación de las actividades y dependencias entre cada una de ellas
- Se estima la duración de las actividades y tareas a partir de la asignación de recursos.
- Se determinan las holguras de los plazos de ejecución.

La última etapa consiste en el **control** del proyecto una vez iniciados los trabajos de manera de poder ajustar cualquier desviación que surja a causa de retrasos o imprevistos que afectan a la planificación y/o programación inicial. Una vez detectadas las desviaciones, se deberá introducir medidas correctoras dentro de lo que sea posible. El control se materializa con la realización de informes.

#### Métodos y técnicas de planificación de obra

A continuación, se exponen las diversas técnicas que existen para la planificación de obra mediante las cuáles se puede visualizar su progreso temporal: (MUPGIC,2018)

Diagrama de Gantt o Diagrama de barras: Muestra una relación de actividades en la cual la fecha de comienzo, la duración y la fecha de finalización de cada actividad tiene forma de barra dibujada en una escala de tiempo. Es decir, representa la distribución de actividades en el tiempo. El diagrama de barras o de Gantt es la forma más sencilla de visualizar la información que se ha obtenido en las etapas previas de planificación y programación.

En la Figura 48, se representa un diagrama de barras. Como se puede observar, en la primera columna se coloca el nombre de la actividad, en la siguiente la duración estimada y en la última columna puede indicarse el coste de la misma.

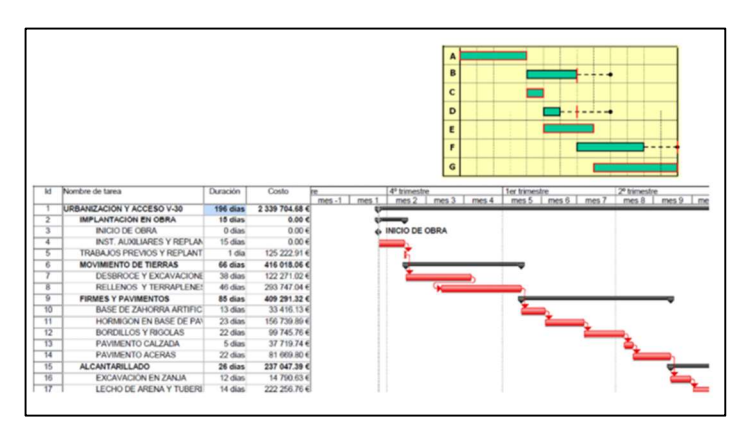

Figura 48: Diagrama de barras o de Gantt. (MUPGIC,2018)

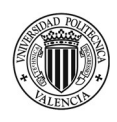

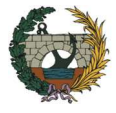

El Método del Camino Crítico, se trata de un método determinista. Se parte del supuesto de que se conoce la duración de las tareas ya sea porque se tiene estipulado el plazo total del proyecto, se conocen los rendimientos de la empresa para cada actividad por experiencia previa, etc. Para este método el control sobre el coste de las unidades de obra es más importante que el control sobre el tiempo de ejecución. Aquí solo se tiene un tiempo por cada una de las tareas.

Una vez que se determinan las actividades que se deben llevar a cabo en la obra por completo y se especifican los tiempos de ejecución se puede definir un diagrama de red. El camino crítico queda determinado por aquellas actividades sucesivas en donde su holgura es igual a cero, es decir, aquellas en las cuáles si se presenta un retraso en la ejecución afecta directamente el plazo total de la obra.

- El Método de PERT: Este método es análogo al CPM, la diferencia fundamental es que en este caso la duración de las tareas se obtiene por medios probabilísticos. No se conoce la duración exacta de las actividades y por lo tanto es más importante el control sobre el tiempo que el coste de la unidad de obra a ejecutar. Este método utiliza 3 tiempos por tareas: el tiempo optimista, tiempo moda y el pesimista.
- El método de la Línea de Balance: también conocido como Location Based Schedule, (LBS) es un método de programación que permite representar en forma gráfica las actividades de un proyecto en forma de líneas inclinadas, las cuáles reflejan la tasa de producción. Es decir, cuanto más vertical sea la línea, el trabajo se produce más rápidamente, en contrapartida, cuanto más horizontal es la línea representa un menor rendimiento y productividad. (Acaddemia, n.d.)

Lo importante que tiene el método de la línea de balance es que se puede saber en todo momento a donde se producen los problemas, en la localización exacta de la obra. En la Figura 49, se muestra un diagrama por el método de la línea de balance. Supongamos que corresponde a la ejecución de una obra de varias viviendas y que el plazo total de ejecución es 11 semanas. Allí se observa por ejemplo que la actividad muros que comienza a principios de la semana 8 tiene una tasa de productividad más baja que las instalaciones eléctricas que depende de dicha actividad y que comienzan una semana después con lo cual el punto rojo me indica el espacio concreto (edificio 1) en donde no habrá tajo para poder continuar con la actividad.

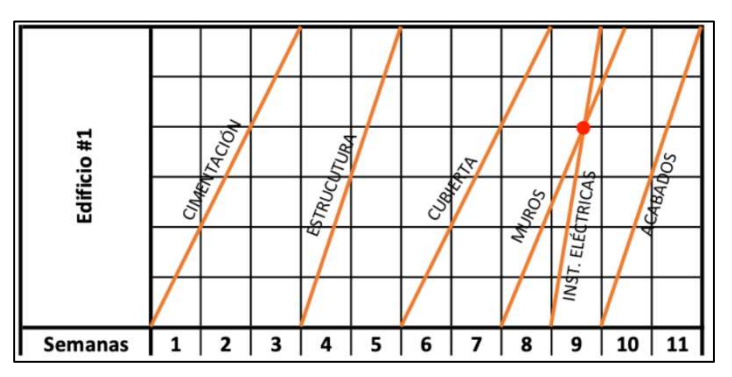

Figura 49: Visualización de conflictos entre dos actividades. (Acaddemia, n.d.)

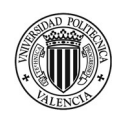

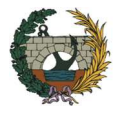

# 2.4 Metodología BIM para la gestión de proyectos

La aplicación de la metodología BIM favorece al flujo de trabajo que se suele llevar a cabo para la realización de presupuestos, mediciones, control de costes, programación de obra, entre otros.

En los siguientes apartados se esbozan las ventajas de la utilización de BIM en cada una de las etapas del proyecto. También se da a conocer los diferentes niveles de desarrollo por los que atraviesa un modelo BIM, y, por último, se presenta el flujo de trabajo de la metodología.

#### i. Ventajas de BIM en las diferentes fases del proyecto.

La utilización de Building Information Modeling en el proyecto aporta grandes avances respecto a la forma de trabajo tradicional. A continuación, se presentan las ventajas del uso de la metodología en la fase inicial del proyecto, durante el diseño, en la etapa de construcción y As- Build. (Choclán et al., 2015)

### Durante las fases iniciales

Aplicar la metodología BIM desde las etapas más tempranas del proyecto permite poder estimar con un alto grado de precisión el coste y tiempo de ejecución de la obra, aún sin haber definido todos los detalles correspondientes de la construcción, es decir, no es necesario tener el modelo finalizado para poder determinar cuál es su valor aproximado.

A partir de un modelo esquemático en 3D en el cuál se presentan las condiciones básicas, es posible poder generar una evaluación del diseño propuesto e ir comprobando el cumplimento de los requisitos establecidos por el cliente actualizando de manera rápida y sencilla cada uno de los cambios que este propone.

La simplicidad que utiliza BIM para que todos los actores puedan entender de una manera muy sencilla el proyecto a partir de un modelo en él se puede ver, analizar y recorrer se muestra en la Figura 50. (SIBIM, 2019)

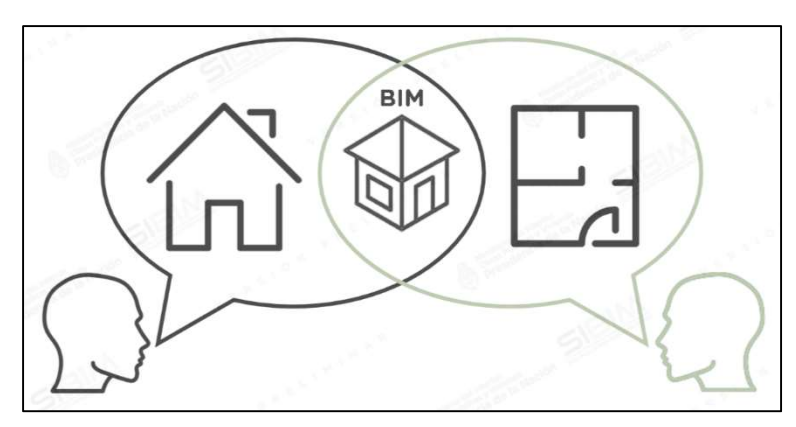

Figura 50: Ventajas uso de BIM. (SIBIM, 2019)
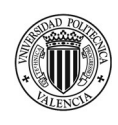

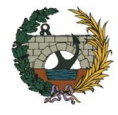

## Durante la fase de diseño

El entorno de trabajo colaborativo que propone el uso de la metodología es muy importante para esta fase del proceso ya que es donde más cambios se realizan en el modelo.

Como se ha comentado anteriormente, una de las características de BIM es la utilización de un único contenedor de información lo cual ayuda al flujo de trabajo entre las diferentes disciplinas que participan en el proyecto permitiendo el trabajo en simultaneo entre los diferentes rubros sin tener que esperar a que el diseño este completamente terminado para comenzar con el cálculo de estructuras, por ejemplo.

En la etapa de diseño se realizan infinitos cambios y la ventaja que posee BIM es que todos los cambios que se realicen en el proyecto se corrigen automáticamente en todo el modelo, algo de mucha utilidad ya que ayuda a evitar la propagación de errores entre las diferentes vistas y planos.

Es muy importante tener en cuenta que BIM permite obtener el coste del proyecto en cualquier etapa de diseño ya que se puede extraer información relativa a cantidades y espacios de manera muy sencilla mediante la utilización de tablas de planificación. En las primeras etapas, las estimaciones se basan en fórmulas, pero a medida que el diseño avanza y se dispone de cantidades más detalladas se puede realizar estimaciones más precisas. De esta forma es posible tomar decisiones de diseño mejor informados.

Otro punto a tener en cuenta es que es posible evaluar las interferencias e incoherencias del proyecto antes de pasar a la etapa de construcción lo cual ayuda a disminuir los riesgos e imprevistos que surgen en la obra.

#### Durante la construcción

Si bien el proceso de planificar, programar y controlar que utiliza la metodología BIM es la misma que la forma de trabajo tradicional, lo que hace BIM es cambiar la forma que es lo que principalmente acarrea retrasos en las obras.

La planificación de la construcción 4D, permite hacer hipótesis constructivas con el modelo. Es decir, se puede simular el proceso de construcción en tiempo real y de esta forma identificar la posibilidad de problemas y oportunidades de mejora en cuanto a lugar de operarios, conflicto de espacios, problemas referentes a seguridad y salud, etc.

Un correcto uso de la metodología ayuda a mejorar la aplicación de técnicas de Lean Construction, las cuales se basan en una buena coordinación entre contratistas y subcontratistas para que el trabajo se realice cuando los recursos están disponibles.

#### As-Built

Al tener toda la información en el modelo de los materiales utilizados en el transcurso de la obra, es posible poder entregar al usuario final todo tipo de información como son manuales de uso, especificaciones, tiempo necesario para su mantenimiento, detalles de garantía, etc.

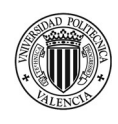

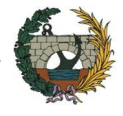

A causa de que el modelo de construcción es la fuente de información de todos los componentes del edificio es posible que sirva para que propietario se quede satisfecho de que todos los sistemas del edificio funcionan correctamente.

Además, los planos conforme a obra se obtienen de una forma muy sencilla porque el modelo se ha ido actualizando durante toda la etapa de construcción. Esto ayuda a mejorar la gestión del edificio

## ii. Niveles de desarrollo (LOD)

LOD son las siglas de "Level of Development" o traducido al español, Nivel de Desarrollo. Este término fue acuñado por la AIA (American Institute of Architects) con la finalidad de poder determinar el grado o escala de desarrollo de un proyecto desde el punto de vista de Modelado e información que aporta el mismo.

En BIM, a partir de la representación 3D se produce un modelo de información de cada uno de los elementos que componen al proyecto. Está información parametrizada abarca desde la geometría hasta propiedades específicas de cada elemento, en función de la cantidad de información que aporte al modelo se determina el nivel de desarrollo.

Determinar el nivel de desarrollo del proyecto permite a los profesionales que se encuentran trabajando en el modelo intercambiar con mayor claridad y fiabilidad el contenido de información durante las diferentes etapas del proceso. De esta manera se puede especificar el alcance de cada uno de los entregables y saber claramente que se debe incluir en cada uno.

Muchas veces se confunde el concepto de nivel de desarrollo con nivel de detalle, pero es importante saber que este último se refiere a la parte gráfica del modelo mientras que el LOD define el grado de precisión geométrica y de información que contiene un elemento.

A continuación, se define el alcance de cada uno de los niveles de desarrollo: (NATSPEC, 2013)

- LOD 100. Diseño conceptual. Es el nivel básico en donde se muestra una representación genérica del proyecto. Es posible realizar un análisis del volumen, área y orientación con lo cual estimar el coste y determinar la duración total del proyecto. El nivel LOD 100 representa un 20% de la información total que se obtendrá del modelo.
- LOD 200. Desarrollo de diseño del elemento del modelo. Se trata de un diseño que aporta una visión general en donde los elementos del modelo se representan gráficamente como un sistema, objeto o ensamblaje de cantidades aproximadas, tamaño, forma, ubicación. Con el alcance de este nivel de desarrollo es posible realizar un análisis de costes con datos más aproximados. Además, el modelo puede utilizarse para la coordinación general con las distintas disciplinas. EL nivel LOD 200 representa un 40% de la información total que se obtendrá del modelo.

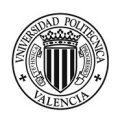

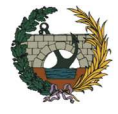

- LOD 300. Documentos para construcción. En este nivel el modelo aporta información precisa, pendiente de algún detalle constructivo. La estimación de costes se realiza en base a datos específicos proporcionados y a las técnicas de estimación conceptuales. El nivel LOD 300 representa un 60% de la información total que se obtendrá del modelo.
- LOD 400. Fabricación y montaje. El modelo se representa gráficamente como un sistema específico que contiene el detalle necesario para la ejecución en obra. En este caso la estimación de coste se basa en el coste real de los elementos que contiene el modelo. Para la programación de obra, se incluye en el modelo los métodos y medios necesarios para la construcción. EL nivel LOD 400 representa un 80% de la información total que se obtendrá del modelo.
- LOD 500. Operación y mantenimiento. Representa el 100% de la información por lo tanto el modelo es la representación real, es decir, se muestra el modelo que se ha construido. Consta de elementos reales y precisos en cuanto a tamaño, forma, cantidad, orientación, fabricación, etc.

Los niveles de desarrollo, se muestran gráficamente en la Figura 51,

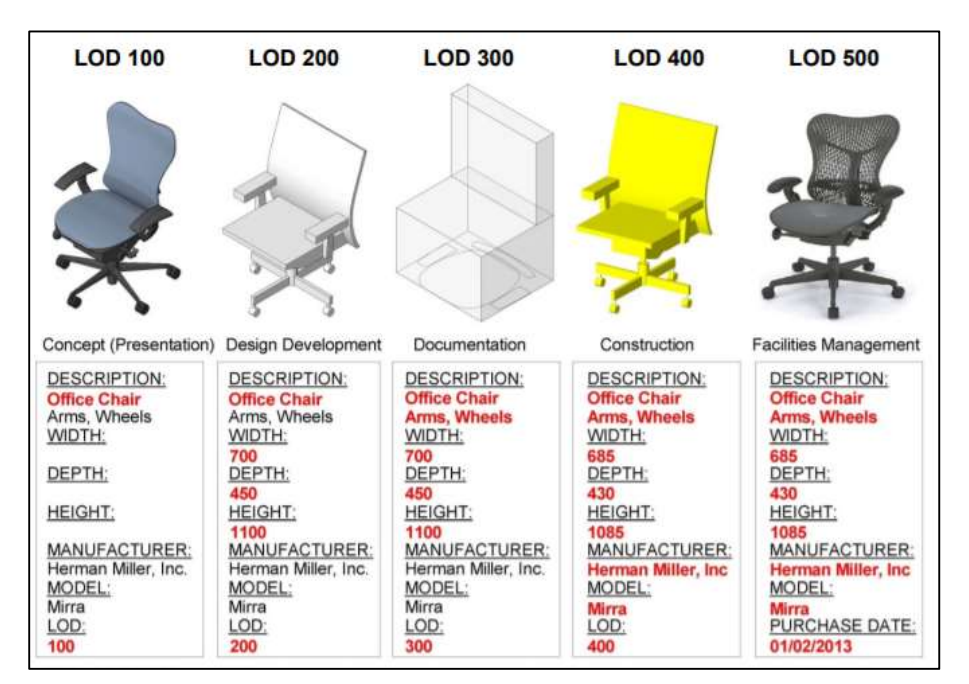

Figura 51: Niveles de desarrollo. (NATSPEC, 2013)

#### iii. Forma de trabajo

Es evidente que el flujo de trabajo mediante la aplicación de la metodología BIM es muy diferente al que se lleva a cabo en la metodología tradicional. (Espacio BIM, n.d.)

En la ejecución de un proyecto es fundamental que la coordinación entre las distintas disciplinas funcione correctamente, si bien es posible cumplir esta condición mediante la aplicación del CAD, está solo puede resultar adecuada si se emplea un procedimiento correcto y si la cantidad de usuarios es relativamente

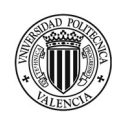

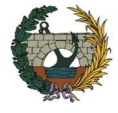

baja, aun así, siempre puede inducir a cometer errores. En este punto es donde toma mayor importancia una de las características fundamentales del BIM que es el trabajo colaborativo.

 El camino hacia un trabajo colaborativo tiene distintas fases de madurez. En la Figura 52 se muestra la gráfica de los 4 niveles propuesta por Bew Richars conocida como Modelo de Madurez BIM.

La medida de madurez sería la capacidad que tienen los diferentes actores que participan en la cadena de suministro de la construcción de operar e intercambiar información digital.

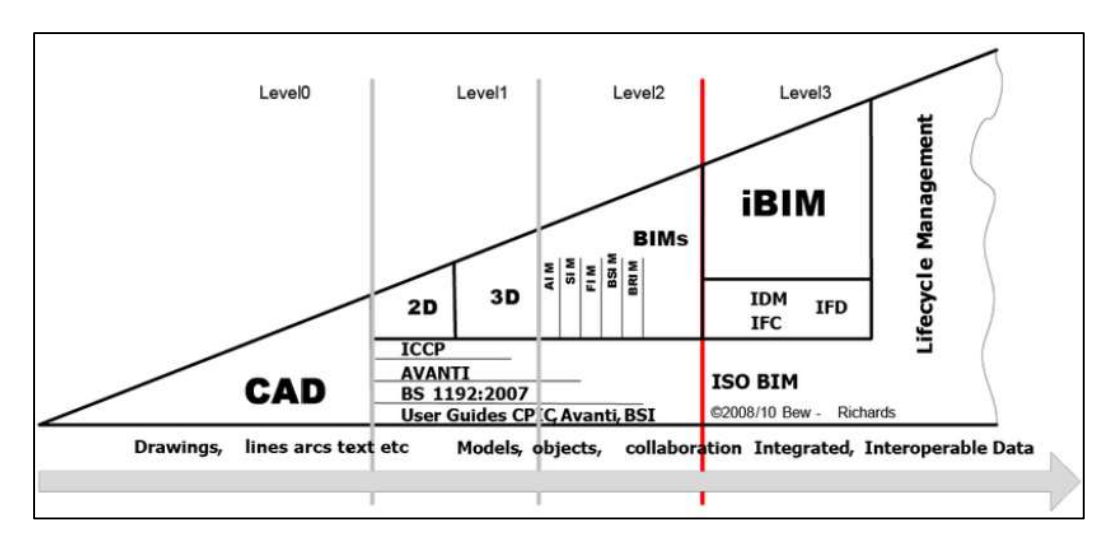

Figura 52: Niveles de madurez de BIM. (Espacio BIM, n.d.)

Nivel 0. No implica ningún tipo de colaboración. Esto se debe principalmente a que se utiliza la herramienta CAD para crear planos y detalles constructivos.

Nivel 1. Implica una combinación. Aquí se utiliza el modelado tridimensional basado en CAD, es decir se utiliza el software como herramienta de visualización del proyecto

Nivel 2. BIM colaborativo. Implica la realización de un modelo 3D en un entorno colaborativo en donde cada parte del proyecto ha sido creado por cada una de las disciplinas, pero no se trabaja en un modelo compartido

Nivel 3. Integración completa. Se denomina Open BIM ya que permite que todos los integrantes que participan del proyecto trabajen en un modelo único y compartido en tiempo real de manera que elimina los riesgos de aparición de conflictos en el mismo.

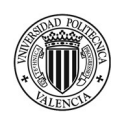

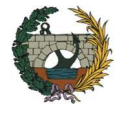

# 3. Caso de estudio: Edificio de viviendas en la ciudad de Córdoba (Argentina).

## 3.1 Presentación del proyecto

Tras el análisis de las principales ventajas que supone la utilización de la metodología BIM frente al método tradicional, se lleva a cabo la aplicación práctica en un caso de estudio mediante el cual se demostrará la eficacia y validez de esta forma de trabajo. El proyecto seleccionado es un edificio de 20 viviendas situado en la provincia de Córdoba, Argentina.

El edificio cuenta con 7 plantas sobre nivel de rasante. La superficie cubierta es de 1389 m² y su altura total es 25 m. Cada planta dispone de 3 de viviendas, con excepción de la planta 6 y 7. La planta 6 cuenta con dos viviendas de 40 m² cada una, mientras que el último piso tiene una única vivienda.

En primer lugar, se realiza un estudio previo de la información en el cuál se comenta las principales características del proyecto, su tipología constructiva, sistema de acabados, etc.

En segundo lugar, se detalla el flujo de trabajo que se lleva a cabo para la obtención del modelo 3D en REVIT y los niveles de detalles adquiridos a lo largo del proceso. También, se exponen y analizan diferentes interferencias detectadas entre las distintas disciplinas (arquitectura, estructura e instalaciones)

En una tercera etapa se realiza una simulación en tiempo real de la construcción del edificio mediante la aplicación del software Naviswork, previo haber realizado la planificación general de la obra mediante el Microsoft Project.

En la cuarta y última etapa, se desarrolla la quinta dimensión de la metodología BIM para lo cual se procede a la elaboración del presupuesto de obra con la aplicación Presto.

## i. Estudio previo

El primer paso comprende recabar la información necesaria para analizar y conocer en profundidad el proyecto. En este sentido, es de agradecer la colaboración del estudio de arquitectura que ha permitido acceder a cualquier tipo de información acerca del edificio.

Tras analizar la documentación se procede a señalar las características más importantes:

#### Datos del emplazamiento y entorno físico.

El edificio se encuentra ubicado en uno de los barrios más importantes de la ciudad de Córdoba, Argentina en la calle Fray Mamerto Esquiú. El solar tiene un ancho de fachada de 11.40 m y 24,00 m aproximadamente de profundidad. Sus lindes laterales están formados por medianeras. En la Figura 53, se puede observar su ubicación a través de una imagen área obtenida del google maps.

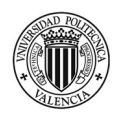

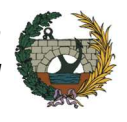

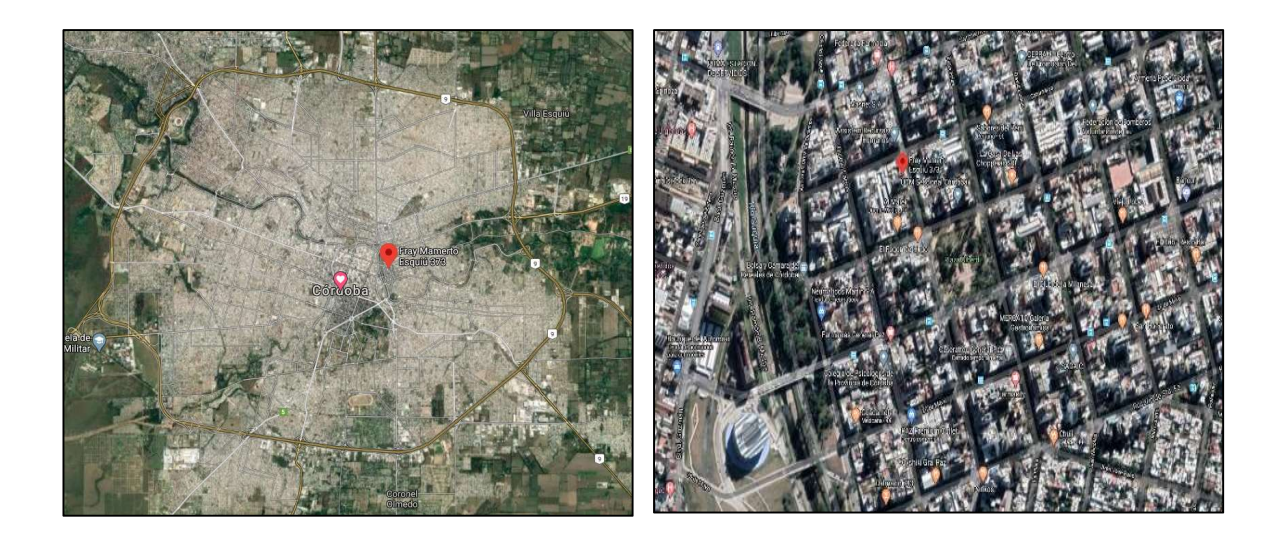

Figura 53: Ubicación del proyecto. (Googlemaps,2020)

#### Descripción general

El edificio proyectado está compuesto por 8 plantas, 7 desde el nivel de rasante y una planta sótano destinada para instalaciones. La superficie cubierta del edificio es de 1389,00 m² dispuesta de la siguiente manera:

La planta sótano tiene una superficie de 59, 00 m<sup>2</sup> y solo está proyectada para instalaciones. Allí se encuentra el tanque cisterna para abastecimiento de agua, la reserva de incendio, bombas del edificio, tableros generales y foso de ascensor.

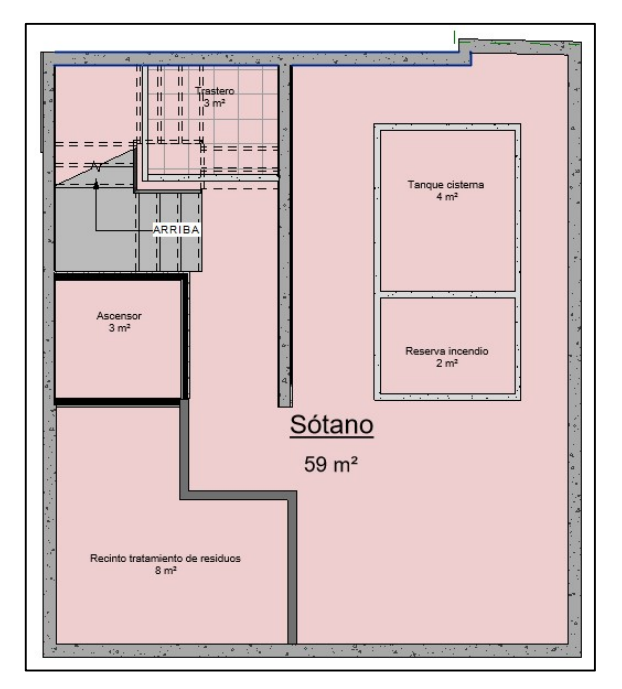

Figura 54: Planta sótano.

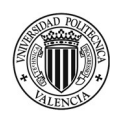

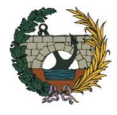

La planta baja tiene una superficie total de 195,00 m<sup>2</sup> conformada por un local comercial de 30,00 m<sup>2</sup> y dos viviendas de 40,00 m² aproximadamente cada una. Además, cuenta con un patio común para ambas viviendas de 42,00 m² y otros dos patios pequeños que servirán para la ventilación de los baños de todo el edificio. Para el acceso al edificio se ha proyectado la realización de un zaguán el cual conecta con el núcleo de comunicación vertical compuesto de una escalera y un ascensor. La distribución de la planta baja se muestra en la Figura 55.

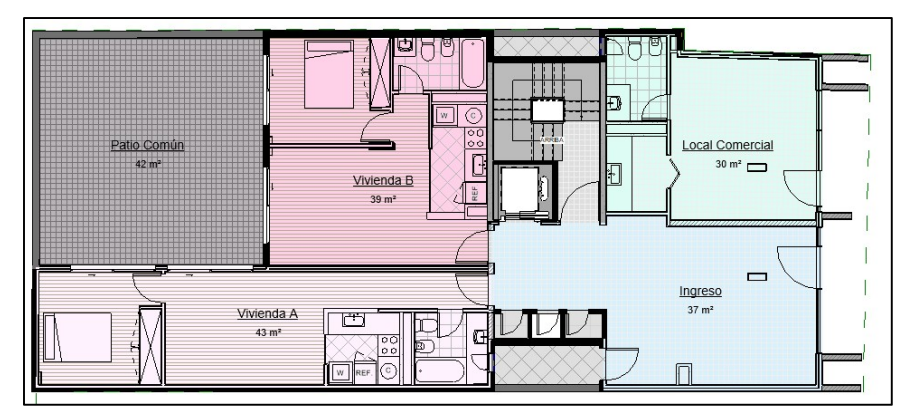

Figura 55:Distribución planta baja.

De la planta 1 a la 4, se dispone de 3 viviendas por piso (Figura 56). La vivienda A y vivienda B tiene iguales condiciones que en la planta baja, es decir, la superficie aproximada es de 40,00 m<sup>2</sup> dispuestas en un dormitorio, una cocina – comedor y un baño. La vivienda C cuenta con una superficie total de 72,00 m² divididos en dos habitaciones, dos baños y un estar- comedor La planta tipo solo presenta un cambio en la planta 4, en donde la vivienda C pasa a tener una superficie de 62,00 m² distribuidos de igual manera.

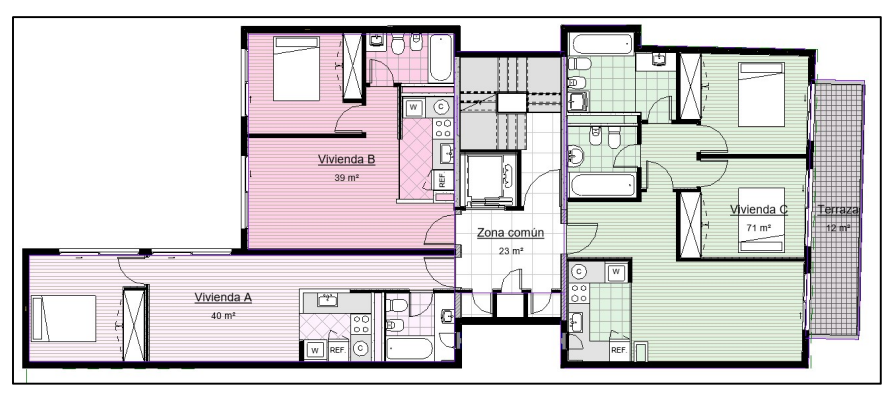

Figura 56: Distribución general planta tipo.

En planta 5, tanto la vivienda A como la B y C cuentan con una superficie total de 40,00 m<sup>2</sup> cada una distribuidos en un dormitorio, una cocina-comedor y un baño. En la Figura 57 se muestra la disposición.

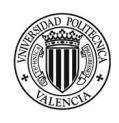

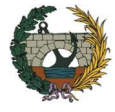

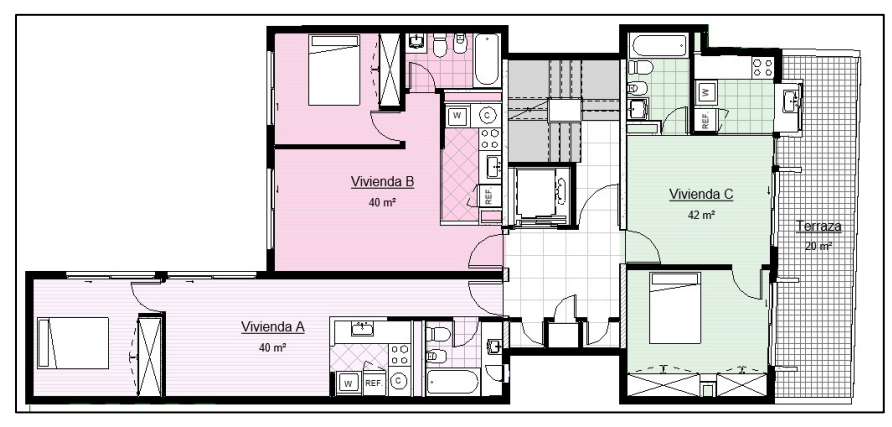

Figura 57: Distribución planta 5

La planta 6 dispone de dos viviendas de las características de la tipología A y B (Figura 58). Además, cuenta con una terraza de uso compartido de 42,00 m², esto se debe a que según el código técnico de edificación de la ciudad de Córdoba para la zona donde se ubica el edificio a partir de los 15,00 metros de altura la fachada debe tener un plano límite de 45°.

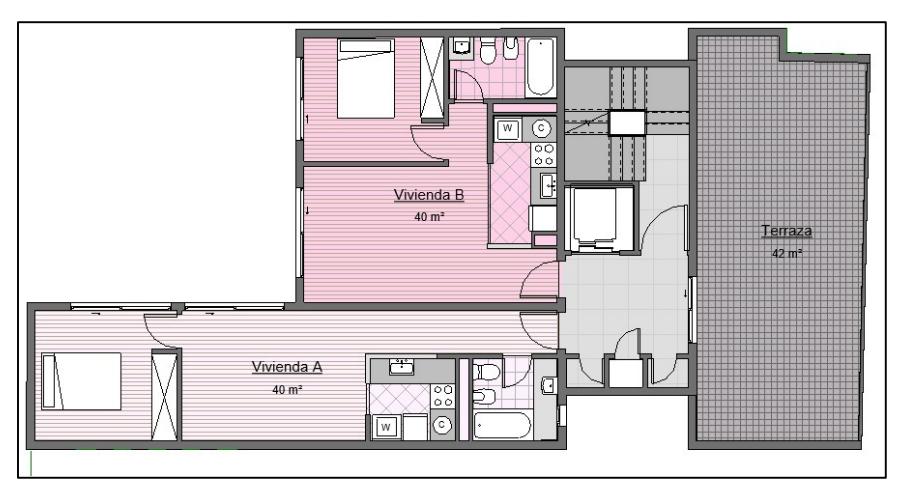

Figura 58: Distribución planta 6.

- En la planta 7 se encuentra un ático de 56,00 m² distribuidos en un dormitorio, una cocina – estar – comedor, un baño y un trastero. Además, está planta dispone de una terraza de 28,00 m<sup>2</sup>. Su distribución se puede observar en la Figura 59.

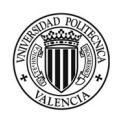

 "Planificación temporal y gestión de costes de un edificio de viviendas en Córdoba (Argentina) mediante la aplicación de la metodología Building Information Modeling (BIM). Comparativa con la metodología tradicional."

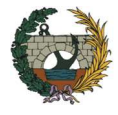

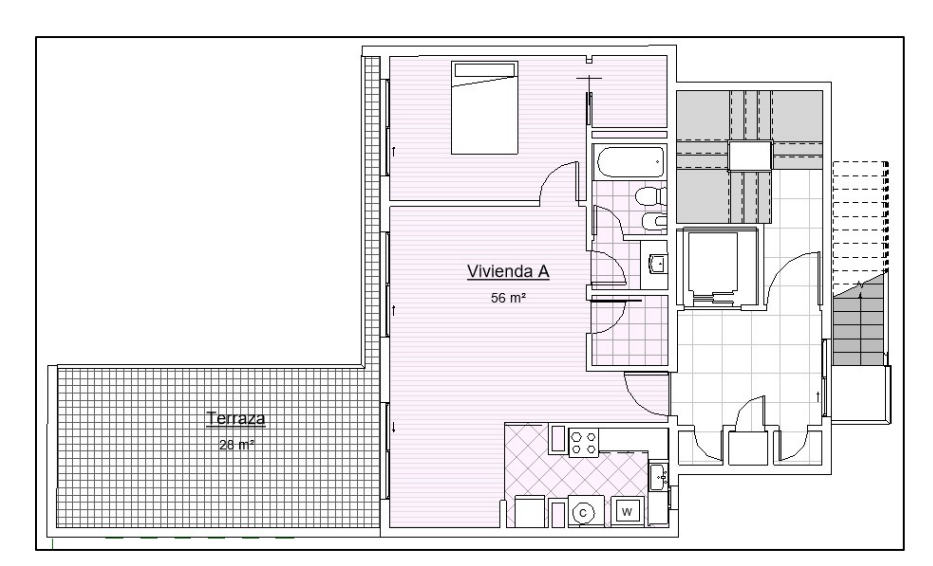

Figura 59: Distribución planta 7.

El nivel 8 corresponde a la cubierta del edificio donde se sitúa el casetón de escalera y ascensor,

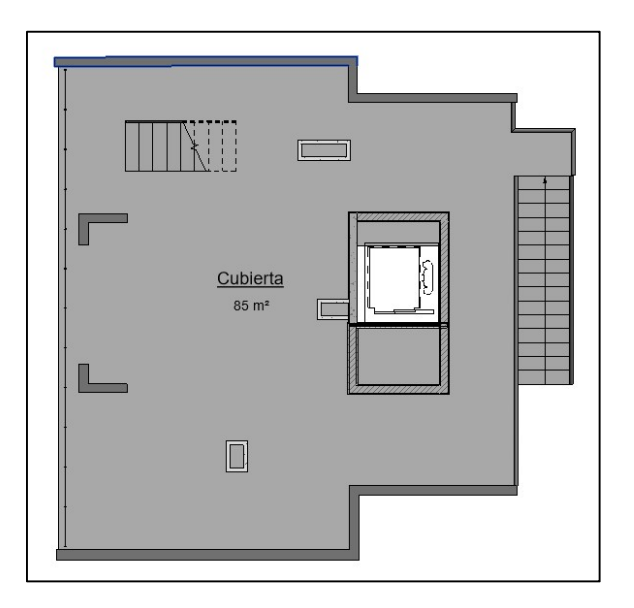

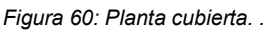

#### Sistema estructural

Para la cimentación del edificio se prevé la ejecución de pilotes in situ de diámetro variable entre 0,60 y 0,80 m y una longitud de 6,00 m. Además, está contemplado la realización de encepados y vigas de atado.

En el nivel -1 ubicado a 3,20 m de profundidad, se realizará una losa de cimentación de 0,20 m de espesor y una superficie de 69,00 m² sustentada por 16 pilotes de 0.80 m de diámetro y 3,00 m de longitud. Sobre ella se ejecutarán los muros del sótano de 0,15 m de espesor y una altura de 2,70 m.

En cuanto a la estructura portante y horizontal, el hormigón a emplear será HA-25. La sección de vigas y pilares varían en cada una de las plantas, mientras que los forjados serán macizos de 0,20 m de espesor en cada uno de los pisos.

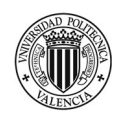

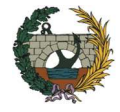

#### Sistema envolvente

Las fachadas exteriores están compuestas por doble hoja de ladrillo cerámico aislado térmica y acústicamente mediante una lana mineral cumpliendo con las exigencias del Código Técnico de Edificación. El acabado superficial exterior será de mortero monocapa gris claro.

Los huecos están materializados con carpintería realizada de aluminio, con rotura de puente térmico y doble cristal hermético (DVH).

Las cubiertas de las terrazas se tratan como cubiertas planas transitables y se constituyen de la siguiente forma: lámina impermeable, mortero para formación de pendiente y solado gres porcelánico, incluyendo juntas y rodapié sobre los petos perimetrales.

La cubierta plana no transitable, como es el caso del casetón está constituida por lámina impermeable y mortero para formación de pendiente.

#### Sistema de compartimentación.

La tabiquería interior está íntegramente realizada con ladrillo hueco de 7,00 cm de espesor. Para el caso de la tabiquería divisoria entre viviendas se prevé colocar ½ pie de fábrica de ladrillo fono resistente con aislamiento de lana mineral y enlucido de yeso en ambas caras.

Los patinillos para el pase de las instalaciones serán de placas de Pladur hidrófugo

#### Sistemas de acabados.

Los pavimentos en el interior de las viviendas están previstos de la siguiente manera:

- Pavimento cerámico para las zonas húmedas, es decir, baños y cocinas colocados sobre un mortero de cemento y
- Pavimento laminado de madera color roble claro para habitaciones y salón.

En ambos casos se colocará sobre el forjado, previo al vertido del recrecido de mortero una lámina anti impacto con el fin de aislar acústicamente las viviendas.

En las zonas comunes, como es el caso de recintos de ascensor, recintos de escaleras y hall de acceso al edificio está previsto colocar un pavimento porcelánico de dimensiones de 40,00 x 40,00 cm color blanco.

Por lo que respecta a los revestimientos, el acabado en tabiquería, en general, será de enlucido de yeso de espesor 2 cm y se pintará de color blanco. En los baños y cocinas se colocará un alicatado cerámico color beige. Hay sectores de cocina en los que no será necesario la colocación de este revestimiento cerámico, en cuyo caso, se realiza una pintura resistente a grasa y agentes abrasivos.

Los techos de las viviendas se revisten con enlucido de yeso de 2 cm, salvo en la zona de cocina y baño en donde se colocará un falso techo de placa de cartón yeso resistente a la húmedad.

Las puertas de paso interiores están compuestas de un tablero DM con madera rechapada tono madera natural. La puerta de acceso a la vivienda es de tipo blindada.

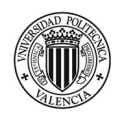

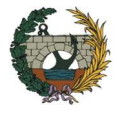

## **Equipamientos**

Los cuartos de baños están dotados de inodoro, lavabo, bidé y bañadera de la línea Roca. Además, las bañeras tienen previsto la colocación de mamparas. En la Figura 61 se observa el baño para la tipología A de viviendas.

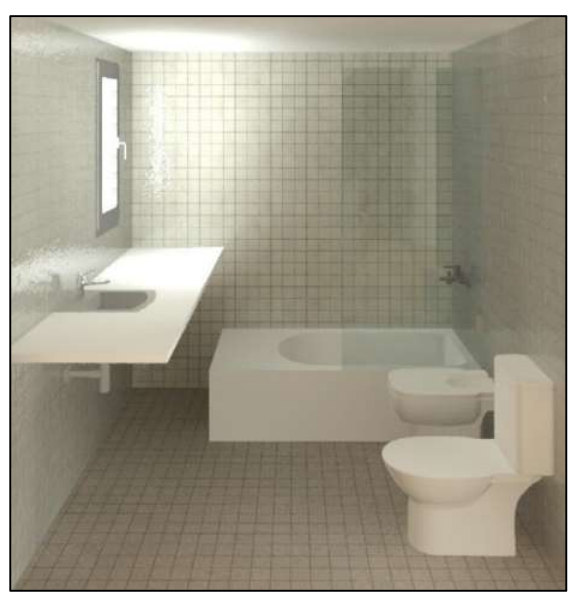

Figura 61: Baño tipología de vivienda A.

Las cocinas dispondrán de muebles bajos de madera tipo Roble acabado color blanco con encimera de granito de 3 cm y equipadas con horno eléctrico, fregadero de único seno de acero inoxidable.

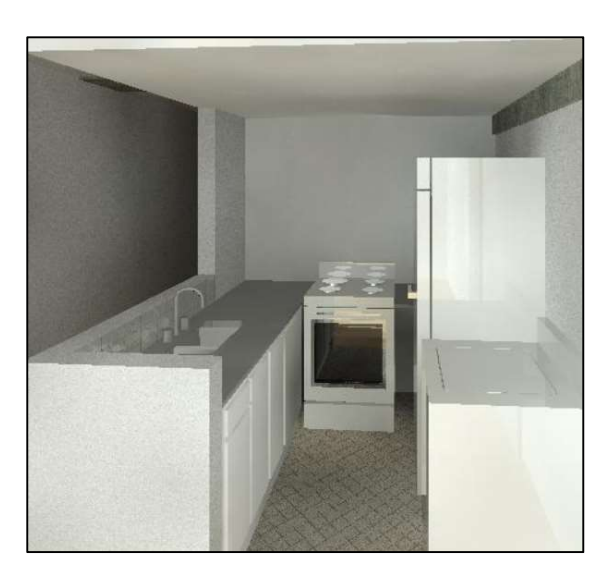

Figura 62: Cocina tipología de vivienda A.

-

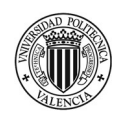

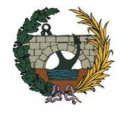

## **Instalaciones**

El sistema de climatización se dejará previsto que sea mediante Split para cada uno de los ambientes. Tanto el horno como termotanque será eléctricos por lo tanto no será necesaria una instalación de ventilación de las cocinas.

La red de saneamiento se llevará a cabo con tuberías de PVC que irán enterradas en planta baja y colgadas del forjado en los pisos superiores. Se prevé la colocación de botes sifónicos en cada uno de los sistemas sanitarios. Está previsto un sistema separativo de aguas residuales y pluviales.

En cuanto a la instalación eléctrica, se dejará previsto las bocas para los artefactos de iluminación. Los cables irán empotrados por tabique por lo que no será necesario la colocación de bandejas. Desde el cuadro general de la vivienda se derivan tanto circuitos como consta en la instalación, está previsto un circuito para tomas, otro para iluminación y un tercero para tomas especiales.

La instalación de fontanería será empotrada en tabique realizada con tubos de polipropileno diámetro variable según necesidad. Se colocarán llaves y accesorios de primera calidad

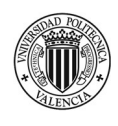

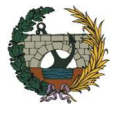

## 3.2 Preparación del proyecto para su modelado BIM (3D)

En el presente apartado se explica los pasos que fueron realizados para la obtención del modelo en 3D del edificio de viviendas especificando los niveles de desarrollos (LOD) obtenidos en cada etapa.

 Si bien el proyecto facilitado por el estudio de arquitectura comprende un LOD300, con el fin de describir el flujo de trabajo para la gestión de proyectos se comienza desde un LOD100, en donde se parte de la idea original y un solar y se monta una volumetría. Está volumetría luego avanza a cumplimiento de normativa contra incendios, comportamiento energético del edificio a nivel pasivo, análisis de soleamiento, entrada de luz natural, dimensiones de carpintería de huecos en fachada, etc. Es decir, se plantea un proyecto básico en donde todavía se está en condiciones de decidir constructivamente las soluciones que va a tener el edificio para cumplir con la normativa. Básicamente, se prepara el modelo para que el cliente pueda ver cómo será realmente el proyecto

En el LOD300, partiendo de las condiciones del LOD 200 se pasa a detallar y analizar constructivamente cada elemento del edificio para que pueda ser construido. En este nivel de desarrollo se incorporan al modelo las instalaciones y la estructura porque se entiende que el proyecto ya ha sido aprobado por el ayuntamiento, por lo tanto, se está en condiciones de diseñar y calcular todos los valores constructivos alcanzando así el proyecto de ejecución.

#### j. Nivel de desarrollo LOD 100

El primer paso que se debe realizar para comenzar con el proyecto es colocar los niveles (figura 66). Aprovechando los planos que ha facilitado el estudio de arquitectura en versión CAD, se exporta la sección del edificio y con está base se dibujan los niveles necesarios. REVIT crea automáticamente las vistas asociadas a cada nivel.

Los niveles determinados para el proyecto corresponden a nivel de suelo terminado y son los siguientes:

| <b>Nivel</b>        | Altura         |
|---------------------|----------------|
| Planta -1           | $-2.70$ metros |
| Planta baja         | 0,00 metros    |
| Planta primera      | 2,70 metros    |
| Planta <sub>2</sub> | 5,40 metros    |
| Planta <sub>3</sub> | 8,10 metros    |
| Planta 4            | 10.80 metros   |
| Planta <sub>5</sub> | 13,50 metros   |
| Planta <sub>6</sub> | 16,20 metros   |
| Planta <sub>7</sub> | 18,85 metros   |
| Planta <sub>8</sub> | 21,60 metros   |
| Planta cubierta     | 25,75 metros   |

Tabla 1: Niveles de proyecto

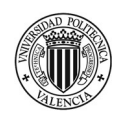

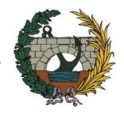

Previo a importar las plantas en cada uno de los niveles, se debe disponer de una serie de referencias o líneas auxiliares denominadas rejillas que ayudarán a referenciar durante todo el proyecto puntos concretos del modelo evitando perder el control del mismo.

Una vez se tienen insertados los elementos de apoyo, se comienza a modelar el proyecto siguiendo los pasos que se desarrollan a continuación.

#### **Proceso**

El primer objetivo consiste en lograr un nivel de desarrollo LOD100, para lo cual los elementos constructivos que se crean deben ser genéricos, es decir, sin asignarle ningún tipo de material ni terminaciones. Tal como se comentó en el apartado 2.4, el modelo en esta fase del proyecto tendrá un nivel de detalle bajo, pero permitirá tener una primera visión volumétrica del mismo. Además, es posible obtener ratios en función de la superficie construida y estimar un coste del proyecto.

En la Figura 63 se muestra el flujo de trabajo que se debe llevar a cabo para obtener un LOD100.

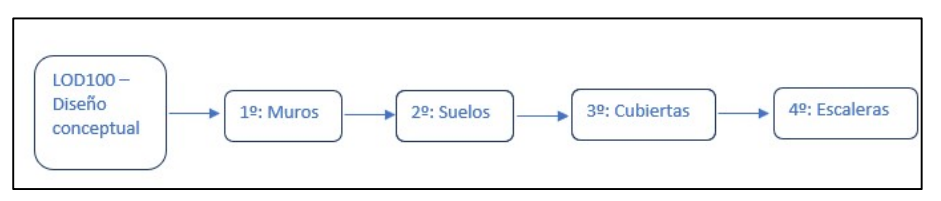

Figura 63: Flujo de trabajo LOD100

Tomando como referencia las rejillas creadas y habiendo importando los planos de planta en DWG se comienzan a "calcar" los muros que conforman el edificio. Se comienza por el cerramiento. Es importante destacar que los muros medianeros han sido dibujados de una sola vez, es decir, de planta baja hasta planta 7 facilitando así su diseño, aunque luego deban ser particionados para simular el real proceso de construcción.

Al momento de diseñar los muros, se debe prestar especial atención a su "línea de ubicación". En REVIT puedes seleccionar cara interior, cara exterior o al eje. Esto significa que, si por ejemplo se escoge la cara de acabado exterior, si luego si se realiza algún cambio en el espesor del muro se modificara dejando la cara exterior fija. En el modelo se ha optado por coger cara de acabado exterior para los muros de cerramiento y luego para los muros interiores se han dibujado al eje del muro

En la Figura 64, se observa la volumetría del edificio habiendo dibujado únicamente los muros con el espesor correspondiente en cada caso, pero sin ningún tipo de acabado ni detalle.

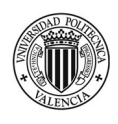

 "Planificación temporal y gestión de costes de un edificio de viviendas en Córdoba (Argentina) mediante la aplicación de la metodología Building Information Modeling (BIM). Comparativa con la metodología tradicional."

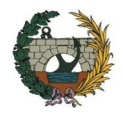

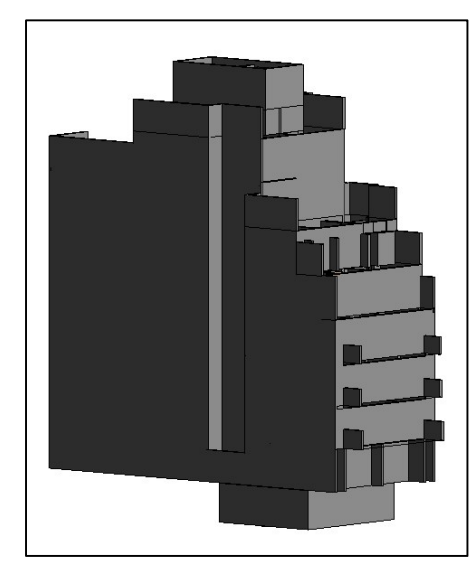

Figura 64: Muros en LOD 100 .

Una vez dibujada la estructura vertical, se comienza con la confección de los suelos. Al igual que para los muros, se ha dispuesto en cada planta un suelo genérico de un espesor igual a 20,00 cm, coincidente con el espesor del que luego conformara el forjado. Estos suelos se han retranqueado 5,00 cm en el perímetro del edificio de forma tal que el muro de fachada pase por delante del forjado evitando que su canto quede visto. Además, se ha dejado previsto los huecos para instalaciones, ascensores y escaleras.

Se debe tener en cuenta que los niveles dibujados corresponden al nivel de suelo terminado, por lo tanto, al momento de dibujar estos suelos se les debe asignar un desfase de 5,00 cm, que será luego ocupado por el mortero de asiento y el pavimento (Figura 65)

| Genérico 200 mm               |                                                               |   |  |
|-------------------------------|---------------------------------------------------------------|---|--|
| Suelos (1)                    | $~\vee~$ H Editar tipo                                        |   |  |
| Restricciones                 |                                                               |   |  |
| Nivel                         | Planta 1                                                      |   |  |
| Desfase de altura desde nivel | $-0.0500$                                                     |   |  |
| Delimitación de habitación    | ☑                                                             |   |  |
| Relacionado con masa          |                                                               |   |  |
| Estructura                    |                                                               | ĕ |  |
| Estructura                    | ☑                                                             |   |  |
| Activar modelo analítico      | Ы                                                             |   |  |
|                               | Recubrimiento de armadura - C Recubrimiento de armadura 1 <2  |   |  |
|                               | Recubrimiento de armadura - C Recubrimiento de armadura 1 <2  |   |  |
|                               | Recubrimiento de armadura - Ot Recubrimiento de armadura 1 <2 |   |  |
| Edición de forma de losa      |                                                               | ٠ |  |
| Condición de borde curvado    | «No aplicable»                                                |   |  |
| Cotas                         |                                                               | ä |  |
| Pericliente                   |                                                               |   |  |
| Perímetro                     | 79,2049                                                       |   |  |
| Area                          | 178.270 m <sup>2</sup>                                        |   |  |
| Volumen                       | 52.618 m <sup>2</sup>                                         |   |  |
| Elevación en parte superior   | 2.6500                                                        |   |  |
| Elevación en parte inferior   | 2,3500                                                        |   |  |
| Grosor                        | 0.3000                                                        |   |  |
| Datos de identidad            |                                                               | ż |  |
| Imagen                        |                                                               |   |  |
| Comentarios                   |                                                               |   |  |

Figura 65: Desfase de altura suelos.

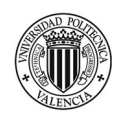

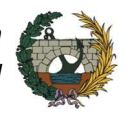

En la Figura 66, se muestran los suelos genéricos correspondientes a cada uno de los niveles proyectados. Mientras que en la Figura 67, se observa una sección del edificio con los muros y suelos en nivel de desarrollo LOD100.

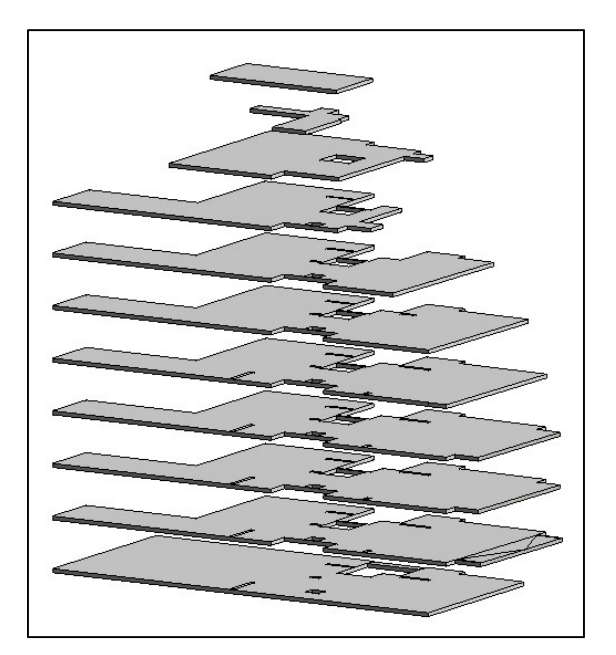

Figura 66: Suelos LOD100. .

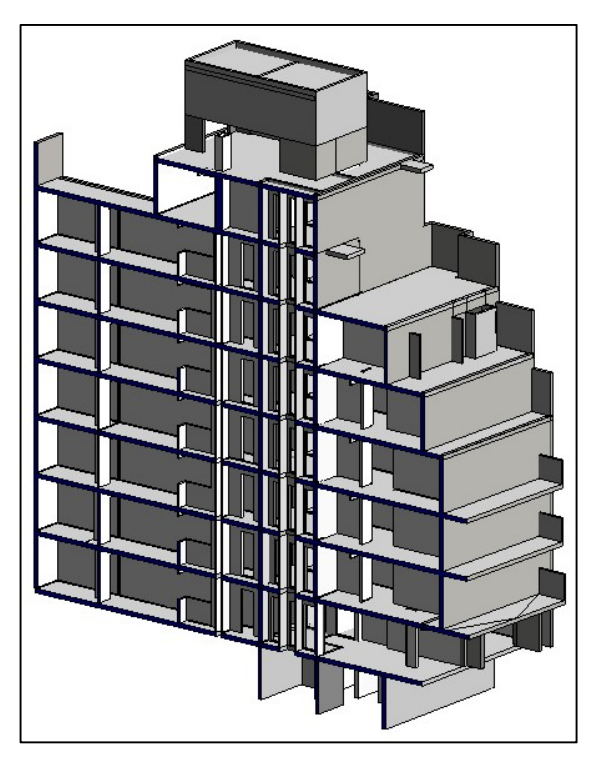

Figura 67: Muros y suelos LOD100. .

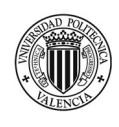

 "Planificación temporal y gestión de costes de un edificio de viviendas en Córdoba (Argentina) mediante la aplicación de la metodología Building Information Modeling (BIM). Comparativa con la metodología tradicional."

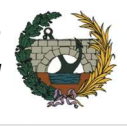

El siguiente elemento que se incorpora al diseño son las cubiertas. Continuando con las mismas exigencias que se ha dispuesto para los muros y suelos, las cubiertas también serán del tipo genéricas tanto para las transitables ubicadas en cada una de las terrazas como la no transitable (Casetón) solo se ha variado el espesor para cada caso en relación a las capas que se consideren en la cubierta proyectada. La única diferencia que existe respecto a los casos anteriores, es que a este elemento es necesario determinarle una pendiente con el fin de evacuar el agua pluvial. Para el proyecto, se ha dispuesto una pendiente del 2% para cada una de las cubiertas. (Figura 68)

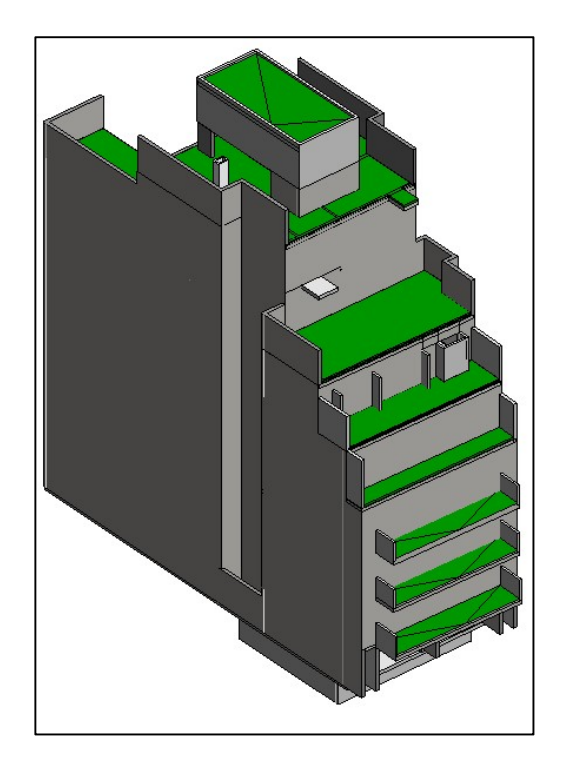

Figura 68: Cubiertas LOD 100.

Para alcanzar finalmente el nivel de desarrollo LOD 100, se añade al modelo la escalera interior. Nuevamente se ha diseñado la escalera genérica, teniendo en cuenta las dimensiones de huella, contrahuella, ancho y alturas. El elemento de escalera terminado se observa en la Figura 69.

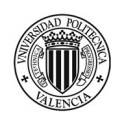

 "Planificación temporal y gestión de costes de un edificio de viviendas en Córdoba (Argentina) mediante la aplicación de la metodología Building Information Modeling (BIM). Comparativa con la metodología tradicional."

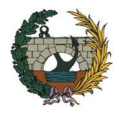

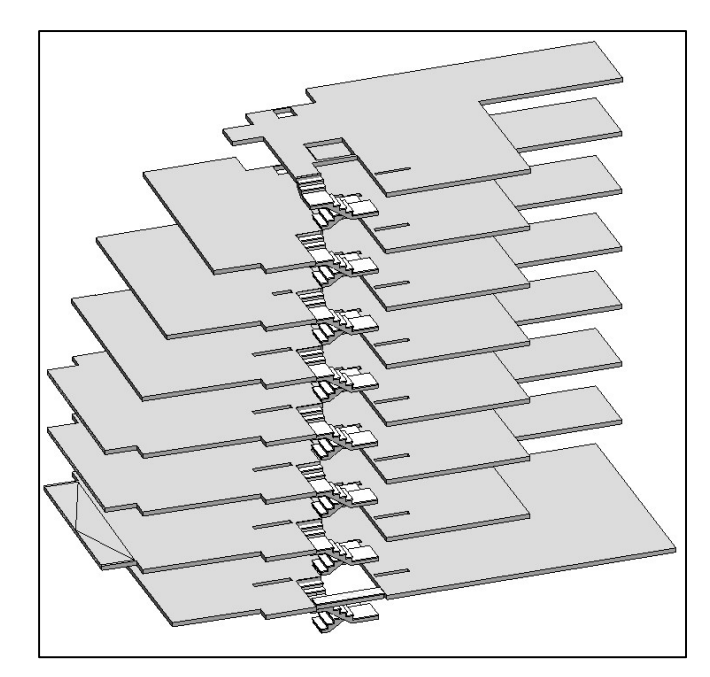

Figura 69: Escalera LOD 100.

## **Incoherencias**

Luego de haber concluido con la primera fase del diseño, es posible destacar una controversia detectada en relación al proyecto proporcionado por el estudio de arquitectura:

Escalera: Se detecta un error en las medidas de huellas y contrahuellas de la escalera proyectada. Siguiendo el diseño proporcionado en los planos de CAD la cantidad de contrahuellas diseñadas no alcanza a cubrir el desnivel a salvar entre los distintos niveles, como consecuencia, la escalera no llega a la planta siguiente. (Figura 70). Otro error que se detecta en relación con la escalera es que el hueco previsto en cada una de las plantas no es continuo. Esto se debe a que en la metodología tradicional se trabaja en planos independientes, por lo que unos centímetros que se varíe su ubicación se transmiten en una inconsistencia a la hora de construir.

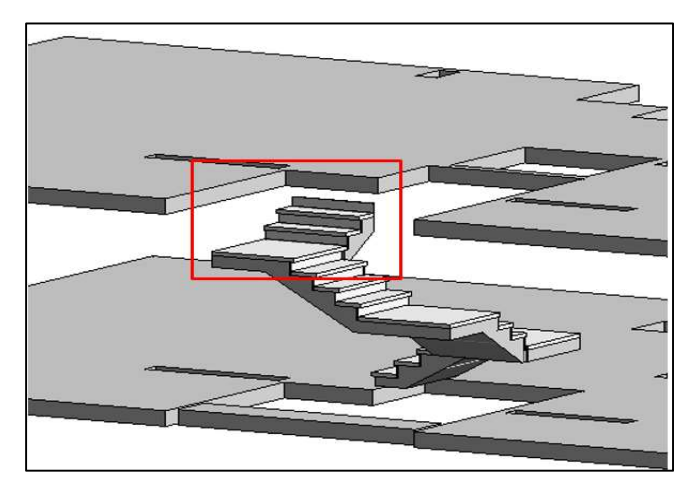

Figura 70: Incoherencia detectada.

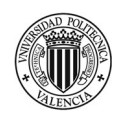

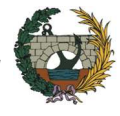

## **Síntesis**

En el nivel LOD100 se puede determinar: en primer lugar, teniendo en cuenta las normas urbanísticas que es factible construir y, en segundo lugar, comprobar la viabilidad del proyecto.

Siguiendo estas premisas, se comprueba que el diseño cumple con la normativa urbanística dispuesta para la zona donde se encuentra el edificio. En la Figura 71, se observa del lado izquierdo el retiro de la línea de edificación que indica el código técnico de edificación para la ciudad de Córdoba. Y del lado derecho el perfil del edificio cumpliendo con estas exigencias. Las restricciones planteadas en el perfil del CTE están dadas para locales habitables, por lo tanto, para poder comparar lo mismo se oculta la planta casetón.

.

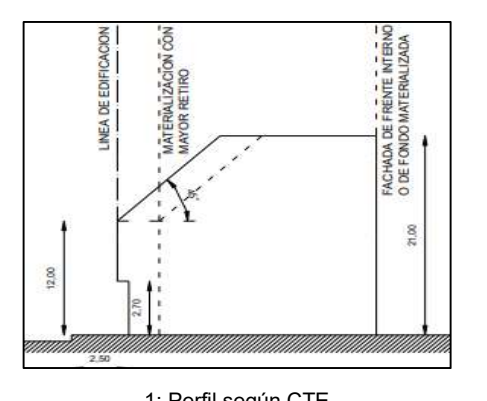

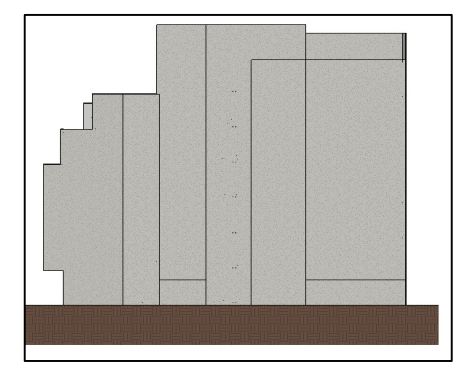

1: Perfil según CTE 2: Perfil del proyecto.

Figura 71: Cumplimiento CTE. .

Teniendo en cuenta el segundo punto planteado, se estima un presupuesto de ejecución material (PEM) de 1.152.870 €, este valor se obtiene aplicando un ratio de 830 €/m² a la superficie cubierta del edificio (Figura 72)

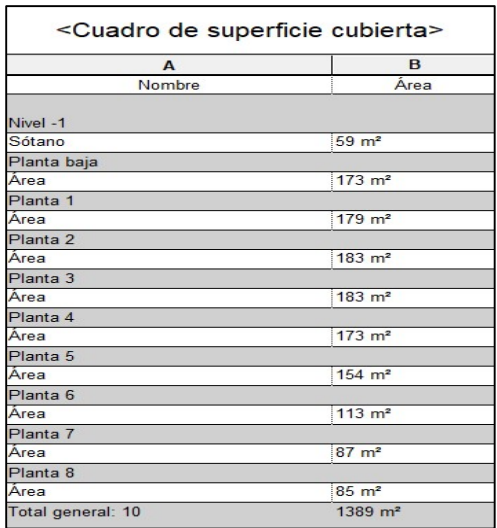

Figura 72: Cuadro de superficie cubierta.

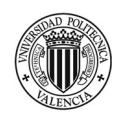

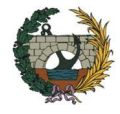

## ii. Nivel de desarrollo LOD 200

Luego de obtener una primera volumetría del proyecto, se continúa adicionándole información al modelo, pero sin plantear soluciones constructivas.

En el nivel de desarrollo LOD 200 se estudia el cumplimiento de la normativa que es de aplicación para el edificio. Por ejemplo, la normativa contra incendios indica que la pared que divide el hueco de escalera con las viviendas debe tener una estabilidad contra incendios de 90 minutos, luego lo que se plantea en este nivel de desarrollo es un muro al que todavía no se le da una solución constructiva pero sí que se indica que debe tener una EI90.

Teniendo la volumetría definida, se comienza a diseñar las viviendas y lo primero que se crean son las particiones interiores. Se define un muro básico, y se modifica el espesor según el tipo de tabique. El alcance para este nivel de desarrollo no incluye grafiar todas las partes que componen el muro, ya que sería un trabajo en vano para la calidad de documentación que se le entrega al cliente. Lo importante es definir los espesores que más se asemejen a los realmente proyectados.

Antes de continuar con la colocación de puertas y ventanas, se procede a enlazar los muros y el suelo, esto es, modificar las restricciones superiores e inferiores de los muros de forma tal que cualquier cambio que se realice en referencia a alturas o niveles evita tener que editar manualmente el perfil del muro.

Teniendo ya definidas las distribuciones de los habitáculos de las viviendas, se puede empezar a colocar puertas y ventanas. Lo importante es definir las dimensiones del hueco sin especificar el material ni su calidad. Para crear la carpintería, se parte de las familias base que dispone REVIT y se le modifican las propiedades métricas de forma tal que sean lo más similares posibles al proyecto. En la Figura 73, se muestra una vista en 3D de la vivienda tipo "C" con la tabiquería interior y la carpintería colocada.

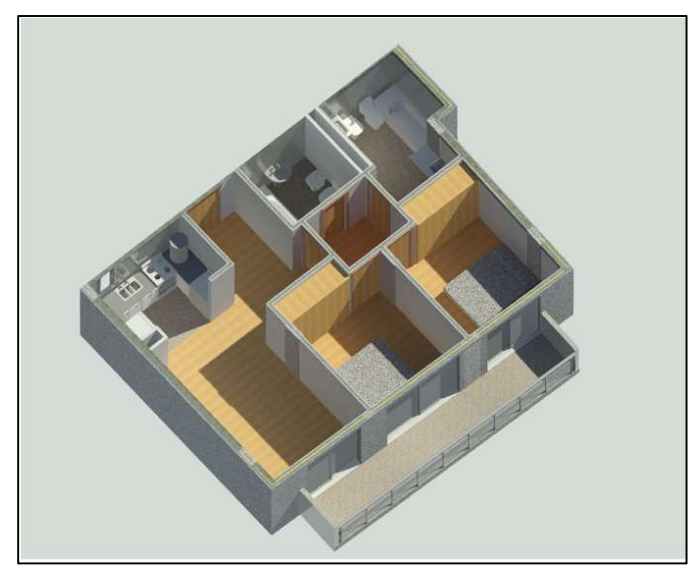

Figura 73: LOD 200 vivienda tipología "C".

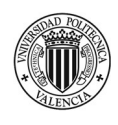

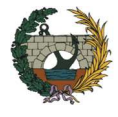

El siguiente paso consiste en la colocación de las **barandillas** correspondientes a las terrazas de las viviendas, como también la de las escaleras exteriores e interior. (Figura 74)

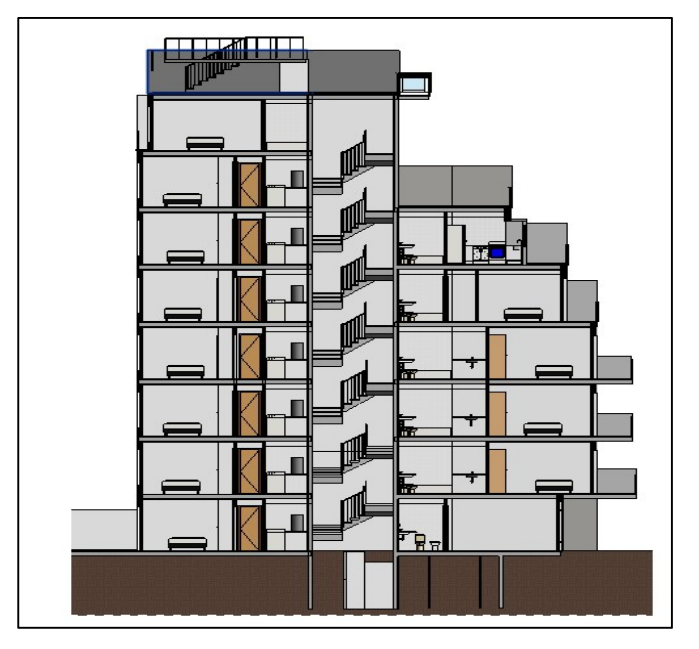

Figura 74: Sección interior del edificio.

Para poder mostrar al cliente una visión más real del proyecto, se utiliza la orden pintura que permite editar los acabados de los diferentes elementos sin entrar en detalles de tipos ni calidades. En este sentido, se realiza una edición de los materiales de la biblioteca de Autodesk en función del elemento al que se le esté asignando la terminación. En la Figura 75, se muestra una vista del edificio para un nivel de detalle LOD 200.

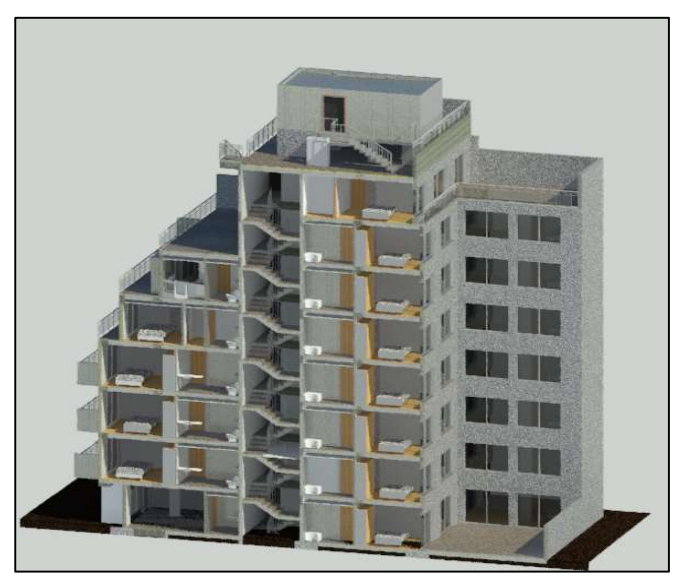

Figura 75: LOD 200.

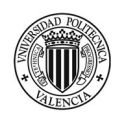

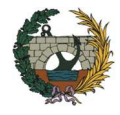

## iii. Nivel de desarrollo LOD 300

A partir de ahora, se comienza a plantear soluciones constructivas al modelo 3D lo que implica un grado de detalle mucho mayor.

El LOD 300 se dan valores constructivos a la normativa que se ha especificado en el LOD 200. Siguiendo con el ejemplo del muro de escaleras, es para este nivel de detalle donde se especifica exactamente los materiales que debe tener el tabique para cumplir con el EI90. Además, como el diseño ya se encuentra aprobado por el cliente, es posible sumar el resto de las disciplinas: la estructura y las instalaciones.

#### Proceso modelado de arquitectura

En primer lugar, se continúa trabajando en el modelo de arquitectura dotando de soluciones constructivas a cada uno de los elementos. El flujo de trabajo será el siguiente (Figura 76):

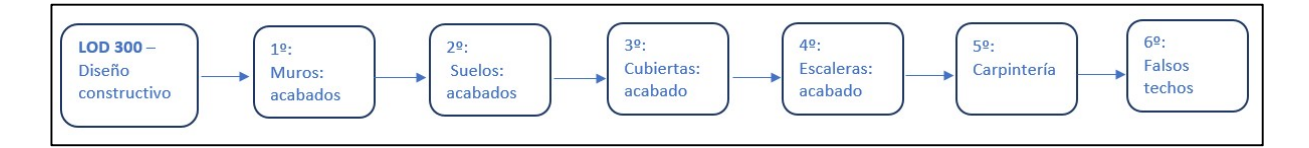

Figura 76: Flujo de trabajo modelo de arquitectura LOD 300.

En primer lugar, se determina el acabado de los muros según planos de proyecto. Se desea incrementar el nivel de detalle, por lo tanto, se comienza modificando los muros que han sido modelados como "muros genéricos" para un LOD100.

La unión entre los distintos tipos de muros se resuelve de manera genérica, será luego cuando se pretenda aumentar aún más el nivel de detalle cuándo sea necesario resolver cada tipo de unión.

En la Figura 77, se detallan las principales tipologías de muros que aparecen en el proyecto, por supuesto que luego se dan combinaciones entre ellas, como, por ejemplo, en el caso de las viviendas tipo "C" en las que existen dos baños, habrá un tabique divisorio en donde se coloque revestimiento cerámico en ambas caras, pero al ser un caso singular se decide no incluirlo como un detalle de muro.

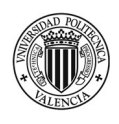

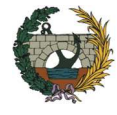

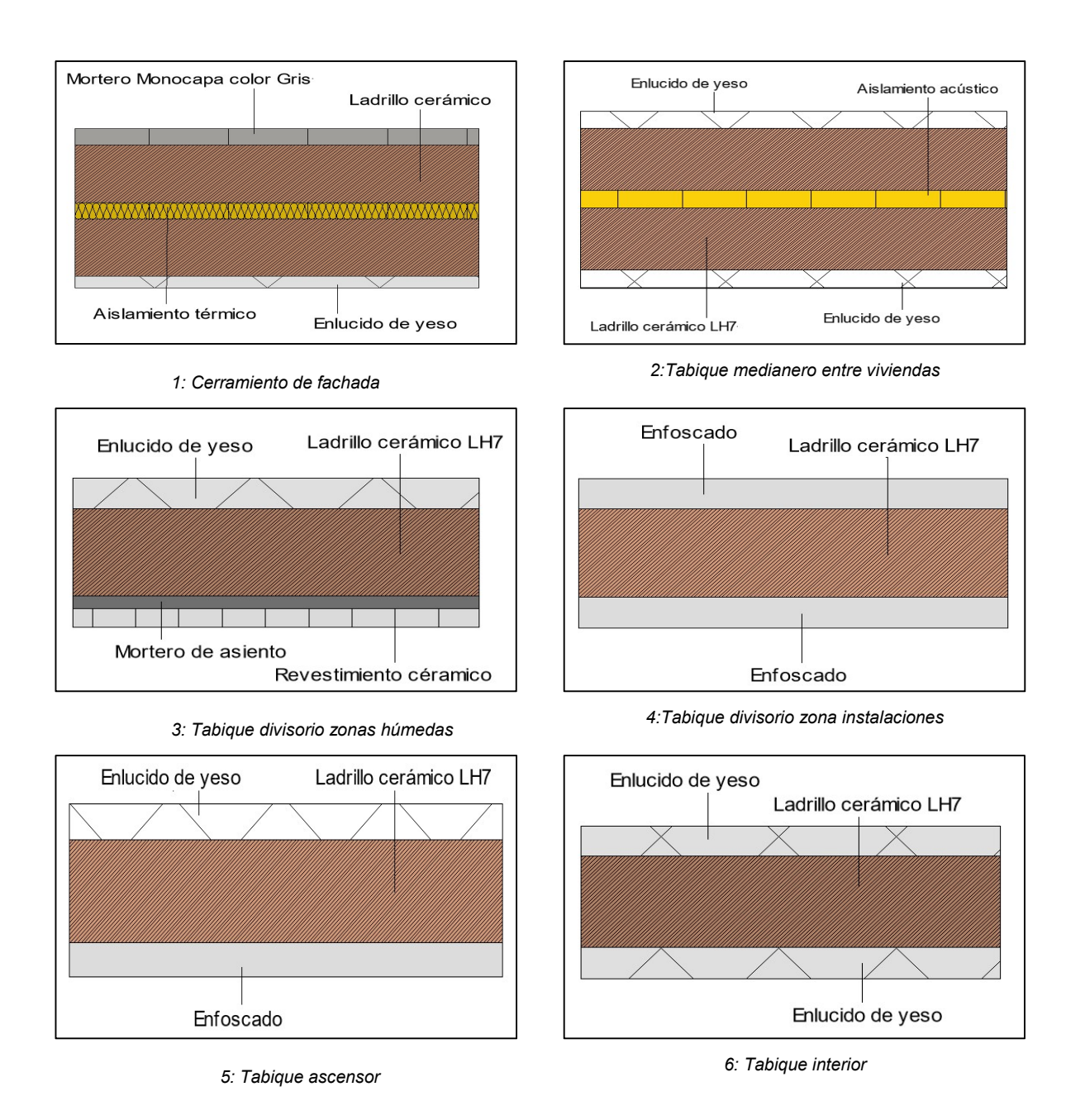

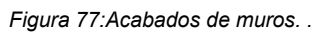

Una vez definido el acabado de los muros interiores y exteriores, se continua con los suelos. Al suelo definido como genérico, se le modifican las propiedades para que pase a conformar el forjado de cada una de las plantas. Para eso, se le asigna como material hormigón moldeado in situ y el espesor será de 20,00. (Figura 78)

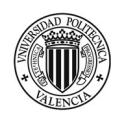

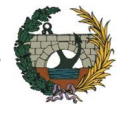

| Familia:<br>Tipo: | Suelo<br>Forjado 20 cm<br>0.2000 (Por defecto)<br>Grosor total:<br>$0.1912$ (m <sup>2</sup> ·K)/W<br>Resistencia (R):<br>Masa térmica:<br>28.08 kJ/K |                                            |                  |             |                      |          |
|-------------------|----------------------------------------------------------------------------------------------------|--------------------------------------------|------------------|-------------|----------------------|----------|
| Capas             | Función<br>Contorno del núcleo                                                                                                    | Material<br>Capas de envolvente por encima | Grosor<br>0.0000 | Envolventes | Material estructural | Variable |
| 2                 | Estructura [1]                                                                                                    | Hormigón, moldeado in situ                 | 0.2000           |             | ☑                    |          |
| 3                 | Contorno del núcleo                                                                                                    | Capas de envolvente por debajo             | 0.0000           |             |                      |          |
|                   | Arriba<br>Insertar<br>Suprimir                                                                                                    | Abajo                                      |                  |             |                      |          |

Figura 78: Composición forjado. .

Habiendo realizado el cambio del suelo genérico, se continua con la creación de los pavimentos. Se toma como regla general que, si dos estancias comparten el mismo tipo de pavimento y están comunicadas entre sí, se dibuja como un único suelo. En el caso de que tengan el mismo tipo de pavimento, pero no estén conectadas entonces se dibuja como dos unidades distintas para luego poder replantear el pavimento de forma independiente.

A continuación, se muestran en detalle los tipos de pavimentos que dispone el interior de cada una de las viviendas. (Figura 79)

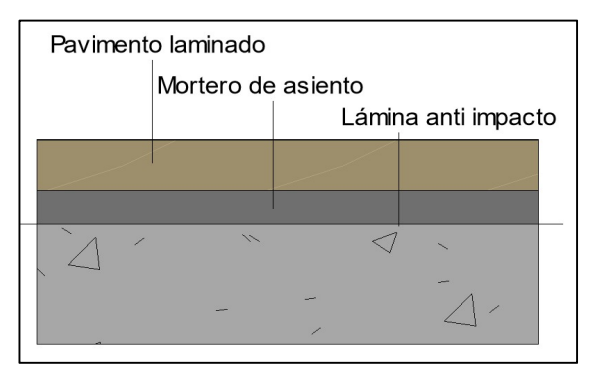

1: Pavimento habitaciones y Estar-comedor 2: Pavimento cerámico en cocinas y baños

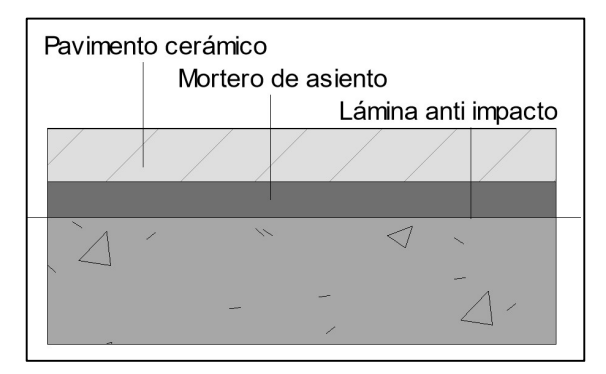

El siguiente paso consiste en determinar la composición de las cubiertas. Según el proyecto las terrazas de todos los pisos se tratan de la misma manera, sin embargo, no debería ser así ya que no todas cumplen la misma función. En las terrazas de la planta 1, 2 y 3 se considera correcta la composición planteada (figura 85) ya que pertenecen a los balcones de las viviendas y estos están en voladizo. Pero las plantas 4,5,6 y 7 el forjado de cubierta es el techo de la planta inferior por lo cual se debería aplicar un tratamiento especial en cuanto a impermeabilización y aislamiento para evitar futuras filtraciones de agua. Para estas cubiertas se propone la siguiente solución:

Figura 79: Detalle de pavimentos del interior de las viviendas. .

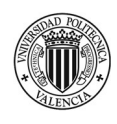

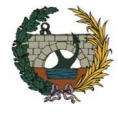

- Capa de hormigón celular de espesor comprendido entre 2 y 30.cm acabada con una capa de regularización de 1,5.cm de mortero de cemento impermeabilizante fratasad para formación de pendientes.
- Capa separadora a base de fieltro de fibra de vidrio de 120.gr/m2.
- Impermeabilización mediante membrana monocapa no adherida al soporte constituida por lámina de betún modificado armada con fieltro de poliéster (LBM-40-FP),
- Capa separadora a base de fieltro de fibra de vidrio de 120.gr/m2,
- Aislamiento térmico formado por paneles de poliestireno extruido (XPS) de 40.mm de espesor
- Capa anti punzante formada por fieltro de poliéster de 300.gr/m2

En el caso de la cubierta de la planta 8, su diseño se considera correcto. El detalle constructivo se observa en la Figura 80, el espesor de la capa de mortero será variable ya que es necesario la formación de pendiente hacia los desagües planteados.

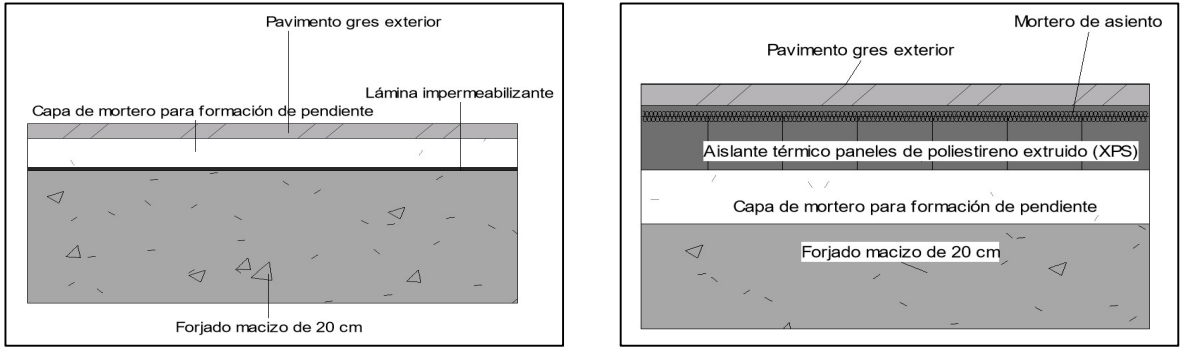

1: Cubierta proyectada para terrazas 2: Cubierta planta 8

Figura 80: Detalle de cubiertas. .

Continuando con el flujo de trabajo planteado en la figura 81 para obtener el LOD 300 del modelo, se realiza el acabado para la escalera interior del edificio. La estructura de la escalera es de hormigón, por lo tanto, al igual que para los suelos genéricos, se procede a insertar el material de hormigón in situ para la formación de la losa inclinada.

Se plantea una escalera monolítica, en donde tanto los descansillos como los tramos están revestidos por pavimento porcelánico. La barandilla será de 1.10 m de alto con un barandal superior rectangular de 0,50 x 0,50 m. En la Figura 81, se observa una sección de la escalera

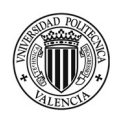

 "Planificación temporal y gestión de costes de un edificio de viviendas en Córdoba (Argentina) mediante la aplicación de la metodología Building Information Modeling (BIM). Comparativa con la metodología tradicional."

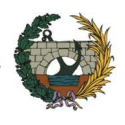

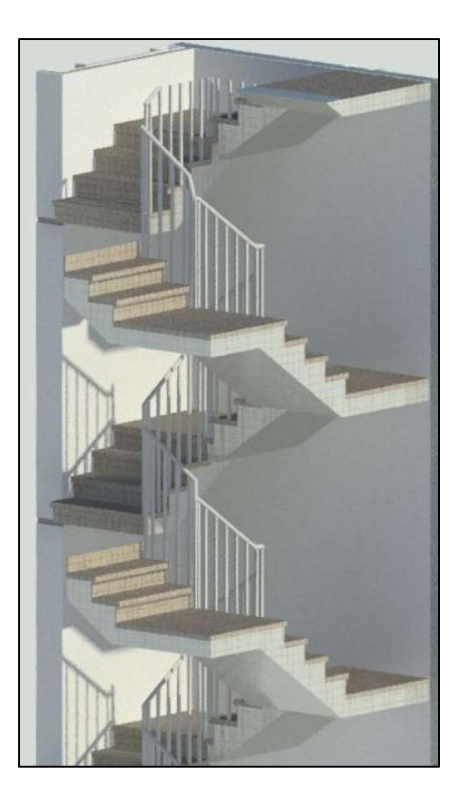

Figura 81: Sección escalera interior.

Las otras dos escaleras que forman parte del proyecto son exteriores. En ambos casos se plantean escaleras metálicas pero sus terminaciones son diferentes.

En el caso de la escalera de la planta 7, está forma parte de la fachada del edificio por lo tanto su barandilla será de cristal al igual que las que irán ubicadas en las terrazas de las distintas plantas. En cambio, la escalera que comunica a la planta casetón se trata de una escalera de servicio, que será utilizada para labores de mantenimiento por lo tanto será metálica tanto las huellas, contrahuellas y su barandilla.

El paso siguiente consiste en definir las características técnicas de las carpinterías tanto interiores como exteriores. Se suman a las propiedades de los elementos las siguientes especificaciones:

Carpintería exterior: Será modelo CORTIZO acabado color blanco con rotura de puente térmico y doble acristalamiento aislante térmico formado por dos vidrios simples monolíticos incoloros de 6mm y 10mm, con una cámara intermedia de aire deshidratado de 6mm. Las características del muro cortina para el escaparate del local comercial y el ingreso al edificio serán las siguientes: Doble acristalamiento de seguridad, 10-12-44.2 Climalit Silent formado por un vidrio monolítico incoloro transparente de 10.mm de espesor, cámara de aire deshidratado de 12.mm con perfil separador de aluminio sellada perimetralmente y un vidrio laminado compuesto por dos vidrios de 4.mm de espesor unidos mediante una lámina de butiral de polivinilo incoloro. El hall de acceso tendrá dos paños fijos de dimensiones 1,95x2,40 m y 0,22x2.40 m y una puerta abatible de una hoja de 1,20 x 2.40 m. En cuanto al escaparate, tendrá unas dimensiones totales de 3,30 m de ancho por 2,40 m de altura. Su diseño se observa en la figura 86

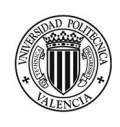

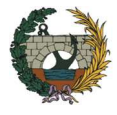

Carpintería interior: Puertas de paso abatibles de MDF lacada color roble natural, de 1 hoja ciega lisa, con tapajuntas de 70x12.mm, pernios latonados de 80.mm y cerradura con pomo. La puerta de acceso a la vivienda es acorazada formada por estructura metálica de acero galvanizado, acabada en madera de pino lacada color natural. de 1 hoja ciega lisa de 203x82.5x4.5.cm, con un aislamiento acústico RA 30. dBA, con precerco de pino de 150x45.mm, cerco de 150x30.mm, tapajuntas de 80x15.mm, cerradura de 5 puntos de anclaje con pomo.

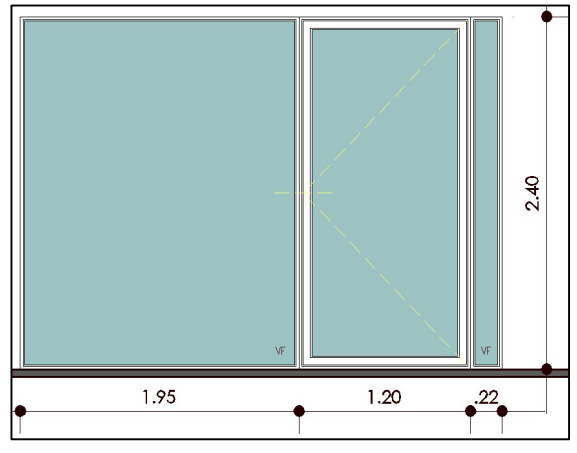

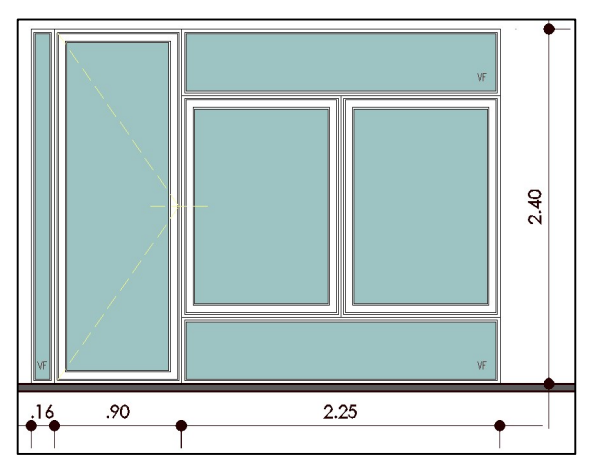

1: Muro cortina acceso al edificio 2: Escaparate local comercial

Figura 82:Detalle muro cortina. .

El último elemento arquitectónico a modelar para el nivel de desarrollo LOD 300, son los acabados de los techos. Está previsto dos tipos: en dormitorios y estar – comedor se colocará un enlucido de yeso de 3,00 centímetros de espesor sobre la cara inferior del forjado. Mientras que en las zonas húmedas irá un falso techo de placa de yeso, el motivo es que las instalaciones irán colgadas del forjado por lo tanto se ocultarán de esta manera.

A partir de una tabla de planificación es posible obtener la medición total de los acabados de techos, dividido por planta y tipo de terminación, como también su altura respecto a nivel de suelo terminado. Además, si se selecciona una fila de medición se resaltará en el modelo la superficie que se está considerando. En la Figura 83, se muestra a la derecha la medición total de acabados de techos y a la izquierda la planta 3 de techos. Como se tiene seleccionado la superficie de enlucido de la planta 3, está aparece resaltada de color celeste en el modelo.

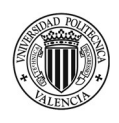

 "Planificación temporal y gestión de costes de un edificio de viviendas en Córdoba (Argentina) mediante la aplicación de la metodología Building Information Modeling (BIM). Comparativa con la metodología tradicional."

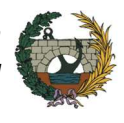

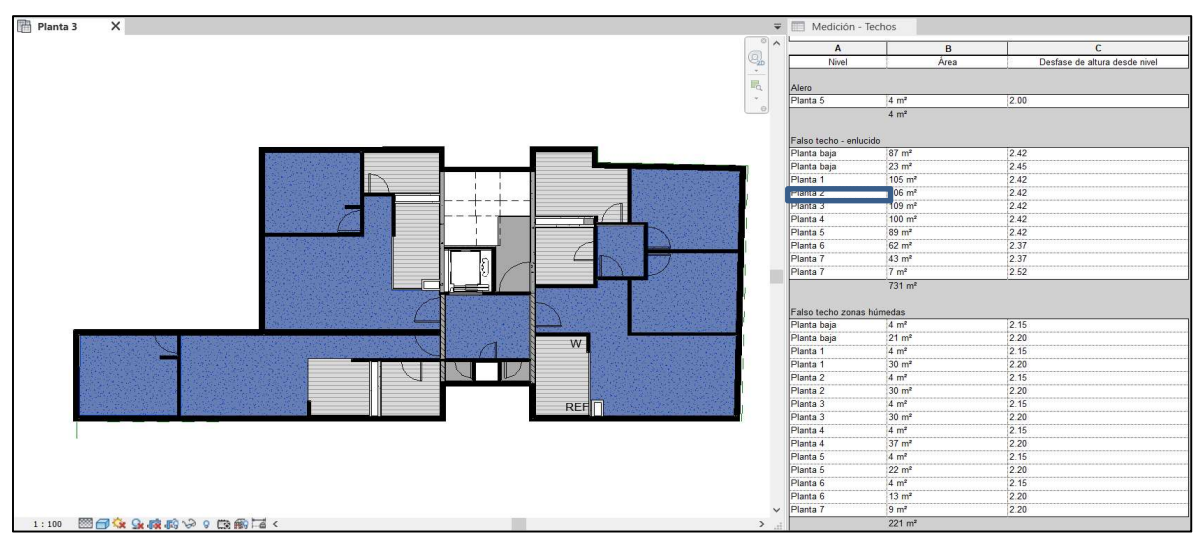

Figura 83: Tabla de planificación Falsos techos.

En la Figura 84, se observa el modelo de arquitectura con un nivel LOD 300.

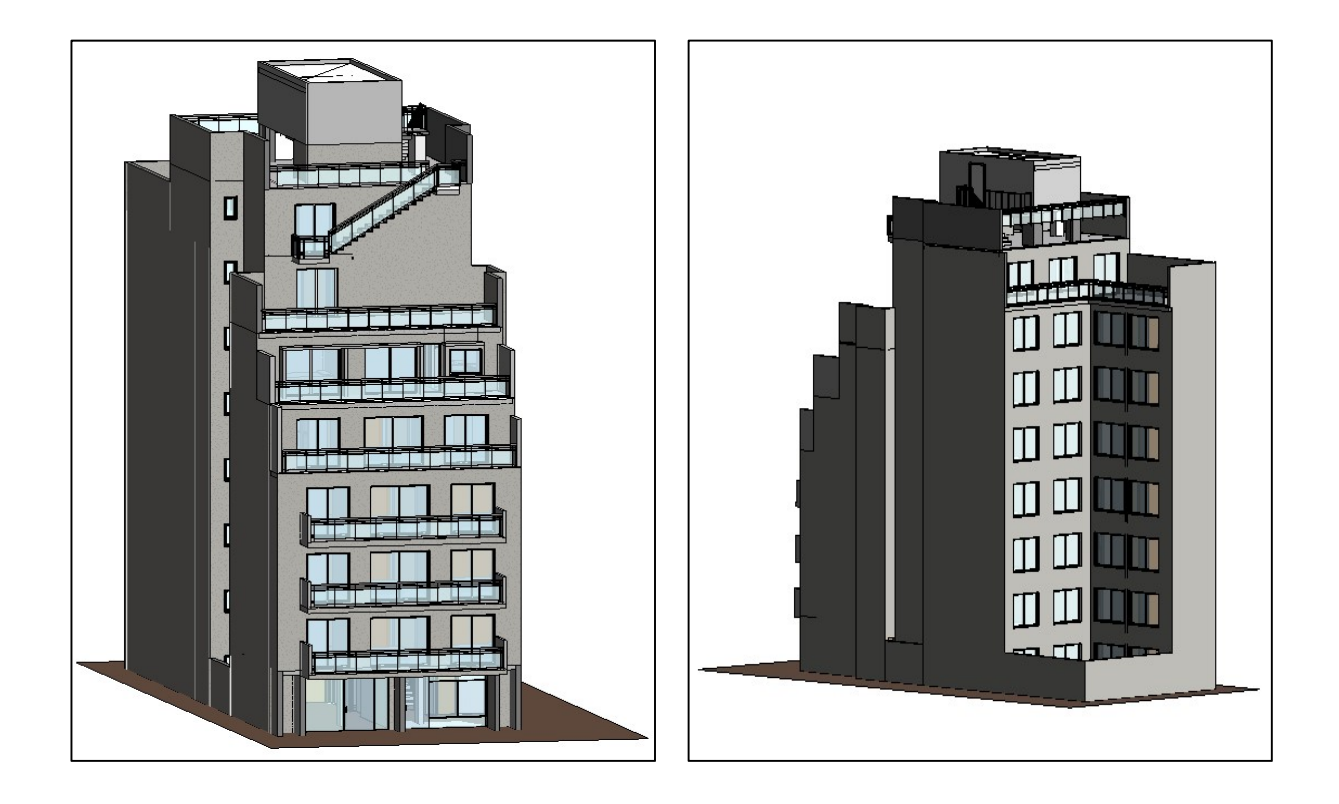

Figura 84: LOD300 modelo de arquitectura. .

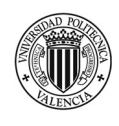

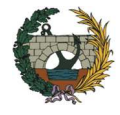

## Proceso modelado de estructura

Hasta el momento, solo se ha comentado acerca del flujo de trabajo para la obtención de los niveles de desarrollo respecto al modelo de arquitectura, pero también ha de considerarse las instalaciones y la estructura del proyecto.

El presente apartado se refiere a la metodología de trabajo aplicada para obtener un LOD300 con el modelo de estructura.

Para empezar a trabajar con la parte estructural del modelo, se debe considerar la colaboración con el modelo de arquitectura de manera de evitar interferencias entre elementos del diseño arquitectónico y elementos estructurales. Para esto se tendrá que vincular el modelo 3D de arquitectura en el modelo estructural., es importante realizar este paso mediante un enlace y no importando el modelo, de esta manera se podrá visualizar cualquier cambio que se produzca en el modelo arquitectónico. (Figura 85)

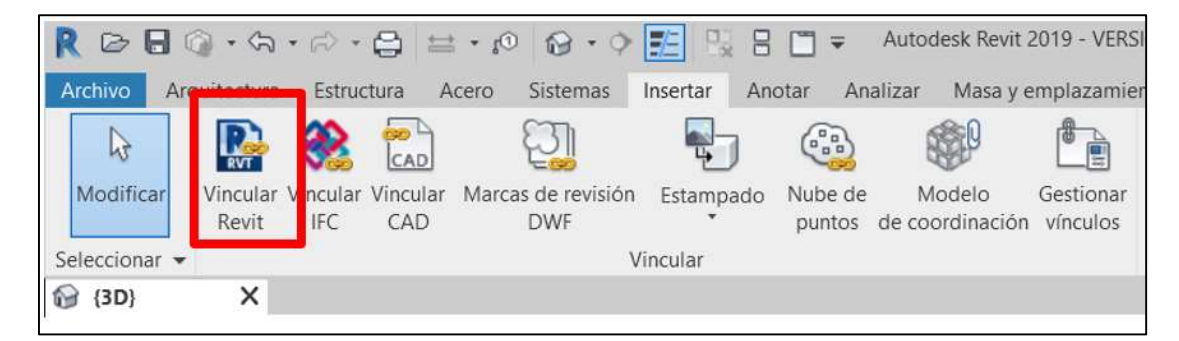

Figura 85: Vincular modelo de arquitectura.

El primer paso que se debe realizar antes de comenzar a crear elementos estructurales será, al igual que en arquitectura, definir los niveles necesarios. Para el modelo es posible utilizar los niveles de arquitectura aplicando un desfase de -5,00 cm ya que se debe tener en cuenta que corresponden al nivel de suelo terminado.

Otro punto importante a considerar previo a comenzar con el modelado, es que cuando se trabaja en forma colaborativa entre distintas disciplinas es importante lograr tener el control de los cambios que se generan. REVIT cuenta con una herramienta que permite monitorear o supervisar los cambios entre modelos, de forma tal que cualquier variación en el modelo arquitectónico, será notificado al abrir el modelo de ingeniería de modo que cuando se inicie el programa aparecerá una alerta indicando que el modelo necesita una revisión de coordinación. (Figura 86)

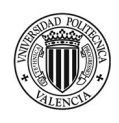

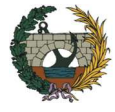

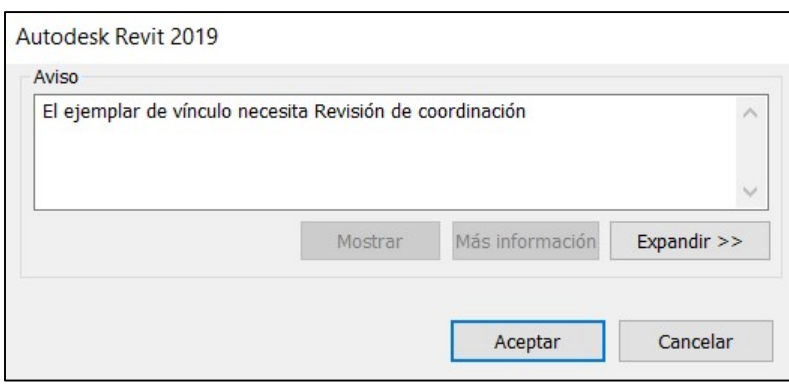

Figura 86: Alerta coordinación. .

Siguiendo el real proceso constructivo, el primer elemento que se modela es la **cimentación**. Teniendo en cuenta el proyecto, es conveniente dividir el proceso en 3 etapas: en primera instancia se modelan los pilotes y losa de cimentación, el segundo elemento que se incorporará son las vigas riostras y por último se levantan los muros de sótano.

Tomando como base los planos de CAD proporcionados por el estudio de arquitectura, se comienza a ubicar los pilotes en la planta -1. Para esto, será necesario cargar una familia en referencia a la cimentación estructural. REVIT dispone de algunas opciones para tomar como base de encepados y pilotes, pero deberán ser modificadas ya que difícilmente coincidan con las del proyecto.

Para modelar la losa de cimentación, se utiliza la orden losa ubicada en la pestaña de cimentación (Figura) 87). Está herramienta funciona de igual manera que la orden suelos, se le debe delimitar la superficie y luego asignarle el espesor correspondiente dentro de las propiedades del elemento.

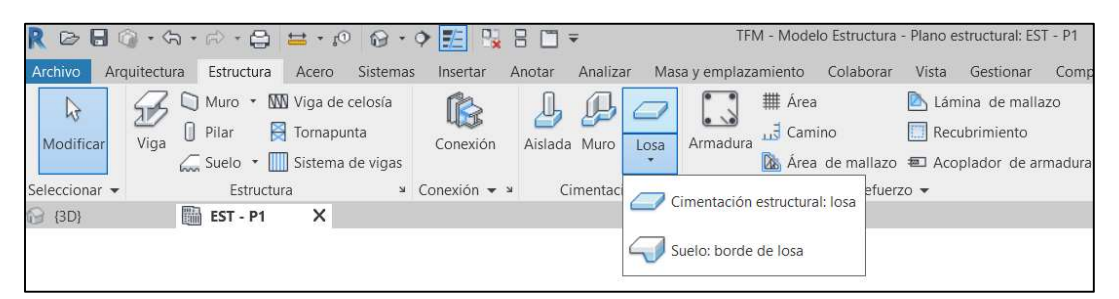

Figura 87: Pestaña estructura – cimentación.

En la segunda etapa de diseño, se debe modelar las vigas riostras que ayudarán a la rigidización de la estructura. Dentro de a la pestaña estructura, se encuentra la opción de vigas. Dentro de las opciones se selecciona la viga de hormigón y modificando las propiedades se podrá adaptar las familias de REVIT a las características propias del proyecto.

Solo queda diseñar los muros de sótano. Su modelado es muy sencillo, se le indica al programa que la línea de ubicación sea a cara de acabado exterior y que la altura de los muros vaya desde el nivel -1 ubicado a -2.75 m hasta el nivel de planta baja. Además, si se tiene activado la opción en cadena, es posible trazar todos los muros de una sola vez.

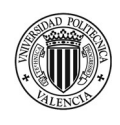

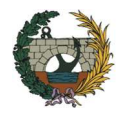

La siguiente imagen muestra el modelo 3D de la cimentación del edificio. (Figura 88)

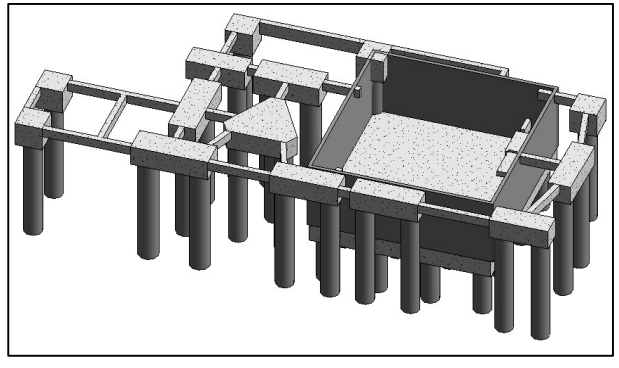

Figura 88: Cimentación LOD 300.

Una vez modelada la cimentación, se puede continuar con la estructura portante del edificio por encima de la cota de rasante. Los forjados están representados por los suelos realizados en el modelo de arquitectura, por lo tanto, solo resta dibujar los pilares y las vigas.

Basándose en las plantas de CAD que se han exportado y siguiendo las líneas de referencias es posible modelar las vigas. El procedimiento que se lleva a cabo para poder cambiar sus propiedades métricas es el mismo que se comentó para el caso de las vigas riostras.

Para los pilares, REVIT dispone de unas pocas familias en referencia a pilares estructurales rectangulares, esto es, porque al igual que las vigas, modificando los parámetros de base por altura se puede obtener las dimensiones que realmente se necesiten. Se debe prestar especial atención al momento de comenzar a dibujarlos que este activado la opción "altura" y no "profundidad". De esta manera, al colocar el pilar quedará representado desde el nivel donde se está trabajando hacia arriba, en caso contrario, si se tuviese marcado la opción profundidad se dibujaría hacia abajo y dependiendo del rango de vista que se tenga seleccionado puede que no quede visible en la vista.

Así queda conformado el nivel LOD300 para el modelo de estructura. En la Figura 89, se observa su geometría.

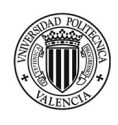

 "Planificación temporal y gestión de costes de un edificio de viviendas en Córdoba (Argentina) mediante la aplicación de la metodología Building Information Modeling (BIM). Comparativa con la metodología tradicional."

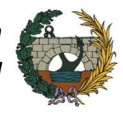

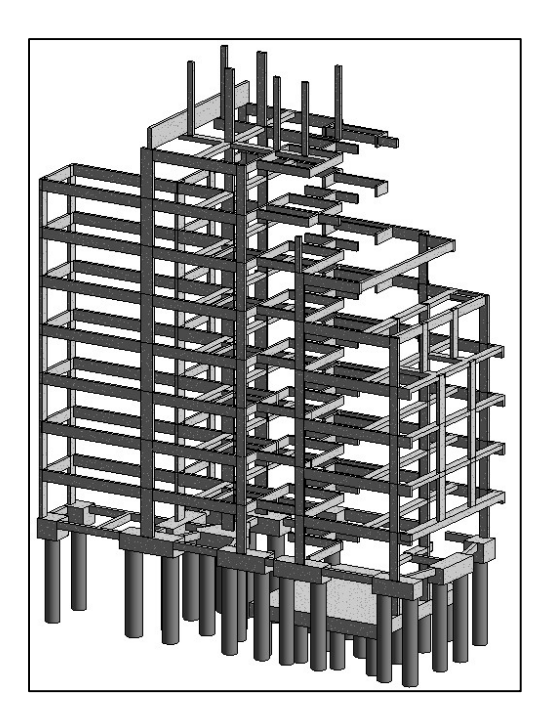

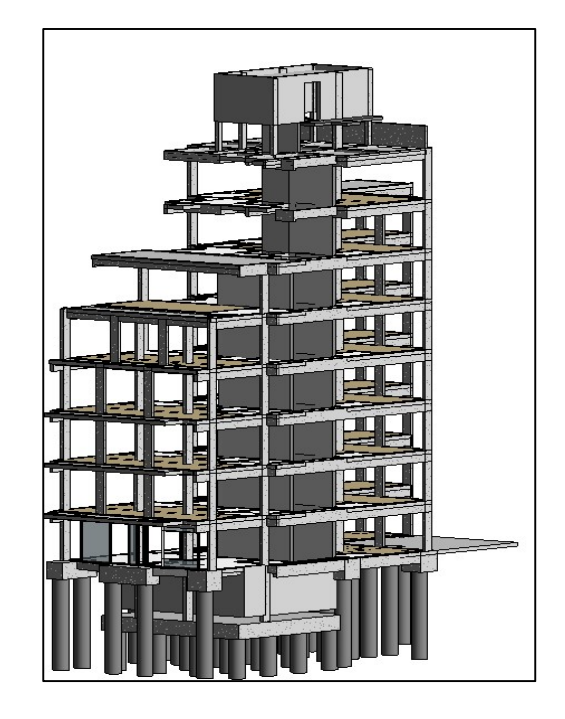

Figura 89: Estructura LOD300.

## Proceso modelado de instalaciones

Otras de las disciplinas que debe ser sumada al modelo de arquitectura para poder alcanzar el nivel de desarrollo LOD300 son las instalaciones. Para su modelado se utiliza la herramienta REVIT MEP, que permite además del diseño, el cálculo de las instalaciones.

Para poder representar el real flujo de trabajo que conlleva aplicar la metodología BIM, es que se decide trabajar en ficheros separados la arquitectura, estructura e instalaciones, pero todos deben estar vinculados entre sí de forma tal de poder detectar las interferencias. Por eso, antes de comenzar con el modelado de las instalaciones se procede a vincular el modelo de arquitectura, a partir de la herramienta Coordinar/Supervisar que tiene REVIT dentro de la pestaña colaborar (Figura 90)

| MEP - Plano de planta: Nivel 2 - saneamiento |                      |                                                                             | Escriba palabra clave o frase |     |   | $\bigoplus$ $\bigotimes$ $\bigotimes$ $\bigotimes$ mamo18m                        | $\mathbb{Z}$ | B X<br>(2)                        |        |
|----------------------------------------------|----------------------|-----------------------------------------------------------------------------|-------------------------------|-----|---|-----------------------------------------------------------------------------------|--------------|-----------------------------------|--------|
| Colaborar<br>Vista                           | Gestionar            | Complementos<br>Cost-It                                                     | Modificar                     |     |   |                                                                                   |              |                                   | $\Box$ |
| E                                            | Ŀ.                   |                                                                             |                               | √X] |   |                                                                                   |              |                                   |        |
| Ceder.<br>argar<br>ciente todo lo mío        | Mostrar<br>Restaurar | Gestionar<br>historial copia de seguridad modelos en la nube de publicación | Configuración Coordinar       |     |   |                                                                                   |              |                                   |        |
| ı٠                                           |                      | Gestionar modelos v                                                         |                               |     |   |                                                                                   |              |                                   |        |
|                                              |                      |                                                                             | $\mathcal{X}$                 |     | 眉 | $\sim$                                                                            |              |                                   |        |
|                                              |                      |                                                                             | Copiar/Supervisar             |     |   | Revisión de _ Configuración Reconciliar<br>coordinación de coordinación anfitrión |              | Comprobación de<br>interferencias |        |
|                                              |                      |                                                                             |                               |     |   | Coordinar                                                                         |              |                                   |        |

Figura 90: Herramienta Copiar/supervisar.

Una vez preparado el modelo se está en condiciones de comenzar a diseñar las instalaciones. En primera instancia se realiza la instalación eléctrica, luego será el turno de la fontanería y por último el saneamiento.

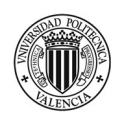

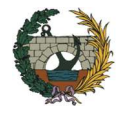

Lo primero que se debe hacer a la hora de abordar las *instalaciones de electricidad* de forma coherente es conocer y controlar tanto los sistemas de definición como las definiciones de voltaje, es decir, se debe definir a que voltaje llega la corriente y con cuál se trabajará dentro del proyecto. Al igual que en España, Argentina tiene dos sistemas de distribución: corriente monofásica y trifásica. La primera tiene un valor de voltaje máximo de 220v y la segunda es de 400v. Estos parámetros deben configurarse en REVIT desde la pestaña gestionar ya que no forman parte de la configuración básica del programa. Este es el primer paso que se debe realizar para que el modelado de electricidad no sea simplemente un dibujo, sino que se pueda conectar correctamente cada elemento a los circuitos que interesen.

Antes de comenzar a colocar los componentes de electricidad se debe ajustar el navegador de proyectos de forma tal de poder disponer de diferentes vistas y así ordenar las disciplinas de forma apropiada evitando tener exceso de información en un mismo plano.

Ahora si se está en condiciones de comenzar a colocar los diferentes elementos. El primer componente que se agrega al modelo son las luminarias. Dentro de la pestaña sistemas, electricidad se encuentra la orden luminarias. Aquí se podrán cargar y elegir las familias que se asemejen a las definidas en el proyecto. Una vez seleccionada el tipo de luminaria a colocar, se le debe cambiar el voltaje para que luego al conectar el circuito no cause ningún problema. En la figura 95, se observa en la parte superior el modelo 3D de REVIT con las luminarias ubicadas, notar que en color gris claro está representado el modelo de arquitectura, y en la parte inferior la misma vista renderizada. La sección pertenece a la vivienda de la tipología "A".

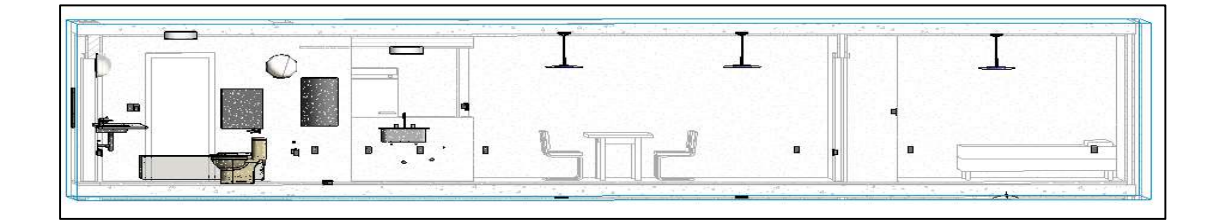

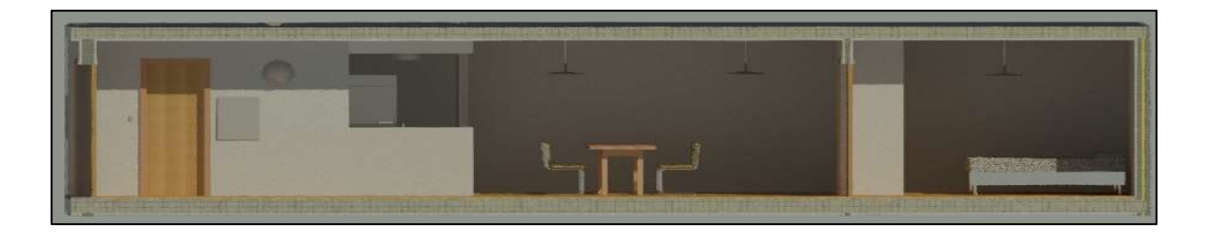

#### Figura 91: Luminarias. .

El próximo paso consiste en agregar al modelo los enchufes e interruptores. REVIT denomina aparatos électricos al "enchufe" y dispositivos de iluminación a los "interruptores". Estos elementos se encuentran dentro de sistemas, electricidad, dispositivos. Se colocan tantos elementos como los que esten definidos

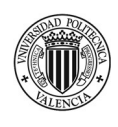

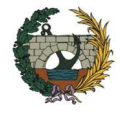

en proyecto. Por ejemplo, para el caso de la tipología de "vivienda A" los enchufes definidos se observan en la Figura 92. Además, se coloca el cuadro general de la vivienda de modo tal que luego puedan generarse los circuitos correspondientes.

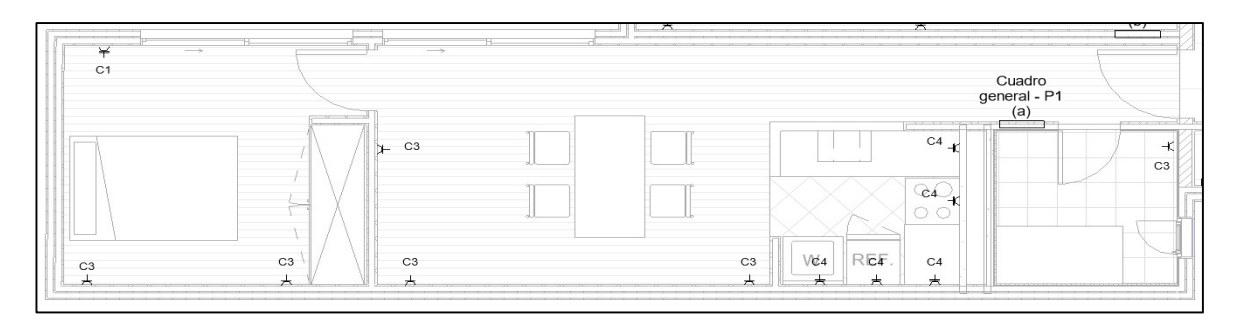

Figura 92: Distribución enchufes vivienda tipología "A". .

En el caso de los interruptores, luego de haberlos colocado se le debe asignar las luminarias correspondientes. En la Figura 93, se ve representadas las luminarias e interruptores y en las etiquetas se indica de donde será posible el encendido y apagado de cada una, además con línea punteada se representa el cableado del circuito de iluminación, partiendo desde el cuadro general ubicado al lado del ingreso a la vivienda.

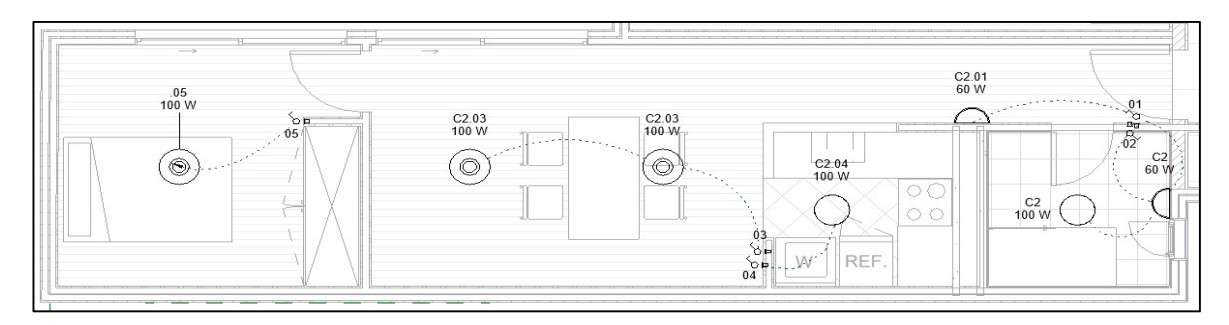

Figura 93: Asignación de interruptor a luminarias de vivienda tipología "A". .

Lo siguiente que se debe hacer es generar los circuitos. Siguiendo como ejemplo la tipología de vivienda "A" se han diseñado 4 circuitos: 1 circuito para la iluminación, 1 para las tomas especiales de la cocina, 1 para tomas simples y el último será para dejar previsto la conexión de un aire acondicionado en el dormitorio. En la Figura 94 se muestran el número total de circuitos previsto para todo el proyecto.

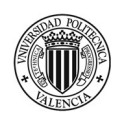

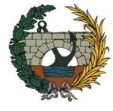

| Sistemas<br>$\checkmark$ | $\checkmark$<br>Todas las disciplinas |       |        | <b>Fi</b> e |
|--------------------------|---------------------------------------|-------|--------|-------------|
| <b>Sistemas</b>          |                                       | Flujo | Tamaño | Nomb        |
|                          | Sin asignar (36 elementos)            |       |        |             |
| Mecánica                 |                                       |       |        |             |
| Fontanería               |                                       |       |        |             |
| Electricidad             |                                       |       |        |             |
|                          | Potencia                              |       |        |             |
|                          | Mecánica (0 sistemas)                 |       |        |             |
|                          | Fontanería (38 sistemas)              |       |        |             |
|                          | Electricidad (100 sistemas)           |       |        |             |

Figura 94: Cantidad de circuitos del proyecto. .

Si se observa la primera fila se indica la cantidad de elementos que aún no han sido asignados a algún circuito. Esto es muy importante ya que permite controlar que todos los elementos queden perfectamente conectados. En este caso, los 36 elementos que indica corresponden a los cuadros generales de las viviendas y los espacios comunes que al no tener una línea general de conexionado quedan sin asignar.

Una vez concluido el diseño de la instalación eléctrica, se comienza a trabajar en el modelado de la instalación de fontanería, que incluye tanto la red de agua fría como la A.C.S.

Lo primero que se debe hacer para comenzar con la colocación de elementos de fontanería dentro del proyecto de MEP es configurar los aparatos sanitarios que se disponen en el modelo de arquitectura. Para esto existen varias posibilidades. Una consiste en colocar en el proyecto de MEP los aparatos sanitarios que ya vienen con los conectores y la otra opción es colocar únicamente los conectores a cada uno de los elementos de arquitectura. De cualquiera de las dos maneras, luego de concluir con el conexionado de todos los aparatos sanitarios será posible conocer los caudales y así pre dimensionar la instalación.

Los conectores deben ser configurados de forma tal que tengan los caudales mínimos que solicita la normativa. (Figura 95)

| Tipo de aparato                        | Caudal instantáneo míni-<br>mo de agua fría<br>$\text{[dm}^3/\text{s]}$ | Caudal instantáneo míni-<br>mo de ACS<br>$\text{[dm}^3\text{/s]}$ |  |  |
|----------------------------------------|-------------------------------------------------------------------------|-------------------------------------------------------------------|--|--|
| Lavamanos                              | 0.05                                                                    | 0.03                                                              |  |  |
| Lavabo                                 | 0,10                                                                    | 0.065                                                             |  |  |
| Ducha                                  | 0.20                                                                    | 0.10                                                              |  |  |
| Bañera de 1,40 m o más                 | 0,30                                                                    | 0,20                                                              |  |  |
| Bañera de menos de 1.40 m              | 0.20                                                                    | 0.15                                                              |  |  |
| <b>Bidé</b>                            | 0, 10                                                                   | 0.065                                                             |  |  |
| Inodoro con cisterna                   | 0,10                                                                    |                                                                   |  |  |
| Inodoro con fluxor                     | 1,25                                                                    |                                                                   |  |  |
| Urinarios con grifo temporizado        | 0.15                                                                    |                                                                   |  |  |
| Urinarios con cisterna (c/u)           | 0,04                                                                    |                                                                   |  |  |
| Fregadero doméstico                    | 0.20                                                                    | 0,10                                                              |  |  |
| Fregadero no doméstico                 | 0.30                                                                    | 0.20                                                              |  |  |
| Lavavajillas doméstico                 | 0.15                                                                    | 0.10                                                              |  |  |
| Lavavajillas industrial (20 servicios) | 0,25                                                                    | 0,20                                                              |  |  |
| Lavadero                               | 0,20                                                                    | 0,10                                                              |  |  |
| Lavadora doméstica                     | 0.20                                                                    | 0.15                                                              |  |  |
| Lavadora industrial (8 kg)             | 0.60                                                                    | 0,40                                                              |  |  |
| Grifo aislado                          | 0,15                                                                    | 0,10                                                              |  |  |
| Grifo garaje                           | 0.20                                                                    |                                                                   |  |  |
| Vertedero                              | 0.20                                                                    |                                                                   |  |  |

Figura 95: Caudales instantáneos mínimos para los distintos aparatos (Código técnico de Edificación H.S4, 2006)

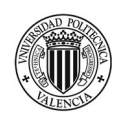

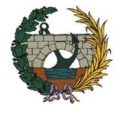

Una vez se tienen las adaptaciones realizadas se comienza a trazar el recorrido de la instalación. REVIT tiene la opción de generar el sistema de tuberías para los distintos cuartos húmedos de forma automática, ofreciendo diferentes alternativas de conexionado de forma tal de poder seleccionar la que se considere más apropiado. En el caso del proyecto, ya se dispone de un trazado previo de la instalación por lo tanto su modelado se realiza de forma manual.

Desde una vista en planta se dibuja el trazado general de la instalación. Se le debe asignar un desfase a la tubería, es decir, la altura donde irá colocada. Para agua fría el desfase asignado es de 2.40 metros y para agua caliente será de 2.35 m y se prevé que se coloquen en la tabiquería. También, se selecciona el tipo de material, en este caso es PEX (polietileno reticulado). Puede suceder que el material no se encuentre dentro de REVIT, en este caso se debe crear uno nuevo. Lo mismo sucede para los diámetros, probablemente no estén todos los necesarios para el proyecto por lo cual se deben asignar nuevos diámetros desde la pestaña gestionar, configuración mecánica.

En la Figura 96, se muestra el trazado en planta para la instalación de agua fría para los cuartos húmedos de la vivienda de tipología tipo "A"

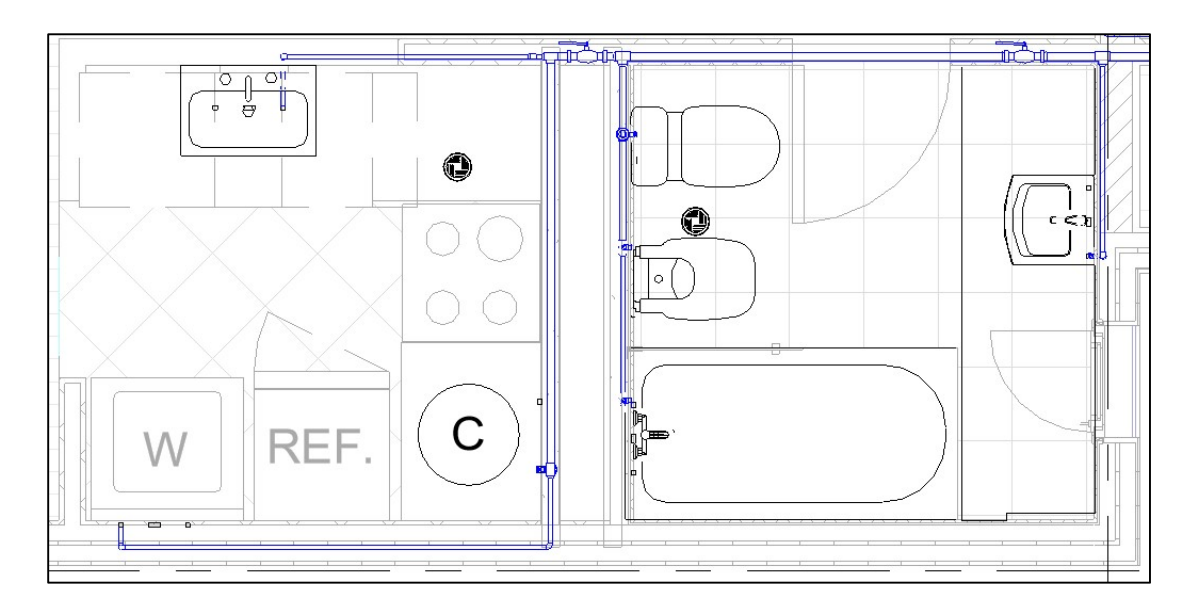

Figura 96: Instalación agua fría vivienda tipo "A".

A partir del trazado en planta, se seleccionada cada uno de los conectores de los distintos aparatos sanitarios y se le indica la tubería a la cuál debe ser conectado. Se muestra en la Figura 97, el modelado en 3D de la instalación de agua fría y A.C.S para la misma tipología de vivienda.
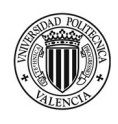

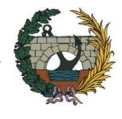

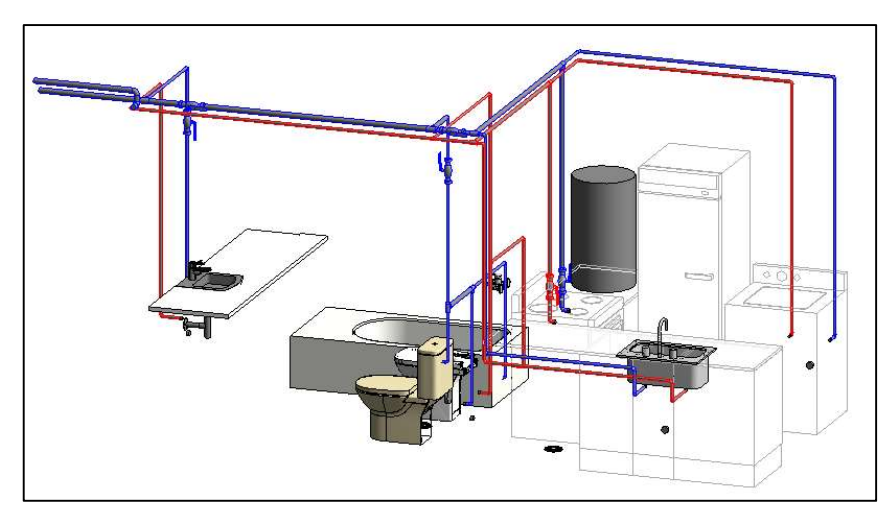

Figura 97: Distribución agua fría y A.C.S tipología de vivienda "A". .

Una de las herramientas más interesantes dentro de REVIT MEP en cuanto a fontanería y sistemas de tuberías es el inspector de sistema. Una vez que se tiene dibujada toda la instalación, se puede seleccionar cualquiera de las tuberías de agua caliente o agua fría y dentro de análisis esta la opción de inspector de sistemas. Dándole a inspeccionar, aparecerá en el modelo una serie de flechas que indican desde donde viene el agua y la dirección del flujo que va a seguir. Si se selecciona una tubería se puede conocer las unidades de aparatos y el flujo de agua. Esto es muy importante ya se es posible determinar si el diseño de la instalación es correcto. (Figura 98)

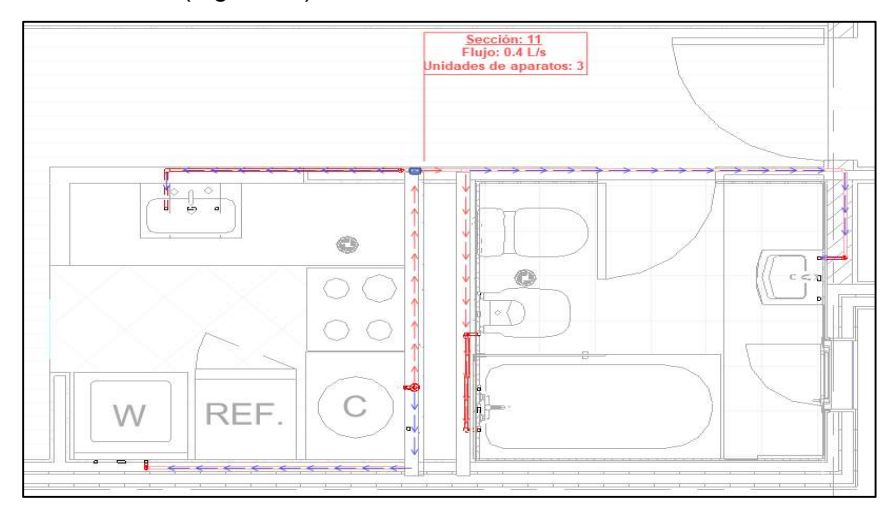

Figura 98: Inspección de sistema A.C.S vivienda tipo "A".

Para completar la instalación de fontanería se procede a colocar las válvulas y llaves de paso para los diferentes cuartos húmedos y para el ingreso a la vivienda. Dentro de la ficha sistemas, fontanería se dispone de las familias de accesorios de tuberías. Para colocar, por ejemplo, una válvula, se debe seleccionar el elemento e indicar en que tubería se quiere instalar, REVIT realiza automáticamente las uniones entre los diferentes diámetros.

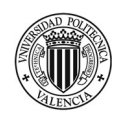

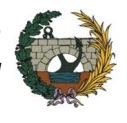

En la Figura 99 se muestra el modelado de la instalación de fontanería para todo el edificio.

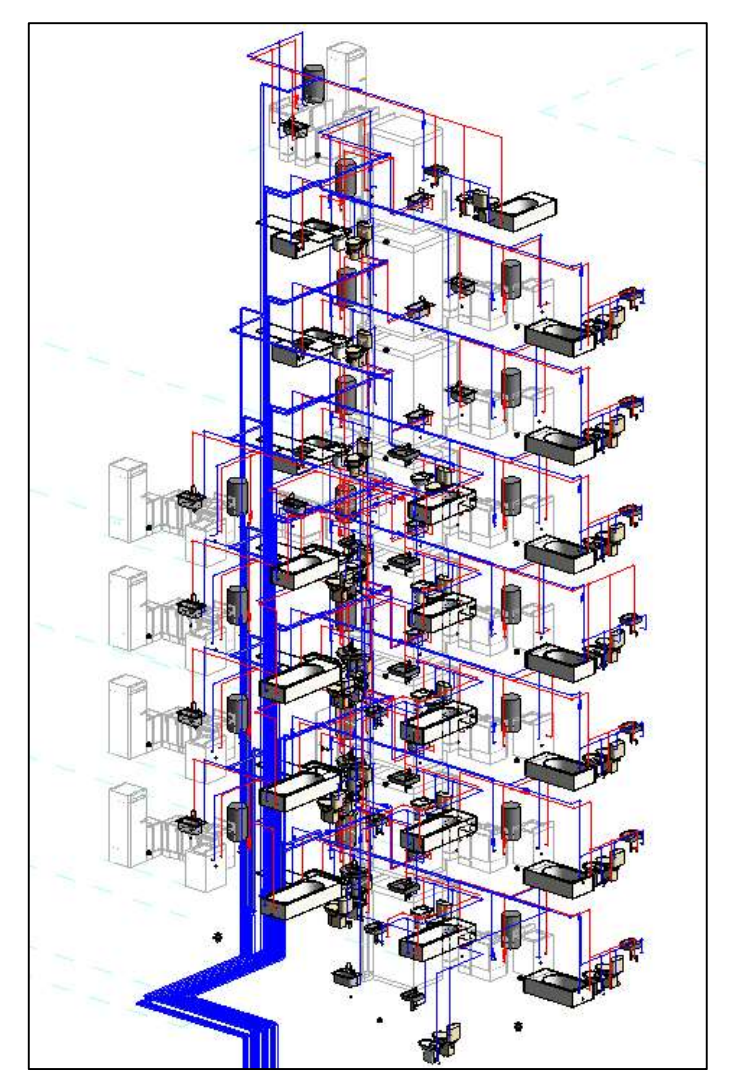

Figura 99: Modelo 3D instalación fontanería. .

La cisterna del edificio se encuentra en la planta -1, por lo tanto, luego de diseñar cada unidad de vivienda se debe modelar la toma de agua para cada una de ellas. En el nivel de planta baja, en el cuarto previsto para instalaciones se colocan los contadores individuales en un lugar accesible para que pueda ser factible la medición por la empresa suministradora.

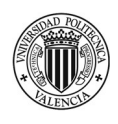

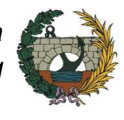

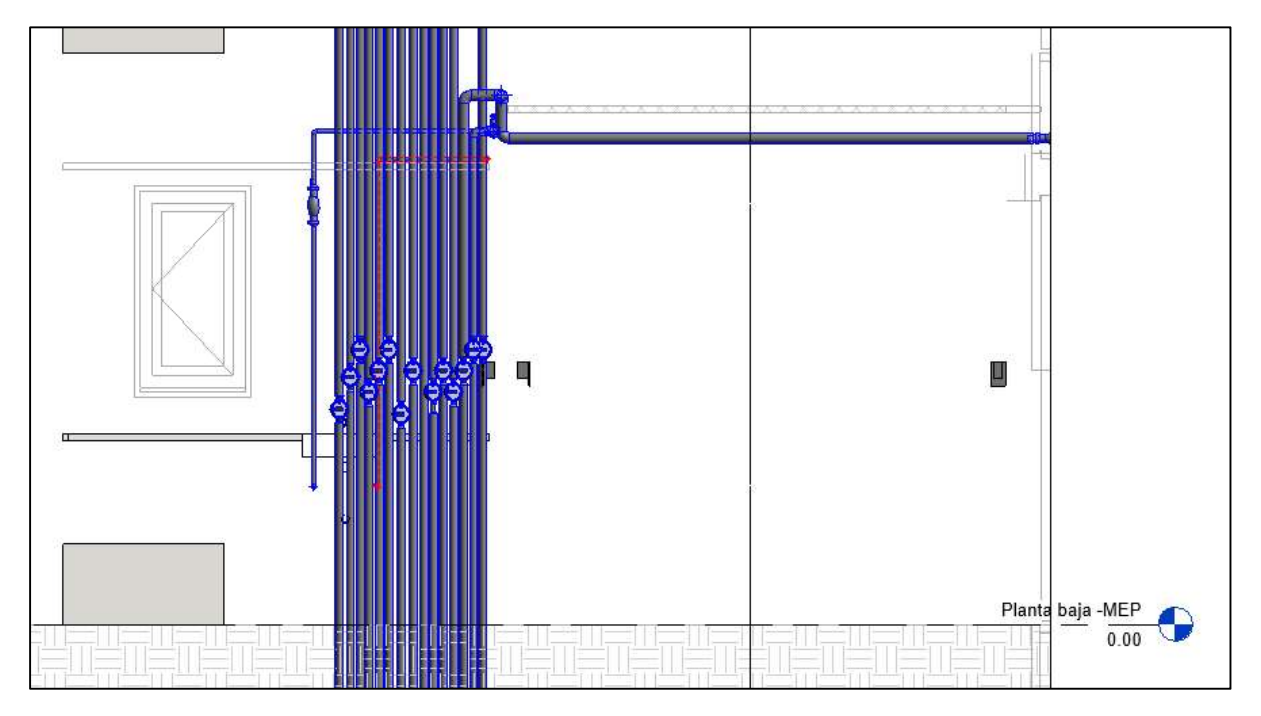

Figura 100: Contadores de agua para cada vivienda. .

La última instalación que se modela es la *instalación de saneamiento*. Se cuenta con un sistema separativo para la evacuación de aguas pluviales y fecales, por lo tanto, en planta baja se proyectan dos arquetas para la conexión a las redes públicas.

El proceso para el modelado de los distintos sistemas sanitarios no difiere demasiado al que se lleva a cabo en fontanería, pero se debe tener en cuenta algunas peculiaridades como son las tuberías enterradas, las colgadas y las pendientes de las mismas.

Para poder representar las tuberías enterradas en los planos de saneamiento se debe modificar el Rango de vista de forma tal que se pueda observar las tuberías que existen por debajo del nivel de forjado. Otro punto que se debe realizar para poder distinguir entre las tuberías que se encuentran enterradas y las que no, es modificar el grafismo para cada uno de los casos. Para el proyecto se define que las tuberías enterradas o colgadas del forjado se representan con línea punteada.

Debido a que los aparatos sanitarios no disponen de un sifón individual, se prevé la colocación de botes sifónicos en cada cuarto húmedo, que servirán como cierre hidráulico de varios aparatos. Su ubicación será próxima a la bajante.

Lo primero que se determina para comenzar con el trazado de las tuberías es la ubicación de las bajantes. En el proyecto se disponen de 4 bajantes (Figura 101), una para las viviendas tipo "A", otra para las viviendas tipo "B" y dos bajantes para las tipo "C". En este último caso, las dos unidades están planteadas solo hasta la planta 4 que es donde los baños se encuentran separadas de la cocina. Luego para la planta 5, se utiliza la misma bajante para todos los cuartos húmedos.

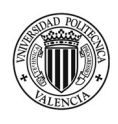

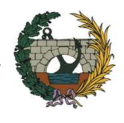

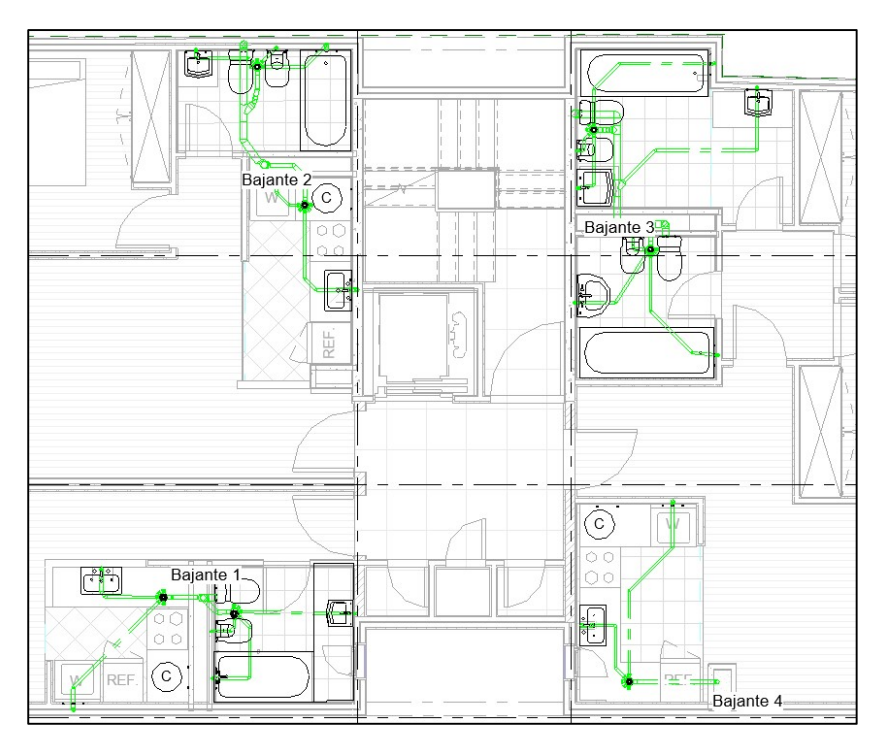

Figura 101: Ubicación de bajantes en planta. .

Como se menciona anteriormente, uno de los puntos que se debe tener en cuenta a la hora de modelar las tuberías de saneamiento es colocar correctamente la pendiente. Es muy importante no olvidar de asignar su valor antes de comenzar el trazado ya que luego es difícil de cambiar. Aparte de determinar su valor numérico, se debe indicar si la misma será de signo positivo o negativo (Figura 102). Para el proyecto se determina una pendiente mínima del 2%.

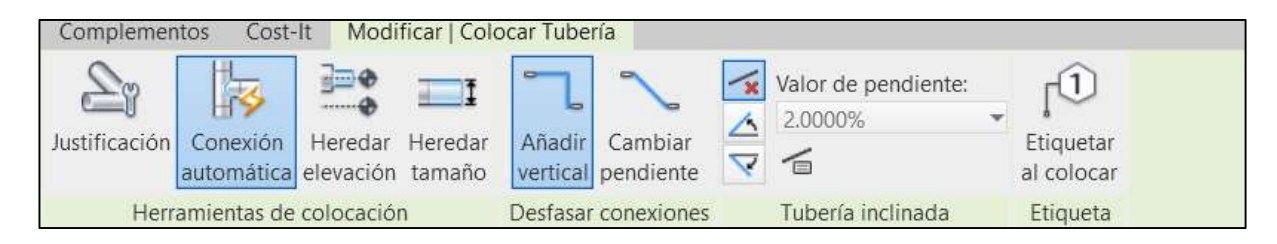

Figura 102: Colocación de pendientes. .

Para las conexiones de los aparatos sanitarios REVIT dispone de una herramienta que las diseña automáticamente, pero la solución propuesta no siempre será la más ventajosa. Por eso, para el proyecto se realizan las conexiones de manera manual, controlando que se cumplan las pendientes mínimas en cada caso. Es recomendable, realizar el diseño de la instalación apoyándose en al menos dos vistas: Una vista en planta y una sección (Figura 103). De esta manera se controla que la pendiente que se ha designado sea la correcta y se podrá determinar el punto justo de conexión.

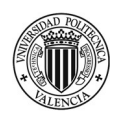

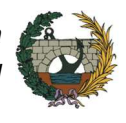

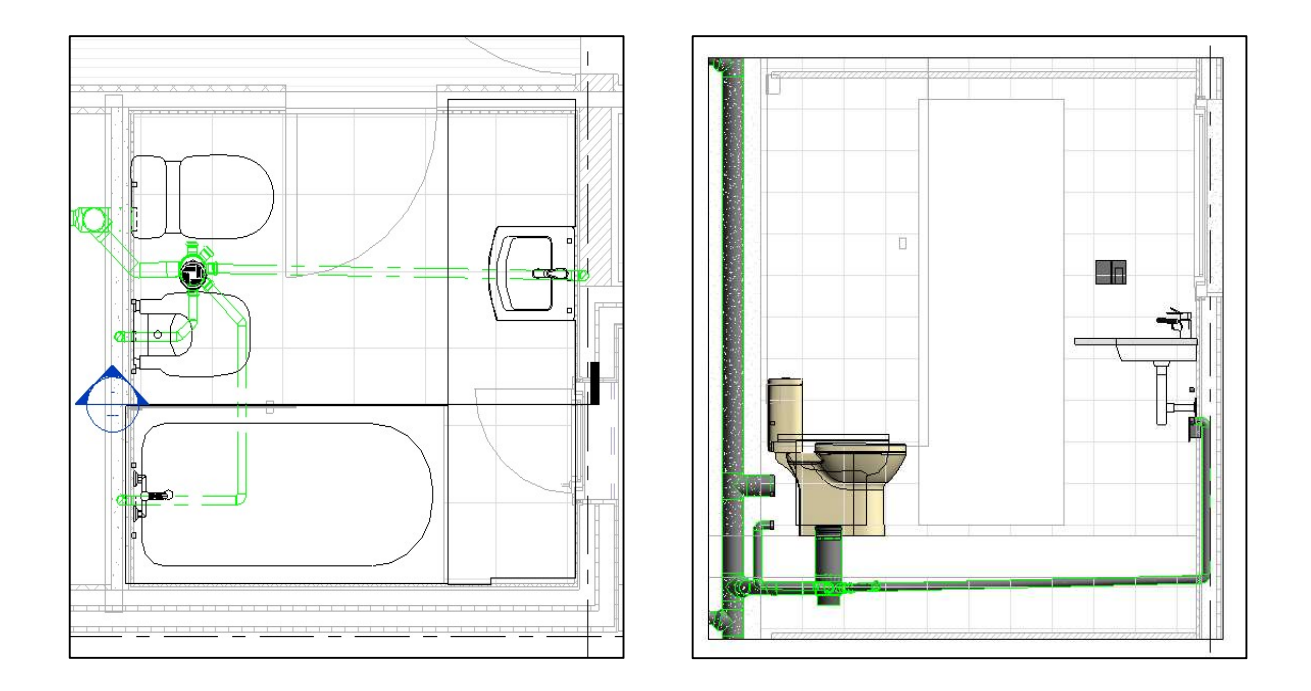

Figura 103: Vista en plata y sección de Sanitario vivienda tipo "A".

El flujo de trabajo que se lleva a cabo para el trazado de cada sistema sanitario es el siguiente: En primer lugar, se coloca el bote sifónico ya que será el punto de encuentro de todos los aparatos sanitarios del cuarto húmedo, con excepción del inodoro que se conecta directamente a la bajante. El segundo punto, es tener en cuenta el espesor del forjado de manera de que las tuberías queden colgadas de su cara inferior, luego quedarán ocultas con la colocación del falso techo. El tercer punto consiste en definir el tramo vertical de cada aparato sanitario, es decir, cuanto se debe aplicar de desfase para asegurar una pendiente mínima del 2,00% en el tramo horizontal. Se debe tener en cuenta que el conexionado al bote sifónico debe ser con un ángulo mínimo de 45°. Así es como se llega a modelar toda la instalación del edificio (Figura 104).

REVIT permite extraer las mediciones del modelado MEP a partir de las tablas de planificación. En el proyecto se ha realizado una tabla de planificación que permita medir las longitudes de las tuberías y otra que mida los elementos por unidad como es el caso de las válvulas. De esta manera, aún si tener el presupuesto completo es posible tener una cantidad del material que será necesario para la ejecución de la obra. (Figura 105)

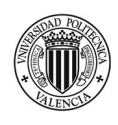

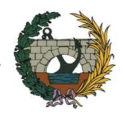

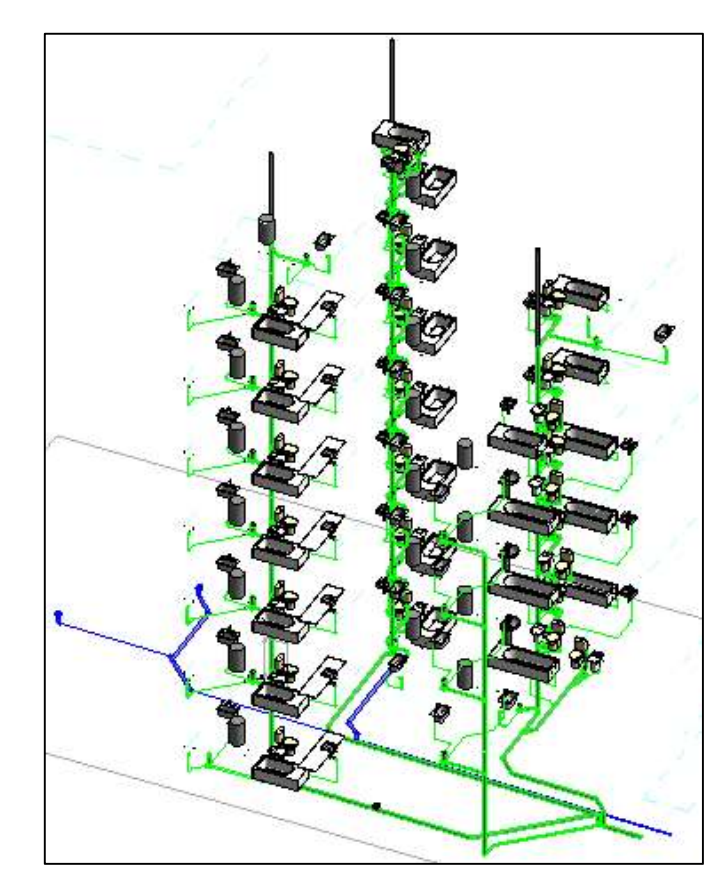

Figura 104: Modelo 3D Instalación de saneamiento.

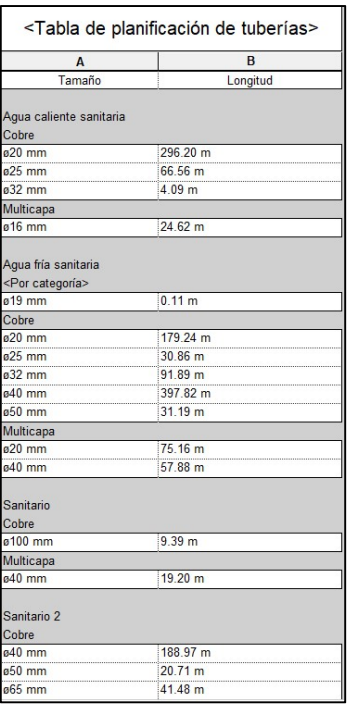

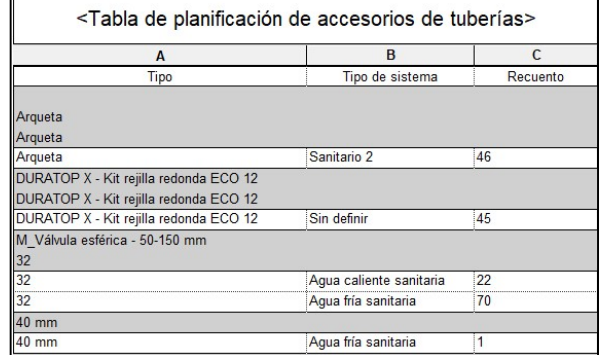

Figura 105: Tablas de planificación.

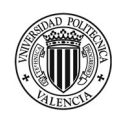

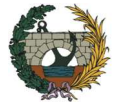

# 3.3 Planificación y programación temporal del proyecto BIM (4D)

Una de las ventajas más destacables de BIM frente al método tradicional de programación es la posibilidad de simular y visualizar distintos procesos y fases de construcción evaluando los problemas o interferencias que se pueden generar previo a llevarlos a cabo en la obra. Además, al poder realizar la programación desde etapas muy tempranas de la ejecución del proyecto es posible ir mostrándole al cliente el proceso general.

En el presente apartado se explica el proceso que se lleva a cabo para obtener la planificación de la obra, partiendo desde el cálculo de las duraciones, siguiendo por la realización del diagrama de Gantt y terminando en la simulación en tiempo real del proceso constructivo.

## i. Cálculo de las duraciones

Para el cálculo de las duraciones de las tareas se debe conocer el rendimiento de la mano de obra. Luego, teniendo en cuenta las cantidades a ejecutar y considerando el plazo total de la obra se calcula la cantidad de recursos necesarios.

A continuación, se detallan los rendimientos de la mano de obra. Para las partidas de movimiento de tierra, saneamiento y cimentación se añade además el rendimiento de los equipos y maquinarias.

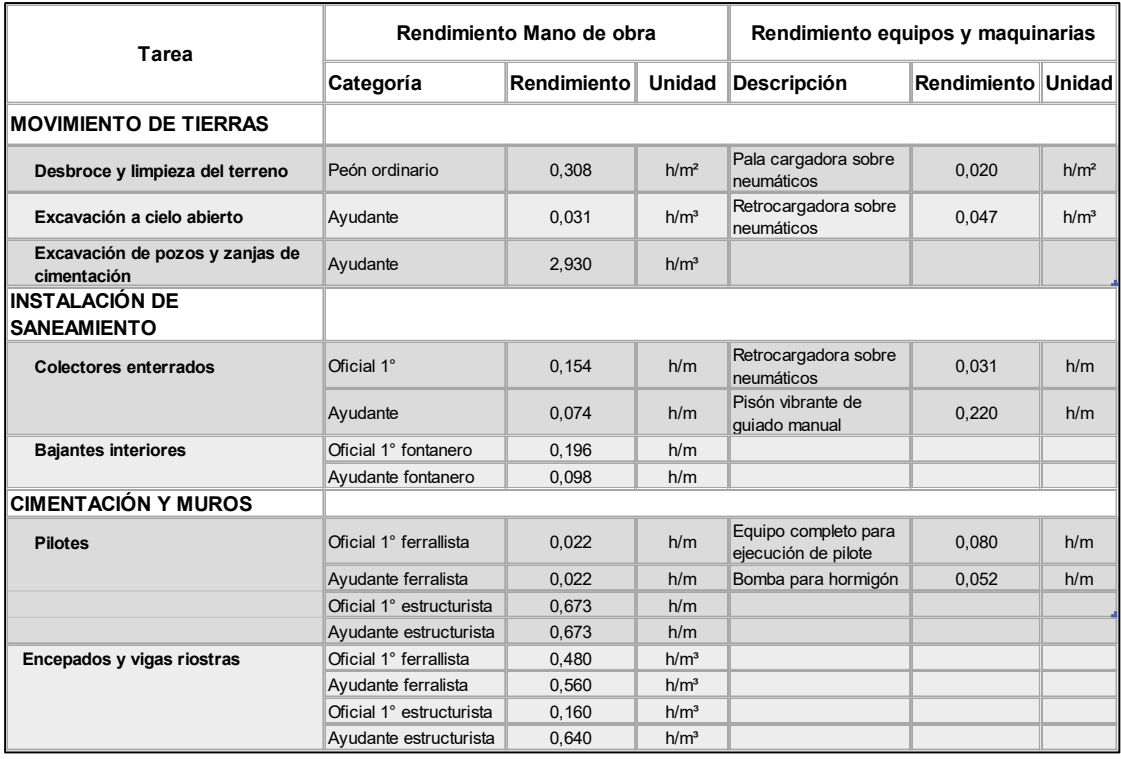

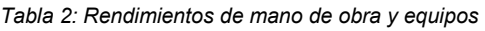

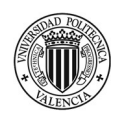

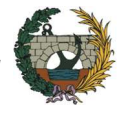

Los rendimientos corresponden a un equipo formado por un oficial y un ayudante de cada una de las categorías. Luego, en relación a la cantidad a realizar se prevé la incorporación de uno o más equipos.

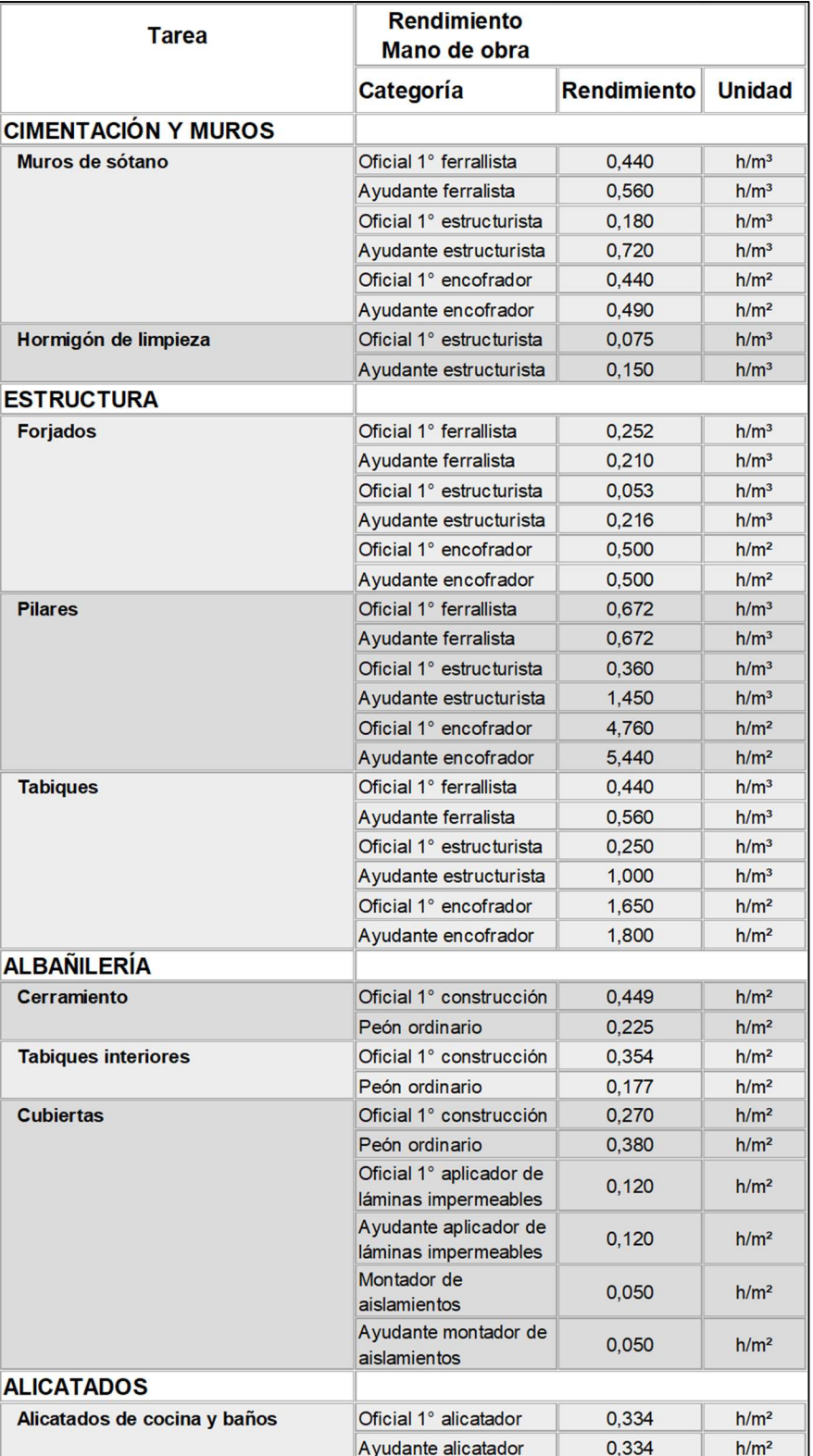

Tabla 3: Rendimiento de mano de obra.

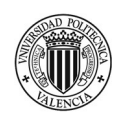

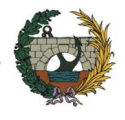

Una vez obtenidos y analizados los rendimientos, se procede a imputarle la medición obtenida a partir de las tablas de planificación de REVIT. De esta manera, se da a conocer los tiempos totales de ejecución de las tareas.

En el anexo I, se tiene la tabla completa de rendimientos y duraciones de las tareas.

# ii. Diagrama de Gantt

Una vez que se obtienen las duraciones de cada tarea, se procede a realizar la programación de obra enlazando cada una de las tareas siguiendo un orden lógico de ejecución.

Se debe tener en cuenta que toda programación de obra constituye una simulación teórica en donde se combina las actividades con una cantidad finita de recursos, pero luego al momento de realizar la ejecución existe muchos factores que no se pueden predecir, como por ejemplo las inclemencias climáticas, y que influyen directamente en los plazos de ejecución.

Otro punto importante a considerar en el plazo total de ejecución, es el tiempo de duración de los trabajos previos al inicio de obra. Esto significa que se debe tener en cuenta los tiempos de contratación de los subcontratos, movilización del personal, aprobación de permiso de obra, entre otros.

En el anexo II se encuentra el diagrama de Gantt de la obra completo, con el nivel de detalle necesario para una correcta programación de obra.

En la Figura 106 se muestra a modo de resumen la planificación de obra realizada. La misma también se encuentra en el anexo III para mejor apreciación.

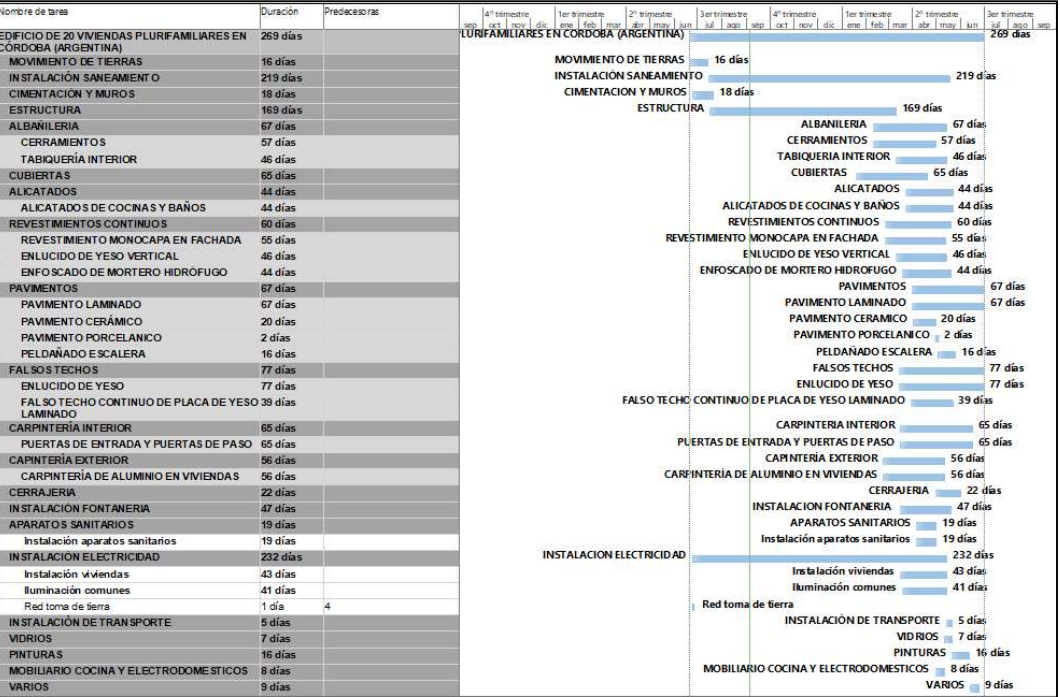

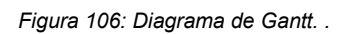

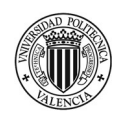

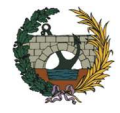

# iii. Planificación 4D

Como se ha comentado en el apartado 2.1 la dimensión 4D en un modelo BIM consiste en sumarle al modelo 3D el factor tiempo. Para eso se parte de la programación de obra realizada por el método tradicional y se la vincula con los elementos del modelo tridimensional, obteniendo como resultado una simulación en tiempo real.

Para la realización de la simulación 4D, se emplea la herramienta NAVISWORKS en donde se vinculan los modelos de las distintas disciplinas: arquitectura, estructura e instalaciones

A continuación, se plantea el flujo de trabajo que se debe llevar a cabo para obtener la planificación 4D del proyecto.

El primer paso que se realiza es la preparación del modelo facilitado por el equipo de diseño. Si bien en este trabajo, no existe este paso como tal, es importante aclarar que se tuvo que adaptar el modelo para poder trabajar la planificación ya que, por ejemplo, los muros de cerramiento del edificio no se han modelado planta a planta, sino que han sido diseñados en un solo paso desde planta baja hasta la planta 7 con lo cual se dividió en diferentes elementos constructivos teniendo en cuenta el real proceso constructivo.

El siguiente paso consiste en agregar en los elementos del modelo 3D un parámetro especifico que servirá para vincular el elemento con la tarea de la programación. En la Figura 107, se muestra por ejemplo el parámetro ID definido para los pilotes de 6,00 m de longitud.

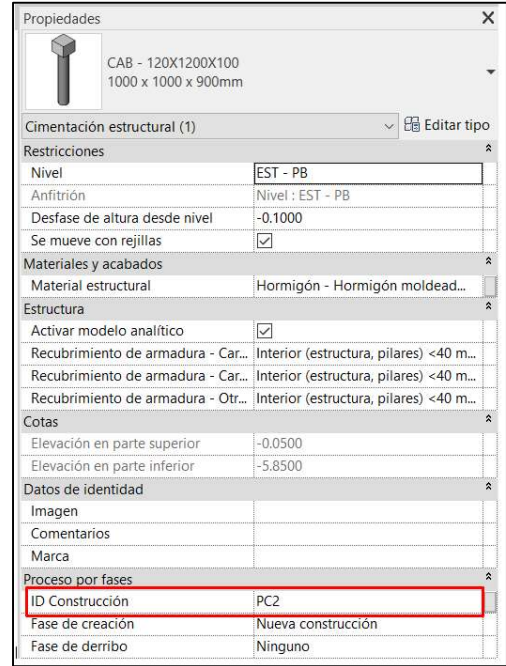

Figura 107: Ejemplo de ID para vincular 3D con la programación de obra. .

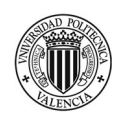

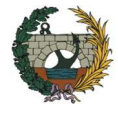

Una vez definido el parámetro en todos los elementos del modelo, se procede a asignar el mismo valor a cada una de las tareas de la programación realizada en el MS Project.

Para poder realizar la vinculación se deben exportar los modelos al programa Navisworks. Previamente se deben guardarse los ficheros en formato. nwc

Habiendo realizado todos estos pasos, se está en condiciones de poder realizar tantas simulaciones como se quiera de forma de encontrar la solución más óptima. Para esto se debe ir a la opción simular dentro del TIMELINER. (Figura 108)

| TimeLiner    |                                                                                                    |          |                 |                           |             |                   |
|--------------|----------------------------------------------------------------------------------------------------|----------|-----------------|---------------------------|-------------|-------------------|
| Tareas       | Orígenes de datos<br>Configurar<br>Simular                                                           |          |                 |                           |             |                   |
| Añadir tarea | $\overline{\mathbb{R}}$<br>即-<br>58<br>$\overline{\phantom{a}}$<br>Enlazar -<br>$\mathbb{R}^2$<br>偏愛 | <b>B</b> | 各 母 ワ<br>B.     | $\overline{\mathbb{H}}$ - | E<br>E      | 區<br>E<br>Zoon    |
| Activo       | Nombre                                                                                               | Estado   | Inicio planeado | Fin planeado              | Inicio real | Finalización real |
| $\checkmark$ | E Nuevo origen de datos (base)                                                                       |          | 22/6/2020       | 3/1/2022                  | 13/7/2020   | N/D               |
| $\checkmark$ | EDIFICIO DE 20 VIVIENDAS PLURIFAMILIA<br>日                                                           | 〓        | 22/6/2020       | 3/1/2022                  | 13/7/2020   | N/D               |
| $\checkmark$ | Terreno                                                                                              | ▀        | <b>N/D</b>      | N/D                       | ND          | N/D               |
| $\checkmark$ | <b>E MOVIMIENTO DE TIERRAS</b>                                                                       | ═        | 22/6/2020       | 8/7/2020                  | 13/7/2020   | N/D               |
| $\leq$       | Desbroce y limpieza del terreno                                                                      | ═        | 22/6/2020       | 23/6/2020                 | 13/7/2020   | N/D               |
|              |                                                                                                    |          |                 |                           |             |                   |

Figura 108: Menú TIMELINER. .

En las siguientes figuras, se puede observar los resultados obtenidos de la simulación. Se muestran los avances cada 60 días. Se debe tener en cuenta que el calendario utilizado en Navisworks es de días corridos. Es decir, se considera en el plazo los fines de semana y días festivos por eso la variación de plazo con el diagrama de Gantt obtenido en Project.

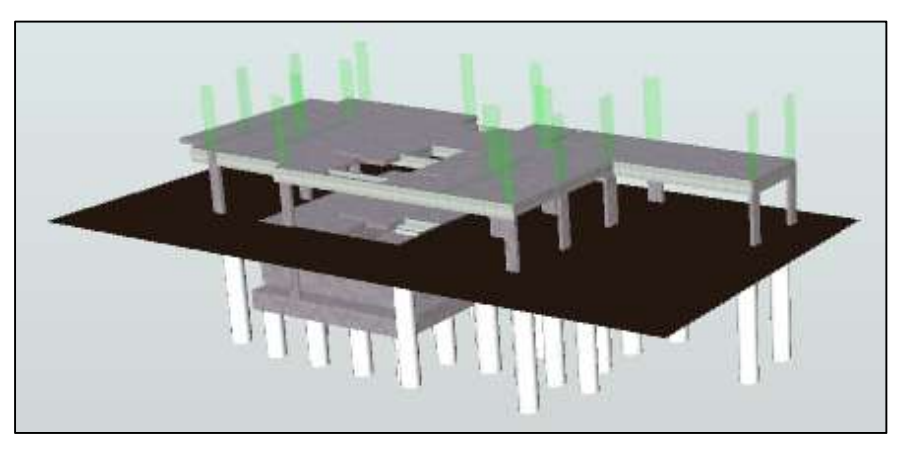

Figura 109: TIMELINER planificación día 60 - semana 9.

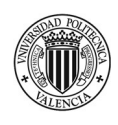

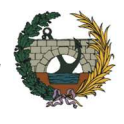

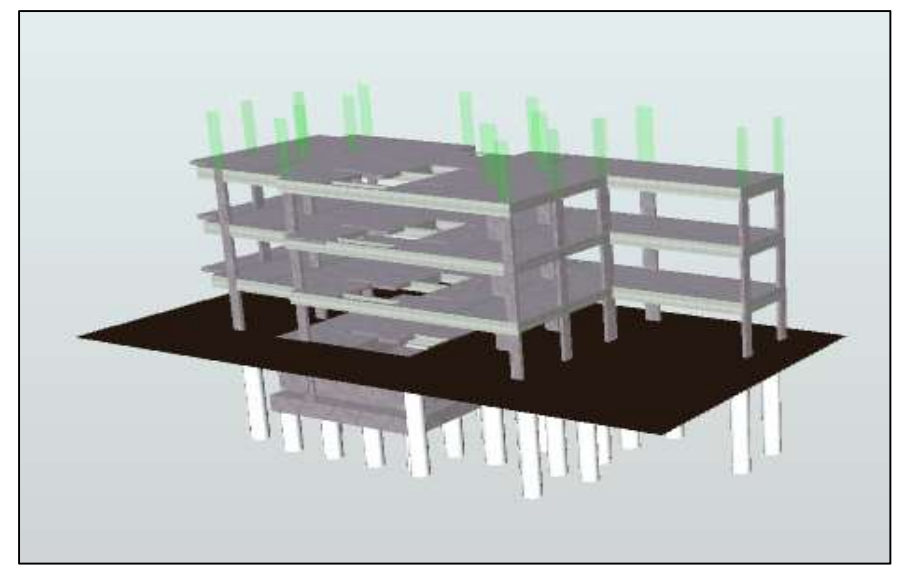

Figura 110: TIMELINER planificación día 120 - semana 18.

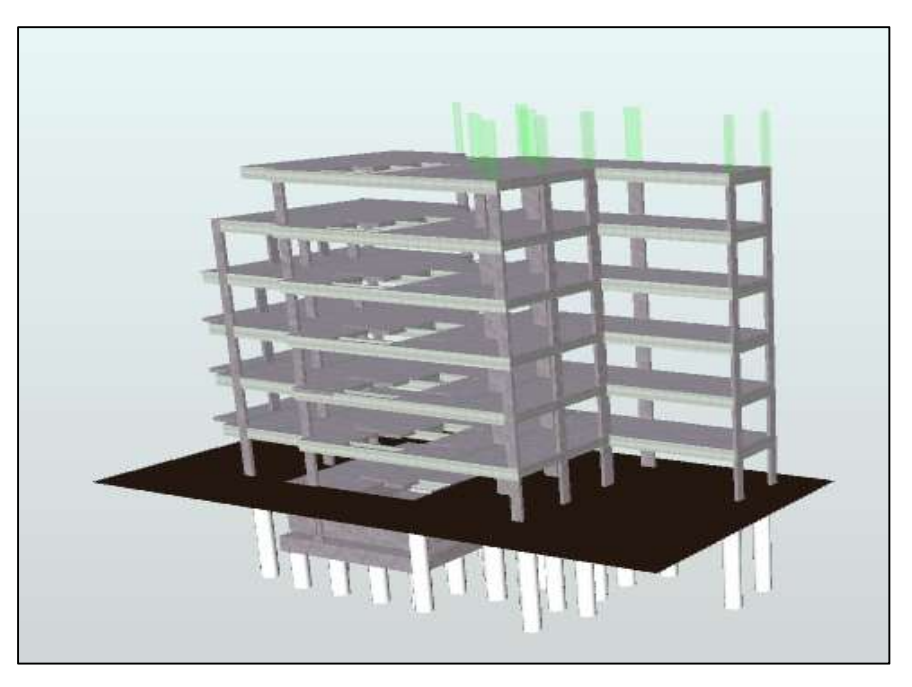

Figura 111: TIMELINER planificación día 180 - semana 26.

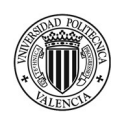

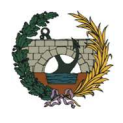

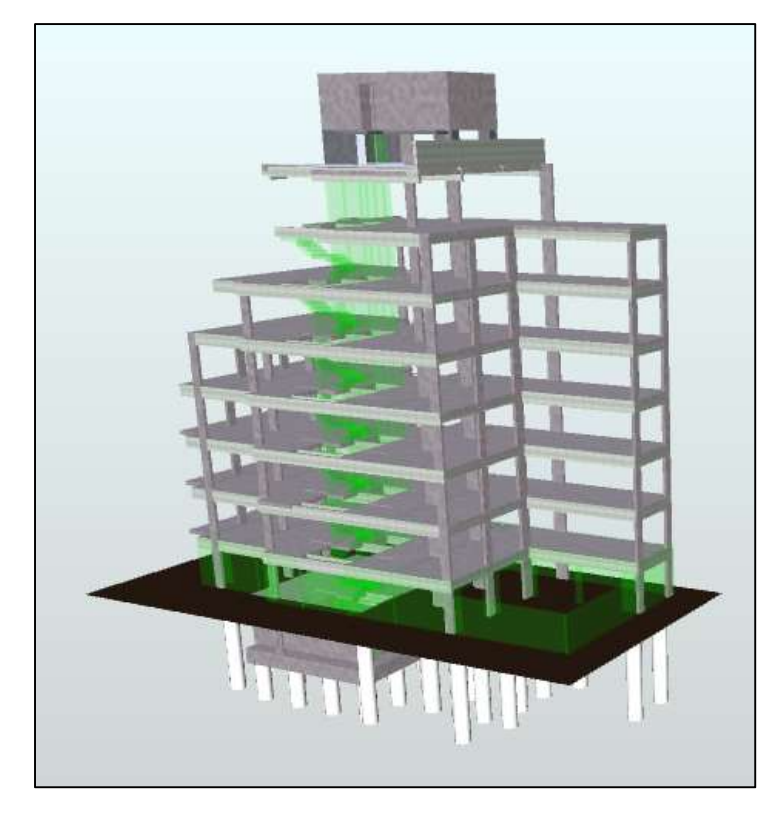

Figura 112: TIMELINER planificación día 240 - semana 35.

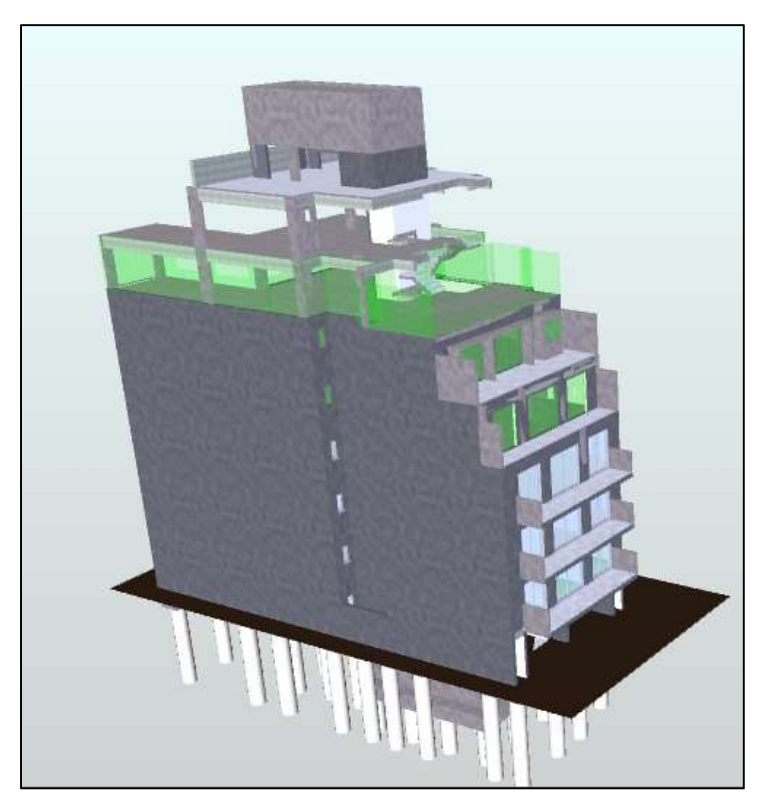

Figura 113: TIMELINER planificación día 300 - semana 43.

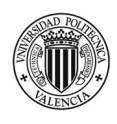

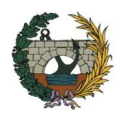

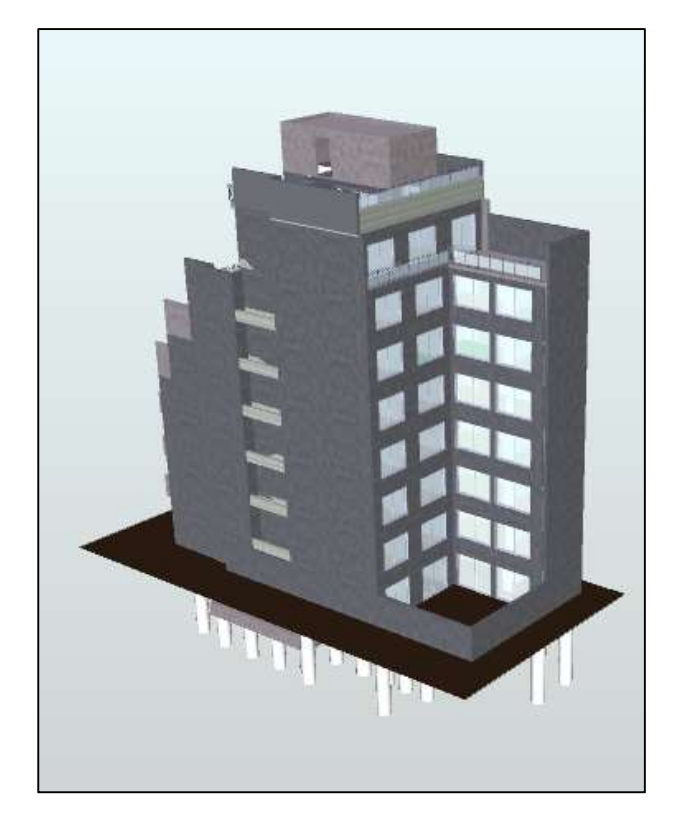

Figura 114: TIMELINER planificación día 360 - semana 52.

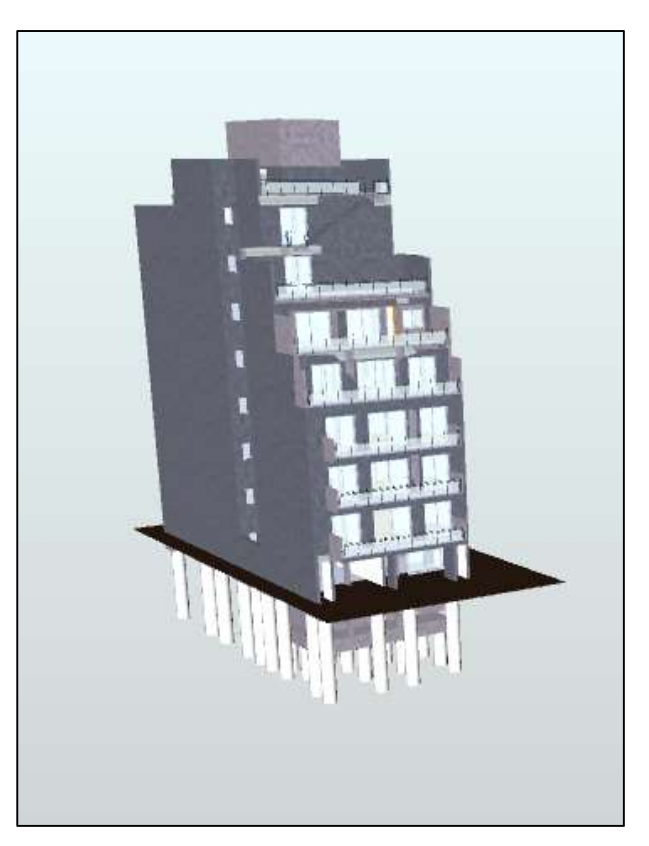

Figura 115: TIMELINER planificación día 375 - semana 54.

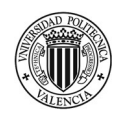

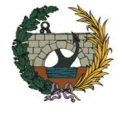

En las siguientes imágenes se muestra el proceso constructivo de una planta del edificio. Los avances que se muestran corresponden a un intervalo de 30 días.

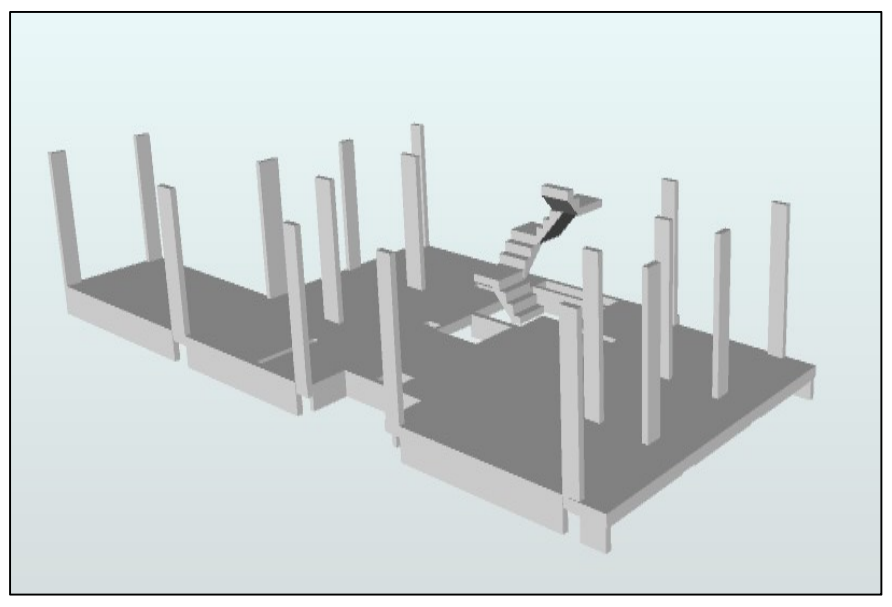

Figura 116: TIMELINER planificación planta 4 día 30 - semana 5.

Luego de tener terminada la estructura del edificio, se comienza con los trabajos de la envolvente. En la Figura 117, se observa el cerramiento de doble hoja de ladrillo cerámico

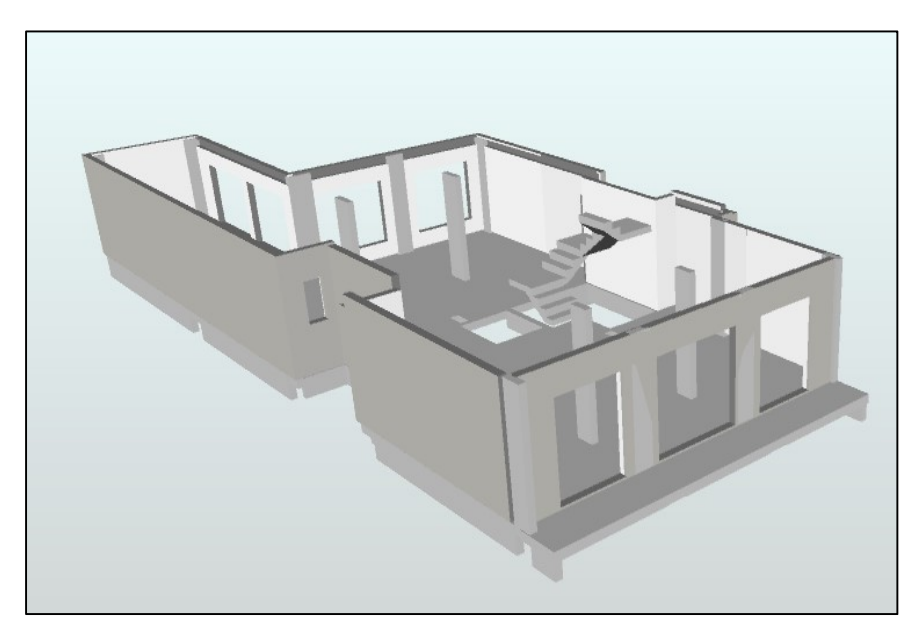

Figura 117: TIMELINER planificación planta 4 día 60 - semana 9.

En la Figura 118, se muestra la ejecución de las particiones interiores, como así también, se realiza el revestimiento monocapa del cerramiento exterior.

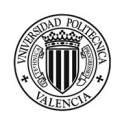

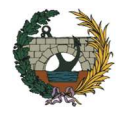

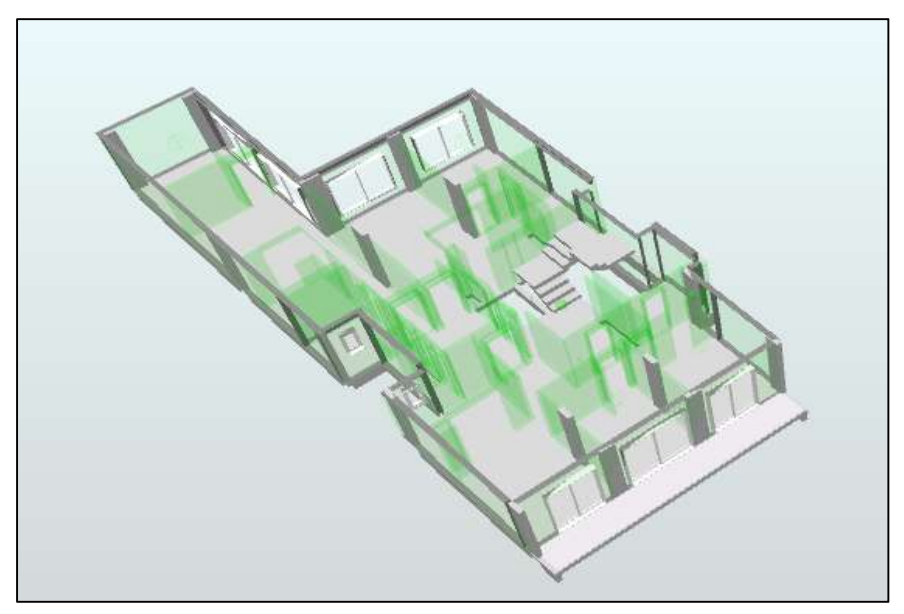

Figura 118: TIMELINER planificación planta 4 día 90 - semana 13.

Una vez terminados los trabajos relacionados con las particiones interiores, se comienza con las instalaciones. En la Figura 119 se muestran los trabajos de fontanería.

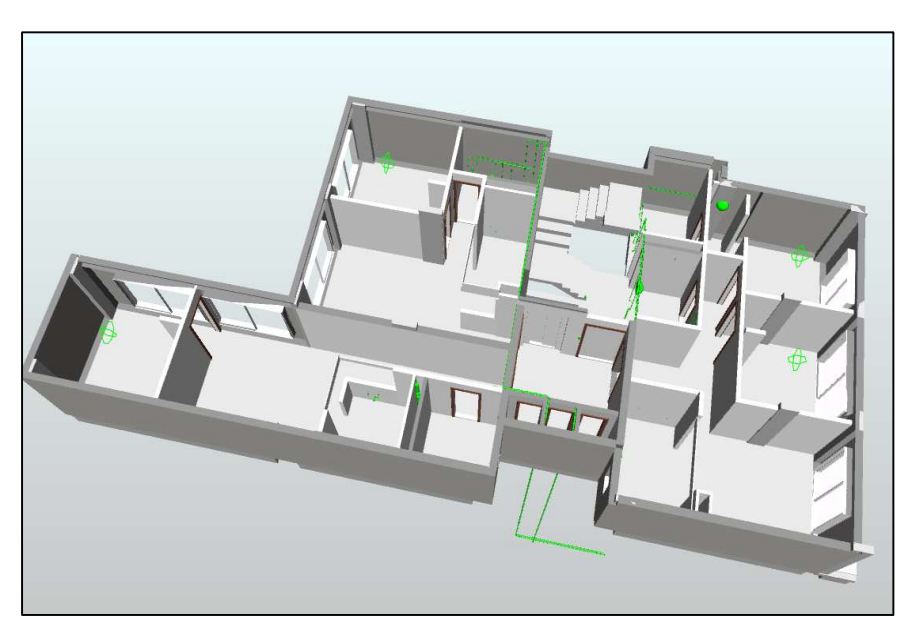

Figura 119: TIMELINER planificación planta 4 día 120 - semana 18.

La instalación de aguas residuales se observa en la Figura 120, en donde las tuberías irán colgadas al forjado.

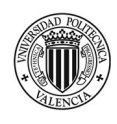

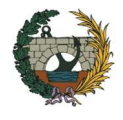

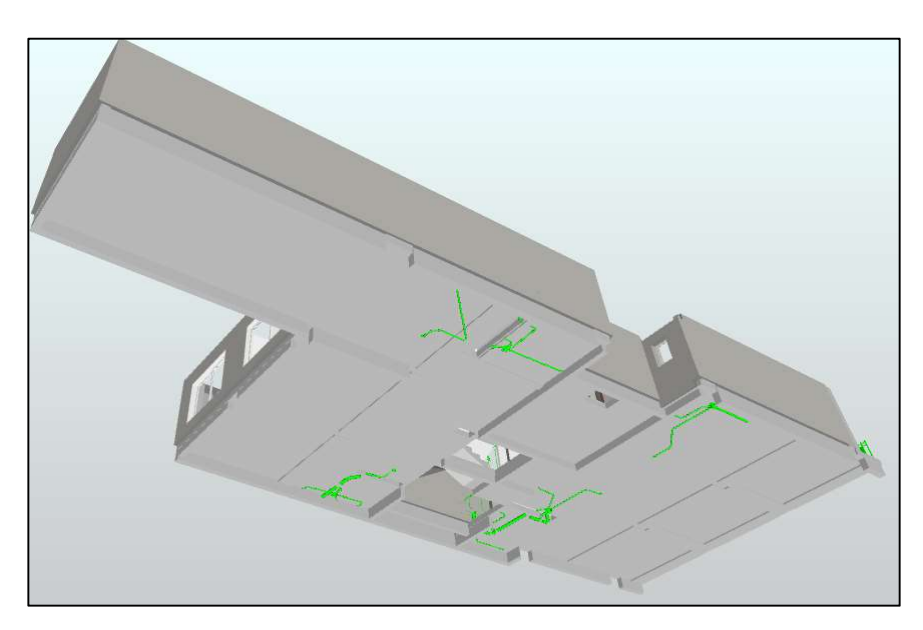

Figura 120: TIMELINER planificación planta 4 día 150 - semana 22.

La siguiente tarea consiste en la ejecución de alicatado de baños y cocinas (Figura 121). Paralelamente, se realiza la colocación de la barandilla exterior y el enlucido de yeso vertical. Previamente se ha colocado la carpintería exterior.

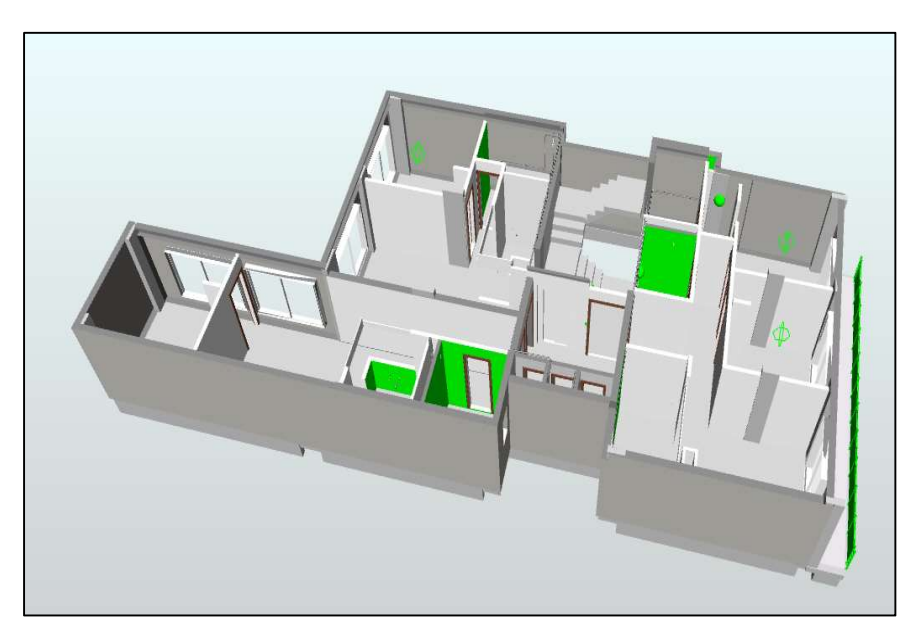

Figura 121: TIMELINER planificación planta 4 día 180 - semana 26.

Una vez terminado el revestimiento interior de baños y cocinas, se procede a realizar la colocación de falsos techos. (Figura 122)

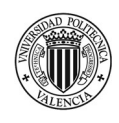

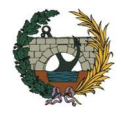

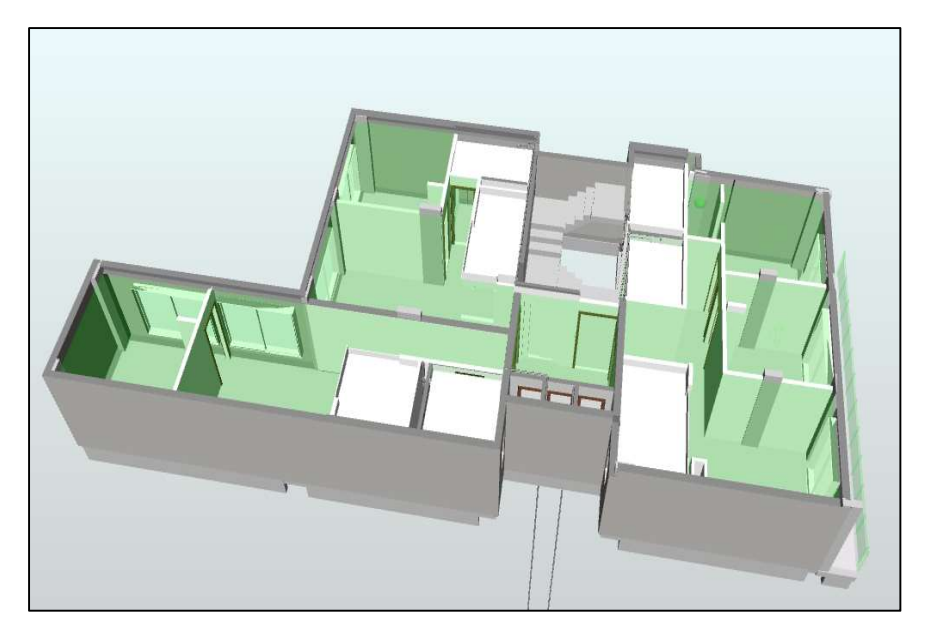

Figura 122: TIMELINER planificación planta 4 día 210- semana 30.

A continuación, se realiza la colocación del pavimento cerámico en baños, cocinas, espacios comunes y escalera. (Figura 123). Una vez terminada esta tarea, se coloca el equipamiento sanitario. Paralelamente se realiza la colocación del pavimento laminado en salón y dormitorios. (Figura 124)

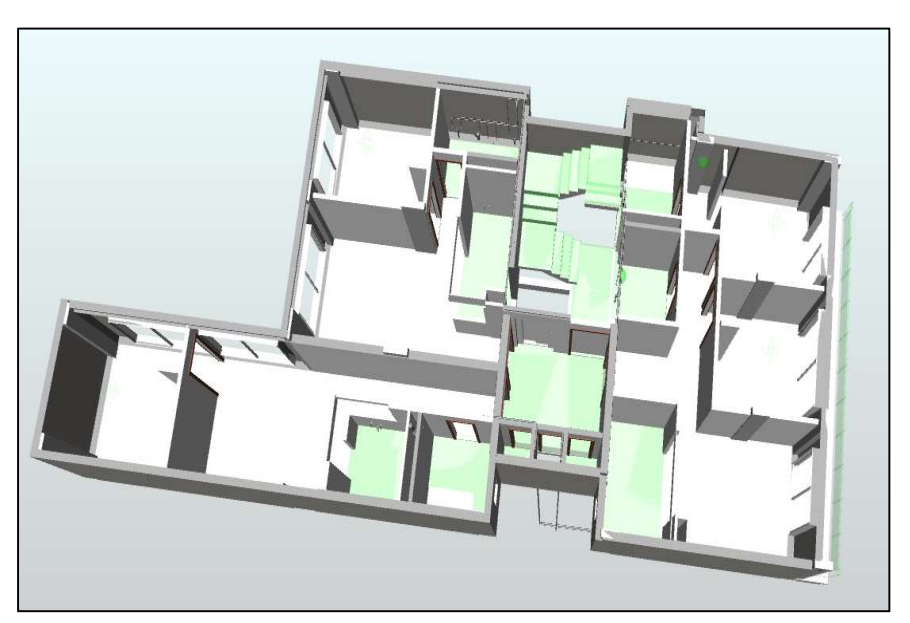

Figura 123 TIMELINER planificación planta 4 día 240- semana 34.

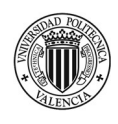

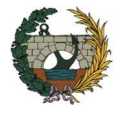

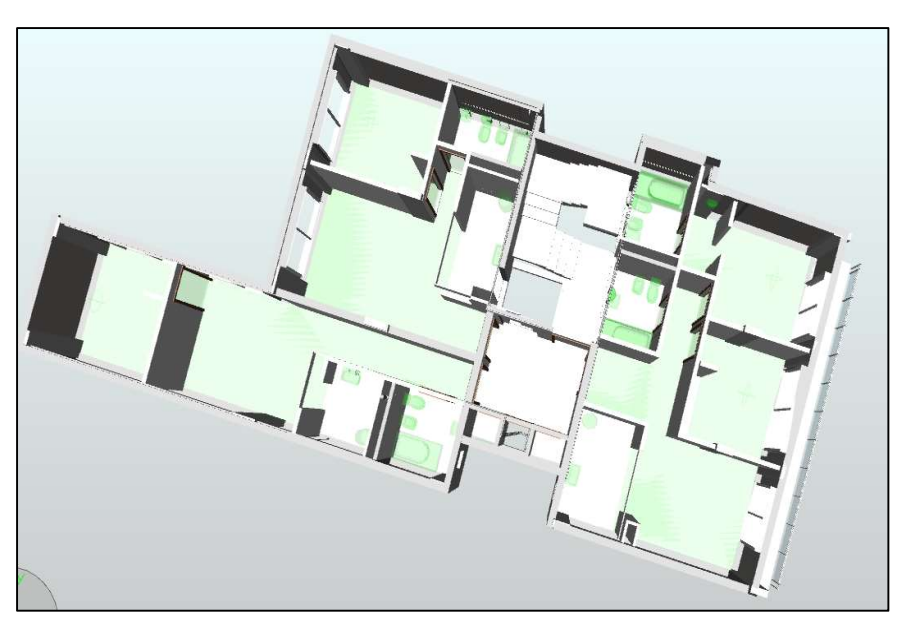

Figura 124: TIMELINER planificación planta 4 día 240- semana 35.

Lo último que se realiza son los trabajos de pintura y la colocación de la hoja de madera de las puertas interiores. También, se procede a colocar las luminarias. (Figura 125)

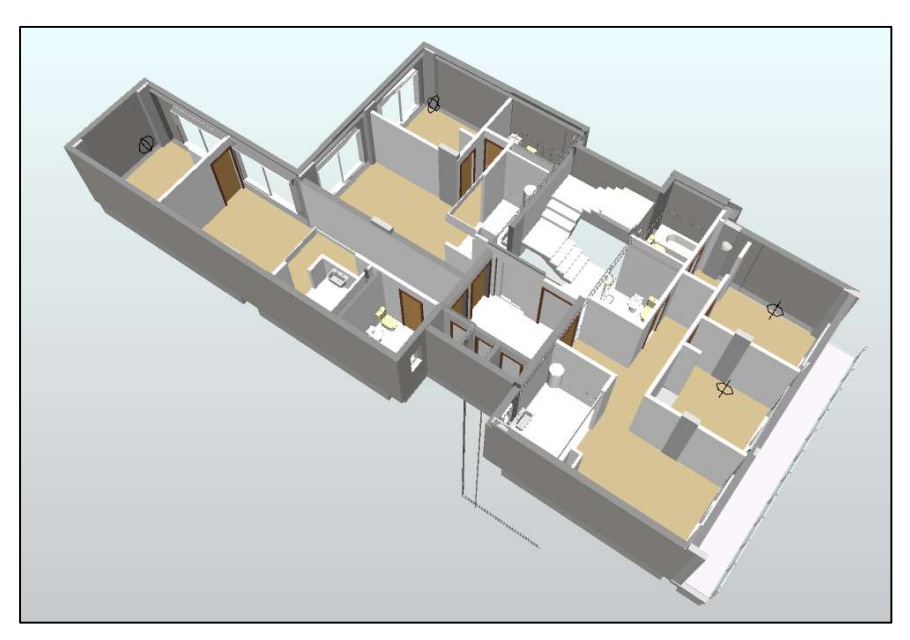

Figura 125: TIMELINER planificación planta 4 día 250- semana 37.

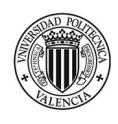

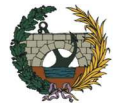

# 3.4 Control de costes: mediciones y presupuesto del proyecto BIM (5D)

Para medir un proyecto por el método tradicional, se recurre a los planos en CAD y se toman las medidas que interesan como longitud, altura, espesor, etc. Luego, estos datos se introducen en un software de medición o planillas de cálculo de Excel y se obtienen las mediciones del proyecto. Claramente, esta información no está parametrizada con lo cual, un cambio que se genere en el diseño, requiere indefectiblemente una nueva medición lo que conduce a cometer errores y conlleva a muchos retrasos.

La metodología BIM supone un cambio y avance muy importante en la forma de trabajo. La principal ventaja es que es posible vincular el modelo 3D con el software de medición lo que permite una bidireccionalidad de la información, por lo tanto, cualquier cambio que se genere en el modelo se actualiza automáticamente en el estado de mediciones.

En el presente apartado se comenta sobre el flujo de trabajo que se debe llevar a cabo para la generación de las mediciones utilizando Cost-it, un complemento de Revit para Presto que genera el presupuesto completo a partir de la información contenida en el modelo BIM.

#### i. Preparación del modelo

Se dedica mucho tiempo a modelar, por eso es importante crear el modelo de manera tal que luego las mediciones salgan de forma automática. A continuación, se explica en primer lugar los parámetros que deben ser programados en Revit para poder generar un presupuesto automático, vinculado y dinámico. Y, en segundo lugar, como se deben cargar estos parámetros en el modelo.

Para comprender la información que se le debe suministrar al modelo 3D para luego poder vincularlo con el Presto es que se explica la siguiente analogía: Revit se compone de categorías conformadas por familias que son un grupo de elementos con un conjunto de propiedades comunes y una representación gráfica relacionada. A su vez las familias se dividen en tipos que se diferencian entre sí por sus parámetros. Por último, los tipos se dividen en ejemplares, que son los elementos colocados en cada parte del modelo. Cada uno de los elementos es una línea de medición, cada tipo es una partida y cada categoría constituye un capítulo en el fichero de Presto.

En la Figura 126, se toma como ejemplo la familia "muro básico", entonces:

- 1: El nombre de tipo es el resumen de la partida del presupuesto
- 2: Es el código que se utiliza para unir el fichero de Revit con el Presto.
- 3: La descripción es el texto del presupuesto.
- 4: El coste es el precio de la partida

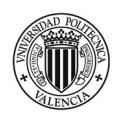

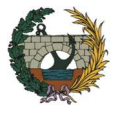

| Familia:           | Familia de sistema: Muro básico                                     | Corporate                    |        |                |   |   |
|--------------------|---------------------------------------------------------------------|------------------------------|--------|----------------|---|---|
| Tipo:              | $LHS + AT$                                                          |                              | $\sim$ | Duplicar       |   |   |
|                    |                                                                     |                              |        | Cambiar nombre |   |   |
| Parámetros de tipo |                                                                     |                              |        |                |   |   |
|                    | Parámetro                                                           | Valor                        |        |                | - | ÷ |
|                    | Envolvente en extremos                                              | Ninguno                      |        |                |   |   |
| Anchura            |                                                                     | 0.2000                       |        |                |   |   |
| <b>Función</b>     |                                                                     | Exterior                     |        |                |   |   |
| <b>Graficos</b>    |                                                                     |                              |        |                |   |   |
|                    | Patrón de relleno de detalle baio                                   |                              |        |                |   |   |
|                    | Color de relleno de detalle bajo                                    | Negro                        |        |                |   |   |
|                    | Materiales y acabados                                               |                              |        |                |   |   |
|                    | Material estructural                                                | 1367                         |        |                |   |   |
|                    | <b>Propiedades analíticas</b>                                       |                              |        |                |   |   |
|                    | Coeficiente de transferencia de calor (11.3611 W/(m <sup>*</sup> K) |                              |        |                |   |   |
|                    | Resistencia térmica (R)                                             | 0:7347 (m <sup>2</sup> -K1/W |        |                |   |   |
| Masa térmica       |                                                                     | 25.53 kUK                    |        |                |   |   |
| Absortancia        |                                                                     | 0.700000                     |        |                |   |   |
| Aspereza           |                                                                     | $\overline{a}$               |        |                |   |   |
|                    | Datos de identidad                                                  |                              |        |                |   |   |
| Imagen de tipo     |                                                                     |                              |        |                |   |   |
| Nota clave         |                                                                     |                              |        |                |   |   |
| Modelo             |                                                                     |                              |        |                |   |   |
| Fabricante         |                                                                     |                              |        |                |   |   |
|                    | Comentarios de tipo                                                 |                              |        |                |   |   |
| LIRE.              |                                                                     |                              |        |                |   |   |
| Descripción        |                                                                     |                              |        |                |   |   |
|                    | Descripción de montaje                                              |                              |        |                |   |   |
|                    | Código de montaje                                                   |                              |        |                |   |   |
| Marca de tipo      |                                                                     |                              |        |                |   |   |
|                    | Clasificación para incendios                                        |                              |        |                |   |   |
| Costo A            |                                                                     |                              |        |                |   |   |
|                    |                                                                     |                              |        |                |   |   |
|                    |                                                                     |                              |        |                |   |   |
|                    | ¿Qué hacen estas propadades?                                        |                              |        |                |   |   |

Figura 126: Propiedades de Tipo en Revit.

Los mismos parámetros se tienen para los materiales, con la única diferencia que no poseen un código de montaje, en su lugar se utiliza el parámetro "Nota clave" para ligar el Revit con el Presto.

La forma de asociar el código de montaje en Revit es la siguiente:

- Para asociar elementos: Se selecciona el elemento que se pretende vincular y luego se hace click en "asociar código de montaje" (Figura 127) que se encuentra dentro de la pestaña Cost-It. Se debe indicar en primer lugar la obra de la cual se obtendrá el código y en segundo lugar a que partida se desea asociar. De esta manera es posible trasmitir no solo el código de montaje, sino también el coste y la descripción del elemento. A medida que se vaya vinculando el código a los distintos elementos se deberán ir ocultando de forma tal que no quede nada sin asignar. Es posible aplicar un filtro en el que se especifique que conforme se vaya determinando un código, el elemento se oculte.

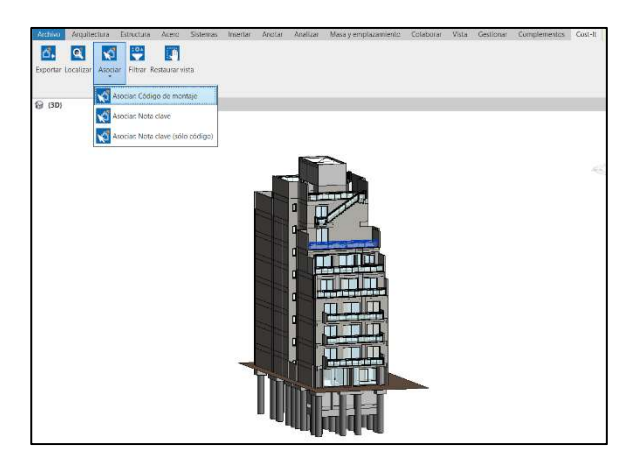

Figura 127: Asociar código de montaje en Revit. .

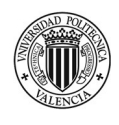

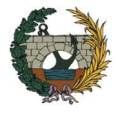

Para asociar materiales: Conociendo los nombres de los materiales, se arma una tabla de planificación organizada por categorías en donde una de las columnas sea "Nota clave" (Figura 128) entonces se copia los códigos del banco de precio para cada tipo de material. Esto es útil para los elementos como suelos, cubiertas y muros en donde el precio de la unidad de obra está compuesto por varios materiales y no es posible asociarlo a un único código de montaje.

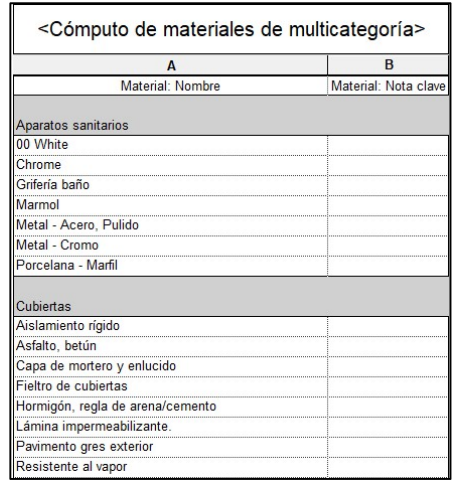

Figura 128: Asociar nota clave en Revit. .

El flujo de trabajo descripto hasta el momento es recomendado para quién se dedique hacer proyectos, ya que cargará los códigos de montajes una única vez y luego utilizará su base de datos para realizar los presupuestos. En el caso de ser un especialista en mediciones, como lo que el cliente entrega es un modelo, es más practico exportarlo directamente al Presto sin realizar ningún proceso previo y a partir de allí re-organizar las mediciones asignándoles unidades de obras reales con precios reales.

## ii. Exportar modelo

Para exportar del modelo de Revit al Presto se debe acceder al pluin de Cost-It, que se encuentra dentro de la pestaña "Cost-It" ubicada en la barra de herramientas. Una vez allí se hace clic en exportar. Como resultado se obtiene las mediciones organizadas por las categorías de Revit. (Figura 129). Los importes mostrados corresponden a la moneda €.

En el caso que el modelo incluya algún elemento que no se pretenda incluir en el presupuesto se deberán ocultar antes de proceder a la exportación de forma tal que no genere una línea de medición en el presupuesto de Revit.

Otro punto a tener en cuenta antes de realizar la exportación son las instalaciones. Es conveniente rellenar la columna "discriminador" con el nombre del campo por el cual se desea discriminar. Este parámetro lo que hace es diferenciar la exportación si algo es del mismo tipo, pero tiene diferentes tamaños, es decir, reagrupa los elementos por tipo en una sola partida. Por ejemplo, para las tuberías de PVC se tendrá una unidad de obra para cada diámetro.

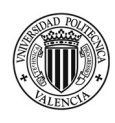

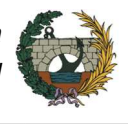

|      | <b>Revit</b>  | 缰                     | <b><i>EDIFICIO DE 20 VIVIENDAS PLURIFAMILIARES</i></b> | 757.757,44 |
|------|---------------|-----------------------|--------------------------------------------------------|------------|
| $+1$ | 2003200       | $\sqrt{6}$            | <b>Areas</b>                                           | О          |
| $+2$ | 2000160       | $\overline{G}$        | <b>Habitaciones</b>                                    | O          |
| $+3$ | 2001340       | O                     | <b>Topografía</b>                                      | o          |
| $+4$ | 2008044       | Ū                     | <b>Tuberías</b>                                        | 12.741,13  |
| $+5$ | 2000700       | $\sqrt{6}$            | <b><i>C</i></b> Materiales                             | 5.068.04   |
| $+6$ | 2001060       | $\overline{6}$        | Aparatos eléctricos                                    | 20.330,15  |
| $+7$ | 2001040       | $\mathbb{C}$          | <b>Equipos eléctricos</b>                              | 8.701.70   |
| $+8$ | 2001160       | $\mathbb{C}$          | Aparatos sanitarios                                    | 48.621,28  |
| $+9$ | 2001350       | $\overline{C}$        | <b>Equipos especializados</b>                          | 37.849,09  |
|      | $+102001120$  | $\overline{G}$        | <b><i>C</i></b> Luminarias                             | 29.304.85  |
|      | $+11$ 2008039 | $\lceil \cdot \rceil$ | Cables                                                 | 2.679,25   |
|      | $+12$ 2001300 | $\overline{c}$        | Cimentación estructural                                | 48.968,17  |
|      | $+132001320$  | $\mathbb{C}$          | <b>E Armazón estructural</b>                           | 22.942,16  |
|      | $+142001330$  | $\mathbb{C}$          | <b><i>C</i></b> Pilares estructurales                  | 13.791,50  |
|      | $+152000032$  | 同                     | G Suelos                                               | 222.021,62 |
|      |               |                       |                                                        |            |

Figura 129: Mediciones organizadas por las categorías de Revit. .

Una de las funciones más interesantes que tiene Cost-It es la trazabilidad y la localización de los elementos en el modelo de Revit. Es decir, es posible seleccionar un elemento desde Revit y verlo en Presto o seleccionar desde Presto y verlo en Revit. Esto ayuda a entender qué se está presupuestando en cada momento. En la Figura 130, muestra está localización tomando como ejemplo un muro de fachada.

| $R \otimes H \odot \cdot \otimes \cdot \otimes \cdot \otimes H = \cdot \otimes H \otimes \cdot \circ H$<br>8<br>$\equiv$ | Autodesk Revit 2019 - VERSIÓN DEL ESTUDIANTE - TFM - Modelo 3D - Vista 3D: (3D)<br>图 &☆ Q mamo18m<br>Escriba palabra clave o frase                                                                                                    | $-1$<br>$\overline{C}$                                             |
|----------------------------------------------------------------------------------------------------|----------------------------------------------------------------------------------------------------|--------------------------------------------------------------------|
| Arquitectura Estructura Acero Sistemas Insertar<br>Masa y emplazan<br>Archivo<br>Analizar<br>Anotar                      | 日る<br><b>☆</b> □ □ ゎ<br>→ <b>I4 + → → → iii B ●</b> → Versión de demostración. PROHIBIDO SU USO COMER.                                                                                                    | $\Box$                                                             |
| K Recorte .<br>350<br>⋇<br>Œ<br>dia ala<br>$\mathbb{R}$<br>$P_0$<br>器司<br>Cortar *                                       | Archivo<br>Asistentes<br>Ayuda<br>Herramientas<br>Procesos<br>Inicio<br>Ver                                                                                                    | Informes * Asistentes * Referencias                                |
| $\blacksquare$<br>Modificar<br>Pegar<br>리 리<br>Modificar<br>Propiedades Portapapeles<br>Seleccionar -<br>Geometría       | Recalcular<br><b>Q</b> Buscar<br>X Cortar<br>+ Deshacer Auditoría<br>ш<br>Analizar<br>ы<br><b>E</b> Automático<br><b>Copiar</b><br>Reemplazar<br>· Opciones<br>Pegar Eliminar<br>Anular<br>Primer<br>M<br>Mover<br>Seleccionar *<br>Calcular *<br><b>Rehacer</b><br><b>HI</b> | Diseñar<br>$\overline{\phantom{a}}$<br>$\bigoplus$ Imprimir<br>CAD |
| <b>企</b> (3D)<br>×                                                                                                    | elemento<br>Editar<br>Deshacer<br>Tablas<br>Filtrar<br>Localizar<br>Calcular<br>Navegar                                                                                                    | CAD<br>Informes                                                    |
|                                                                                                    | Espacios Presupuesto Arbol X<br>Agenda Fechas                                                                                                    |                                                                    |
|                                                                                                    | $   1$<br>* Presupuesto<br>Capítulos<br>÷<br>═                                                                                                    | 工匠                                                                 |
|                                                                                                    | CanPres Ud Pres ImpPres<br>Código<br>NatC le Resumen                                                                                                    | $\wedge$                                                           |
| mull                                                                                                    | 7.15 823570<br>Muro básico - FACHADA- LH15 + AT (18 CM) ali<br>19,65 m2<br>23/2<br>o<br>o<br>Muro básico - FACHADA- LH15 + AT (18 CM) ENFi<br>24/2<br>7.16 920139<br>$5.07 \, m2$                                                                                             |                                                                    |
|                                                                                                    | Mediciones 2000011/787831                                                                                                    | $-7 x$                                                             |
| <b>The Control</b>                                                                                                    | ÷<br>[*] Resumen<br>پ                                                                                                    |                                                                    |
| <b>THE LIBER</b>                                                                                                    | N Longitud Anchura Altura Fórmula Cantidad CanPres ^<br>Comentario<br>Tag Espacio<br>m                                                                                                    | 805,55                                                             |
|                                                                                                    | Planta baja Sur FACHADA- LH15 + AT<br>0.20 13,50<br>$\Box$ Planta baja<br>5,86<br>$\overline{2}$<br>$\bullet$                                                                                                    | 79.11                                                              |
|                                                                                                    | Planta baja ~ Planta baja Oeste FACHADA- LH15 + AT<br>2,70<br>1.30<br>0.20<br>$\overline{3}$                                                                                                    | 4.02<br>83.13                                                      |
|                                                                                                    | $\Box$ Planta 4<br>v Planta 4 Sur FACHADA-LH15 + AT<br>0,20<br>2.70<br>0.20<br>$\Delta$                                                                                                    | 0.74<br>0.74                                                       |
|                                                                                                    | Planta baja Norte FACHADA- LH15 + AT<br>0,20<br>2,00<br>5<br>$\Box$ Planta baja<br>$\mathbf{1}$<br>3,08<br>□ Planta baja > Planta baja Sur FACHADA- LH15 + AT<br>2,70<br>0.20<br>0.20<br>6                                                                                    | 5.98<br>0,80                                                       |
|                                                                                                    | Planta baja v Planta baja Norte FACHADA- LH15 + AT<br>0.20<br>$\overline{1}$<br>1.20<br>13.50                                                                                                    | 17.58                                                              |
|                                                                                                    | □ Planta baja > Planta baja Sur FACHADA- LH15 + AT<br>10.59<br>0.20 18.85<br>8                                                                                                    | 199.62<br>$223.98 \vee$                                            |
| <b>THE REAL PROPERTY</b>                                                                                                 | $\hat{~}$                                                                                                    | $\rightarrow$                                                      |
|                                                                                                    | Miniaturas Precios de una obra Inferiores Espacios Fases Valores en conceptos Valores en mediciones Texto Precios Mediciones                                                                                                    |                                                                    |
|                                                                                                    | Volumen                                                                                                    | エフトプラハメドロ<br>15.362 m <sup>3</sup>                                 |
|                                                                                                    | Datos de identidad                                                                                                    |                                                                    |
|                                                                                                    | Imagen                                                                                                    |                                                                    |
|                                                                                                    | Comentarios                                                                                                    |                                                                    |

Figura 130: Localización de elementos en Revit y Presto - .

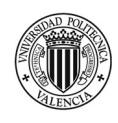

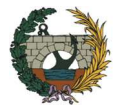

# iii. Presupuesto en Presto

Una vez que se tiene vinculado por completo los elementos del modelo con partidas reales, es posible poder reorganizar los capítulos tomando como base alguna estructura de cuadros de precios de forma tal que quede más reconocible. Esto se fundamente en que quizás quién tenga que trabajar con el presupuesto en la obra no este acostumbrado a las categorías de Revit y entonces quiera tener una estructura "normal".

Para reorganizar el presupuesto, se debe ir a la pestaña de Herramientas en Presto y presionar en "Restructurar por partidas" dentro de árbol. Se abre una ventana en donde se puede indicar la plantilla que se desea utilizar para reordenar las partidas

El próximo paso consiste en generar relaciones entre las partidas para conseguir las mediciones que se necesitan y que no han sido modeladas en el proyecto, como por ejemplo los rodapiés, vierteaguas, etc.

Una de las formas de relacionar las partidas entre sí es utilizando fórmulas en las mediciones. Por ejemplo, si se desea medir el cristal porque el precio de la carpintería no lo incluye, se debe en primer lugar generar la partida correspondiente y luego en mediciones, en la columna fórmula se deberá buscar la partida de carpintería y seleccionar el parámetro superficie de canto que representa el área de las ventanas por la cantidad. De esta manera, se genera una nueva partida pero que aún está relacionada con el modelo Revit y cualquier cambio en la medición de la carpintería se verá repercutida también en el cristal. De forma análoga se podría realizar la medición del vierteaguas, pero la fórmula que se debe utilizar para el cálculo es la suma. Anchura que relaciona la longitud de todas las ventanas con la cantidad.

Este ejemplo demuestra que, si bien BIM aporta muchos avances a la forma de trabajo tradicional, no resuelve completamente todas las mediciones que se necesitan para un proyecto. Para ciertos elementos, el programa no es 100% inteligente y se requiere la habilidad de un técnico de medición que analice la validez de los datos asegurando la cobertura completa de la extracción.

Otros parámetros que pueden ser muy útiles a la hora de armar el presupuesto son las áreas y habitaciones ya que ciertas partidas resultan de una repercusión como por ejemplo ayuda de albañilería y que su precio se calcula en relación a los metros cuadrados construidos o útiles. En el caso de las habitaciones, es posible utilizar su perímetro para poder presupuestar los rodapiés.

En la Figura 129, se muestra el presupuesto del proyecto con la estructura de capítulos según el cuadro de precios de Extremadura. El total corresponde al presupuesto de ejecución material de la obra e incluye las relaciones entre partidas, por eso la diferencia con el valor de la Figura 131.

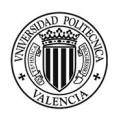

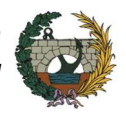

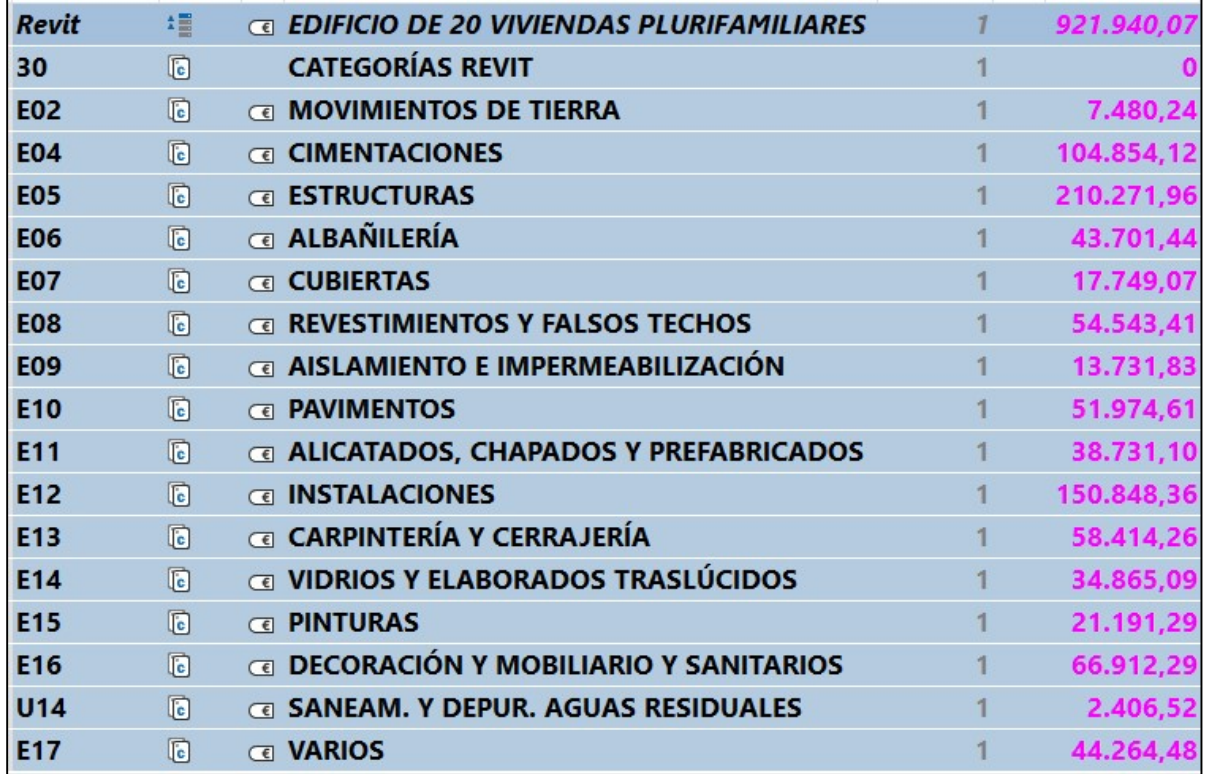

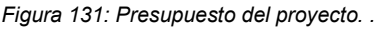

Dentro del capítulo varios se considera la gestión de residuos, el control de calidad y la seguridad y salud de la obra. También contempla las ayudas de albañilería las cuales han sido calculadas como una repercusión por m² de superficie construida e incluye los siguientes trabajos tanto para la instalación eléctrica, fontanería y saneamiento:

- Apertura de agujeros en paramentos, falsos techos, muros, forjados y losas, para el paso de instalaciones.
- Colocación de pasamuros.
- Colocación y recibido de cajas para elementos empotrados.
- Sellado de agujeros y huecos de paso de instalaciones.

Por otro lado, según la programación de obra el plazo total de ejecución será de 9 meses por lo cual se ha incluido la limpieza de periódica de obra para este tiempo.

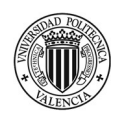

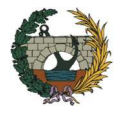

# 4. Resultados

Luego de haber realizado el modelado completo de las instalaciones, la arquitectura y la estructura se procede a analizar las interferencias que puede haber entre estas disciplinas. Para inspeccionar el modelo se utiliza la herramienta "Clash Detective" que tiene disponible Naviswork.

La detección de las interferencias durante la ejecución del proyecto representa un gran avance respecto a la metodología tradicional. Sin la aplicación del BIM, los problemas son detectados directamente en campo provocando cambios de última hora lo que conllevan a retrasos y sobrecostes. A partir de la utilización de un software BIM-Manager, es posible alertar con tiempo la presencia de las distintas interferencias haciendo su resolución mucho más sencilla.

Para poder realizar el análisis de las colisiones se debe integrar en un sólo modelo de BIM las tres especialidades de forma tal de visualizar el proyecto como un todo y poder así detectar los conflictos. Una vez constituido el "nuevo" modelo se obtiene, de forma automática, un informe donde se puntualiza cada uno de los errores detectados. Estos deberán ser revisados para luego realizar un reporte a cada uno de los proyectistas involucrados para que se pueda plantear una solución final.

A continuación, se procede a mostrar los conflictos que han sido detectados en el modelo. Para eso se ha propuesto cuatro tipos de análisis, los cuáles se observan en la Figura 132:

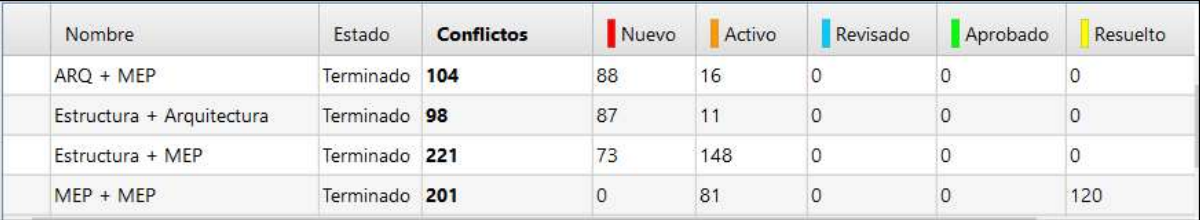

Figura 132: Análisis de interferencias . .

Es importante tener en cuenta que el software detecta la totalidad de las colisiones, y en algunos casos no es necesario adoptar ninguna solución. Por ejemplo, en el modelo de arquitectura vs instalaciones mucho de los conflictos tiene que ver con la intersección de una tubería con el muro y esto es correcto ya que se plantea que la instalación de fontanería vaya empotrada al mismo. Por eso es conveniente realizar un primer análisis en donde el número de conflictos será muy alto para luego aplicar reglas y omitir ciertos errores.

Se ha optado por sumar al análisis los conflictos entre instalaciones (MEP + MEP) ya que es uno de los problemas más recurrentes en las obras. La falta de coordinación entre las distintas especialidades suele traducirse en errores, pero, habiendo realizado un estudio en la etapa de proyectos, estas colisiones pueden resolverse fácilmente evitando tener que tomar decisiones de última hora en el momento de la ejecución de la tarea.

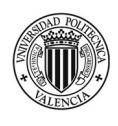

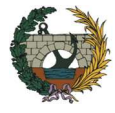

# 4.1 Conflictos arquitectura vs instalaciones

De los 104 conflictos detectados por el software se han seleccionado los que se consideran más importantes en relación al retraso o sobrecostes que pueden ocasionar en obra. En este apartado, solo se plantea la interferencia, más adelante se realiza la comparativa entre la resolución planteada por el método tradicional y la metodología BIM.

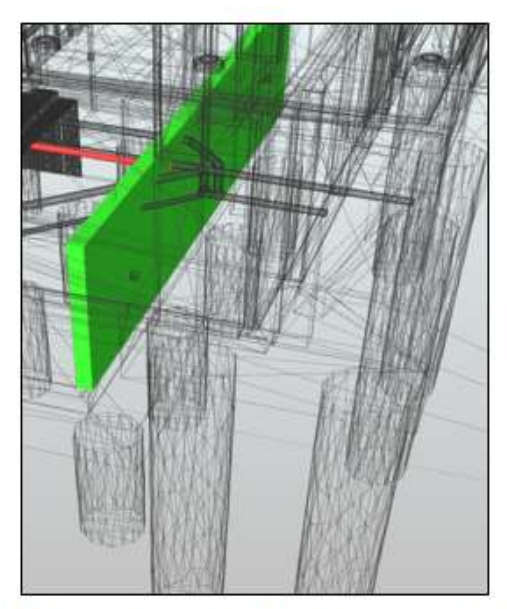

Conflicto i1: Tubería de saneamiento con muro de sótano.

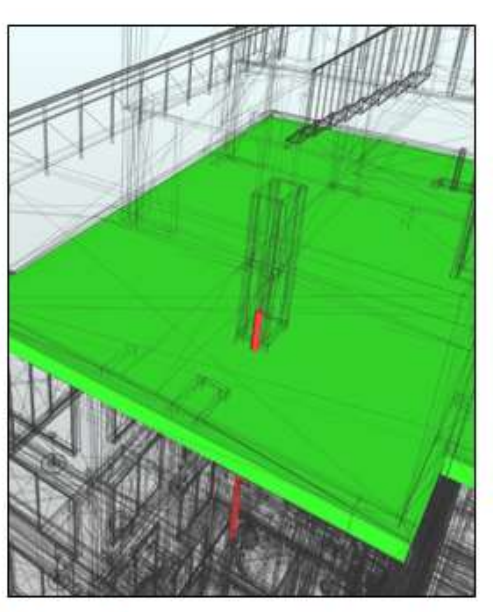

Conflicto i2: Patinillo de instalaciones no coincidente.

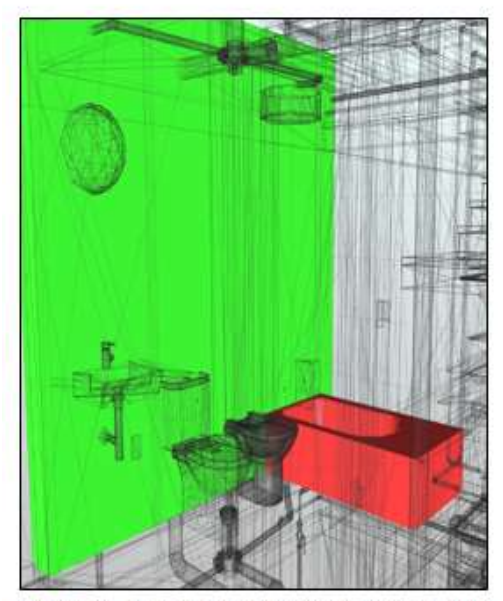

Conflicto i3: Espacio insuficiente para bañera

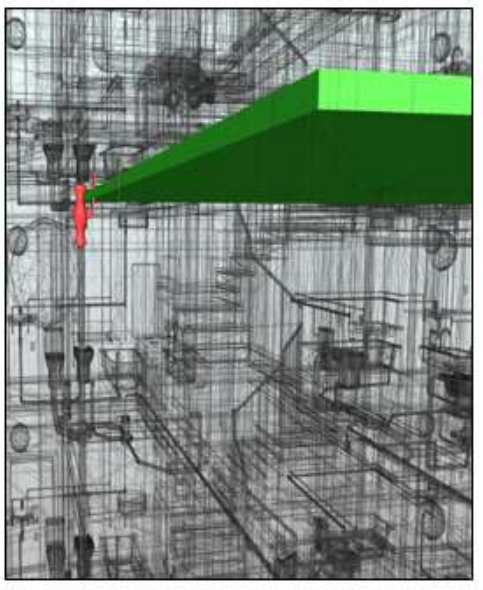

Conflicto i 4: Llave de paso oculta por el falso techo.

Figura 133: Conflictos arquitectura vs instalaciones.

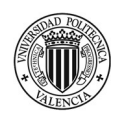

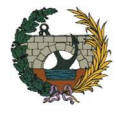

# 4.2 Conflictos estructura vs arquitectura

A continuación, se presentan las colisiones más importantes que se generan en el modelo 3D entre la estructura y arquitectura.

En relación al número total de conflictos se destaca que muchos están relacionados con una duplicidad en la medición como por ejemplo la colisión de muro de cerramiento con viga o muro con pilar, que, si bien representan un sobrecoste, no son un problema real al momento de la ejecución.

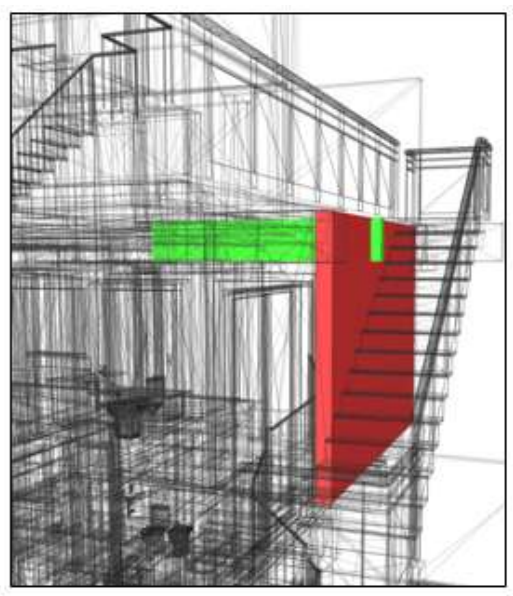

Conflicto ii1: Viga sobresale del cerramiento de fachada

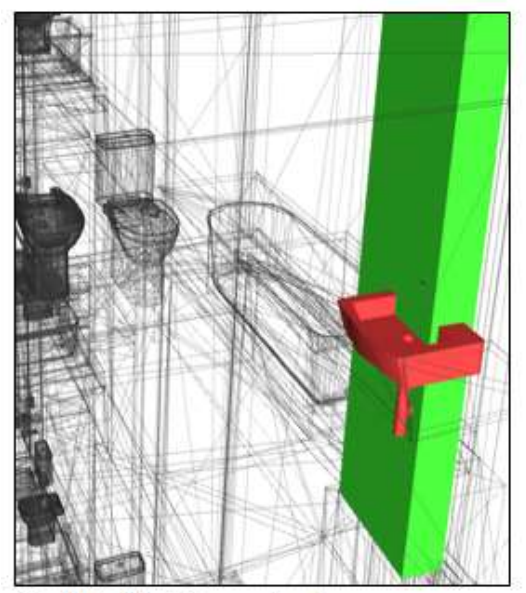

Conflicto ii3: Pilar con lavabo.

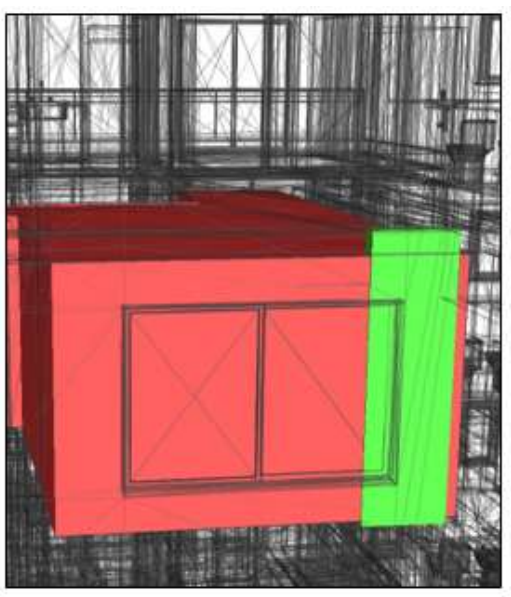

Conflicto ii 2: Pilar con ventana

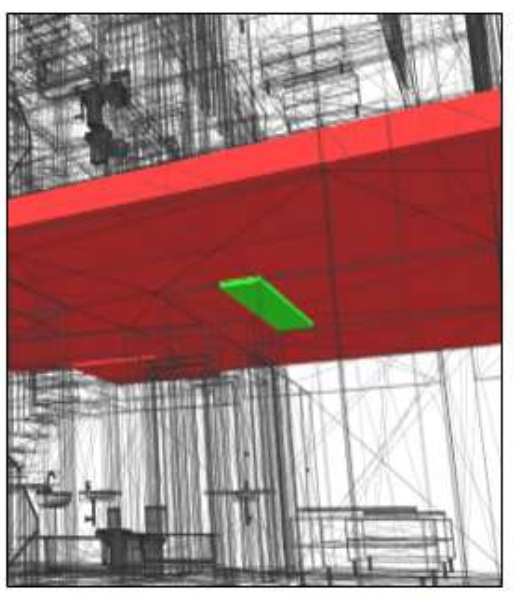

Conflicto ii4: Viga sobre sale de forjado

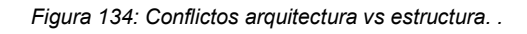

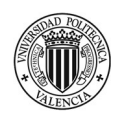

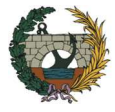

# 4.3 Conflictos estructura vs instalaciones

Las colisiones que se presentan a continuación son las más interesantes de analizar. En general, los conflictos detectados son fáciles de solucionar en una etapa previa a la ejecución. Simplemente, se requiere realizar un re-diseño de las instalaciones. Sin embargo, si estás interferencias son detectadas en obra pueden ocasionar grandes sobrecostes asociados a retrasos en la planificación.

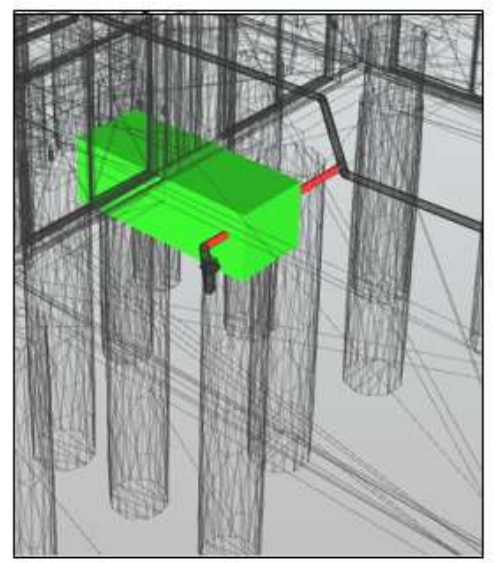

Conflicto iii 1: Encepado - Pluvial

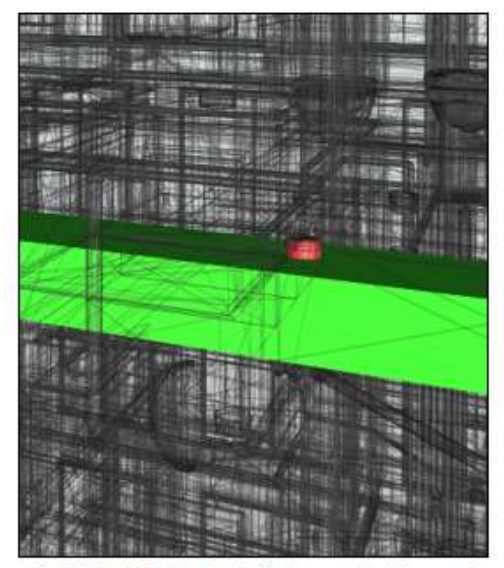

Conflicto iii3: Bote sinfónico embutido en viga

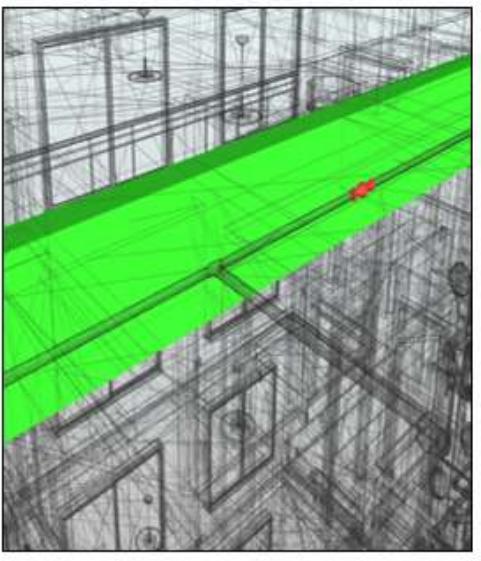

Conflicto iii 2: Tubería de agua embutida en viga

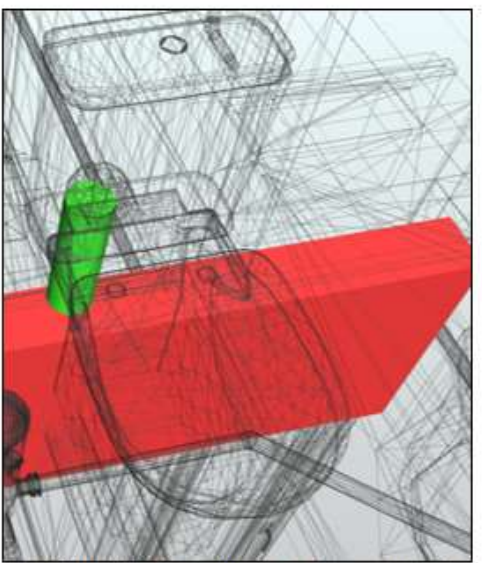

Conflicto iii4: Desagûe de inodoro embutido en viga

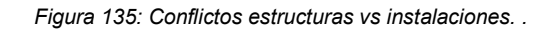

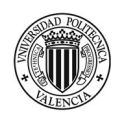

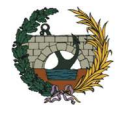

# 4.4 Conflictos instalaciones vs instalaciones

Como se menciona anteriormente, se ha optado por sumar este tipo de análisis ya que es el más recurrente en obra. Sin la aplicación de la metodología BIM estás colisiones son imposibles de detectar en una etapa de diseño.

Del total de 624 conflictos detectados (según Figura 132), el 30% de las incidencias corresponden a MEP vs MEP. Esto demuestra que su análisis es muy interesante. En general las colisiones están asociadas a una falta de espacio.

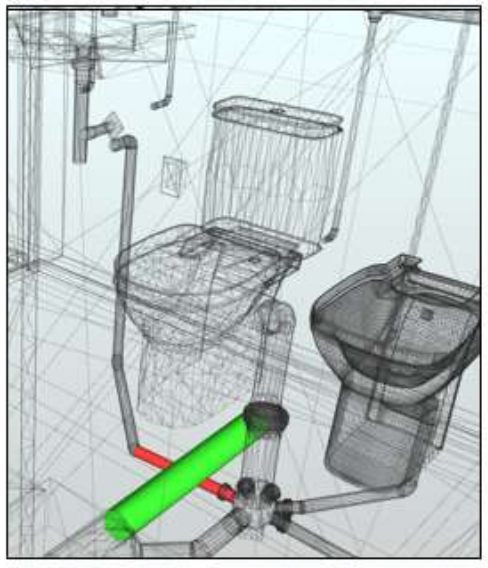

Desagüe lavabo con desagüe inodoro Conflicto

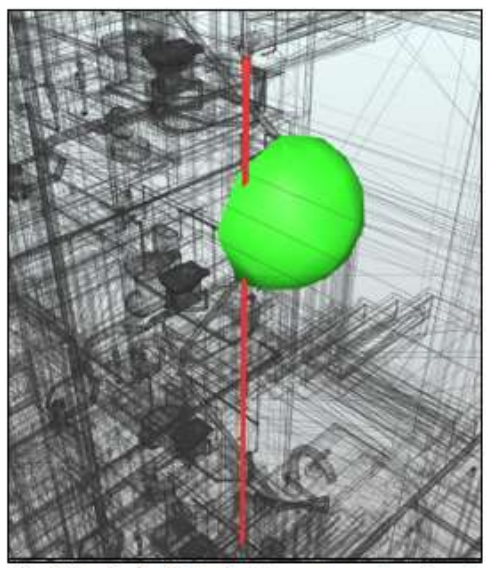

Conflicto iv 3: Tubería de agua con luminaria

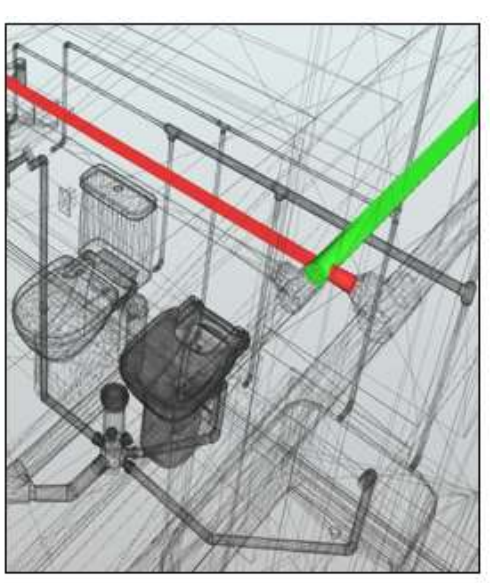

Conflicto iv 2: Agua caliente vs agua fría

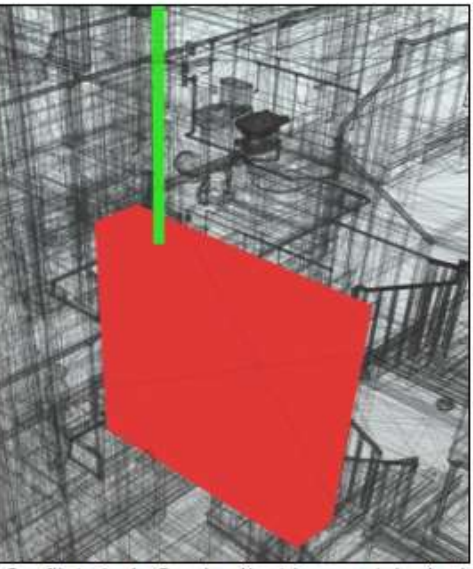

Conflicto iv 4: Cuadro électrico con tubería de agua

Figura 136: Conflictos instalaciones vs instalaciones. .

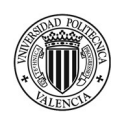

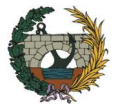

# 5. Comparativa metodología BIM vs metodología tradicional

Luego de haber desarrollado el trabajo mediante la aplicación de la metodología BIM, se pretende demostrar sus ventajas realizando una comparativa con la forma tradicional. Se proponen tres tipos de análisis diferentes:

- Variación económica por gestión de las incidencias. A partir de los conflictos enumerados en el apartado 4, se realiza una comparativa para determinar la repercusión económica que tienen las colisiones en etapa de proyecto y cuál sería su coste de material y mano de obra si se detectasen directamente en obra.
- Variación de los plazos de ejecución por gestión de las incidencias: El hecho de no detectar con anticipación las interferencias entre las distintas disciplinas implica, en muchos casos, rehacer ciertas tareas. La doble ejecución de los trabajos conlleva al no cumplimiento de los tiempos previsto en la planificación. Un aumento del plazo final de obra acarrea un mayor coste indirecto asociado a un incremento en el alquiler de casetas, sueldos del personal, aumento del número de dietas, etc. Por lo tanto, el análisis consiste en comparar las variaciones de tiempo que generan los conflictos planteados en el apartado 4 cuándo son detectados en la etapa de proyecto (METODOLOGÍA BIM) y en obra (METODOLOGÍA TRADICIONAL)
- Estado de mediciones y presupuestos. Se compara las mediciones de proyecto con las extraídas del modelo BIM.

## 5.1 Gestión de las incidencias

La evaluación y análisis de los conflictos detectados se lleva a cabo en dos etapas: en primera instancia se realiza la valoración de la incidencia en fase de diseño mediante la aplicación de la metodología BIM. En segundo lugar, se analiza la colisión y se estiman una cuantificación de materiales y manos de obra necesarios para su resolución en caso de detectarla directamente en fase de ejecución con la metodología tradicional. En ambos casos, se añade el análisis de tiempos de ejecución. Luego, se realiza una comparativa de los resultados obtenidos.

Para la valoración material, mano de obra y rendimientos, se ha consultado la base de datos del Instituto Valenciano de la Edificación 2019 (IVE) y el generador de precios España de CYPE Ingenieros.

Se decide describir el proceso de análisis de un conflicto por cada disciplina, pero luego para la comparativa final se tiene en cuenta todas las incidencias del apartado 4.

#### j. Arquitectura - instalaciones

A continuación, se describe el análisis del conflicto i.4.

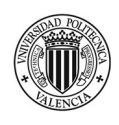

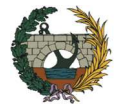

- Nombre de incidencia: llave de paso oculta en falso techo
- Descripción de la incidencia: La altura especificada para la colocación de la llave de paso de agua en los planos de instalaciones según proyecto es de 2.20 metros. Luego, en planos de arquitectura se indica que el falso techo irá colocado a la misma altura.
- Solución en fase de proyecto: El profesional encargado de analizar los conflictos detectados por la herramienta "Clash Detective" envía un informe al encargado del diseño de arquitectura y al proyectista de las instalaciones para dar conocimiento de la incidencia. Se decide cambiar la altura de colocación de la llave de paso. Por lo tanto, el proyectista de las instalaciones procede ya realizar los cambios en el modelo y emite un informe de resolución de conflicto. a para la colocación de la llave de paso de agua en<br>
2.20 metros. Luego, en planos de arquitectura se<br>
tura.<br>
Irgado de analizar los conflictos detectados por la<br>
Incargado del diseño de arquitectura y al proyectista<br>
id

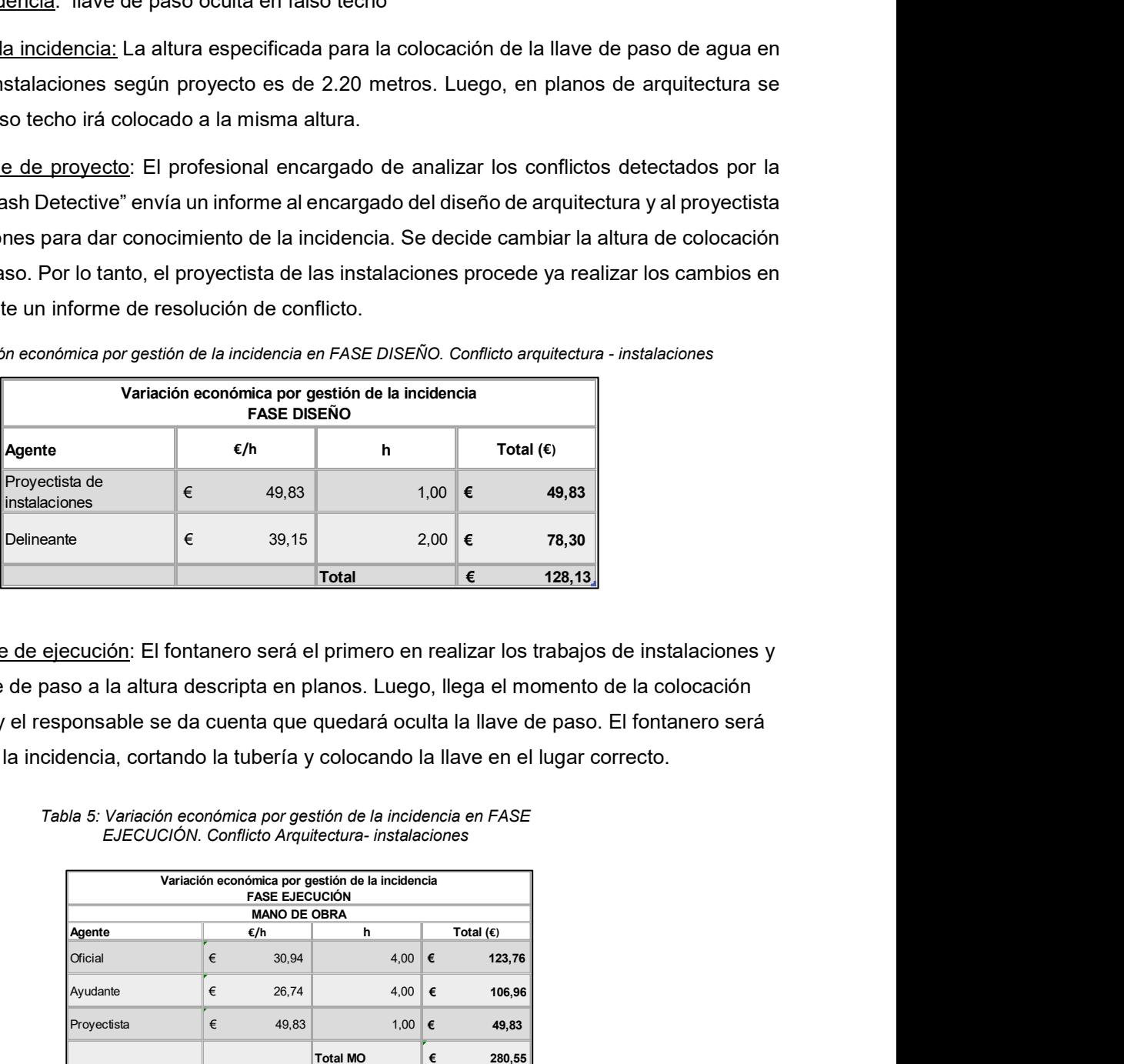

Tabla 4:Variación económica por gestión de la incidencia en FASE DISEÑO. Conflicto arquitectura - instalaciones

Solución en fase de ejecución: El fontanero será el primero en realizar los trabajos de instalaciones y colocará la llave de paso a la altura descripta en planos. Luego, llega el momento de la colocación del falso techo y el responsable se da cuenta que quedará oculta la llave de paso. El fontanero será quién resolverá la incidencia, cortando la tubería y colocando la llave en el lugar correcto.

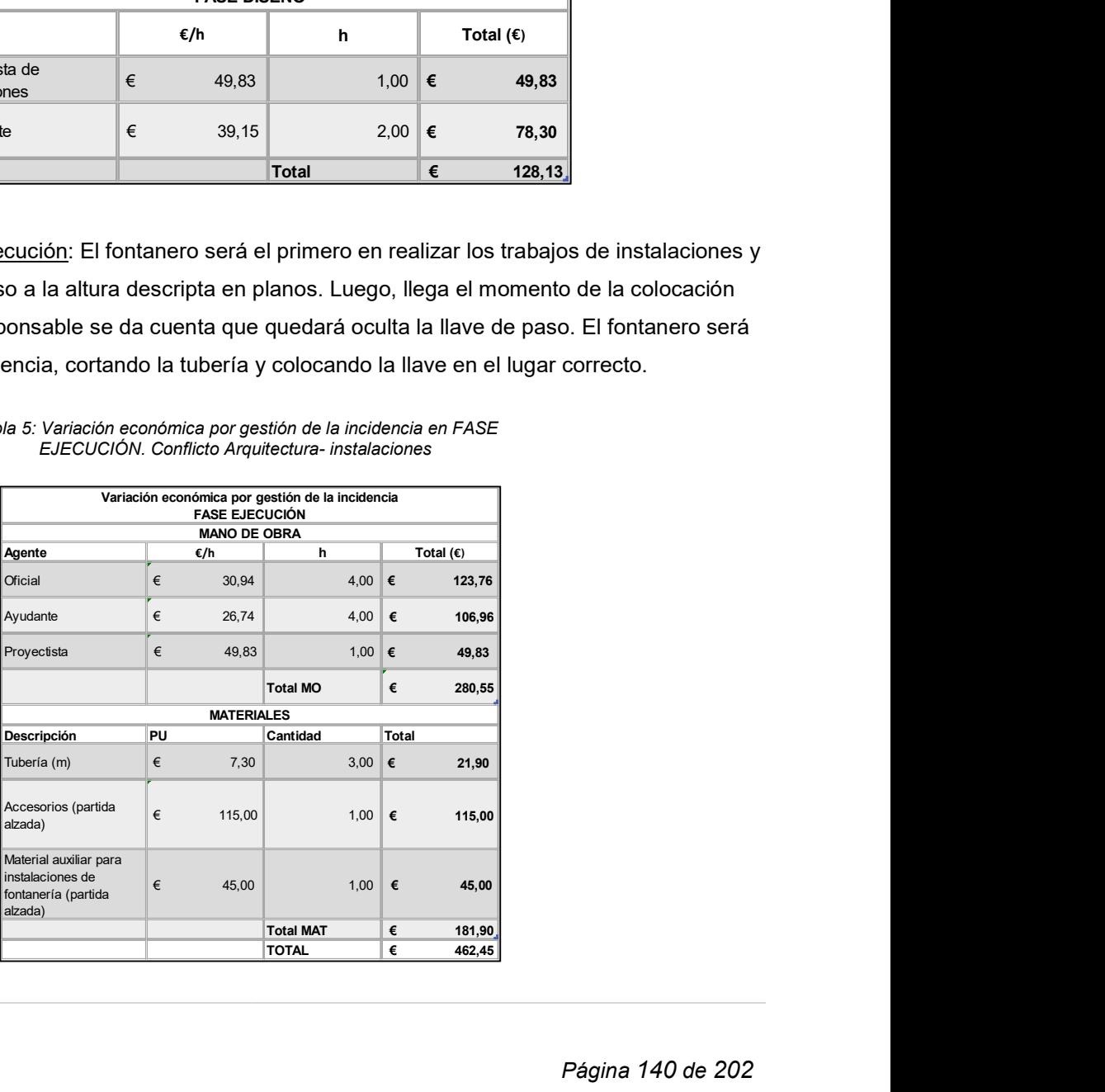

Tabla 5: Variación económica por gestión de la incidencia en FASE EJECUCIÓN. Conflicto Arquitectura- instalaciones

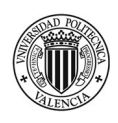

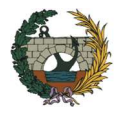

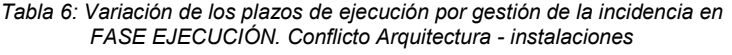

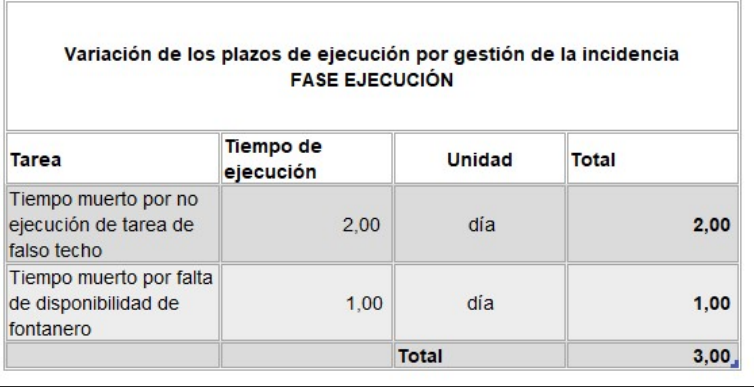

## ii. Estructura - arquitectura

Se describe el análisis del conflicto ii.2.

- Nombre de la incidencia: Pilar intercepta con la ventana
- Descripción: Según el plano de detalle de carpintería, las dimensiones de la ventana son de 2.20 metros de ancho por 1,65 metros de alto. Teniendo en cuentas estás medidas y manteniendo la ubicación proyectada en planta, la ventana se superpone al pilar en unos 10,00 centímetros aproximadamente.
- Solución en fase de proyecto: El profesional encargado de analizar los conflictos detectados por la herramienta "Clash Detective" envía un informe al encargado del diseño de arquitectura y al calculista de la estructura para dar conocimiento de la incidencia. No es posible realizar un cambio en las dimensiones del pilar, por lo tanto, se decide desplazar la ubicación de la ventana para que quepa correctamente. gún el plano de detalle de carpintería, las dimensiones de la ventana son de 2.20<br>
no por 1,65 metros de alto. Teniendo en cuentas estás medidas y manteniendo la<br>
tectada en planta, la ventana se superpone al pilar en un or por 1,65 metros de alto. Teniendo en cuentas estás medidas y manteniendo la<br>
edetada en planta, la ventana se superpone al pilar en unos 10,00 centímetros<br>
de.<br>
de de proyecto: El profesional encargado de analizar los

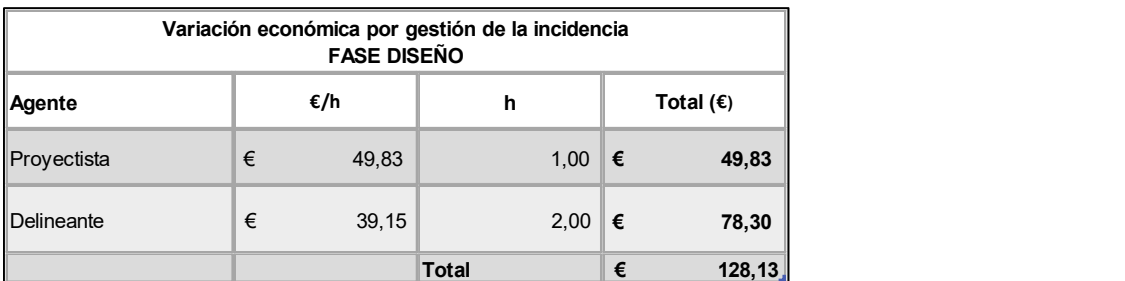

Tabla 7: Variación económica por gestión de la incidencia en FASE DISEÑO. Conflicto estructura -arquitectura

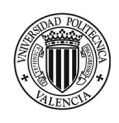

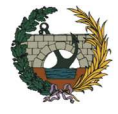

Solución en fase de ejecución: El operario encargado de colocar la carpintería se da cuenta en el momento de replantear la ubicación que el hueco previsto tiene unas dimensiones más pequeñas y que imposibilita la colocación de la ventana. Comunica al proyectista de la obra la incidencia detectada y se decide desplazar la ubicación de la carpintería de forma tal que no intercepte con el pilar. Por lo tanto, se debe picar el cerramiento y rellenar el hueco que queda entre el pilar y la nueva ubicación de la ventana. ión temporal y gestión de costes de un edificio de viviendas en Córdoba<br>
mediante la aplicación de la metodología Building Information Modelling<br>
(EIM). Comparativa con la metodología Building Information Modelling<br>
de e mediante la aplicación de la metodología Building Information Modeling<br>
(BIM). Comparativa con la metodología tradicional."<br>
de ejecución: El operario encargado de colocar la carpintería se da cuenta en el<br>
intera la ubic

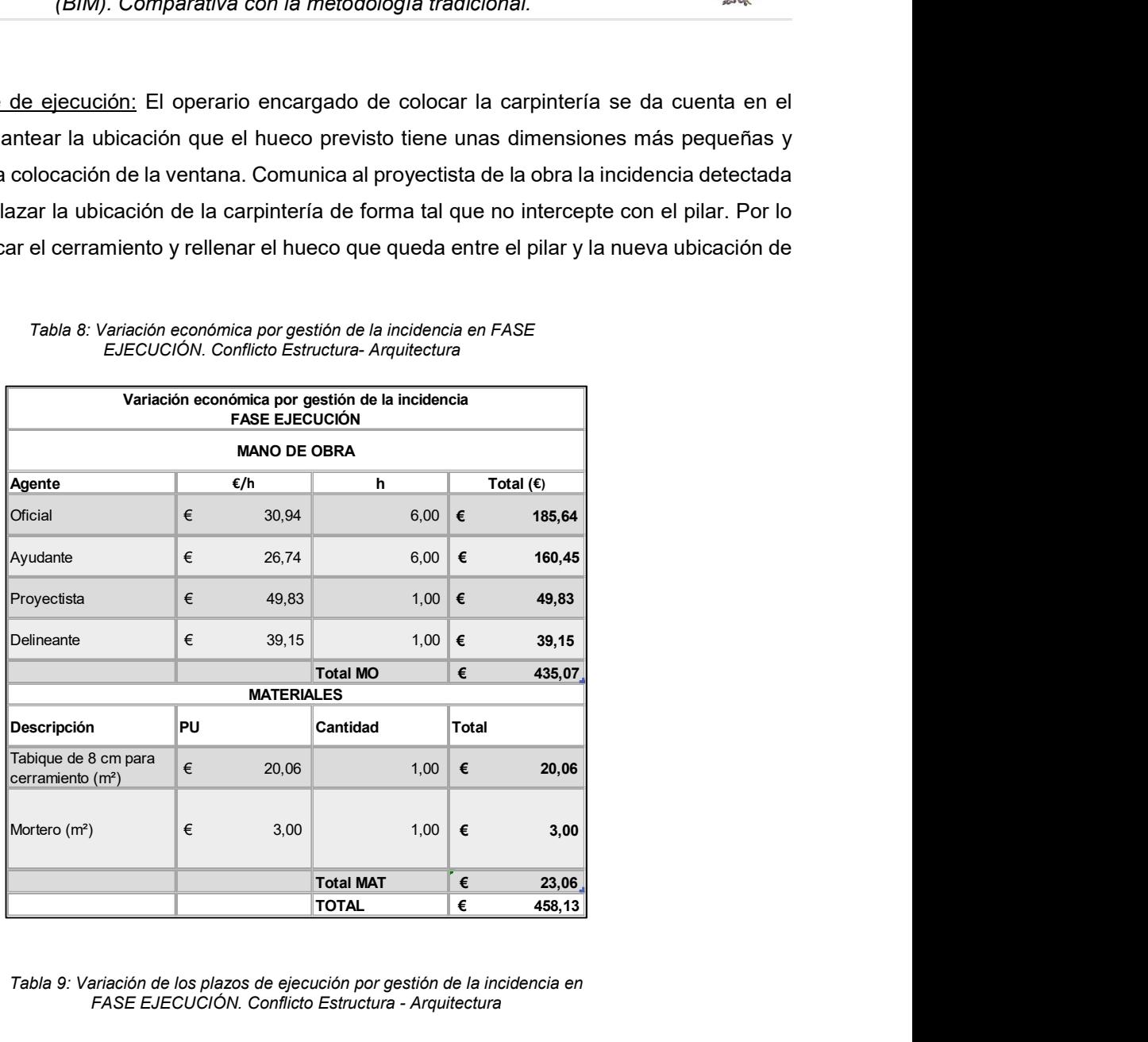

#### Tabla 8: Variación económica por gestión de la incidencia en FASE EJECUCIÓN. Conflicto Estructura- Arquitectura

Tabla 9: Variación de los plazos de ejecución por gestión de la incidencia en FASE EJECUCIÓN. Conflicto Estructura - Arquitectura

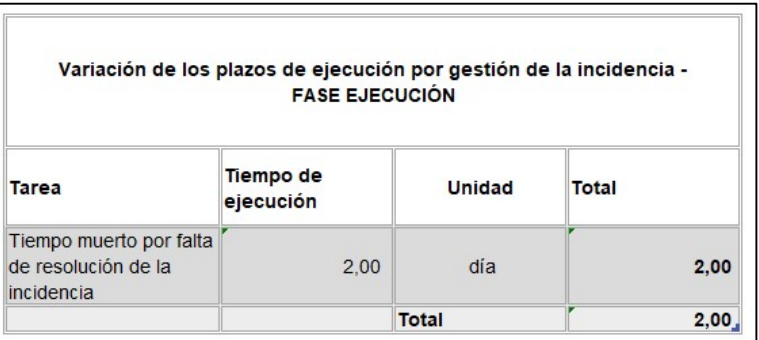

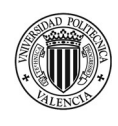

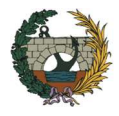

## iii. Estructura - Instalaciones

Se describe el análisis del conflicto iii.4.

- Nombre de la incidencia: Desagüe de inodoro intercepta una viga.
- Descripción: Teniendo en cuenta los planos de proyecto de las instalaciones y la estructura, al momento de realizar el desagüe del inodoro de las viviendas tipo B, el mismo queda embutido en una viga con lo cual se deberá dejar previsto el pase de instalación.
- Solución en fase de proyecto: El profesional encargado de analizar los conflictos detectados por la herramienta "Clash Detective" envía un informe al encargado del diseño de instalaciones y al calculista de la estructura para dar conocimiento de la incidencia. Este conflicto se puede resolver reubicando el desagüe y de no ser posible, se debe tener que restructurar todo el baño con el fin de evitar este conflicto. s del conflicto iii.4.<br>
iendo en cuenta los planos de proyecto de las instalaciones y la estructura, al<br>
iendo en cuenta los planos de proyecto de las instalaciones y la estructura, al<br>
zar el desagüe del inodoro de las v definearies of expression of the signal of expression of the signal of the same debeta dejar provision of elas instalaciones y la estructura, al<br>
de debeta dejar provisto el pase de instalación.<br>
de proyecto: El profesion proyecto de las instalaciones y la estructura, al<br>viviendas tipo B, el mismo queda embutido en una<br>instalación.<br>rigado de analizar los conflictos detectados por la<br>necargado del diseño de instalaciones y al calculista<br>ric

Tabla 10: Variación económica por gestión de la incidencia en FASE DISEÑO. Conflicto Estructura -Instalaciones

| Variación económica por gestión de la incidencia<br><b>FASE DISEÑO</b> |     |       |              |           |        |  |  |  |
|------------------------------------------------------------------------|-----|-------|--------------|-----------|--------|--|--|--|
| Agente                                                                 | €/h |       | h            | Total (€) |        |  |  |  |
| Proyectista                                                            | €   | 49,83 | $3,00 \in$   |           | 149,48 |  |  |  |
| Delineante                                                             | €   | 39,15 | $4,00$ $\in$ |           | 156,60 |  |  |  |
|                                                                        |     |       | <b>Total</b> | €         | 306,09 |  |  |  |

- Solución en fase de ejecución: El sanitarista encargado de realizar la instalación de saneamiento del baño de la vivienda se da cuenta que el desagüe del inodoro coincide con una viga con lo cual resulta imposible cumplir con el diseño previsto. Comunica al proyectista la incidencia detectada y resuelve crear un falso pilar con Pladur en la posición del inodoro de forma tal de separar el mismo unos 12,00 cm del muro y poder así realizar el desagüe sin problemas.

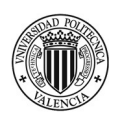

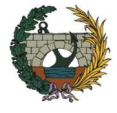

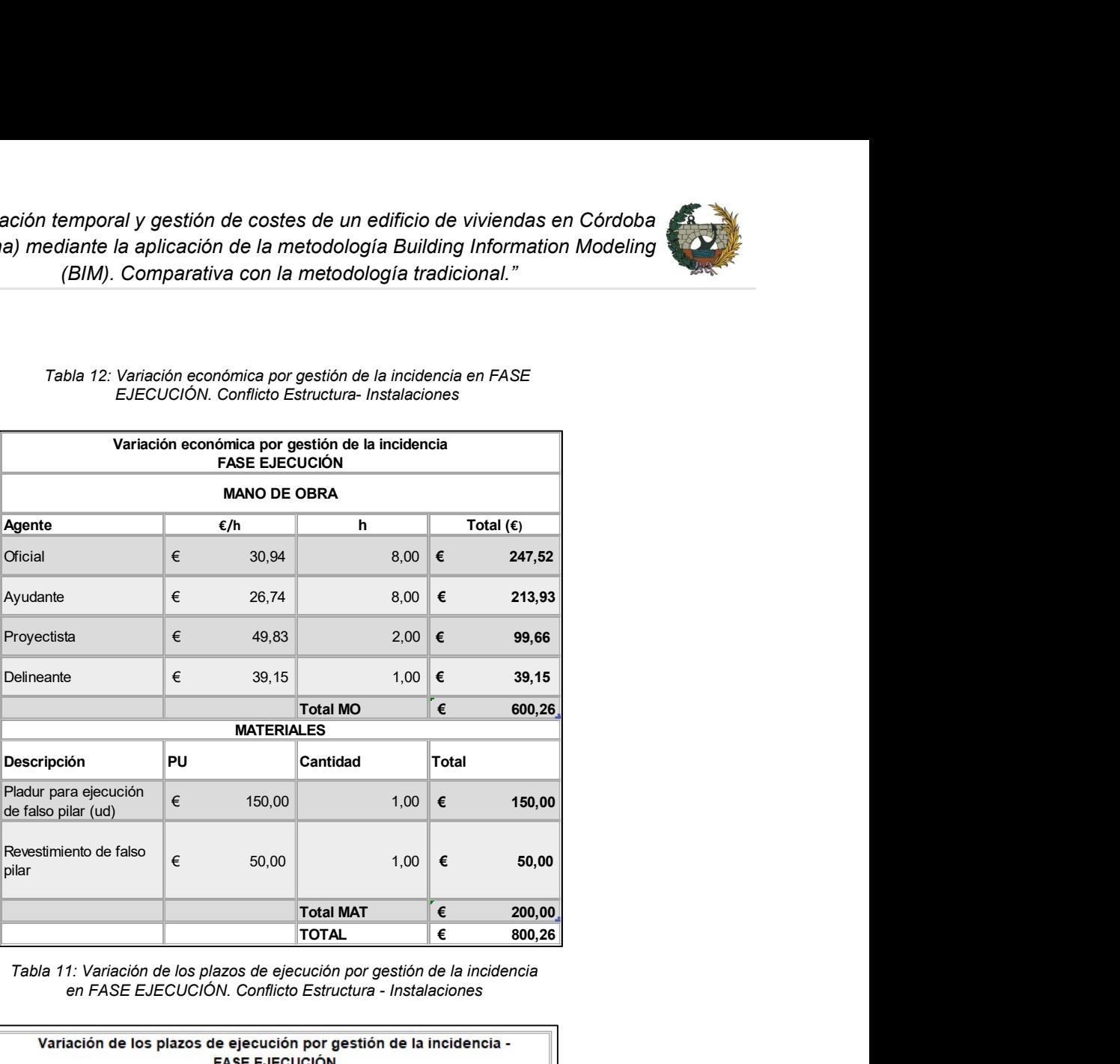

#### Tabla 12: Variación económica por gestión de la incidencia en FASE EJECUCIÓN. Conflicto Estructura- Instalaciones

Tabla 11: Variación de los plazos de ejecución por gestión de la incidencia en FASE EJECUCIÓN. Conflicto Estructura - Instalaciones

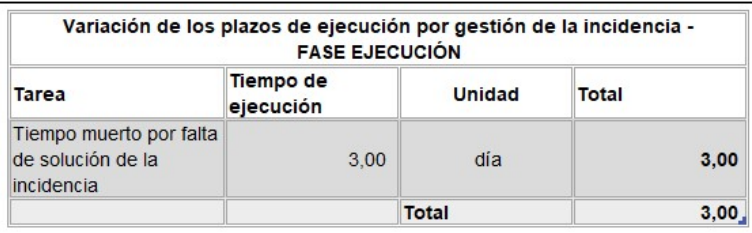

## iv. Instalaciones - Instalaciones

Se describe el análisis del conflicto iv.4.
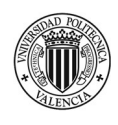

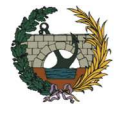

- Nombre de la incidencia: Tubería de agua colisiona con cuadro eléctrico.
- Descripción: El cuadro general de la vivienda tipo C se intercepta con la tubería de agua proyectada para el calentar eléctrico.
- Solución en fase de proyecto: El profesional encargado de analizar los conflictos detectados por la herramienta "Clash Detective" envía un informe al encargado del diseño de instalaciones de fontanería y al electricista para dar conocimiento de la incidencia. Este conflicto se puede resolver cambiando el cuadro de lugar, el lugar óptimo sería al lado de la puerta de ingreso. C se intercepta con la tubería de agua proyectada<br>
rigado de analizar los conflictos detectados por la<br>
incargado del diseño de instalaciones de fontanería<br>
cicia. Este conflicto se puede resolver cambiando el<br>
puerta de

|                                                                                        |   |                    | (BIM). Comparativa con la metodología tradicional."                                                                 |             |
|----------------------------------------------------------------------------------------|---|--------------------|----------------------------------------------------------------------------------------------------|-------------|
|                                                                                        |   |                    |                                                                                                    |             |
| cidencia: Tubería de agua colisiona con cuadro eléctrico.                              |   |                    |                                                                                                    |             |
| cuadro general de la vivienda tipo C se intercepta con la tubería de agua proyectada   |   |                    |                                                                                                    |             |
| eléctrico.                                                                             |   |                    |                                                                                                    |             |
| e de proyecto: El profesional encargado de analizar los conflictos detectados por la   |   |                    |                                                                                                    |             |
| ash Detective" envía un informe al encargado del diseño de instalaciones de fontanería |   |                    |                                                                                                    |             |
| para dar conocimiento de la incidencia. Este conflicto se puede resolver cambiando el  |   |                    |                                                                                                    |             |
| , el lugar óptimo sería al lado de la puerta de ingreso.                               |   |                    |                                                                                                    |             |
|                                                                                        |   |                    |                                                                                                    |             |
|                                                                                        |   |                    | Tabla 13: Variación económica por gestión de la incidencia en FASE DISEÑO<br>conflicto Instalaciones -Instalaciones |             |
|                                                                                        |   | <b>FASE DISEÑO</b> | Variación económica por gestión de la incidencia                                                                    |             |
| Agente                                                                                 |   | €/h                | h                                                                                                    | Total $(E)$ |
|                                                                                        | € | 49,83              | $1,00$ $\in$                                                                                                    | 49,83       |
| Proyectista                                                                            |   |                    |                                                                                                    |             |
| Delineante                                                                             | € | 39,15              | $1,00$ $\in$                                                                                                    | 39,15       |

Tabla 13: Variación económica por gestión de la incidencia en FASE DISEÑO conflicto Instalaciones -Instalaciones

- Solución en fase de ejecución: El operario encargado de realizar la colocación del cuadro general de la vivienda se da cuenta de la incidencia. Se comunica con el proyectista responsable de la instalación eléctrica y se decide cambiar el cuadro de lugar por lo tanto se deberá agregar metros de cable a los circuitos.

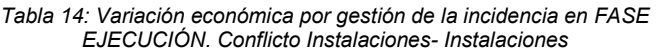

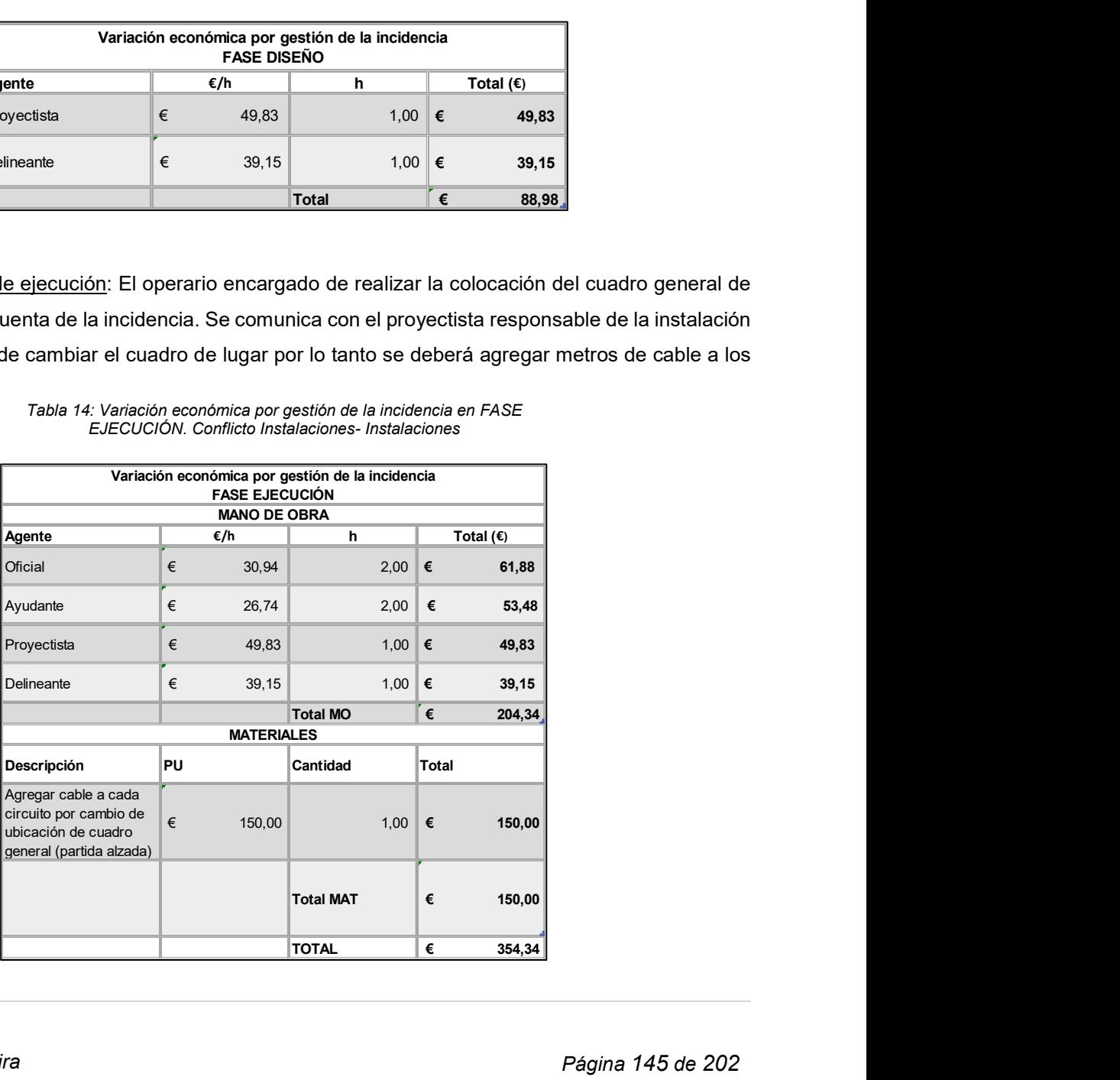

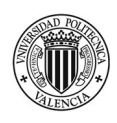

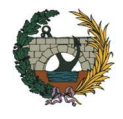

Tabla 15: Variación de los plazos de ejecución por gestión de la incidencia en FASE EJECUCIÓN. Conflicto Instalaciones - Instalaciones

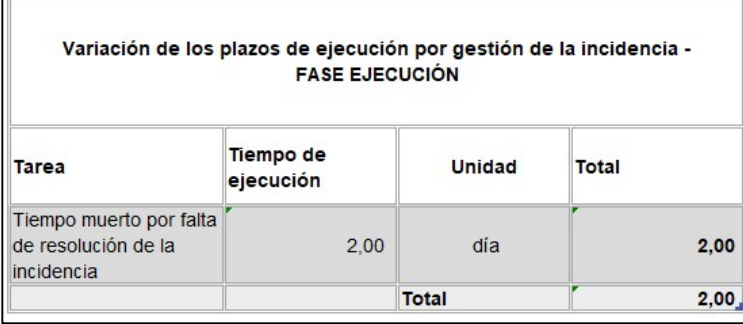

### Resumen de comparativas

A continuación, se resumen en una única tabla las incidencias planteadas con el fin de obtener un coste total de la resolución por la forma tradicional y mediante la aplicación de la metodología BIM. A modo de ejemplo se ha detallado el análisis de 4 incidencias (una por cada disciplina) pero al momento de realizar la valoración total se tienen en cuenta todos conflictos del apartado 4.

La variación total de los plazos de ejecución soló tiene lugar en la etapa de obra, es decir, en la metodología tradicional. Está variable es nula en el caso del BIM ya que los conflictos han sido resueltos con anticipación con lo cuál no se toman decisiones de última hora las cuáles afectan directamente los tiempos previstos en la planificación.

En la Tabla 16 se observa que el coste total de la resolución de incidencias en la etapa de diseño es de € 2.092,80, mientras que en la fase de ejecución de los trabajos su valor es de € 50.507,53 .Es importante destacar que para la metodología tradicional, el coste unitario está compuesto por los materiales y la mano de obra necesaria para la resolución del conflicto. Es por este motivo es que se considera la repetición de la incidencia.

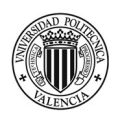

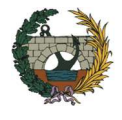

Tabla 16: Variación total por gestión de incidencias fase ejecución vs fase diseño

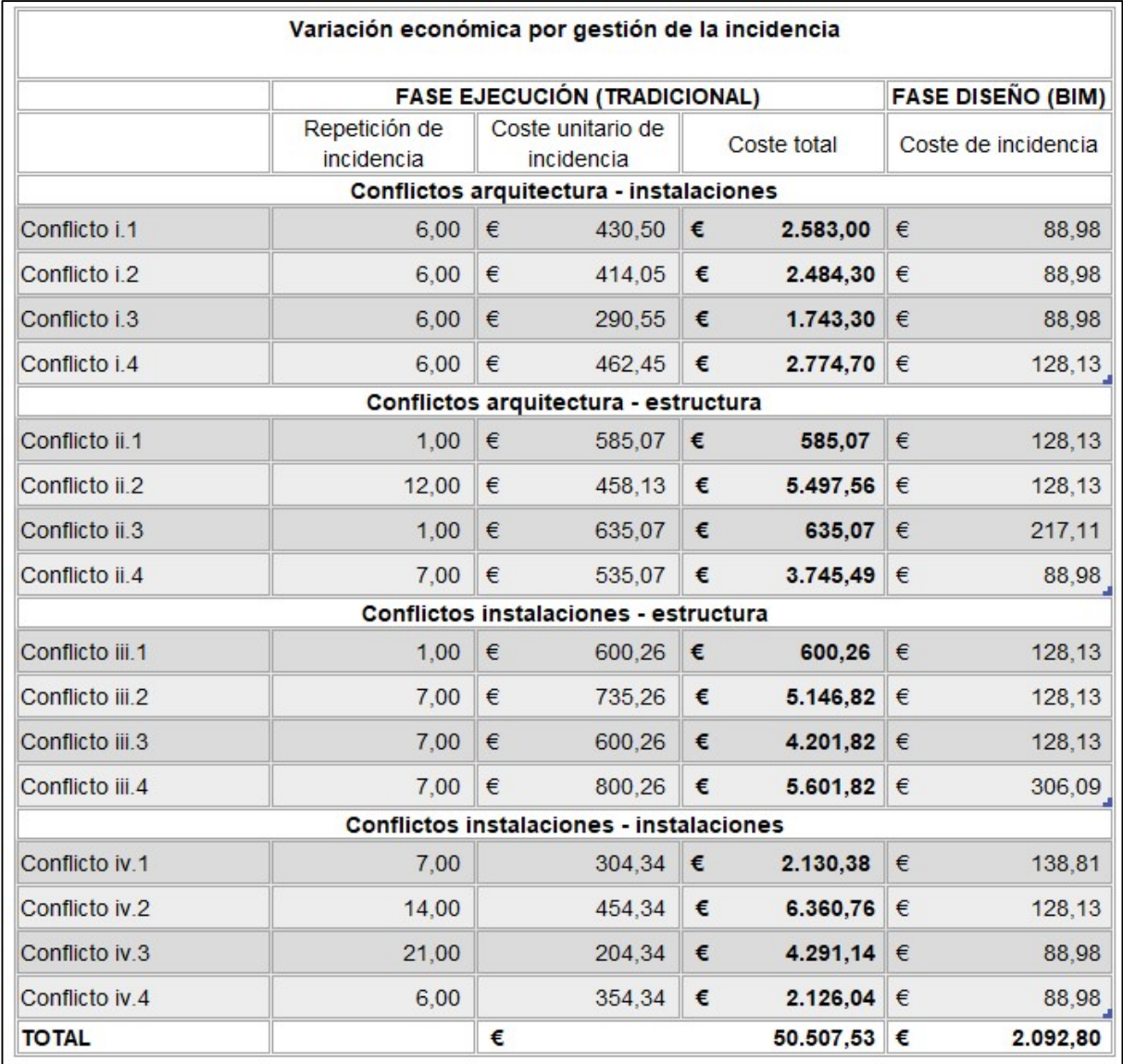

La Tabla 17 muestra la variación de los plazos de ejecución por la gestión de las incidencias. No se considera la repetición del conflicto ya que la demora está asociada a los tiempos muertos que genera la falta de resolución del problema. Se entiende que la decisión es tomada una única vez, por lo tanto, no se genera duplicidad del retraso.

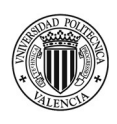

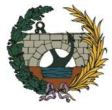

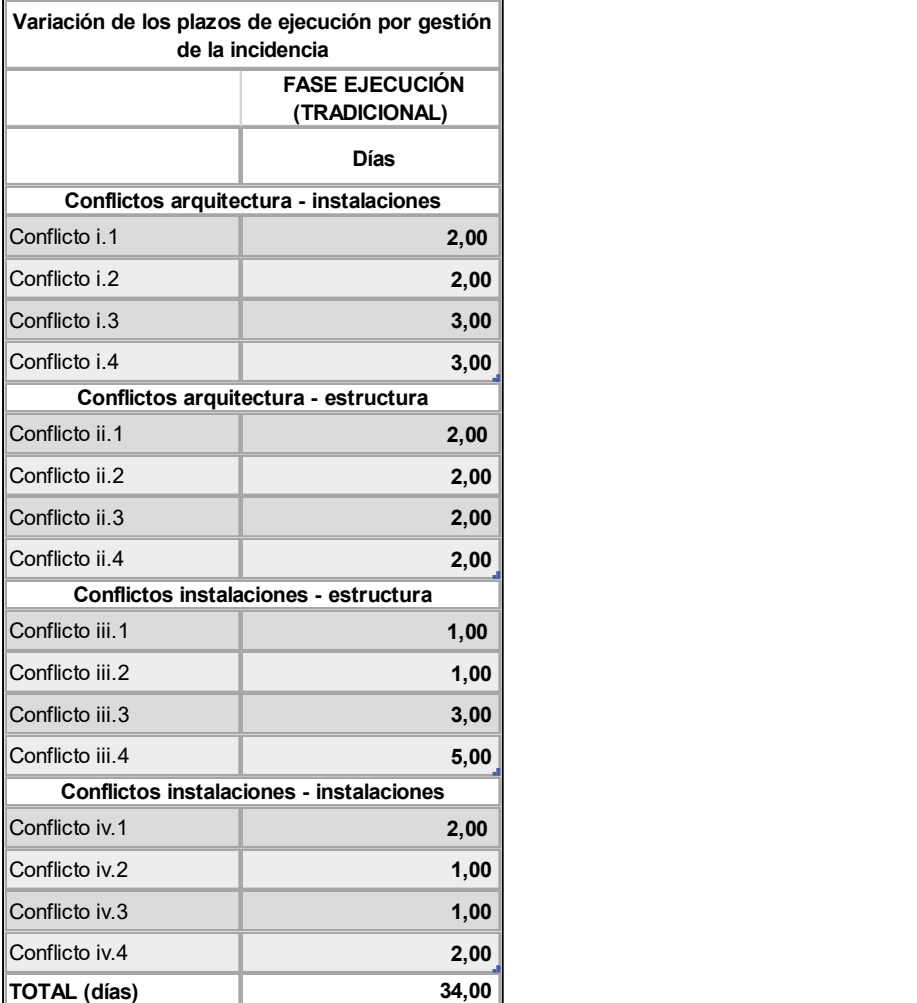

Tabla 17: Variación total de los plazos de ejecución por gestión de las incidencias fase ejecución

La resolución de problemas en la fase de obra genera una demora total de 34 días. Esto conlleva:

- Limpieza periódica de obra: € 1.100,00
- Sueldos de personal de obra: € 5.000,00
- 1 mes de alquiler de caseta de obra: € 200,00
- Dietas: €1.500 ,00
- Seguros: € 2.500.00
- Alquiler de aseo portátil: €150,00

Es decir, que la demora ocasionada por resolver las incidencias directamente en obra tiene asociado un sobre coste total es de € 10.450,00. En cambio, si el proyecto es desarrollado con la metodología BIM no

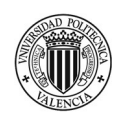

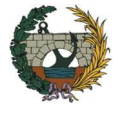

se tiene un aumento de plazos ya que los conflictos han sido resueltos con anticipación. El hecho de poder detectar las interferencias en una fase previa a la ejecución hace que el coste total del proyecto sea menor.

### 5.2 Estado de mediciones y presupuesto

En el presente apartado se comparan las mediciones obtenidas del Revit, es decir, utilizando la metodología BIM con las mediciones del proyecto proporcionado por el estudio de arquitectura. Se realiza el análisis únicamente para la obra civil.

En la Tabla 18 se muestra el resumen del presupuesto obtenido por la metodología BIM y por el método tradicional. La variación total es del 1% siendo más económico el presupuesto realizado con las herramientas de BIM.

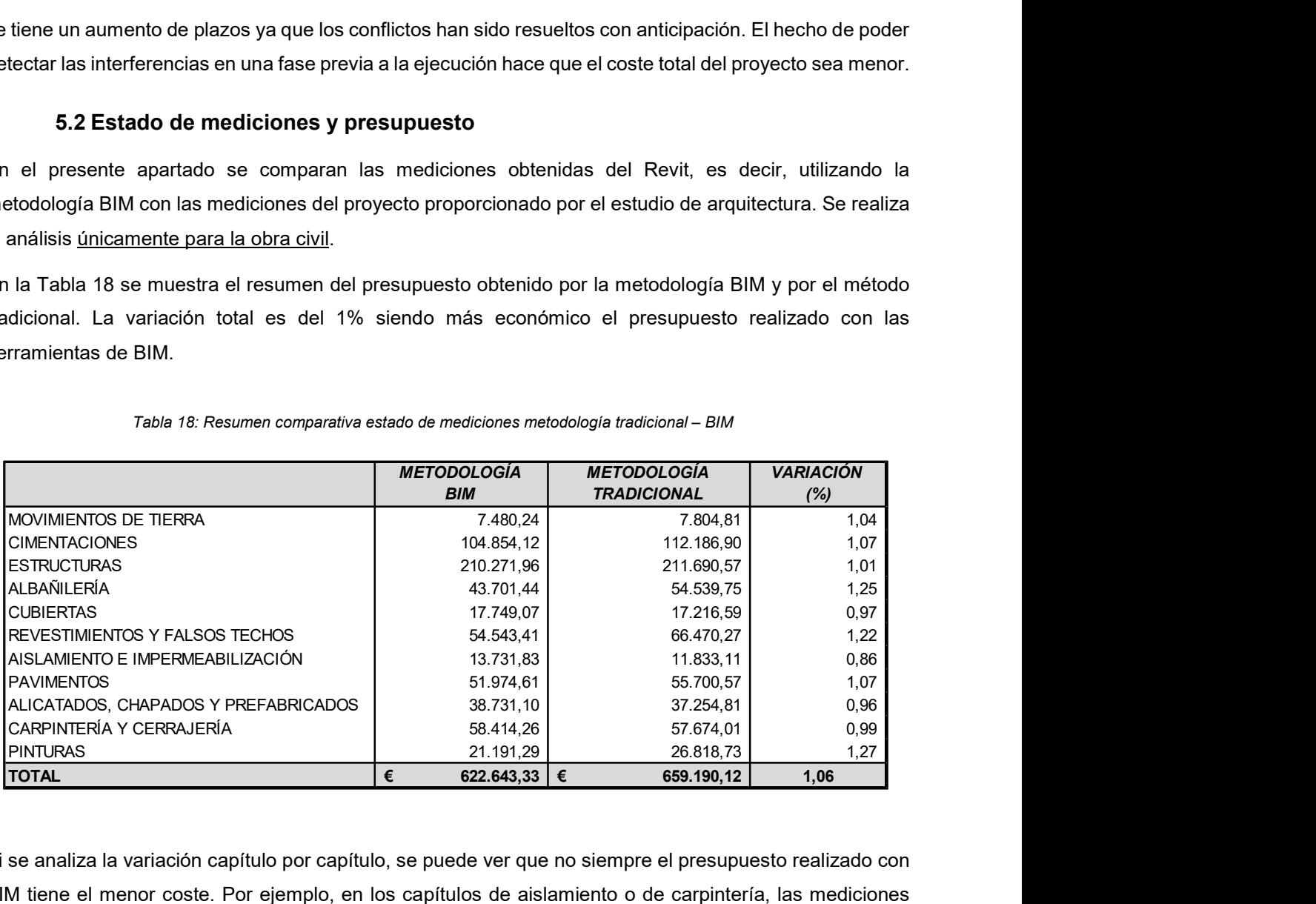

Tabla 18: Resumen comparativa estado de mediciones metodología tradicional – BIM

Si se analiza la variación capítulo por capítulo, se puede ver que no siempre el presupuesto realizado con BIM tiene el menor coste. Por ejemplo, en los capítulos de aislamiento o de carpintería, las mediciones obtenidas con CAD resultan menores. Esto se debe a dos motivos: Por un lado, el presupuesto del proyecto presenta ciertas incoherencias entre la memoria y los planos. Es decir, en los planos se indica un tipo de aislamiento para los pavimentos de planta baja y luego en el presupuesto no está contemplado. El otro motivo por el cual resulta más económica la forma tradicional es porque se tienen menos unidades de puertas interiores. Probablemente por error humano se omitió incluir alguna carpintería.

El capítulo de albañilería es el que mayor variación supone. Hay que tener en cuenta que Revit realiza las mediciones de los cerramientos descontando el 100% de la superficie de las ventanas. Seguramente, en el caso del proyecto se ha decidido restar el 50% de los huecos. Está diferencia en las mediciones se observa en la Figura 144.

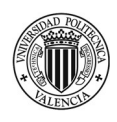

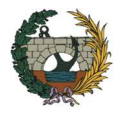

### Tabla 19: Presupuesto completo metodología BIM – Tradicional.

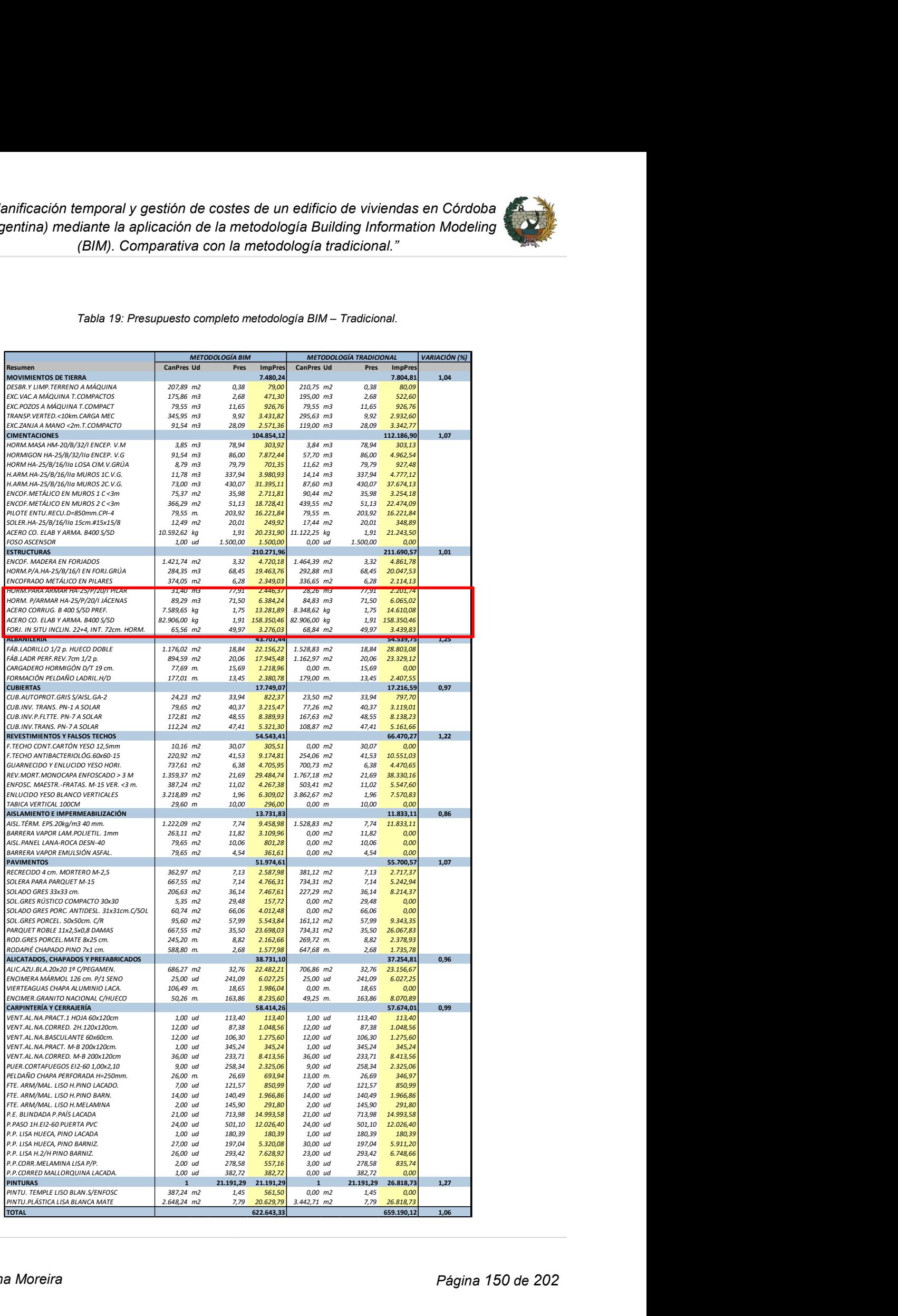

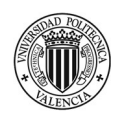

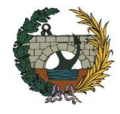

# 6. Conclusiones

Las principales conclusiones extraídas en el desarrollo del trabajo se agrupan de la siguiente manera: conclusiones generales relativas a BIM y al estado de implementación del BIM en América Latina y conclusiones específicas de la aplicación al caso de estudio.

### i. Conclusiones generales

- Aplicar la metodología BIM no se trata únicamente de un cambio de software. Significa una nueva forma de trabajo. BIM no es simplemente un modelo 3D, consiste en una única base de datos en donde cada agente interviniente en el diseño puede trabajar de forma coordinada. Además, permite la integración de otras variables como son el tiempo, coste, sostenibilidad, gestión del ciclo de vida, entre otras.
- La implementación del BIM en América Latina no ha sido homogénea. En Chile, el uso y aplicación de la metodología BIM es una realidad desde el año 2015. Mientras que, países como Costa Rica o Colombia aún no tienen un plan estratégico para su implementación.
- En el año 2018 se creó la Red BIM de Gobiernos Latinoamericanos. Este hito ha marcado un antes y un después en el proceso de implementación de BIM en América Latina. Todos los países que conforman la red coinciden que la Red LATAM ayuda a unir esfuerzos y hará que de aquí a unos años todos puedan estar en iguales condiciones de implementación, favoreciendo el desarrollo regional de la industria de la construcción.
- Según las encuentras realizadas a empresarios de PYMES en Argentina, el principal inhibidor de la expansión de BIM es la falta de profesionales capacitados. Si bien actualmente existen ofertas en el sector académico, se propone la inclusión de asignaturas relacionadas con BIM dentro del plan de estudio de las titulaciones de grado para que los graduados tengan conocimientos básicos de BIM. Este punto forma parte del plan estratégico propuesto para el 2025.
- Para el año 2025, se espera que la mayoría de los países de América Latina tengan implementando el BIM en el sector público. Brasil y Perú serán, según su plan estratégico, los últimos en cumplir con este objetivo.
- En España, el BIM es una realidad en la mayoría de las empresas consultoras y constructoras. En el nivel público cada vez son más las licitaciones que incluyen algún requisito BIM. EN el año 2019, se registraron 372 licitaciones de edificación, lo que representa un 70%. Para los contratos de infraestructura este número es menor, pero en términos económicos, representa un mayor porcentaje.

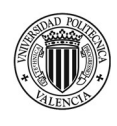

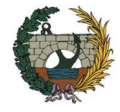

### ii. Conclusiones específicas

- La ejecución del modelo BIM en 3D permite una mejor comprensión del proyecto. También, ayuda a la resolución de errores en etapas previas a la obra y reduce los tiempos de diseño ya que a partir de un único modelo es posible obtener todos los planos necesarios para su correcta interpretación.
- El uso de la herramienta Naviswork para realizar la planificación 4D del proyecto permite visualizar la cronología de tareas en tiempo real lo cual ayuda a la coordinación de actividades empresariales en obra, a tener un mayor control y comprensión de los posibles requerimientos. Además, la posibilidad de generar vídeos con el proceso constructivo programado ofrece la posibilidad de que el cliente entienda mejor la programación que se ha realizado.
- La detección de los conflictos ocasionados entre las distintas disciplinas ha sido de forma rápida y eficaz a partir de la utilización de la herramienta "Clash Detective". Mientras que en la forma de trabajo tradicional los errores se buscan manualmente o se detectan directamente en obra, con BIM es posible resolver las incidencias con anticipación. Esto se traduce en un ahorro de tiempo y dinero.
- La generación del presupuesto de obra utilizando la herramienta Cost-it hace que las mediciones obtenidas con BIM sean más precisas. Esto ayuda a que las desviaciones en el presupuesto sean nulas. Además, es posible conseguir una trazabilidad, esto quiere decir que desde el presupuesto se puede resaltar en el modelo a que elemento corresponde cada línea de medición. Es muy importante el trabajo de un técnico especializado en mediciones, ya que se deben realizar relaciones entre elementos para incluir en el presupuesto todas aquellas partidas que no han sido diseñadas pero que si deben ser contempladas y valoradas.
- La detección de conflictos en una etapa previa a la ejecución de los trabajos, es decir, la aplicación de la metodología BIM para la resolución de incidencias, permite el ahorro de 48.414 €. Además, si se consideran los sobrecostes generados por las demoras que ocasiona resolver los problemas directamente en obra, el ahorro total es de 58.864 €. Este monto representa el 6,5% del presupuesto de ejecución material.
- Realizar el presupuesto de la obra civil con la metodología BIM permite un ahorro del 1,06% respecto a la metodología tradicional. Hay capítulos en donde la metodología BIM tiene un coste mayor, esto se debe a que existe un error en las mediciones obtenidas en CAD, o bien, a las incoherencias que se detectan entre los planos y la memoria del proyecto. Es decir, la metodología BIM no es siempre más económica, pero reduce la incertidumbre que puede haber en el presupuesto.

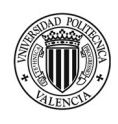

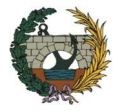

# 7. Referencias

- Acaddemia. (n.d.). Retrieved May 7, 2020, from https://blog.acaddemia.com/las-lineas-de-balance-lob-ysus-ventajas-en-la-programacion-de-obras/
- Autodesk Knowledge Network. (n.d.). Retrieved March 20, 2020, from https://knowledge.autodesk.com/es/support/navisworks-products/gettingstarted/caas/simplecontent/content/-C2-BFqu-C3-A9-es-bim.html
- Bedolla, S., Dueñas, C., Esquivel, I., Favela, T., Guerrero, A., Mendoza, E., Navarrete, A., Laura, O., Ortiz, J., Pacheco, O., Maricela, Q., Ramirez, A., & Trujillo, M. (2004). Introducción a la Tecnología BIM. https://doi.org/10.1152/ajpheart.00216.2004
- BibLus. (n.d.). Retrieved October 4, 2020, from http://biblus.accasoftware.com/es/de-0-a-3-que-son-losniveles-de-madurez-bim/
- Bim, I. De, José, I., & Sandoval Bojórquez, L. (2016). Experiencia Mexicana en la.
- BIM Forum. (n.d.). Retrieved October 4, 2020, from https://www.construccion.co.cr/BimForum#descarga
- BIM FORUM ARGENTINA. (n.d.). Retrieved October 4, 2020, from http://www.bimforum.org.ar/quienessomos
- BIM FORUM ARGENTINA. (2018). http://www.bimforum.org.ar/novedades/ampliar/presentacinestrategia-bim-argentina-
- BIM Forum Chile. (n.d.). Retrieved July 4, 2020, from https://www.bimforum.cl/que-es-bim-forum-chile/
- BIM FORUM LATAM. (2018). http://www.bimforum.la/
- BIM Forum Uruguay. (n.d.). Retrieved October 4, 2020, from http://www.bimforum.org.uy/quienes-somos/
- BIM Perú. (2019). http://www.dcmlabs.com/planbimperu.html
- Borad, J., & Loyola, M. (2018). Resultados preliminares de la encuesta BIM Uruguay. 2do Encuentro Nacional BIM. 26. https://cnd.org.uy/bim/presentaciones
- Camacol. (2018). https://camacol.co/comunicados/se-lanza-bim-fórum-colombia-una-apuesta-por-ladigitalización-y-la-productividad-del
- CBIC. (2016). Volume 01 Fundamentos BIM : Implementação do BIM para Construtoras e Incorporadoras. CBIC- Câmara Brasileira Da Indústria Da Construção, 1, 124. https://doi.org/10.1021/acs.jpcb.7b01429
- Choclán, F., Soler, M., & Márquez, R. (2015). Spanish journal of BIM. Spanish Journal of BIM, 14/01, 19– 25.
- CIC Group. (2010). BIM Project Execution Plan Guide. CIC Group The Pennsylvania State University, 53,

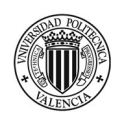

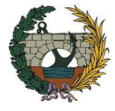

160. https://doi.org/10.1017/CBO9781107415324.004

- CND Corporación Nacional para el Desarrollo. (n.d.). Retrieved October 4, 2020, from https://www.cnd.org.uy/es/entrega-de-centros-caif-en-montevideo-y-canelones
- Código técnico de Edificación H.S4. (2006). Sección HS 4 Suministro de agua 1 Generalidades 1.1 Ámbito de aplicación. http://www.ayto-pinto.es/documents/20912/9ad676c0-dab8-46a9-afb1 d6b3fbb92e5e
- Consejo General de la Arquitectura Técnica de España. (2020). BIM PARA LA ARQUITECTURA TÉCNICA GUÍA TÉCNICA BIMAT.
- Corporación de Desarrollo Tecnológico Cámara Chilena de la Construcción. (2017). GUÍA INICIAL PARA IMPLEMENTAR BIM EN LAS ORGANIZACIONES. https://bimforum.cl/wpcontent/uploads/2017/07/Guía-inicial-para-implementar-BIM-en-las-organizaciones-versiónimprenta.pdf
- Curso FORMACIÓN BIM CGATE. (2020).

https://www.youtube.com/watch?v=RjP9wrXMqh4&list=PLWw6aNKtLnqYuet5D46XvhCq1zX7Fj6cv &index=1

- Dirección General de Concesiones de Obras Públicas. (n.d.). Retrieved April 4, 2020, from http://www.concesiones.cl/proyectos/Paginas/detalle\_adjudicacion.aspx?item=121
- Editeca. (n.d.). Retrieved April 13, 2020, from https://editeca.com/bim-en-latinoamerica/
- El Constructor. (2019). https://m.elconstructor.com/mobile/construccion/metodologia-bim-eficiencia-ytransparencia-en-la-obra-publica\_7124.html
- es.BIM. (2019). Observatorio de Licitaciones. Es.BIM, 30. http://www.esbim.es/wpcontent/uploads/2017/10/Informe\_Observatorio\_Septiembre17.pdf
- esBIM. (n.d.). Retrieved October 4, 2020, from https://www.esbim.es/es-bim/la-comision/
- Escuela de Gestión de la Construcción. (2017). Adopción de BIM en Argentina. www.camarco.org.ar
- Escuela Online de Arquitectura, Innovación Digital e Ingeniería. (n.d.). Retrieved October 4, 2020, from https://www.e-zigurat.com/es/
- Espacio BIM. (n.d.). Retrieved October 4, 2020, from https://www.espaciobim.com/madurez-bim-level-0- 1-2-3
- Especialista3D. (n.d.). Retrieved March 21, 2020, from https://especialista3d.com/usos-bim-adaptados-ala-normativa-en-espana/
- GRAPHISOFT Latinoamérica. (n.d.). Retrieved May 4, 2020, from http://blog.graphisoft.lat/cnd-impulsala-utilizacion-del-bim-en-uruguay-1er-encuentro-nacional-bim/
- IDP ingeniería. (n.d.). Retrieved October 4, 2020, from https://www.idp.es/proyectos/centros-de-

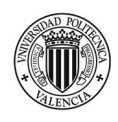

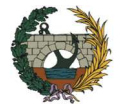

innovacion-del-estado-de-santa-catarina-brasil/

Infogram. (n.d.). Retrieved October 4, 2020, from https://infogram.com/chequeado

- Loyola, M. (2019). Encuesta Nacional BIM 2019: Informe de resultados. ISBN 978-956-401-111-0. www.bim.uchilefau.cl
- MDIC. (2018). Estratégia BIM BR. 20/08/2018, 3. http://www.mdic.gov.br/images/REPOSITORIO/sdci/CGMO/26-11-2018-estrategia-BIM-BR-2.pdf
- Ministerio de Energía y Minería. (n.d.). Retrieved October 4, 2020, from https://www.minem.gob.ar/www/839/25793/represas-aprovechamientos-hidroelectricos-rio-santacruz
- Ministerio de la Presidencia. (2019). Creación de la Comisión Interministerial para la incorporación de la metodología BIM en la contratación pública. Boletín Oficial Del Estado (BOE), 20648–20659. https://doi.org/10.1017/CBO9781107415324.004
- Ministerio de Planificación Nacional y Política Económica. (2020). https://www.mideplan.go.cr/metodologia-bim-modernizara-la-construccion-de-infraestructura-publica
- NATSPEC. (2013). BIM and LOD Building Information Modelling and Level of Development. NATSPEC BIM Paper, November, 20.

https://bim.natspec.org/images/NATSPEC\_Documents/NATSPEC\_BIM\_LOD\_Paper\_131115.pdf

- Parlamento Europeo y el Consejo de la Unión Europea. (2014). Directiva 2014/24/UE del Parlamento Europeo y del Consejo. Diario Oficial de La Unión Europea, 2014(L 94), 65–242. https://eurlex.europa.eu/legal-content/ES/TXT/PDF/?uri=CELEX:32014L0024&from=ES
- Plan BIM Perú. (n.d.). Retrieved October 4, 2020, from https://www.mef.gob.pe/es/estrategia-bim-peru
- Planbim.cl. (n.d.). Retrieved October 4, 2020, from https://planbim.cl/que-es-planbim/
- Planservice. (n.d.). Retrieved October 4, 2020, from http://planservice.com.br/noticias/post/133-uso-dobim-no-hospital-aguas-claras
- Plataforma arquitectura.cl. (n.d.). Retrieved April 4, 2020, from https://www.plataformaarquitectura.cl/search/cl/all?q=Teatro Regional Biobío, Chile&ad\_source=jvheader
- Project Managent Institute. (2008). Fundamentos para la dirección de proyectos (guía del pmbok ). In Management.
- REPORTUR. (n.d.). Retrieved October 4, 2020, from https://www.reportur.com/argentina/2020/01/09/ezeiza-estan-concluida-la-obra-la-nueva-terminal/
- Secretaría de Hacienda. (2019). Estrategia para la implementación del Modelado de Información de la Construcción (MIC) en México. Mic.

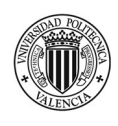

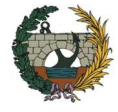

SIBIM. (n.d.). Retrieved October 4, 2020, from https://ppo.obraspublicas.gob.ar/SIBIM/Library/Index# SIBIM. (2019). Implementacion BIM Argentina.

- Sistema Nacional de Transformación Productiva y Competitividad. (2016). Estrategia de implementación de BIM en Uruguay. 1(3), 19. https://www.mculture.go.th/mculture\_th/download/king9/Glossary\_about\_HM\_King\_Bhumibol\_Adulyadej's\_Funera l.pdf
- Soto, C., Manríquez, S., & Godoy, P. (2019). ESTANDAR BIM PARA PROYECTOS PÚBLICOS Intercambio de Información entre Solicitantes y Proveedores. Estandar BIM, 152. https://planbim.cl/

Structuralia. (n.d.). Retrieved October 4, 2020, from https://blog.structuralia.com/bim-mexico#item-0

- Universidad de Lima. (2019). https://www.ulima.edu.pe/pregrado/ingenieria-civil/noticias/director-ulimaen-actividad-del-ministerio-de-economia-y-finanzas
- Wikipedia. (n.d.). Retrieved October 4, 2020, from https://es.wikipedia.org/wiki/Arena\_da\_Amazônia

ZIGURAT. (2020). http://info.e-zigurat.com/agora-bim-latam-

2020?utm\_campaign=AgoraBIMLATAM2020&utm\_medium=email&\_hsenc=p2ANqtz- \_Gy45sP\_Azp2k9FHzyPsdPeMnH7O3HIdNnQp3\_dBa8ozQ6kMFcoUgJ\_9okPn\_0IiXPvSBebW4uU weXVCDNAM0RFWbEtUullhQzIo5l-T57FF6dnJE&\_hsmi=85448215&utm\_source=hs\_au

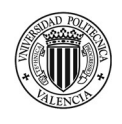

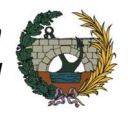

# 8. Anexos

8.1 Anexo I - Tabla de rendimientos y duraciones de tareas

### ANEXO I: TABLA DE RENDIMIENTOS Y DURACIONES DE TAREAS

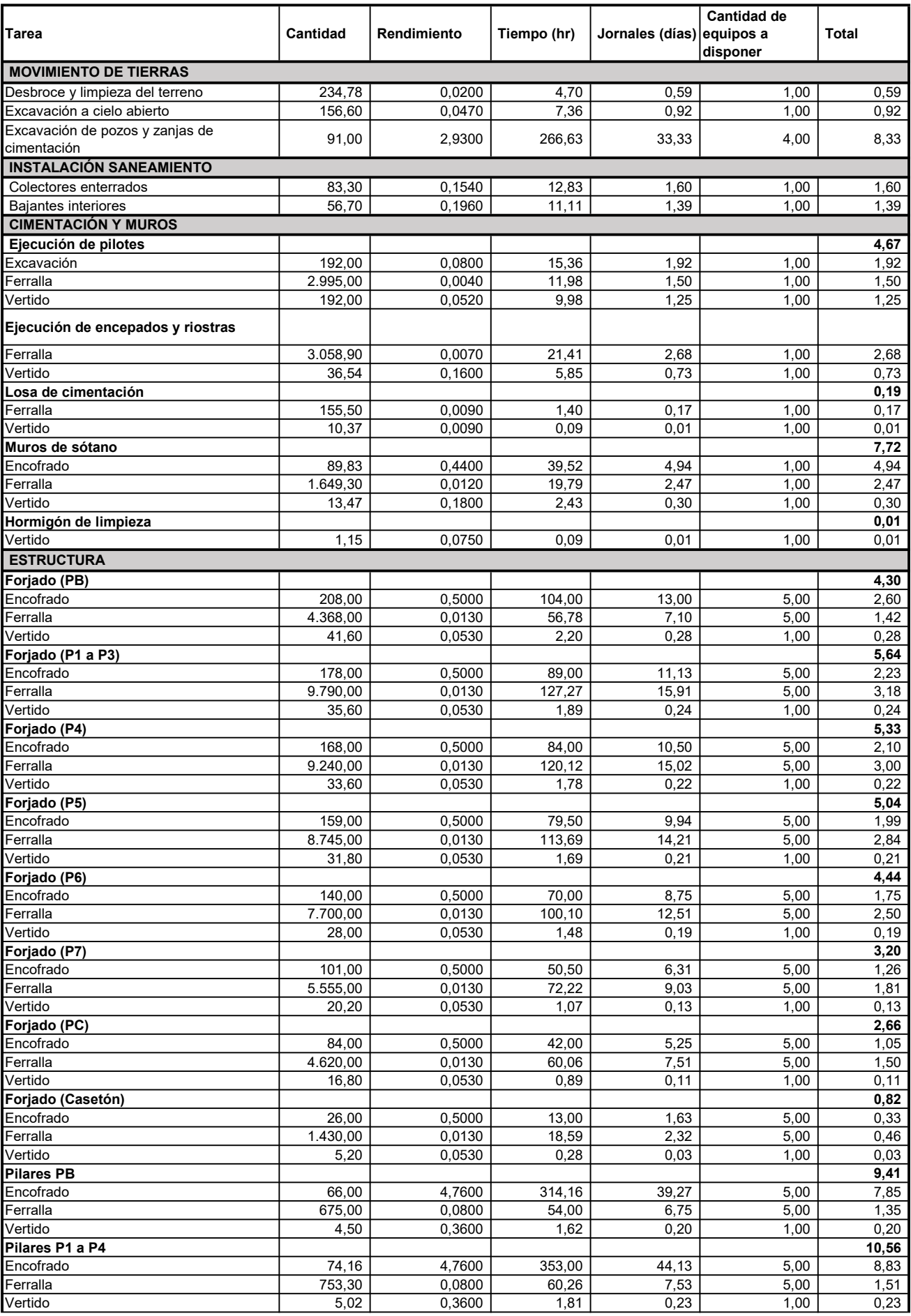

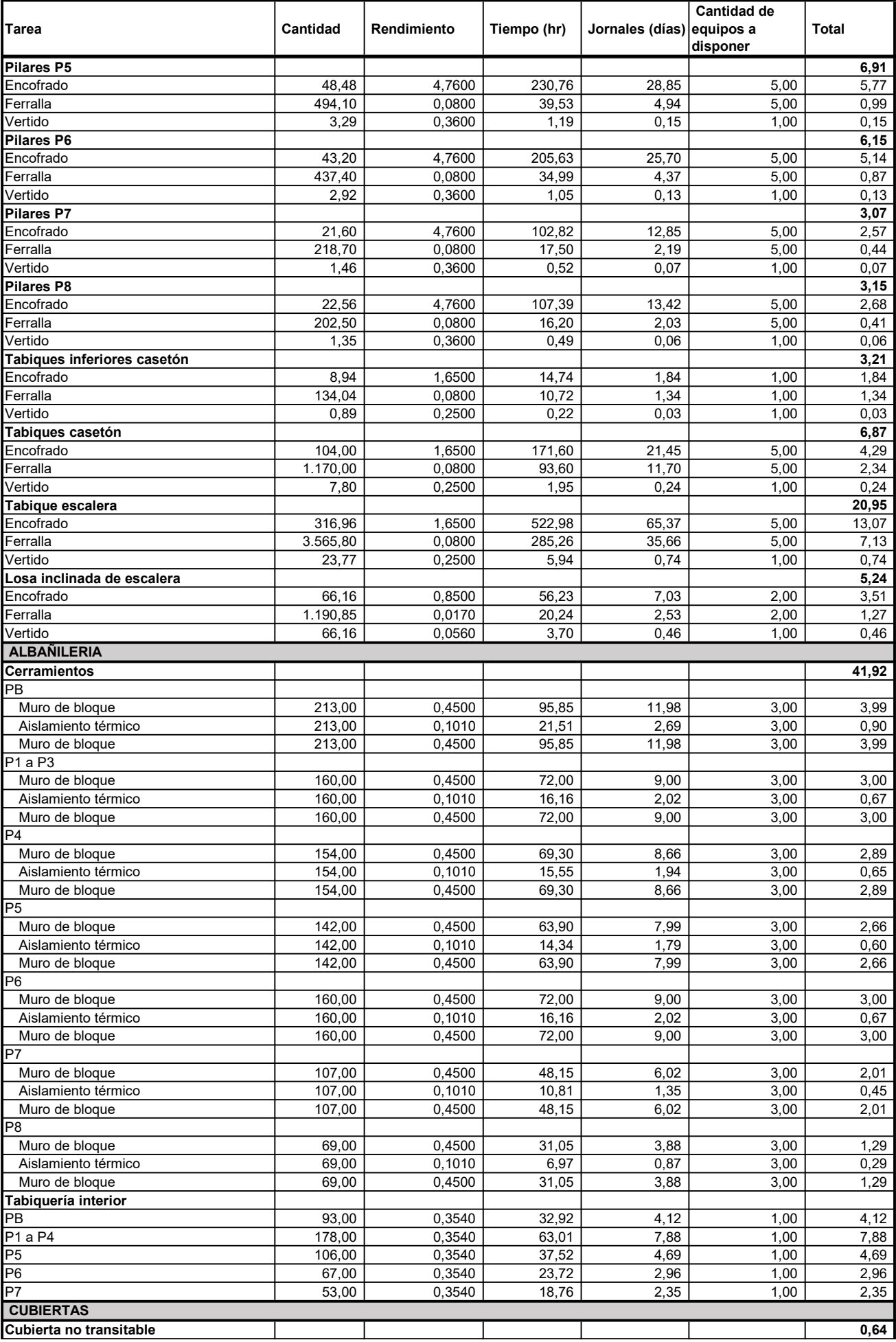

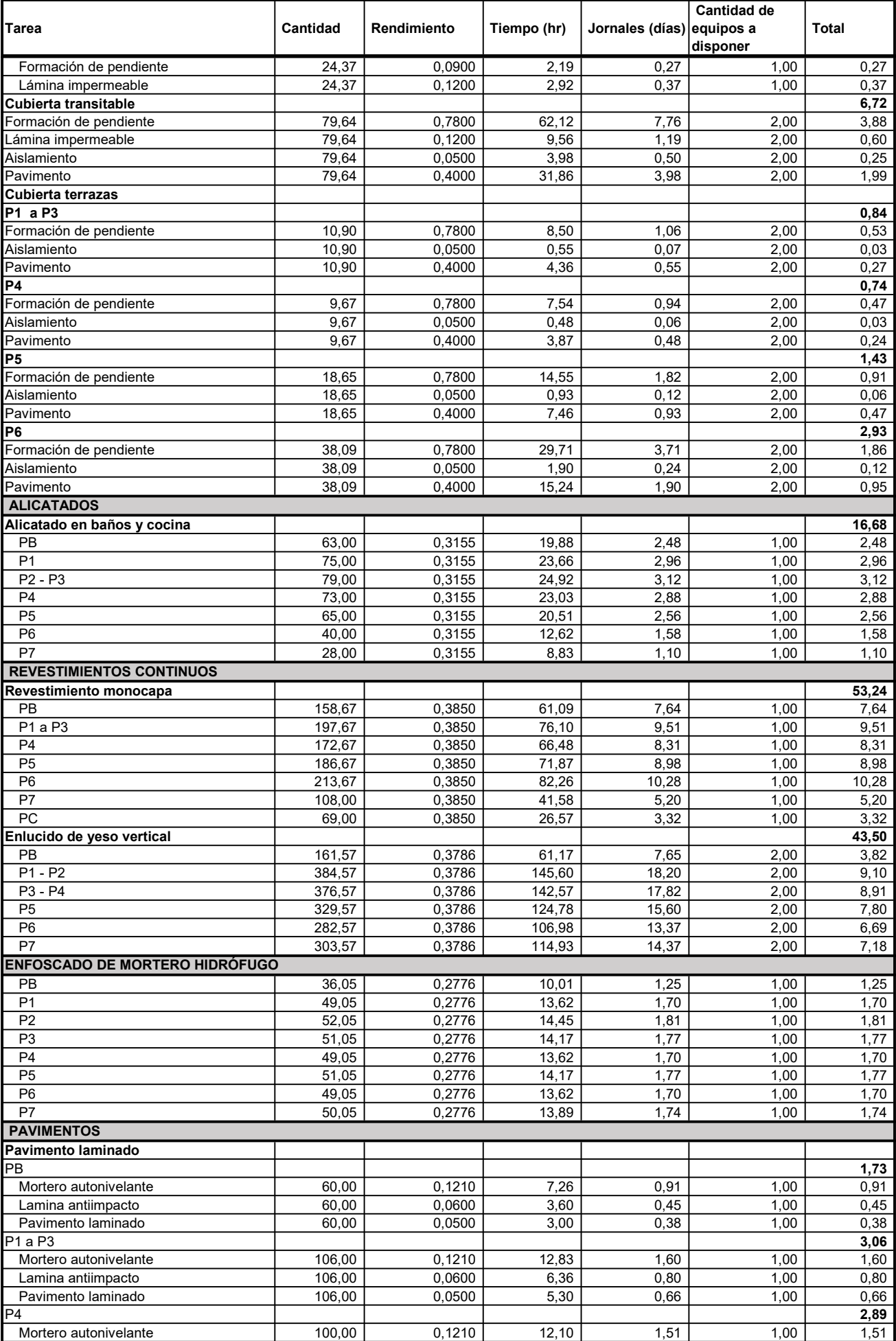

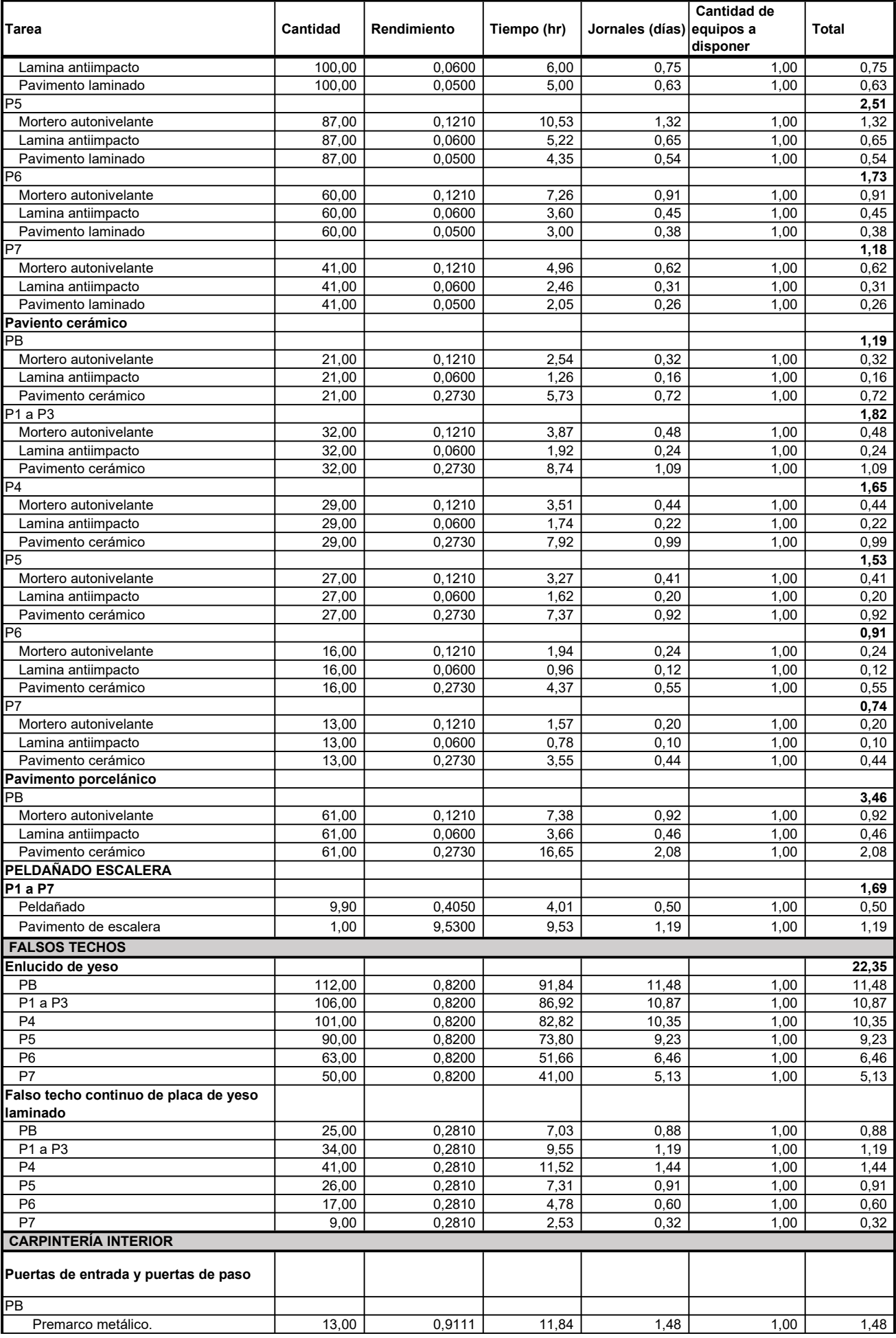

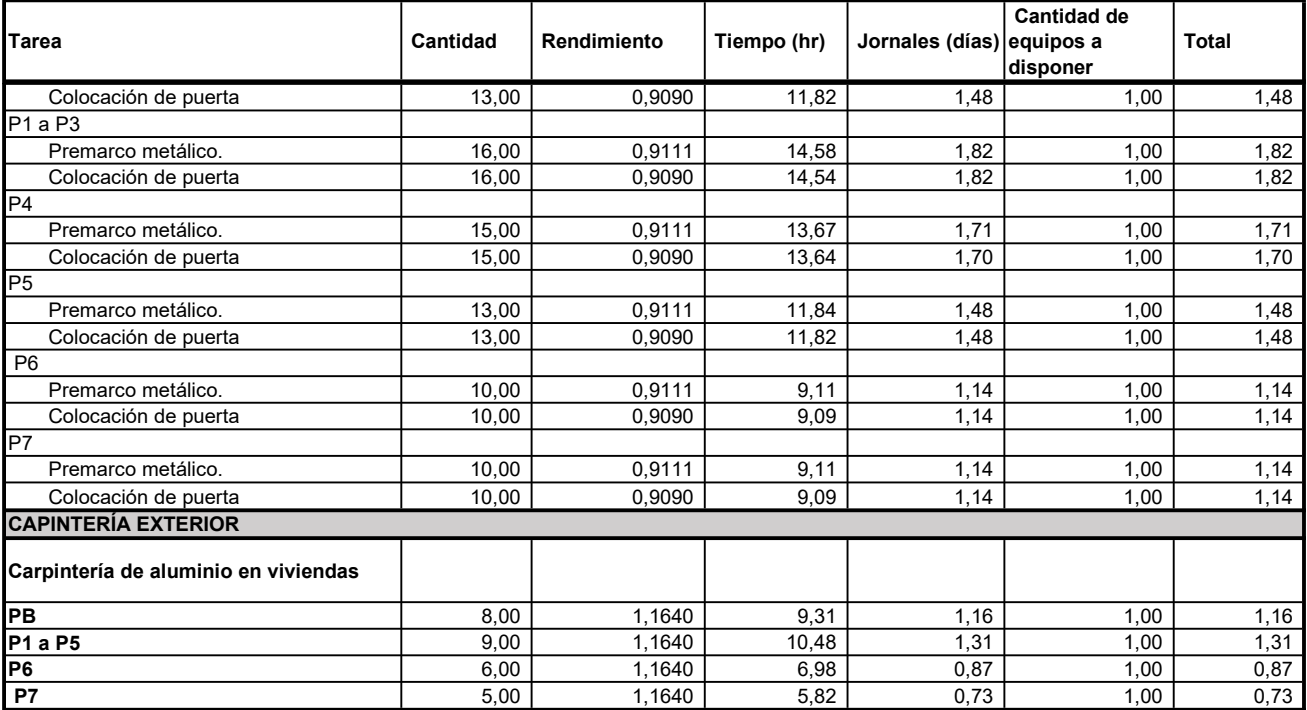

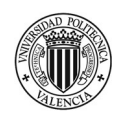

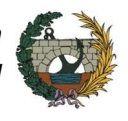

# 8.2 Anexo II – Diagrama de Gantt

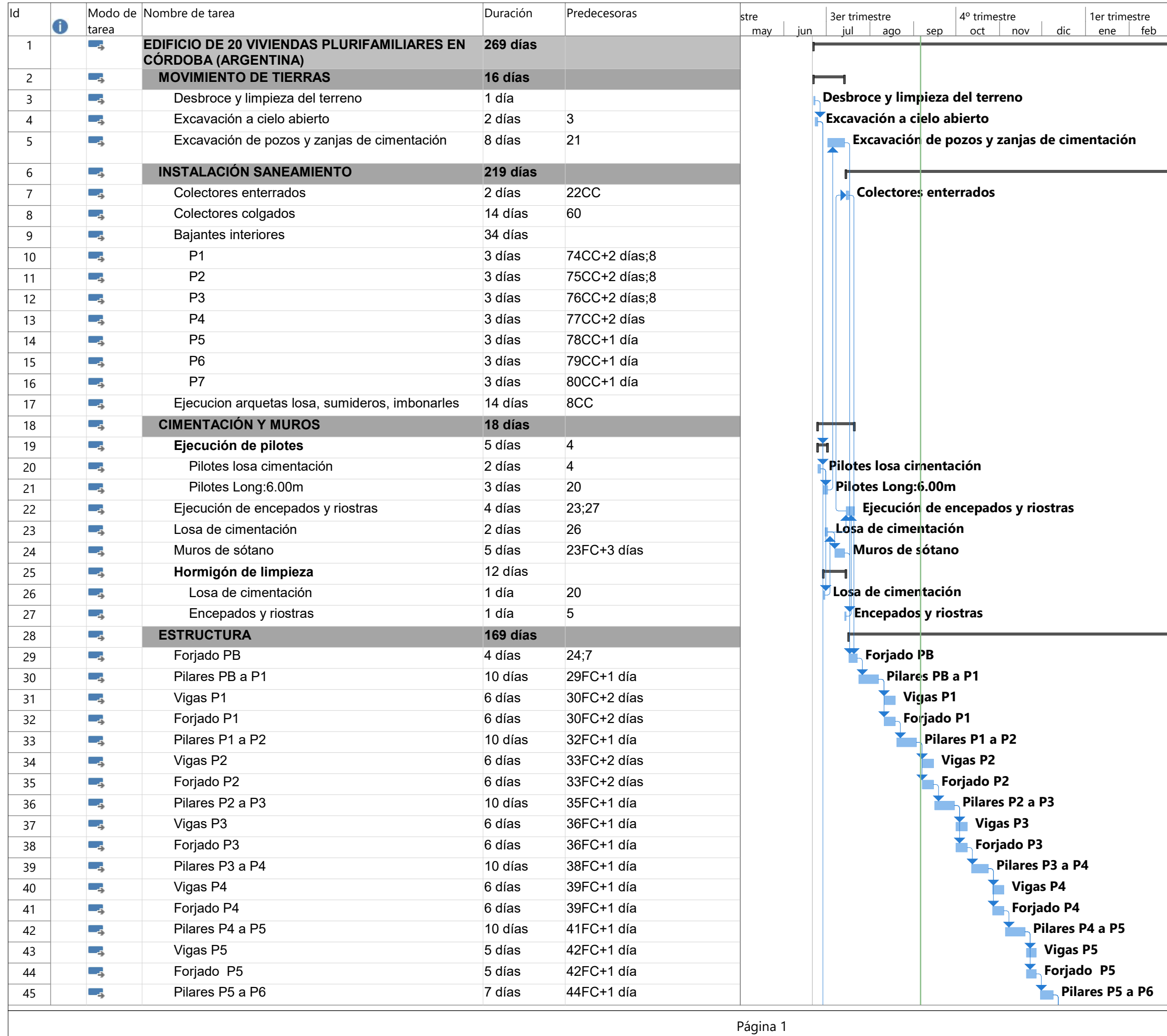

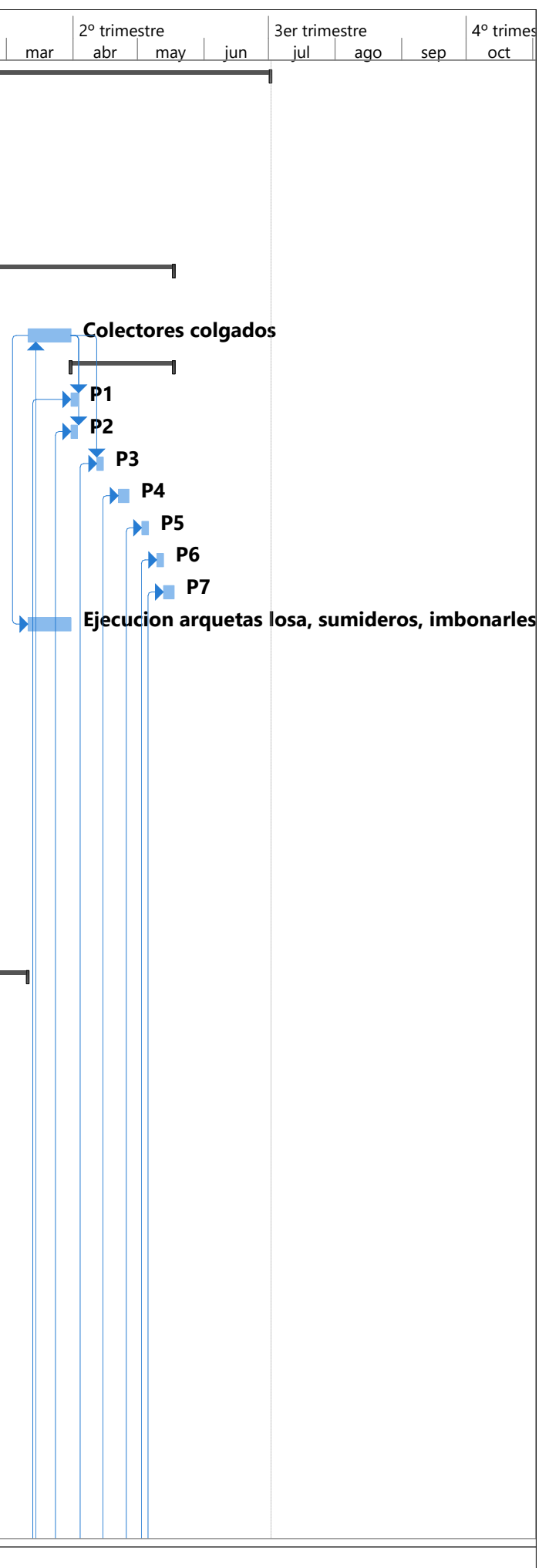

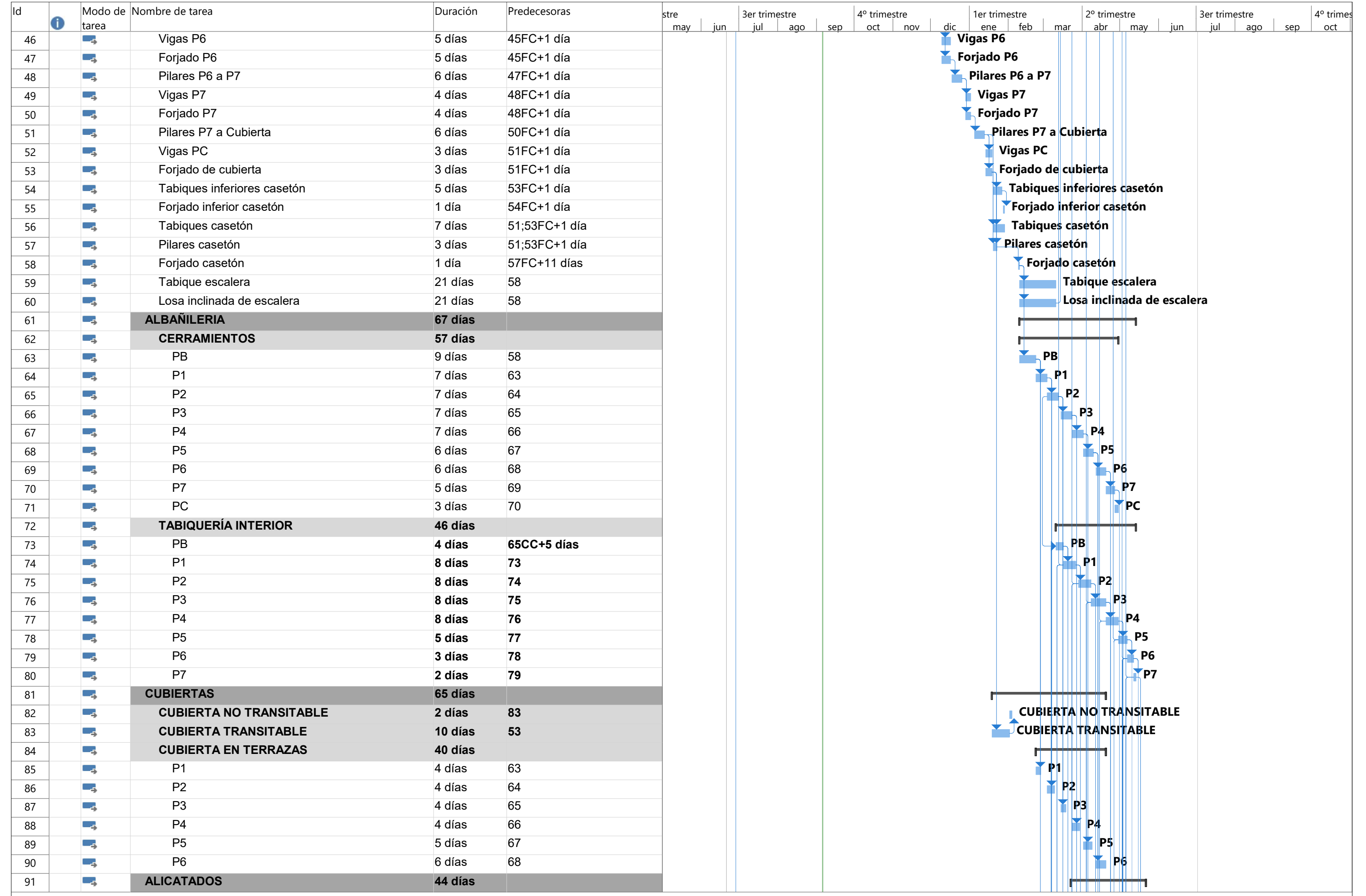

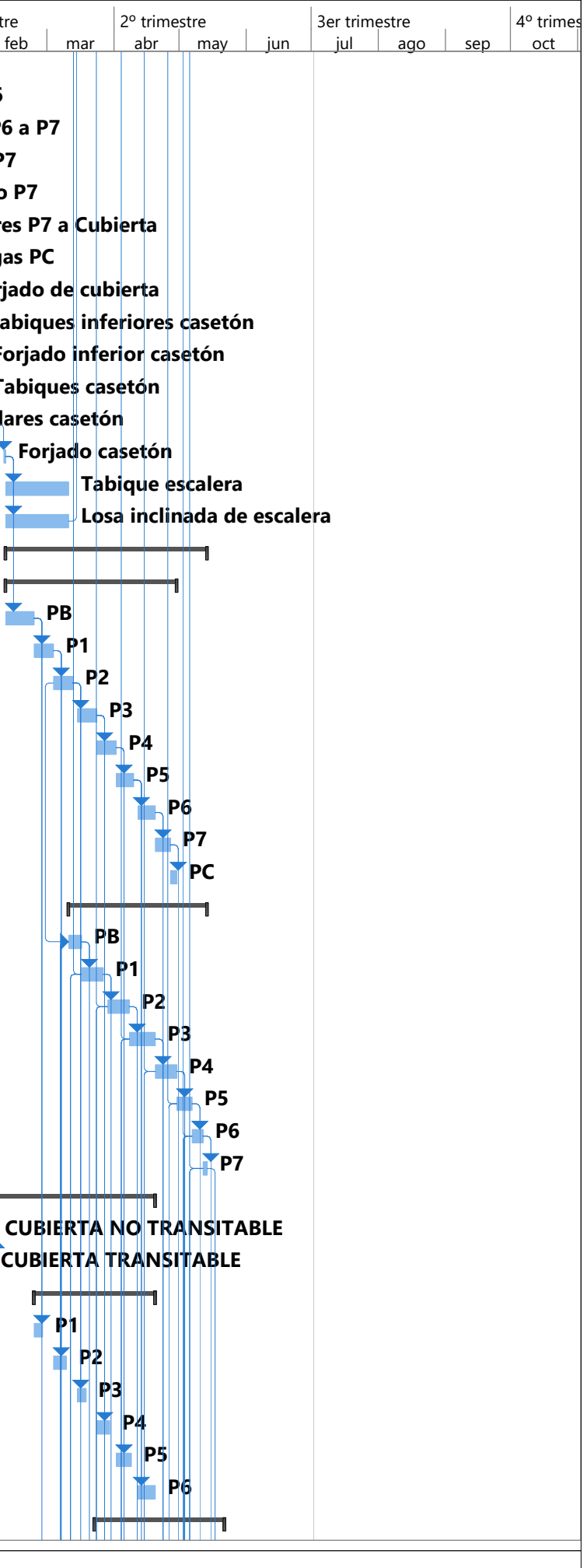

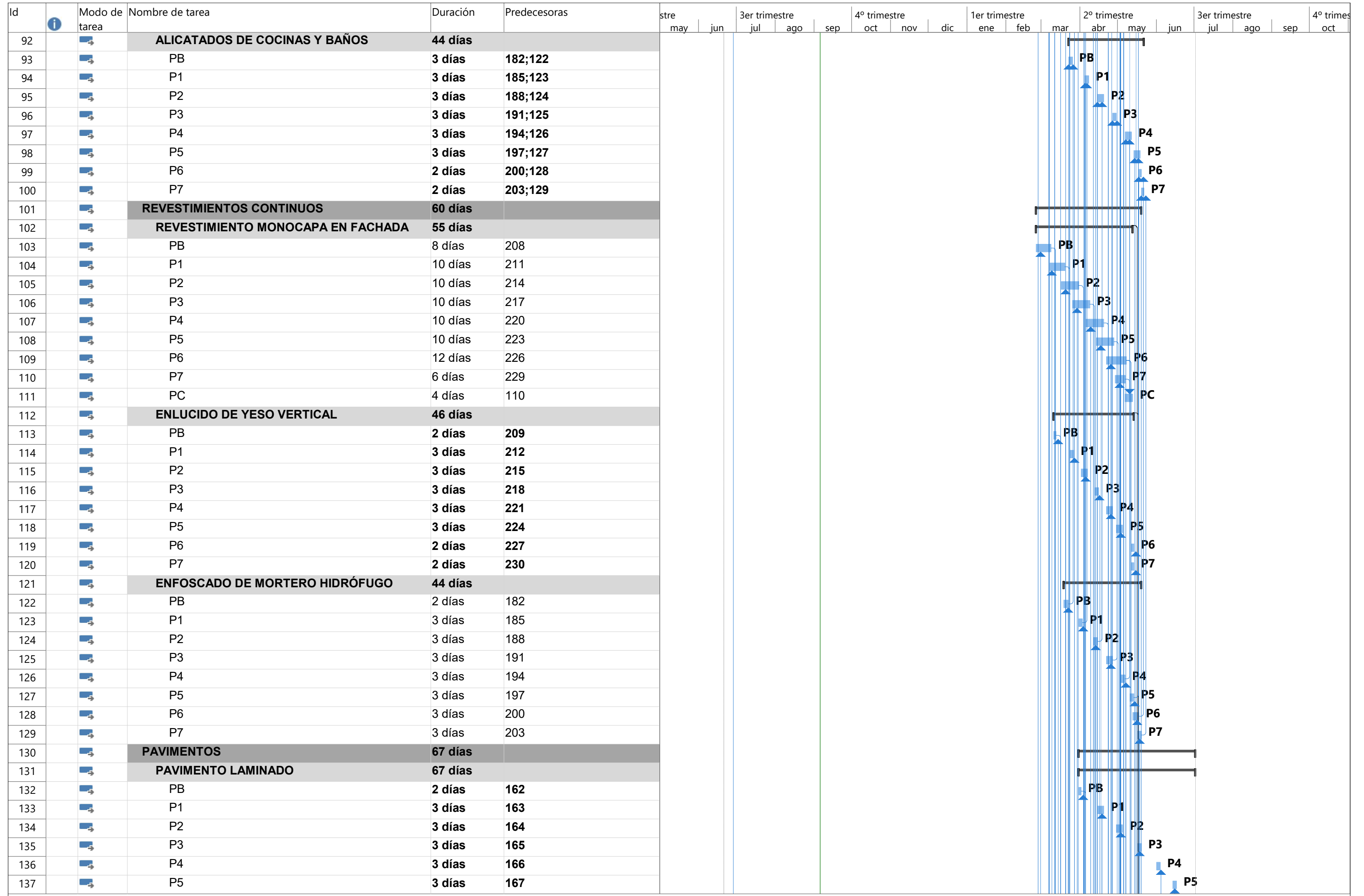

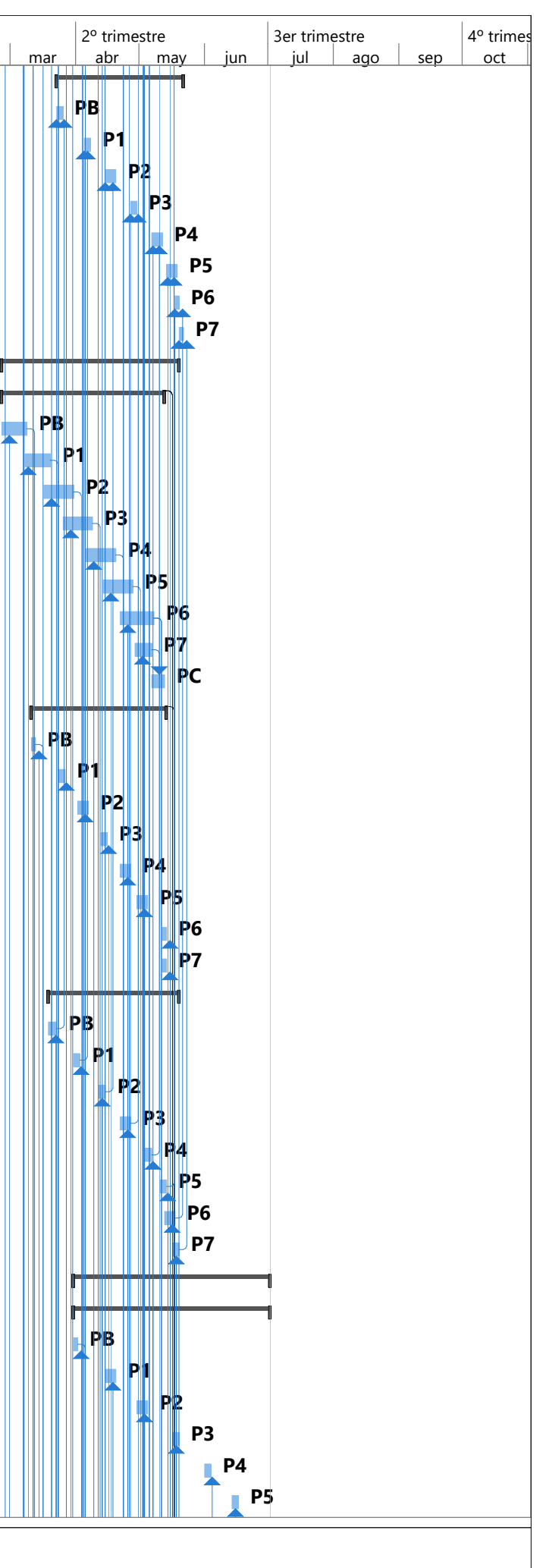

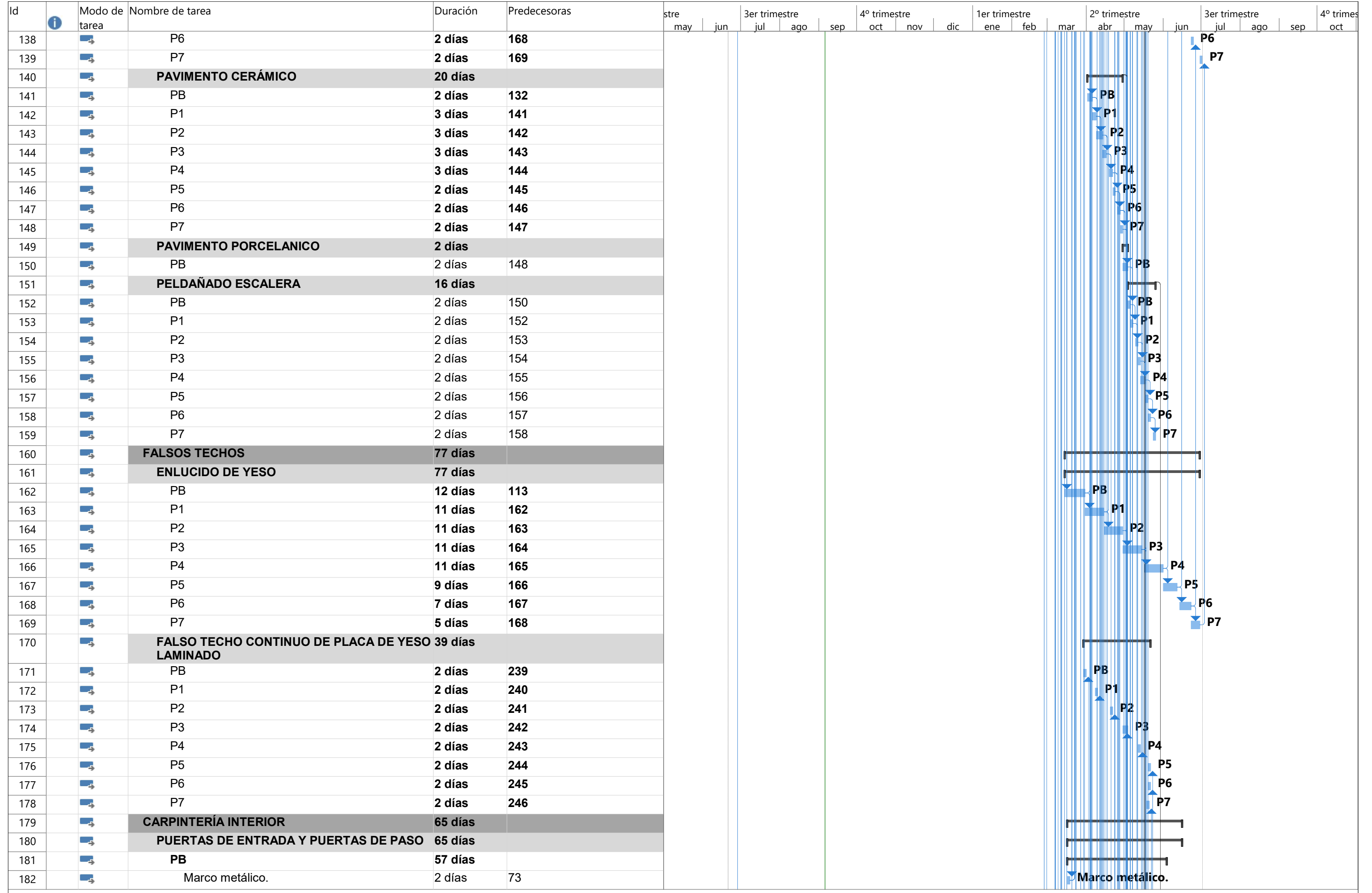

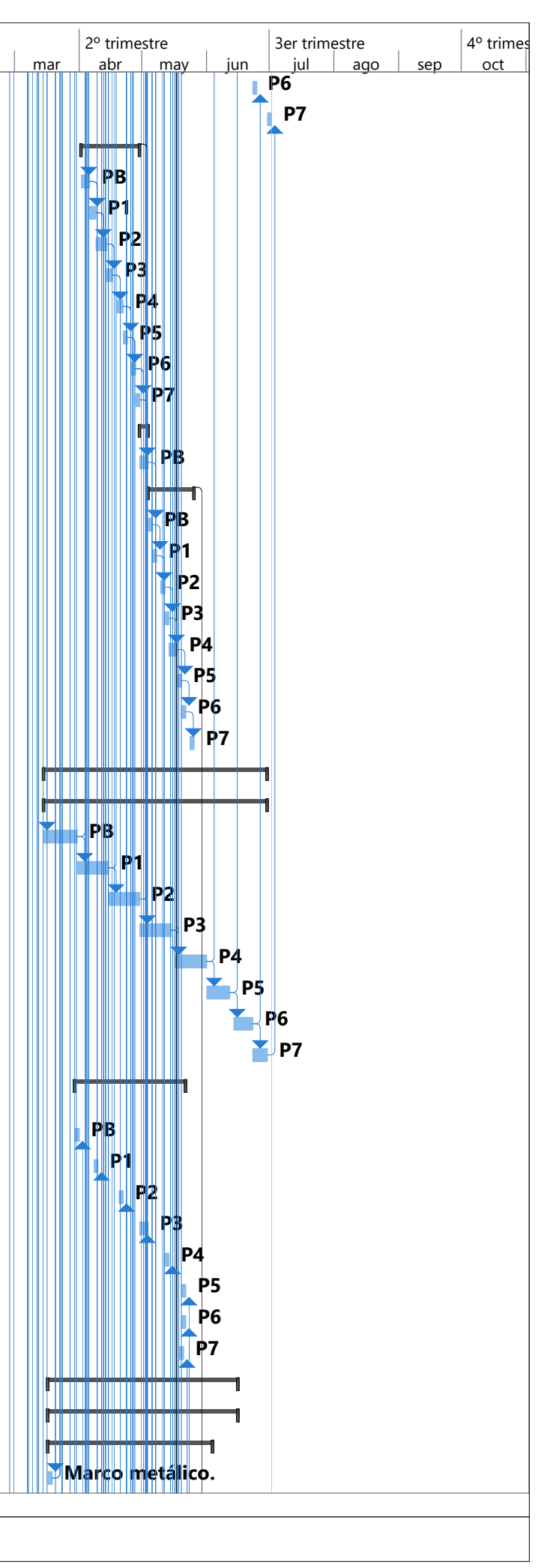

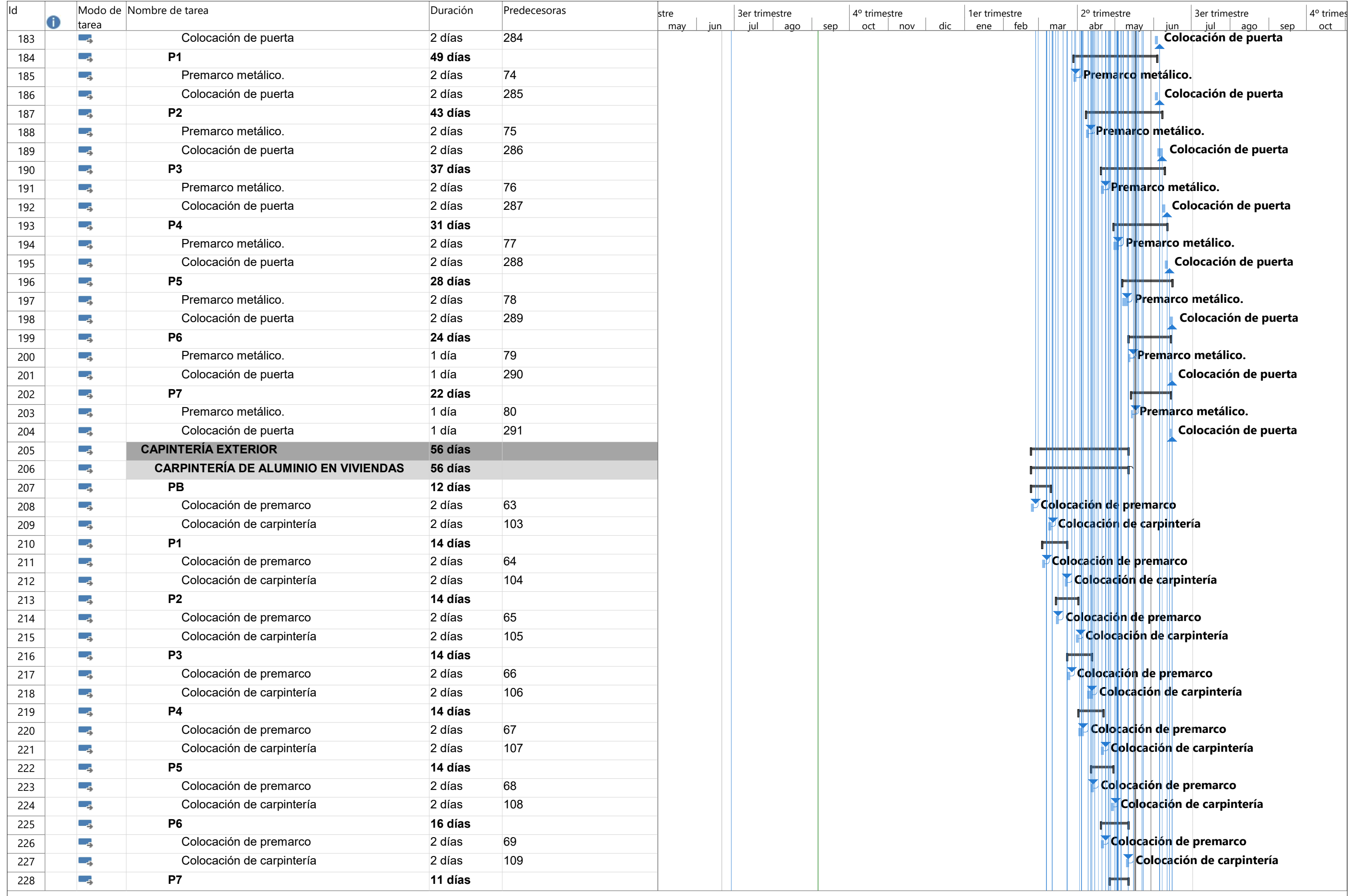

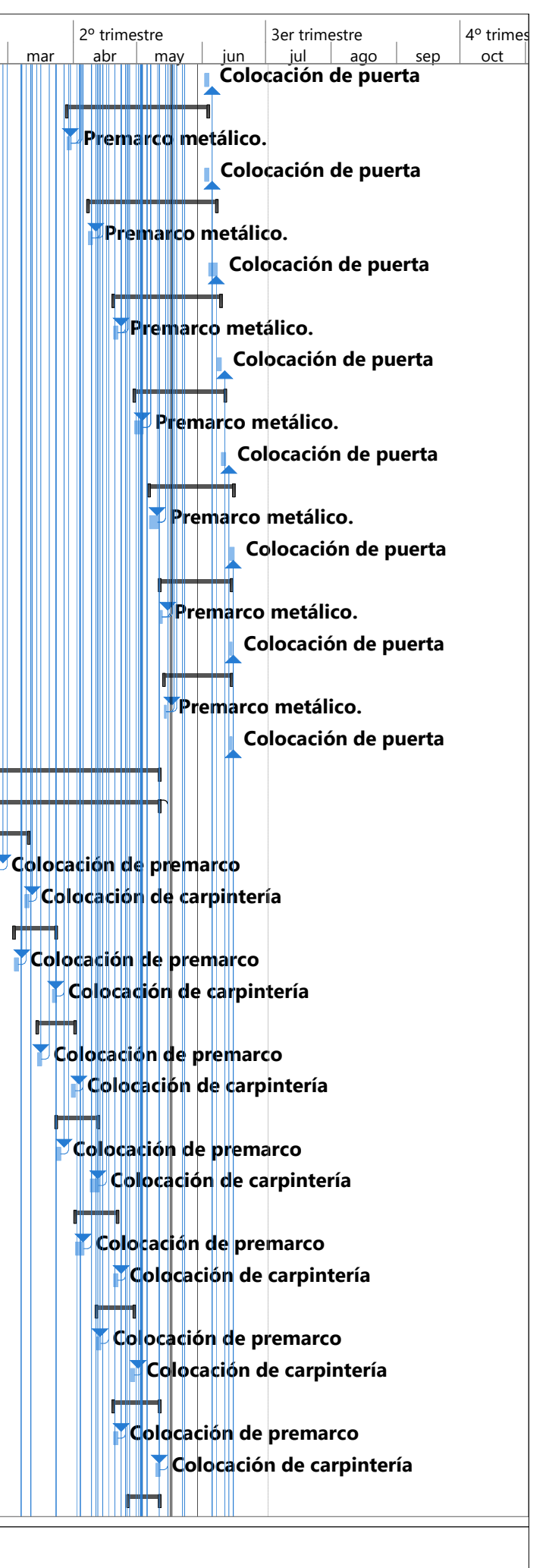

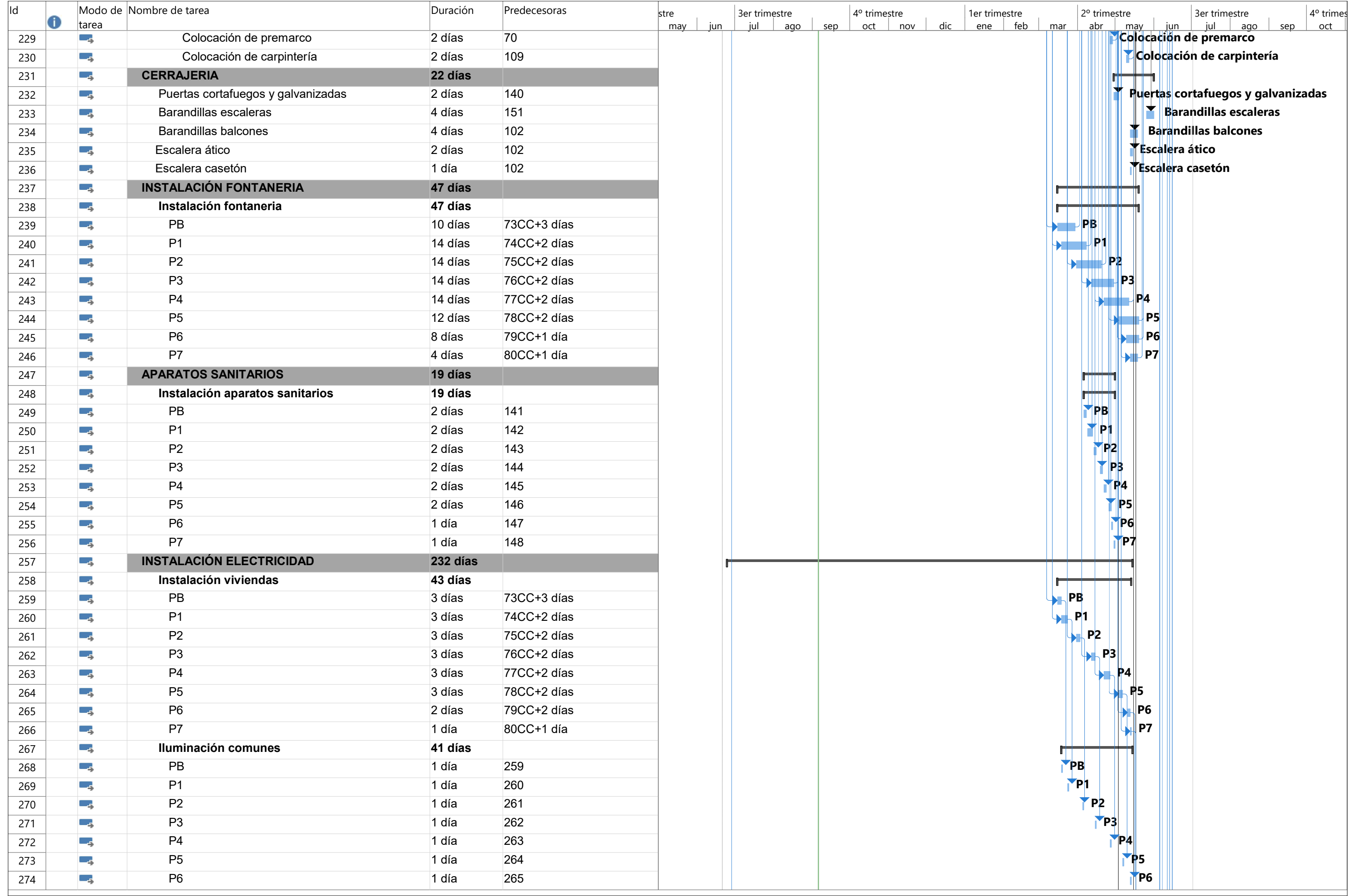

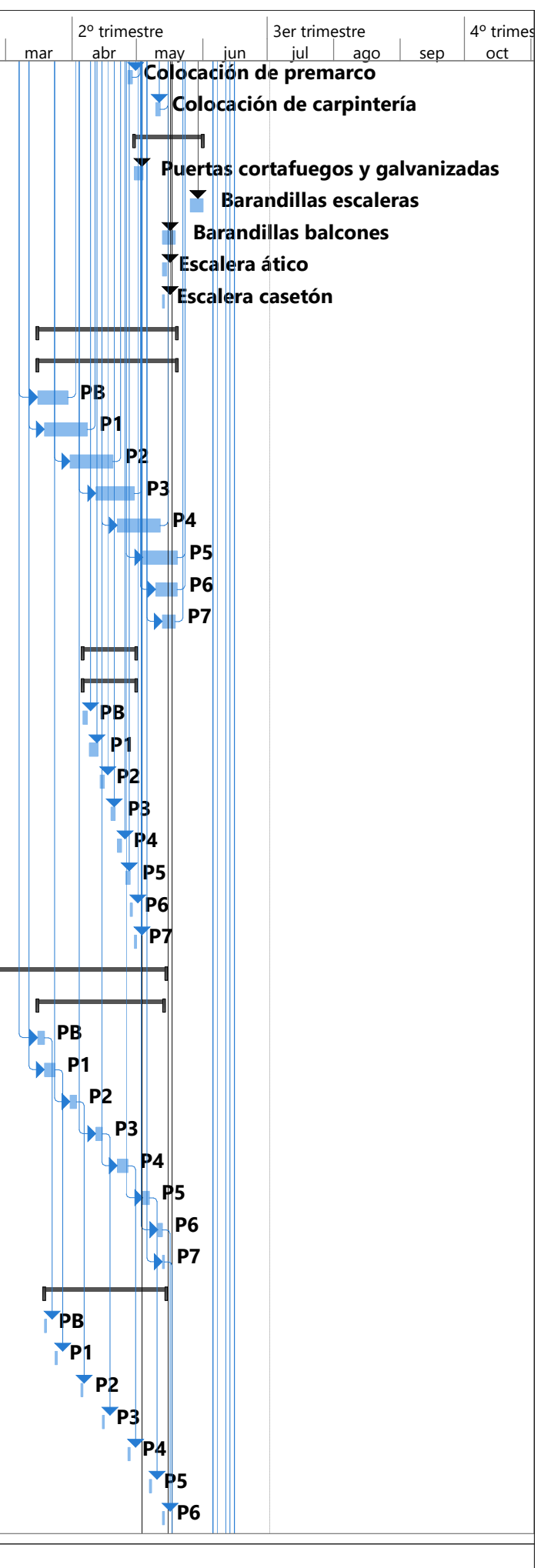

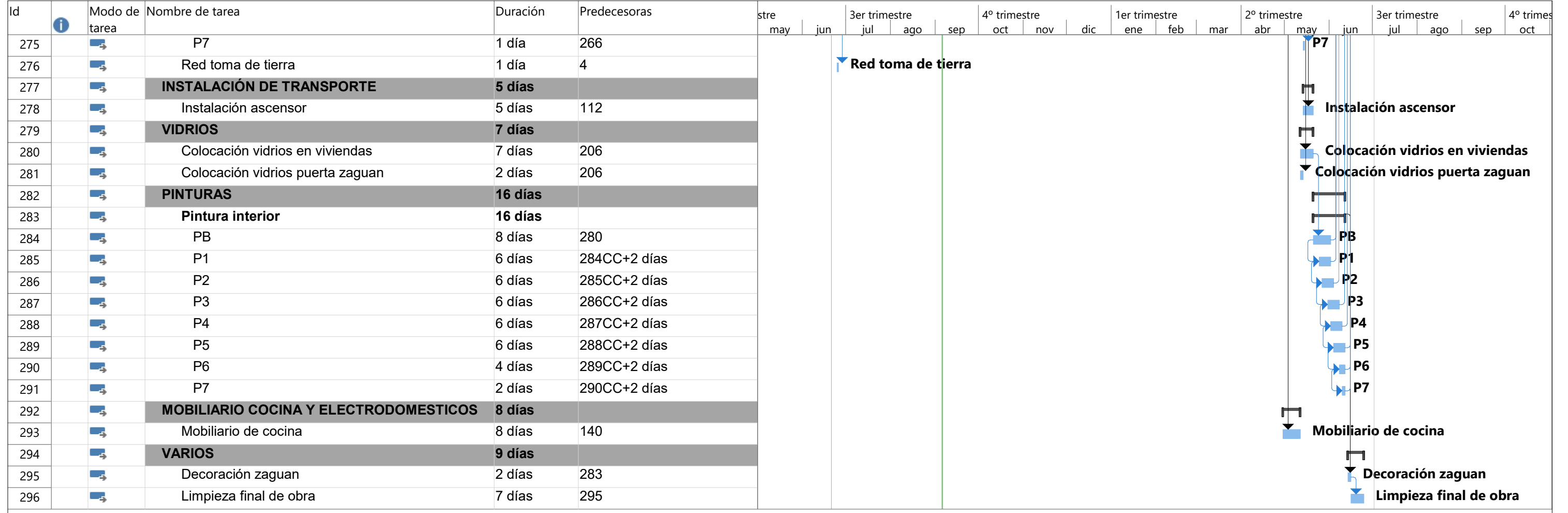

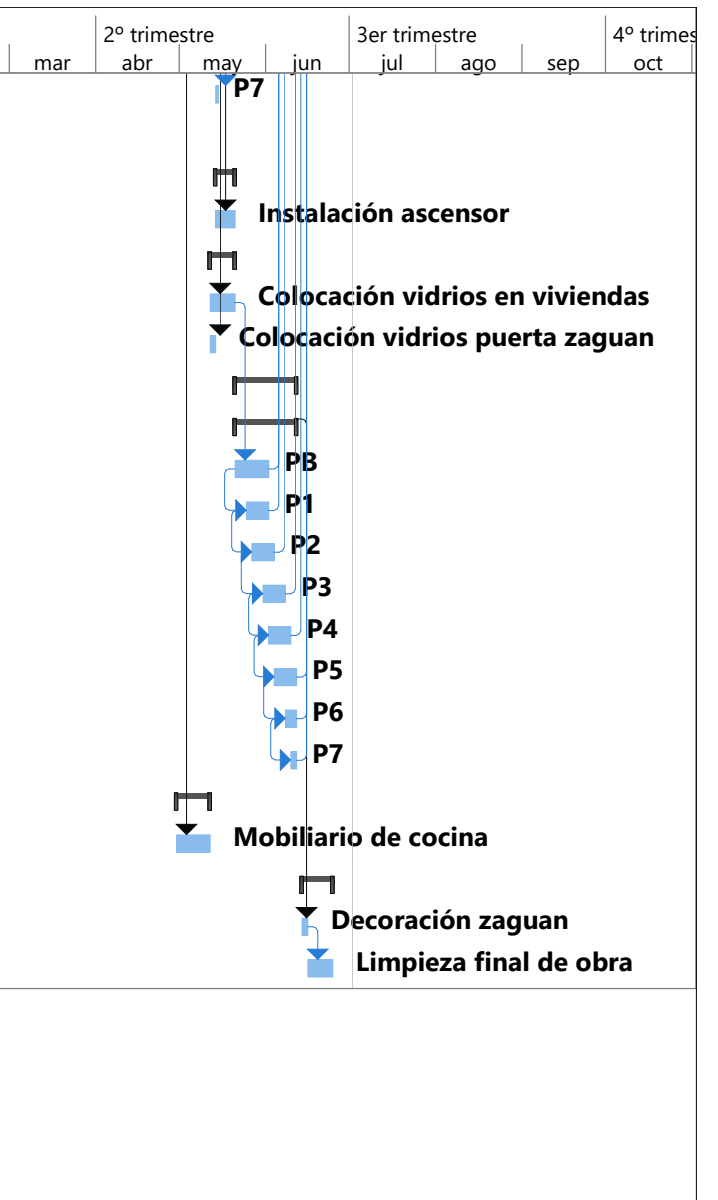

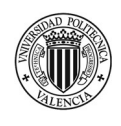

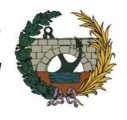

# 8.3 Anexo III - Resumen diagrama de Gantt

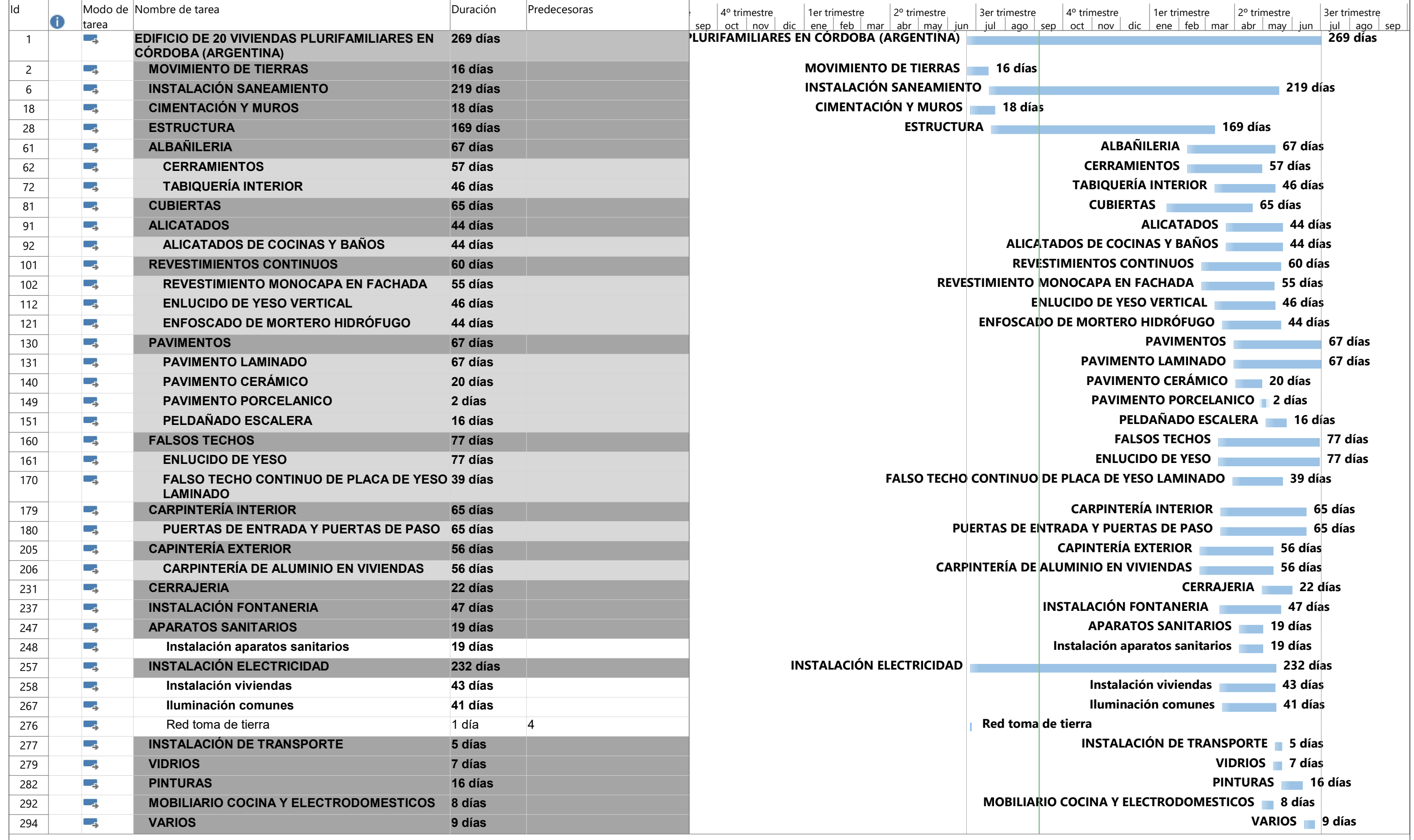

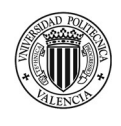

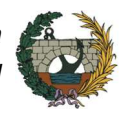

### 8.4 Anexo IV – Planos estructura

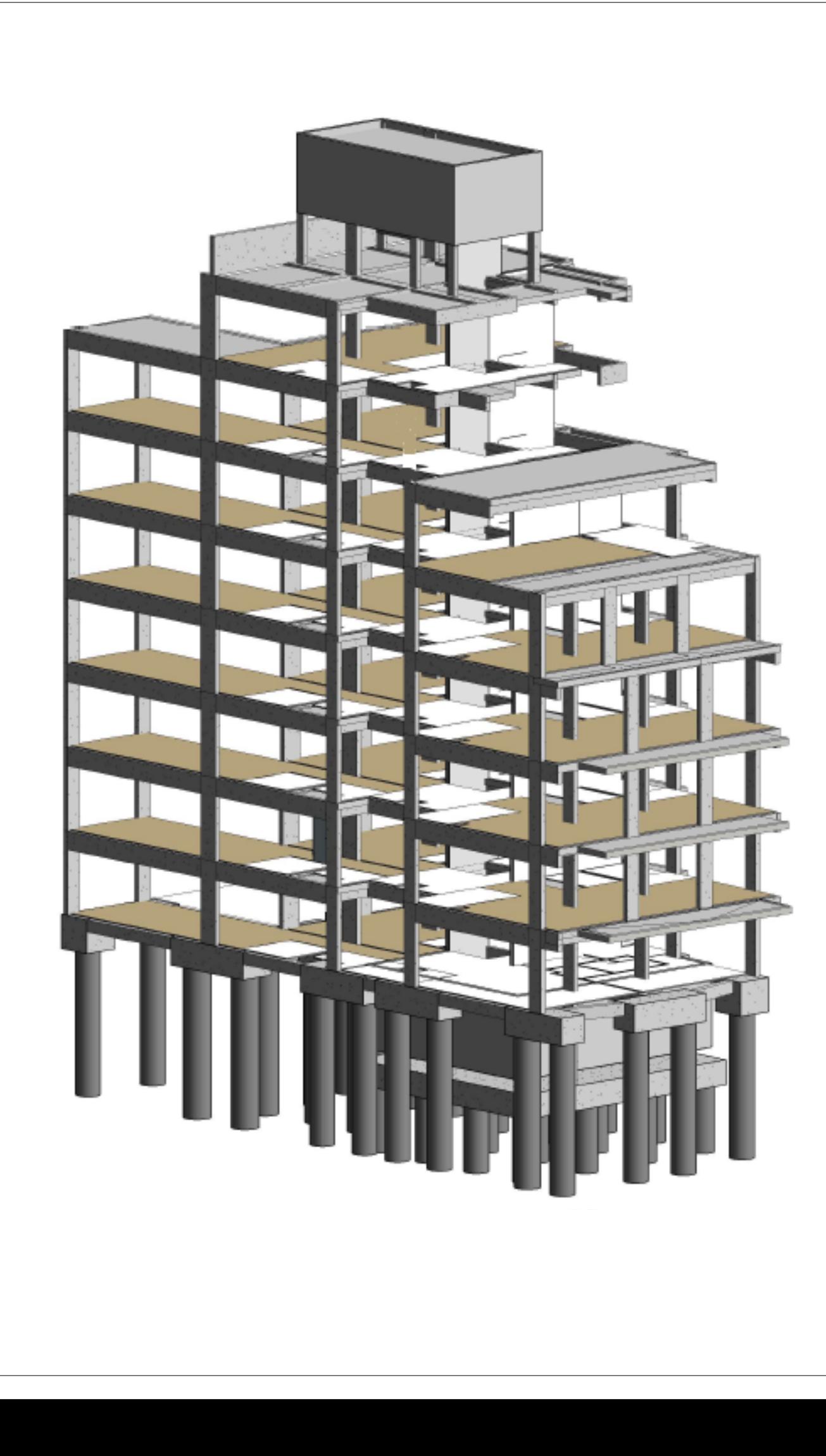

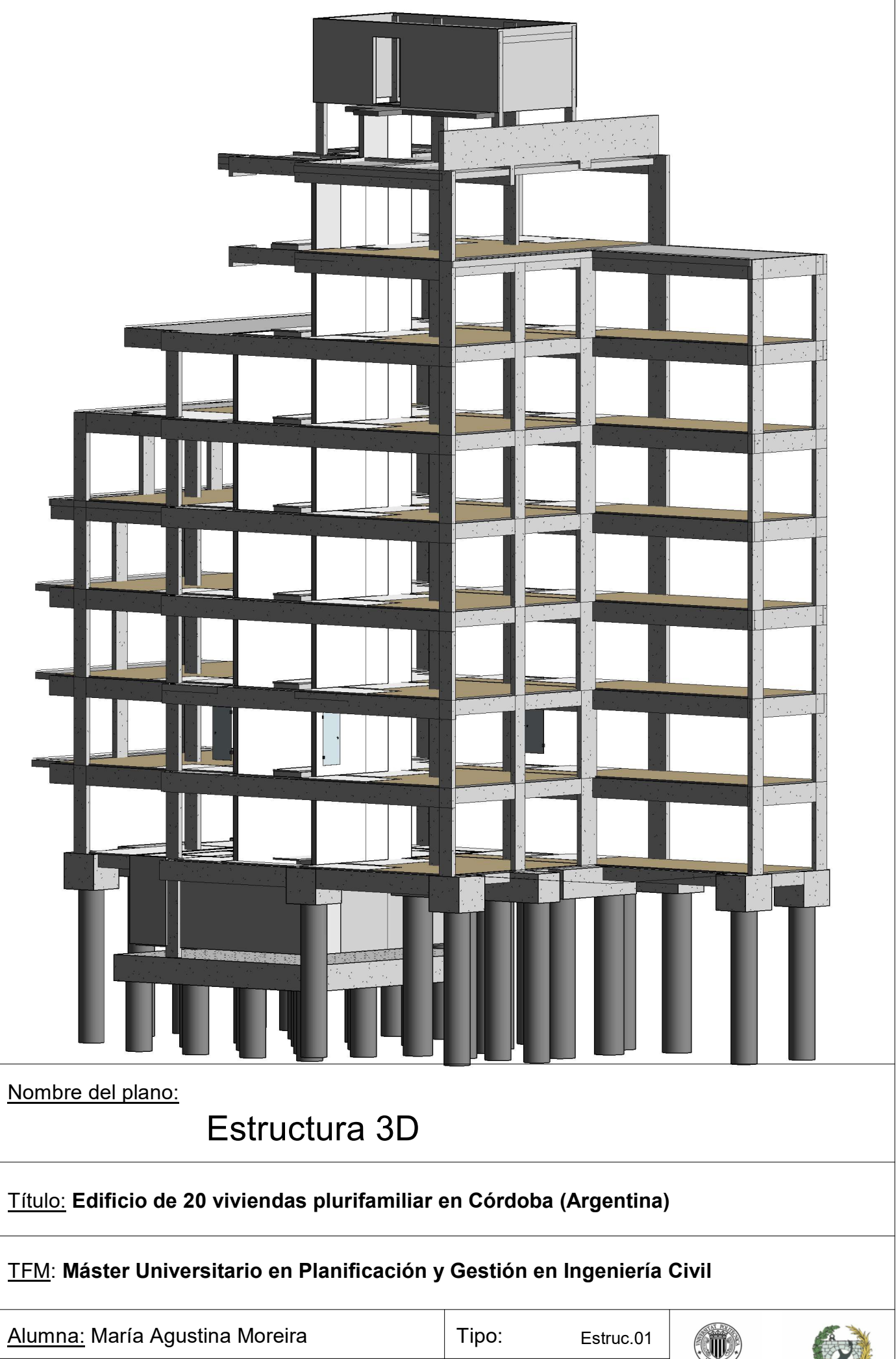

Curso acádemico: 2018-2019

Escala: WATERSITAT Tipo: Estruc.01<br>
Escala: UNIVERSITAT UNIVERSITAT<br>
POLITIÈNICA Escala: POLITIÈNICA Escala interioris de la Ingenieros de la Campion Campion de la Campion de la Campion de la Campion de la Campion de la Campion de la Campion

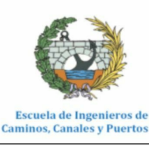

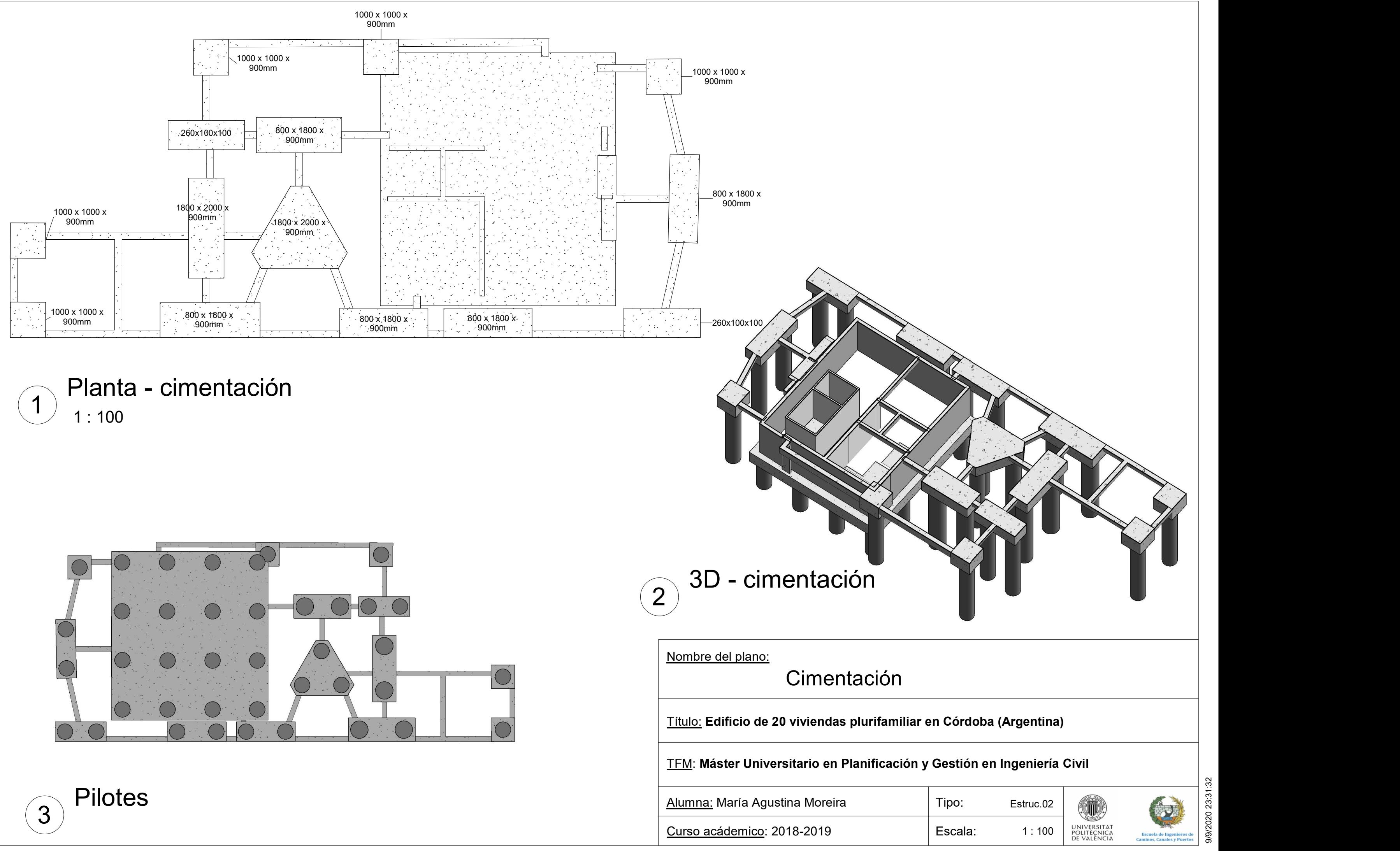

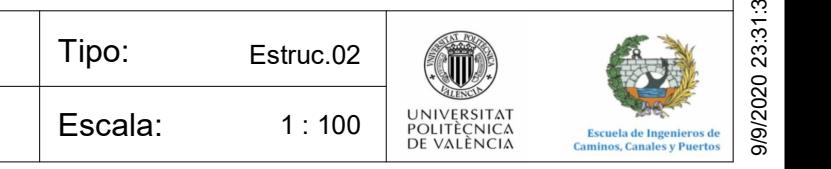

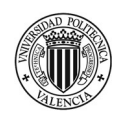

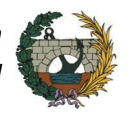

### 8.5 Anexo V – Planos arquitectura

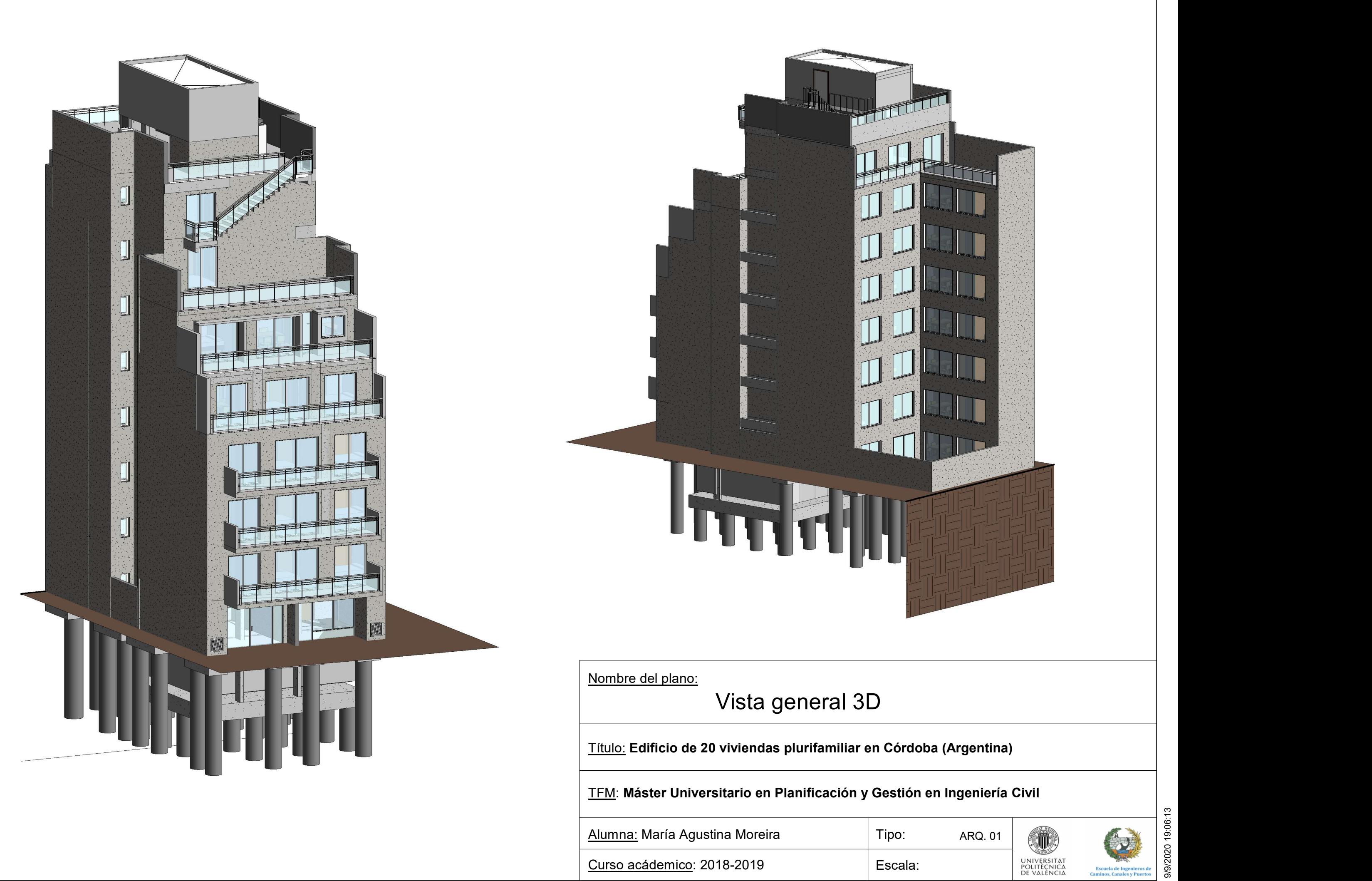

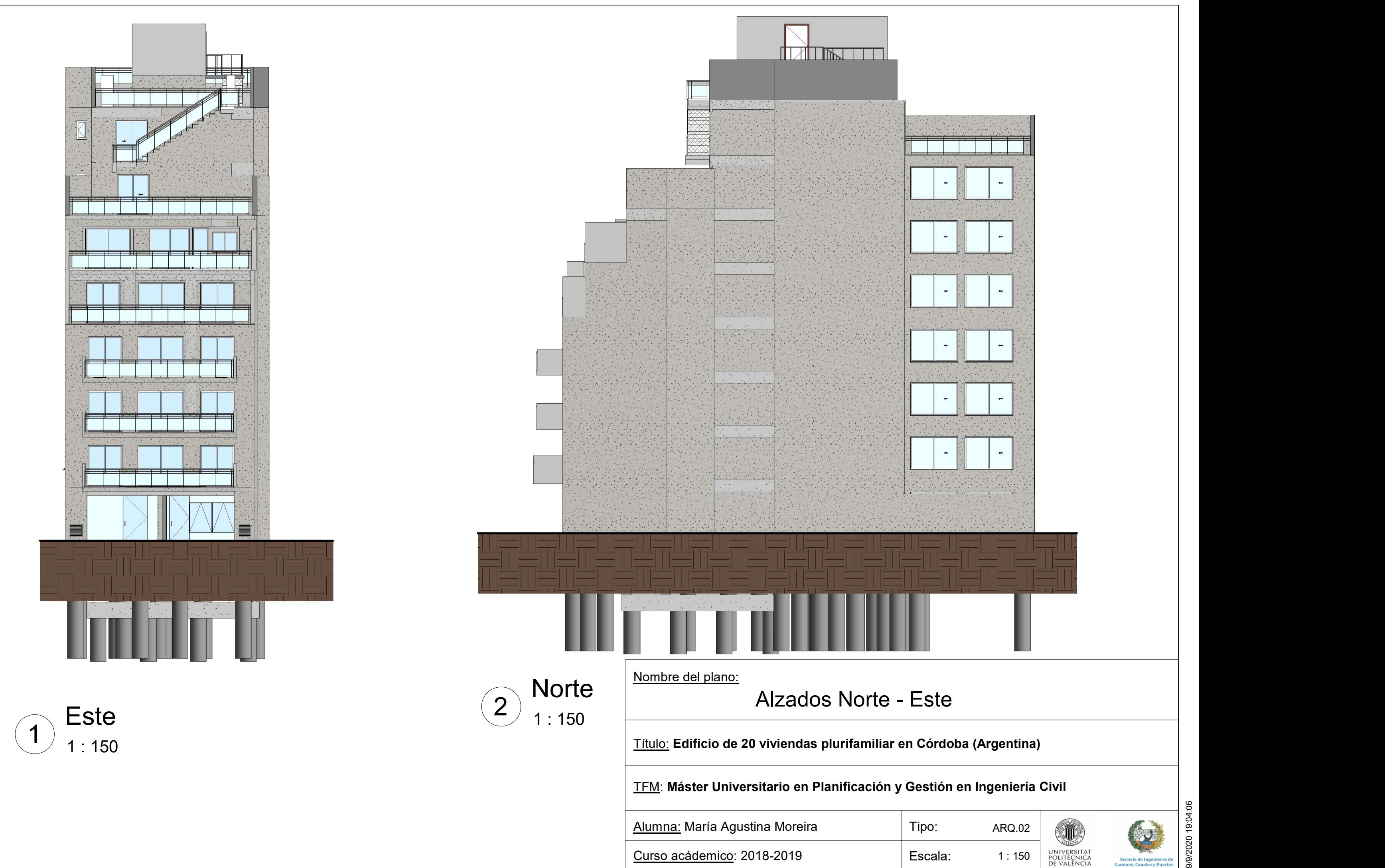

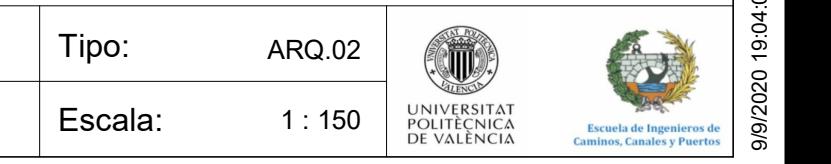

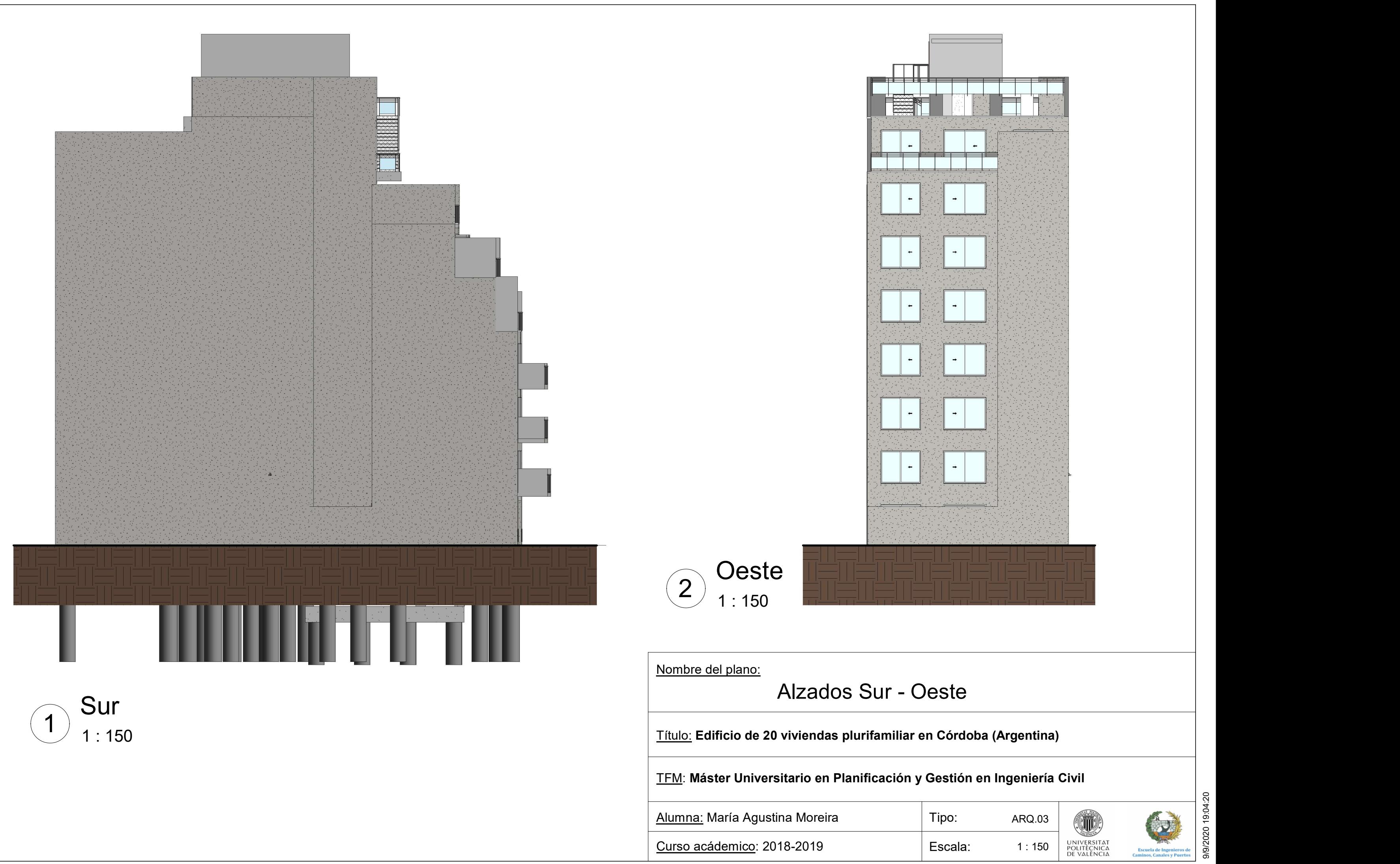

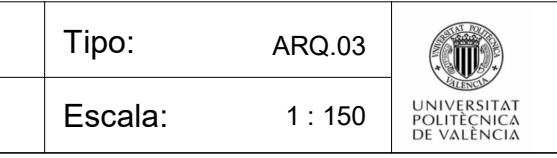

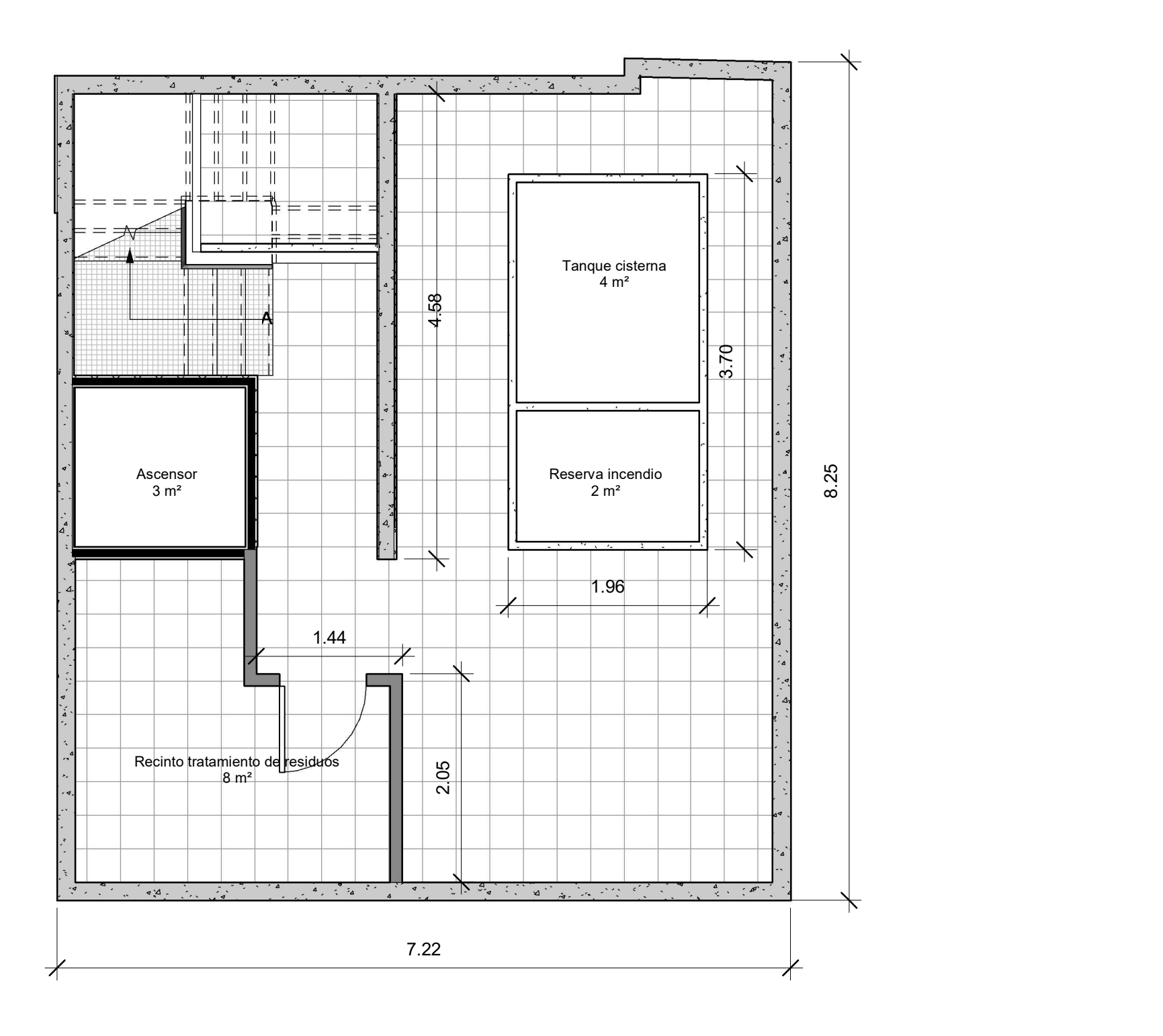

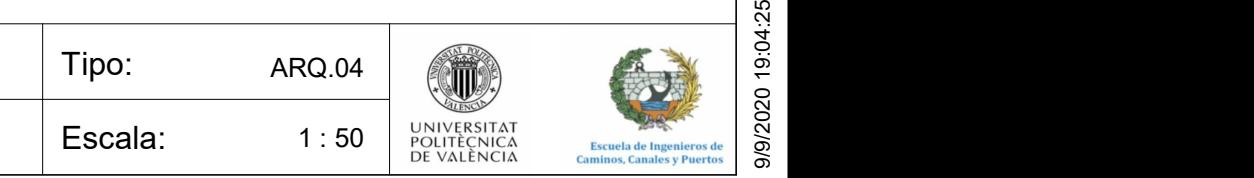

TFM: Máster Universitario en Planificación y Gestión en Ingeniería Civil Título: Edificio de 20 viviendas plurifamiliar en Córdoba (Argentina) Nombre del plano: Alumna: María Agustina Moreira Curso acádemico: 2018-2019 Planta sotano
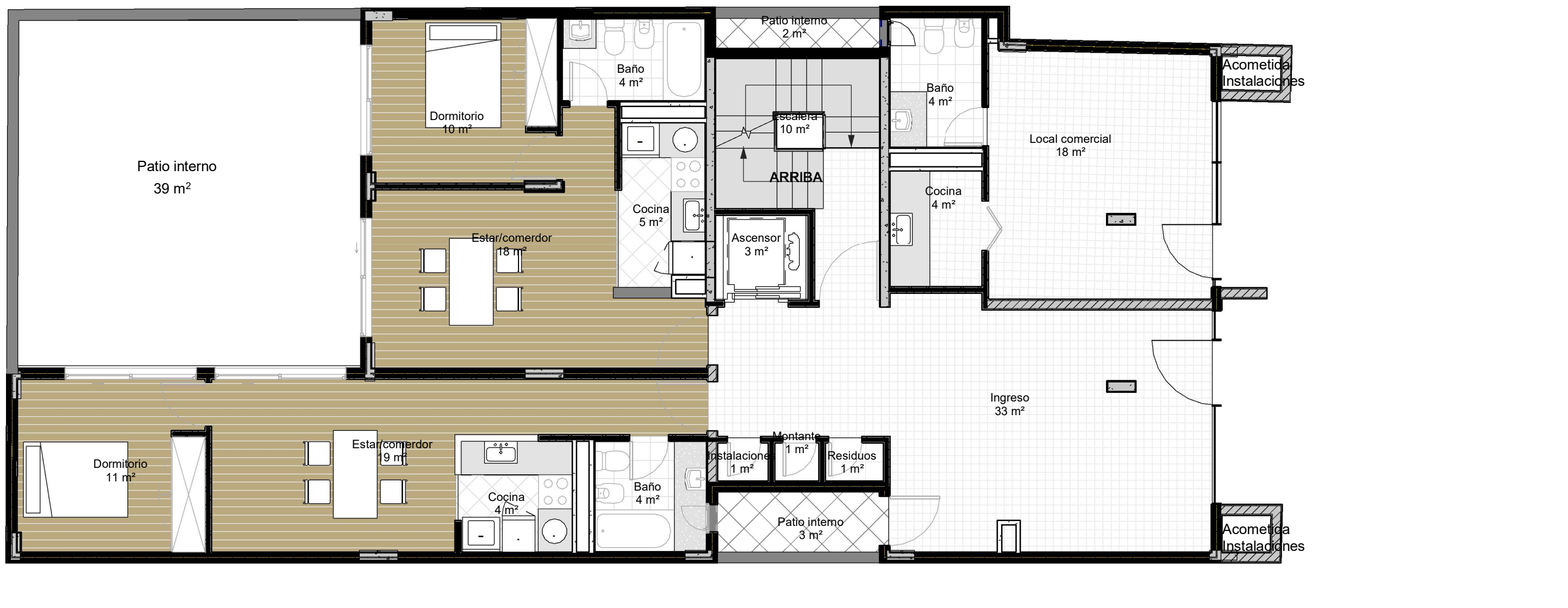

 $1:75$  $\widehat{1}$  Planta baja

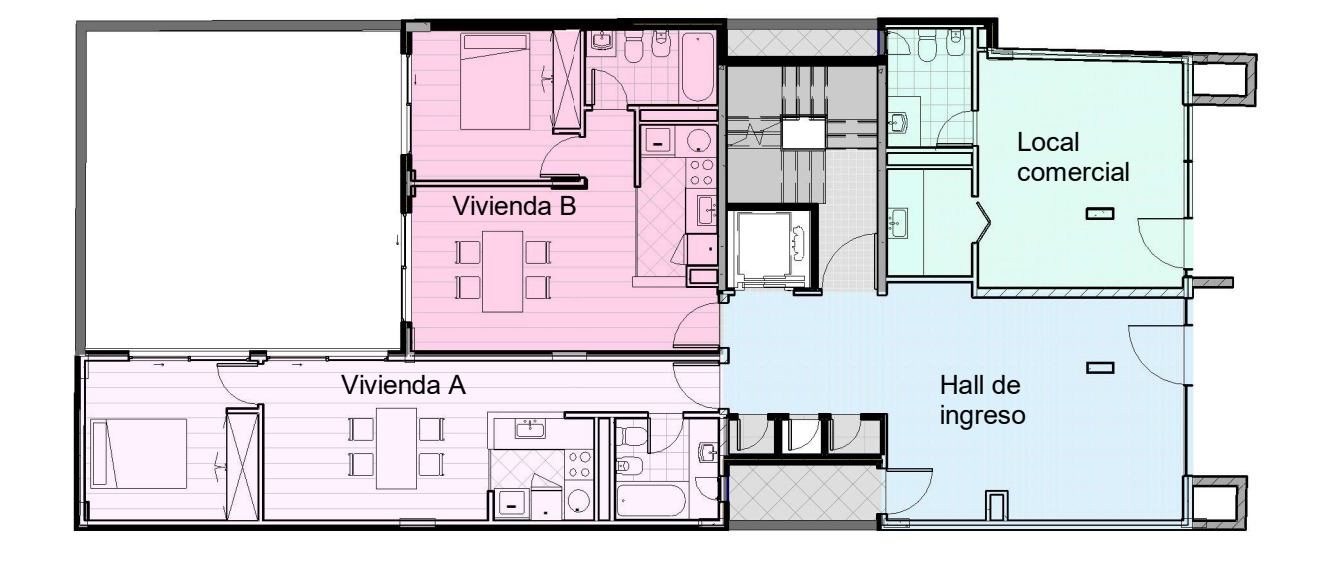

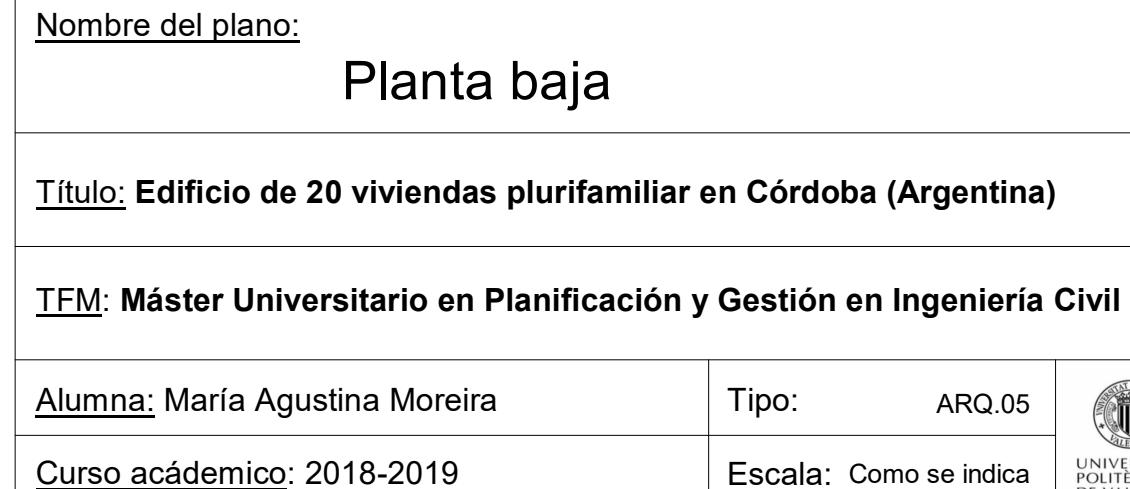

Escala: Como se indica Tipo: ARQ.05 (ATA) A  $\begin{picture}(180,10) \put(0,0){\line(1,0){180}} \put(10,0){\line(1,0){180}} \put(10,0){\line(1,0){180}} \put(10,0){\line(1,0){180}} \put(10,0){\line(1,0){180}} \put(10,0){\line(1,0){180}} \put(10,0){\line(1,0){180}} \put(10,0){\line(1,0){180}} \put(10,0){\line(1,0){180}} \put(10,0){\line(1,0){180}} \put(10,0){\line(1,0){180}}$ 

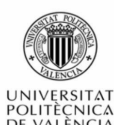

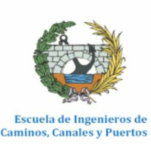

1 : 150

 $\mathcal{D}$  Planta baja

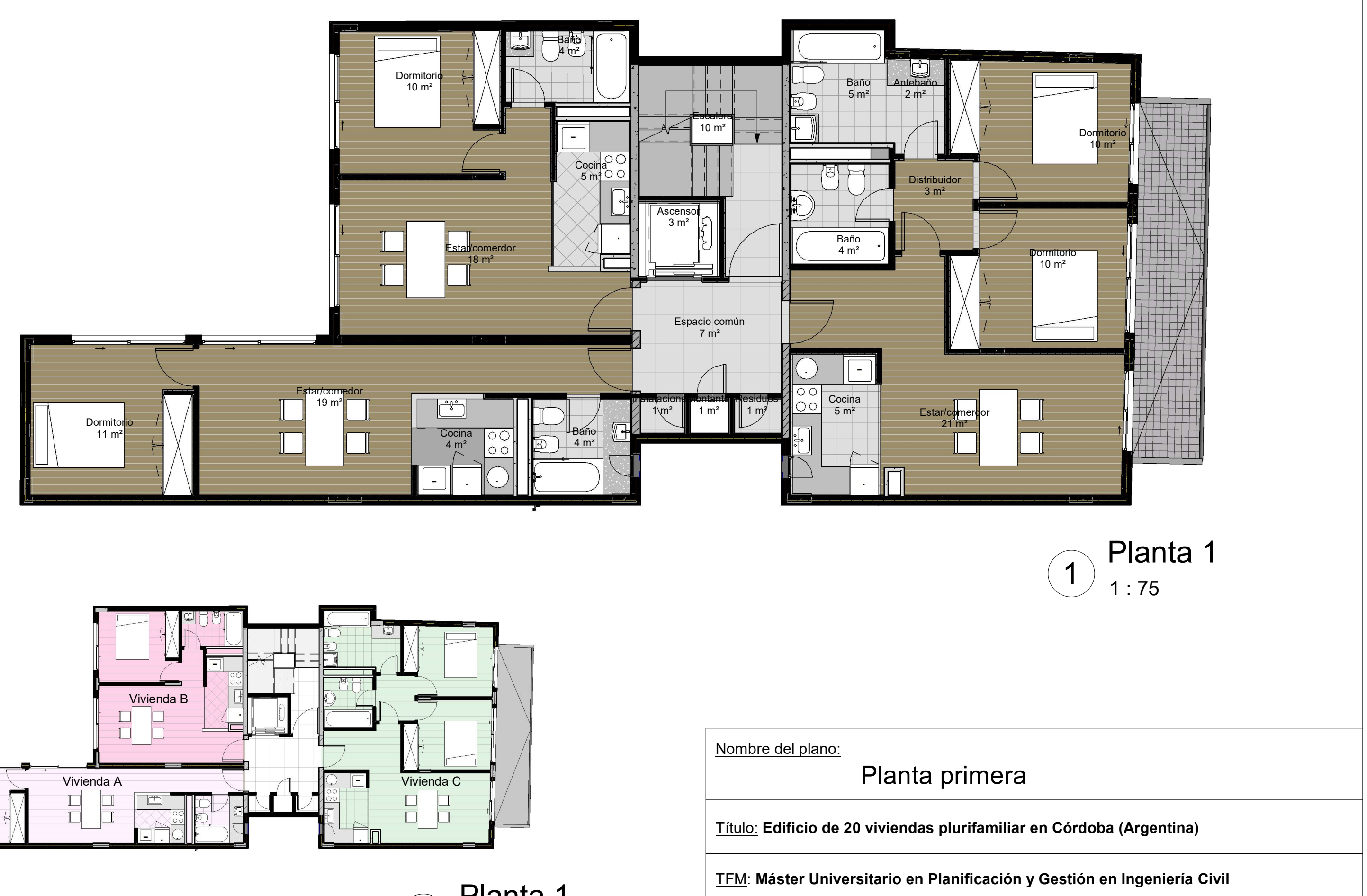

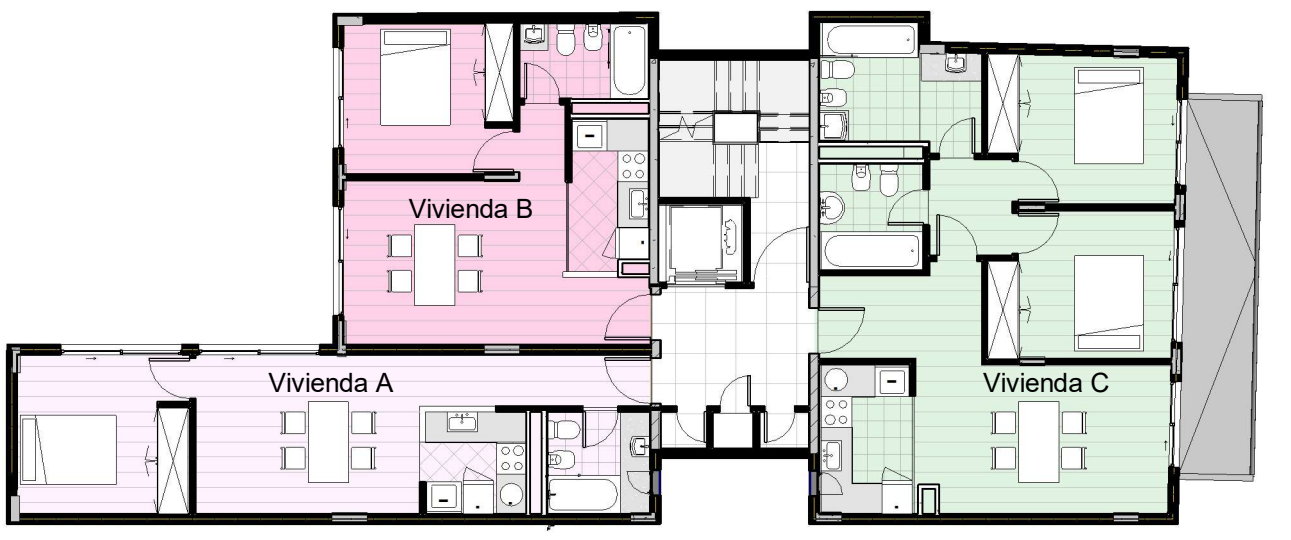

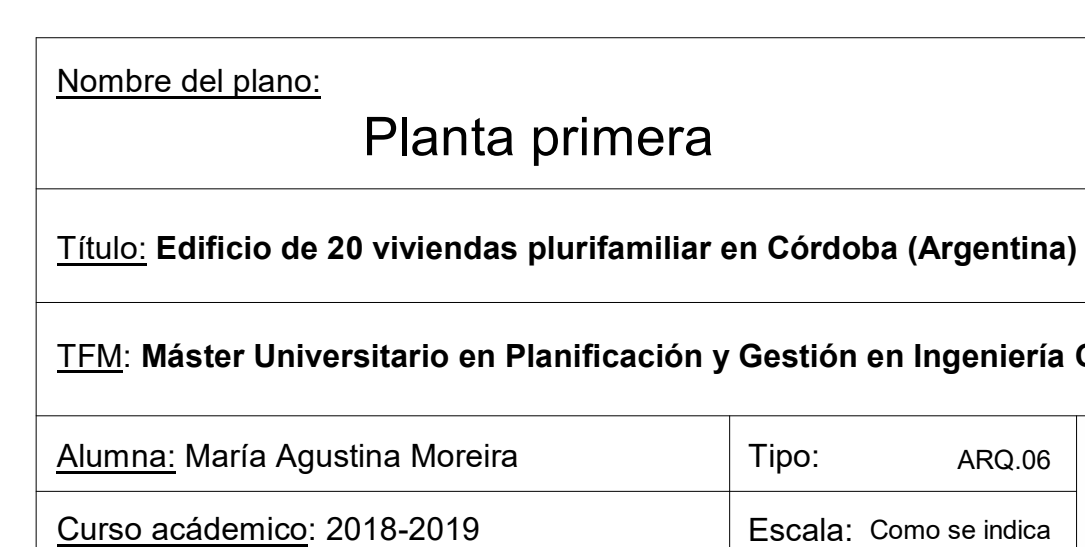

Tipo: ARQ.06 (ATA) A  $\overline{R}$  ARQ.06<br>
Como se indica  $\overline{R}$   $\overline{R}$ 

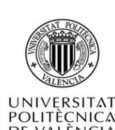

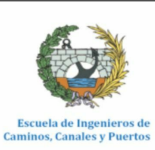

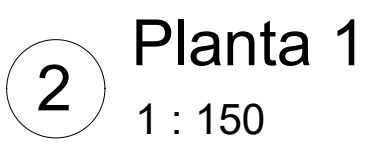

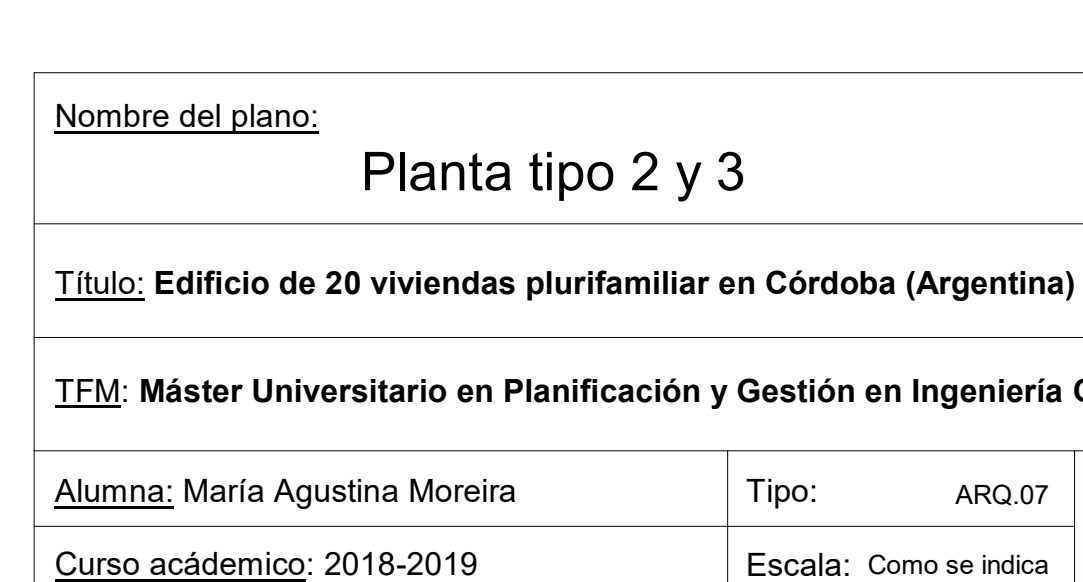

Tipo: ARQ.07 | Amira Andreja A  $\begin{array}{|c|c|c|}\n\hline\n\text{ARQ.07} & \text{GUTECTAT} & \text{SUTECTAT} & \text{SUTECTAT} & \text$ 

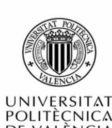

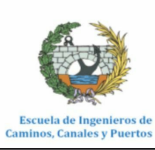

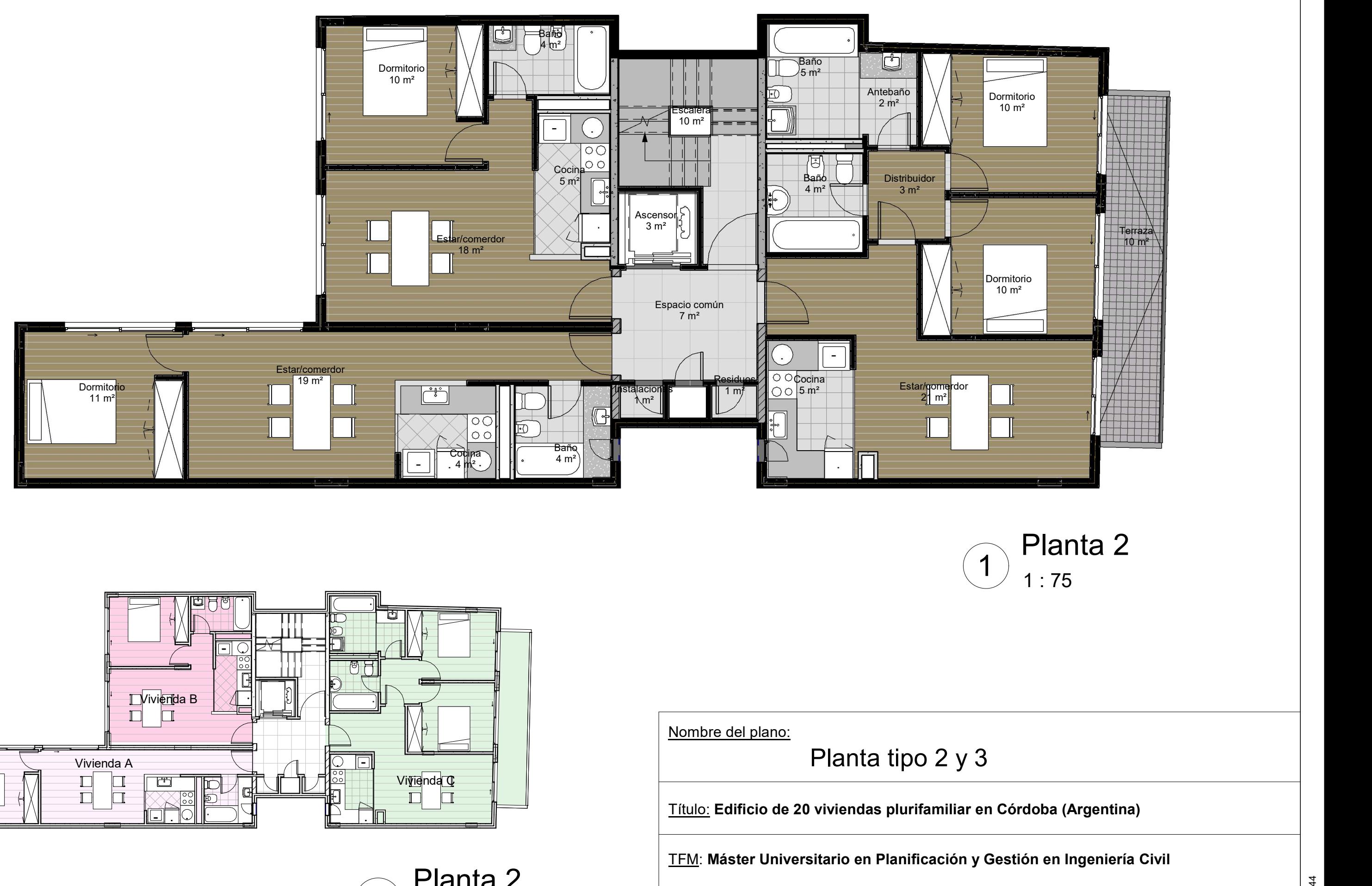

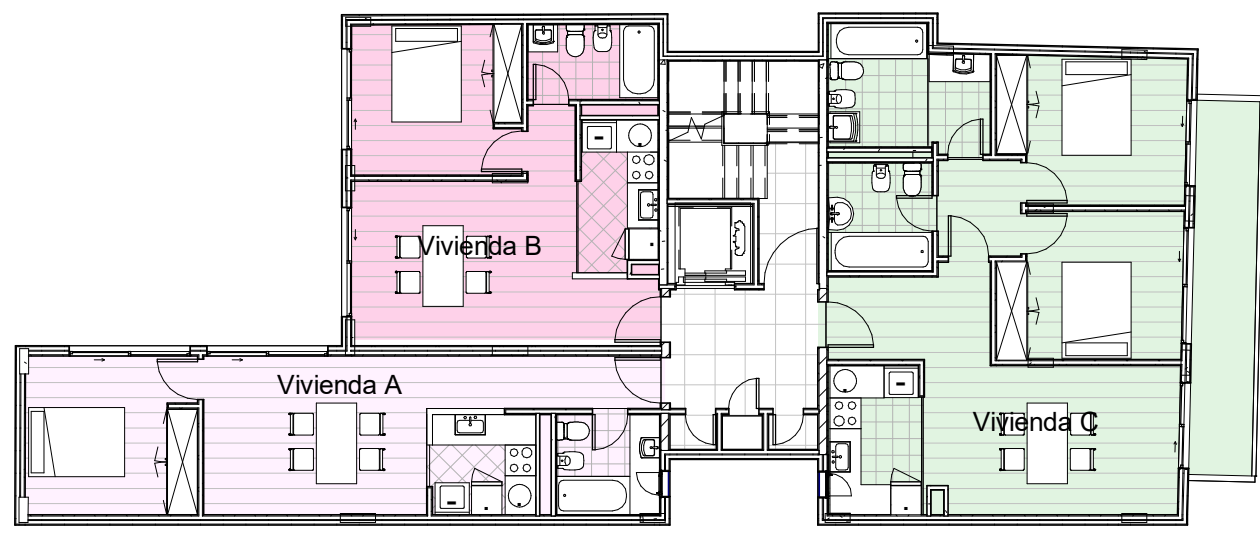

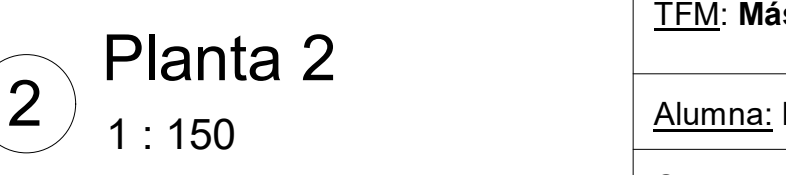

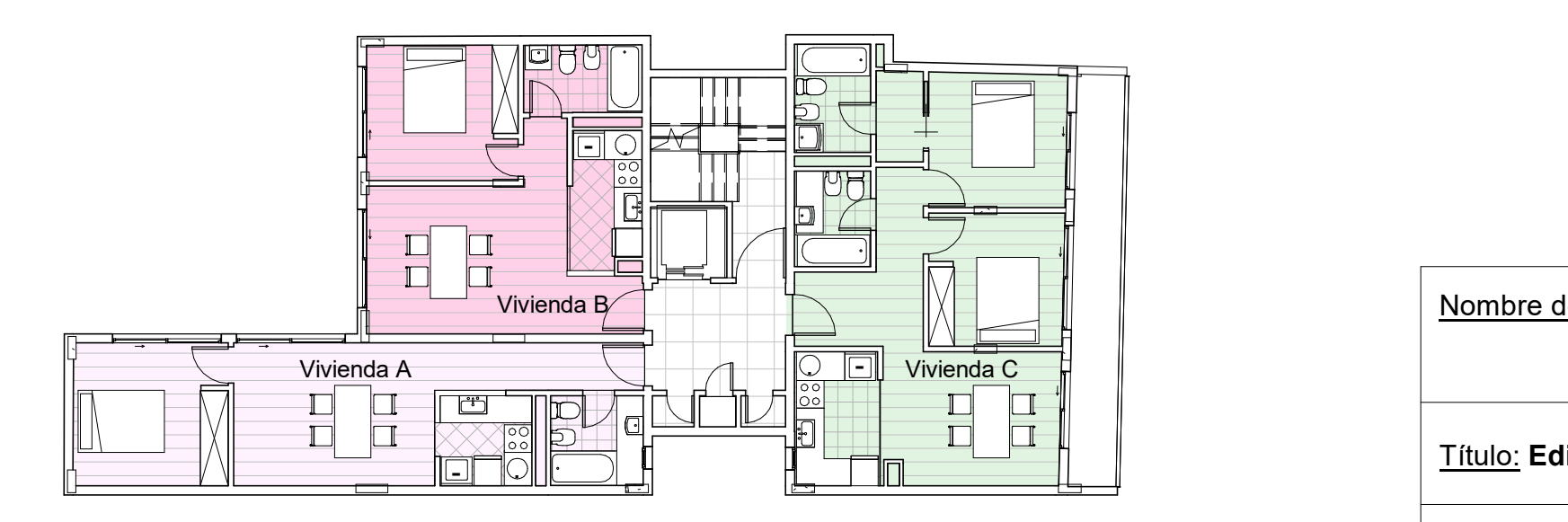

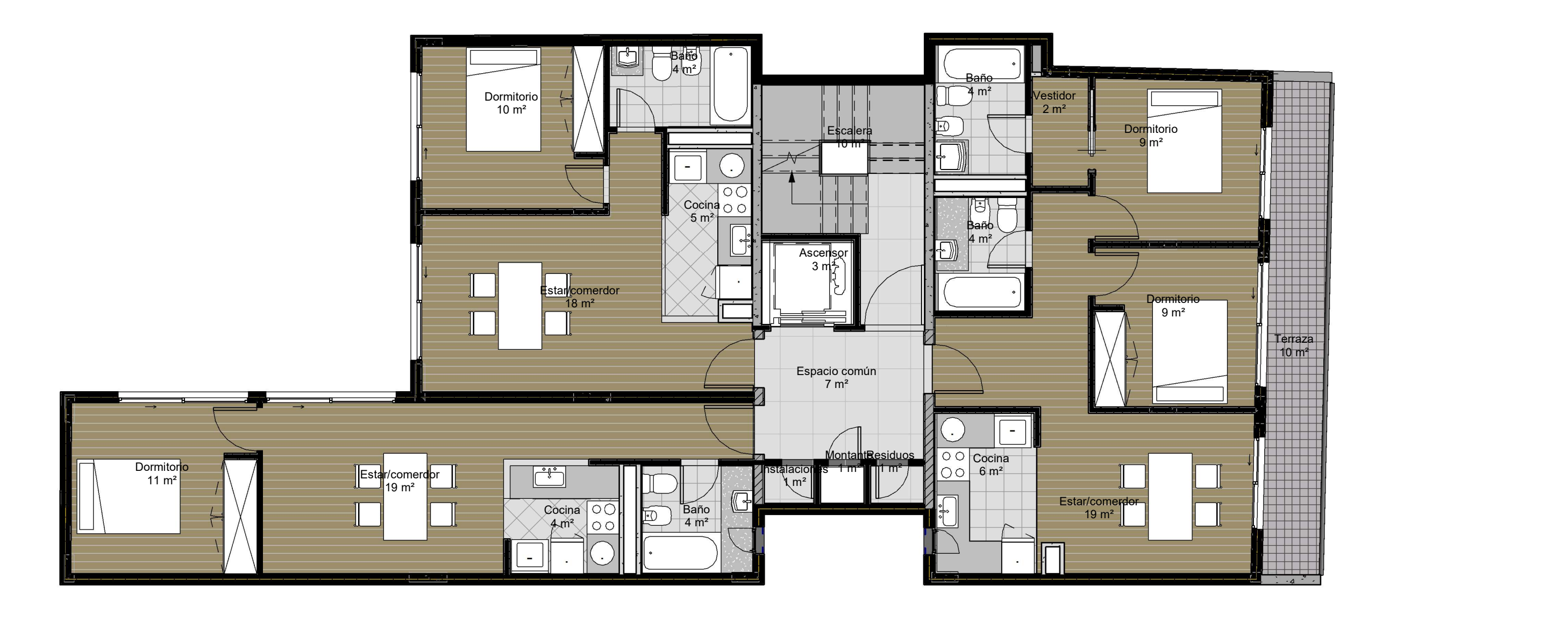

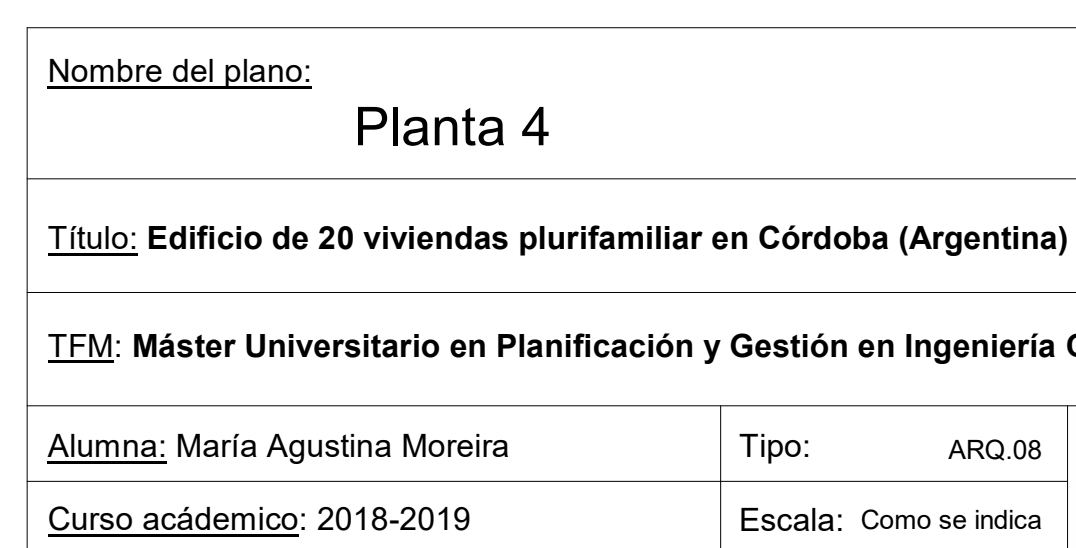

# 1 : 75  $\widehat{1}$  Planta 4

### ar en Córdoba (Argentina)

## **I** y Gestión en Ingeniería Civil

Tipo: ARQ.08 (ATA) A  $\overline{R}$  ARQ.08  $\overline{R}$   $\overline{R}$ 

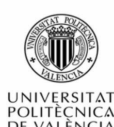

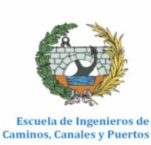

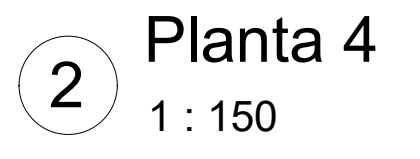

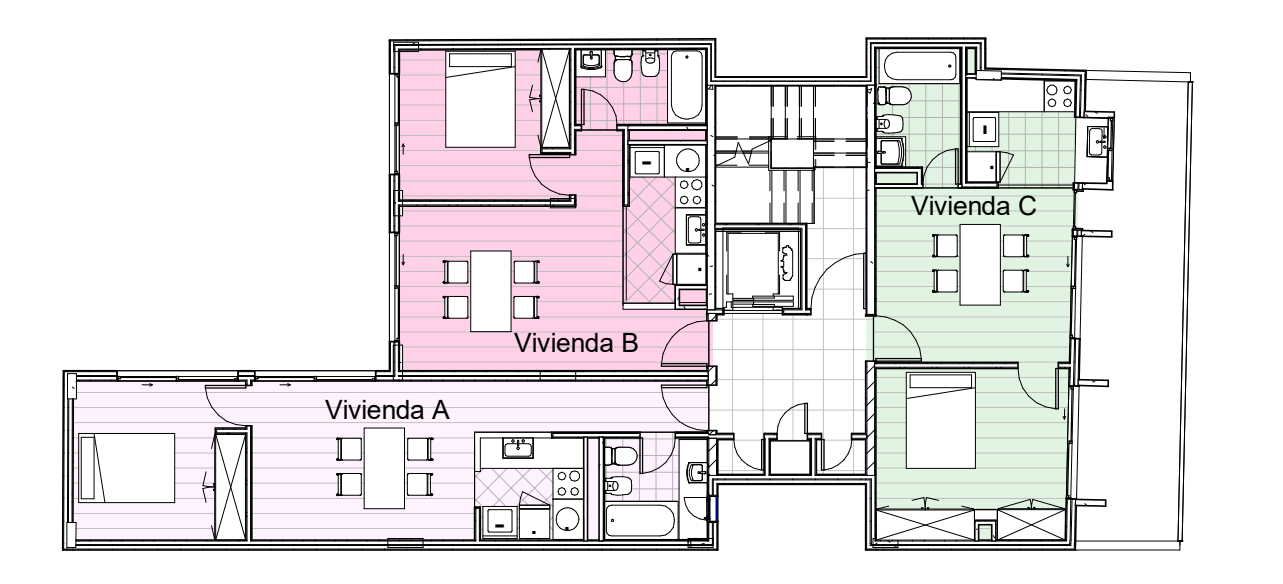

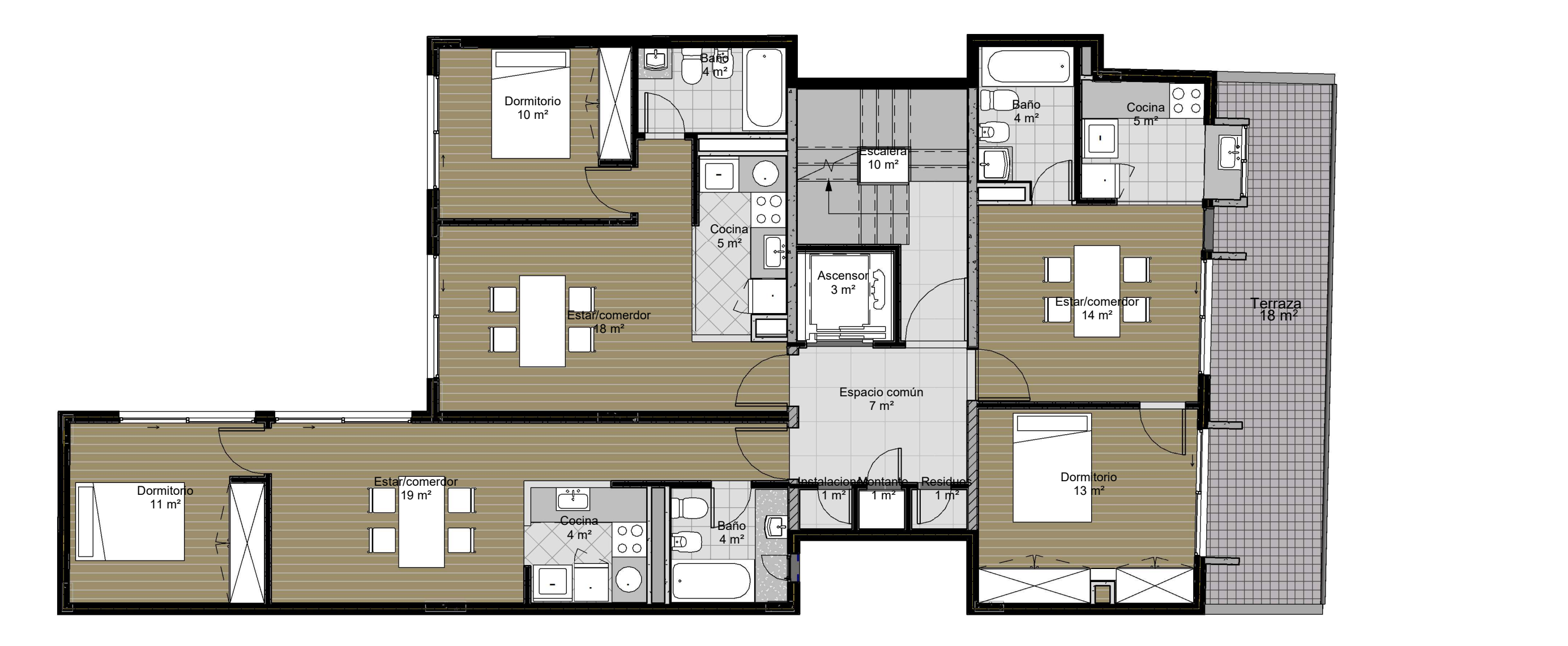

1 : 150  $\mathcal{L}$  Planta 5

Alumna: María Agustina Moreira

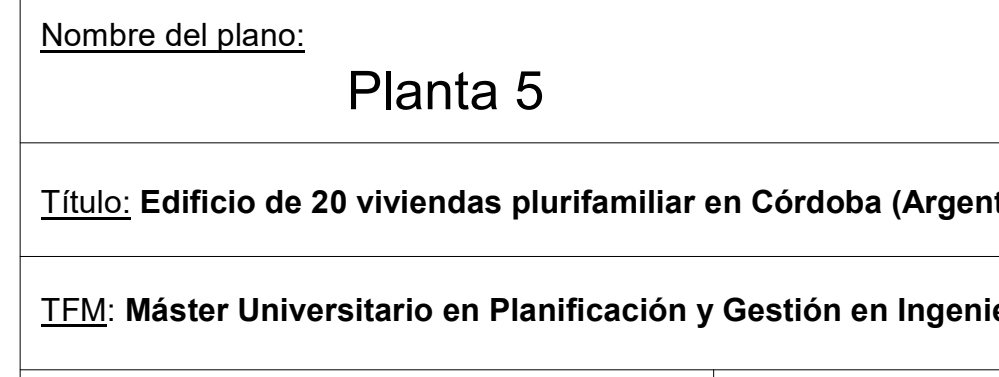

Curso acádemico: 2018-2019

## $1:75$  $\widehat{1}$  Planta 5

### miliar en Córdoba (Argentina)

### <mark>ación y Gestión en Ingeniería Civil</mark>

Escala: Como se indica **DISCALA ESCALA:** Tipo: ARQ.09 (ATA) A  $\overline{R}$  ARQ.09<br>
Como se indica  $\overline{R}$   $\overline{R}$ 

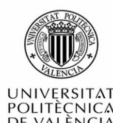

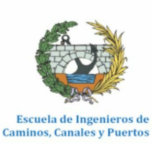

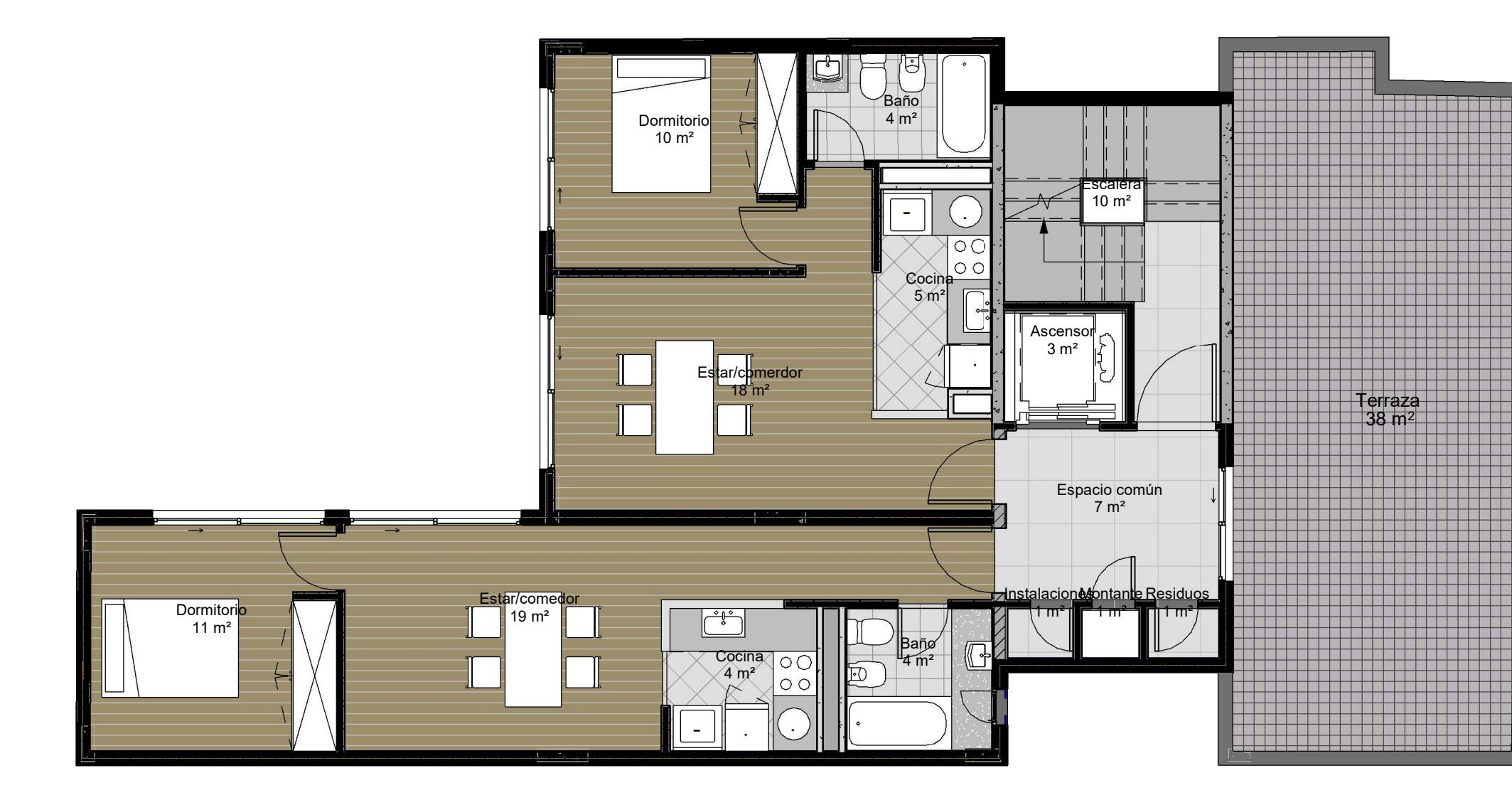

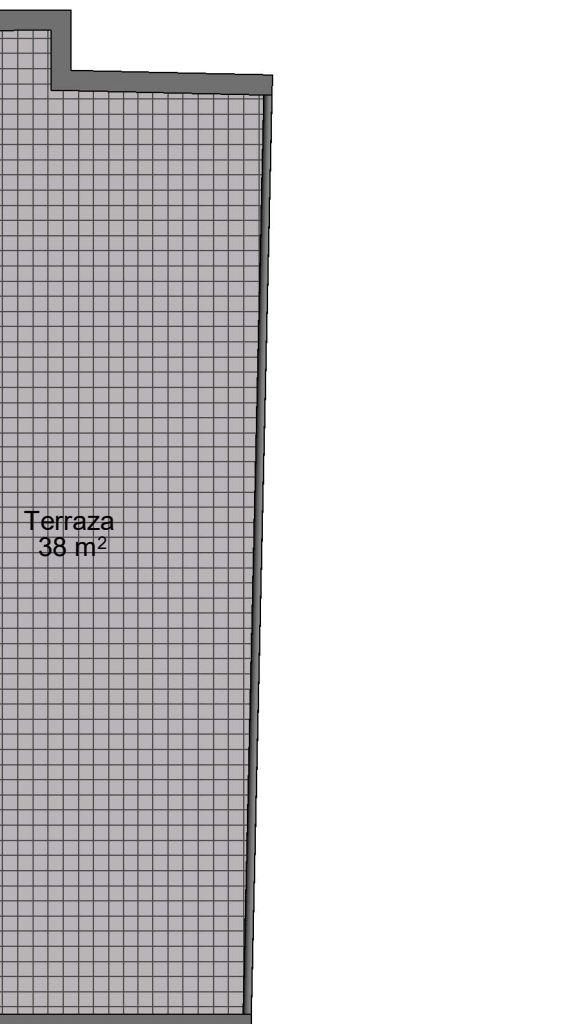

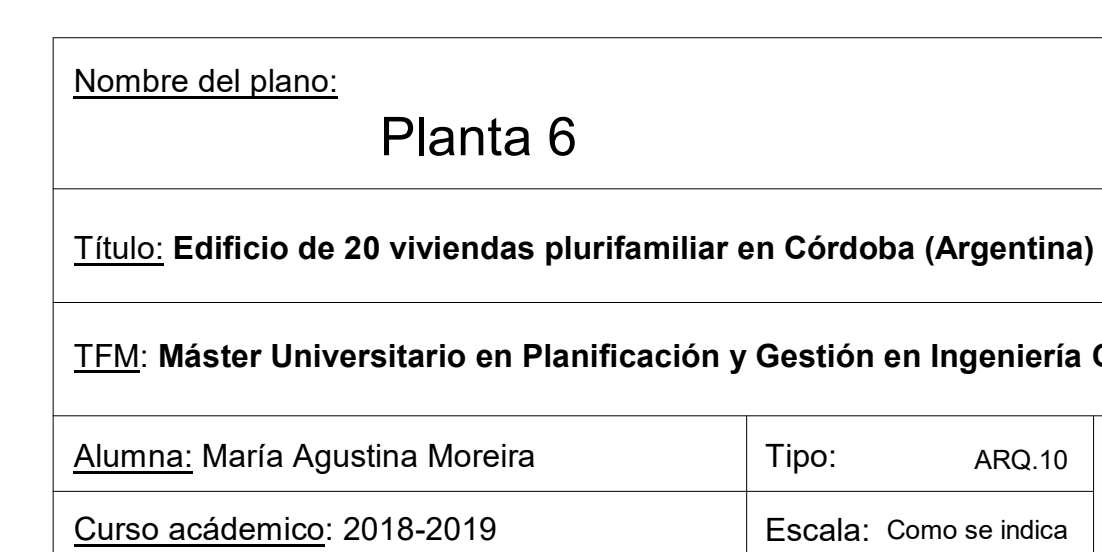

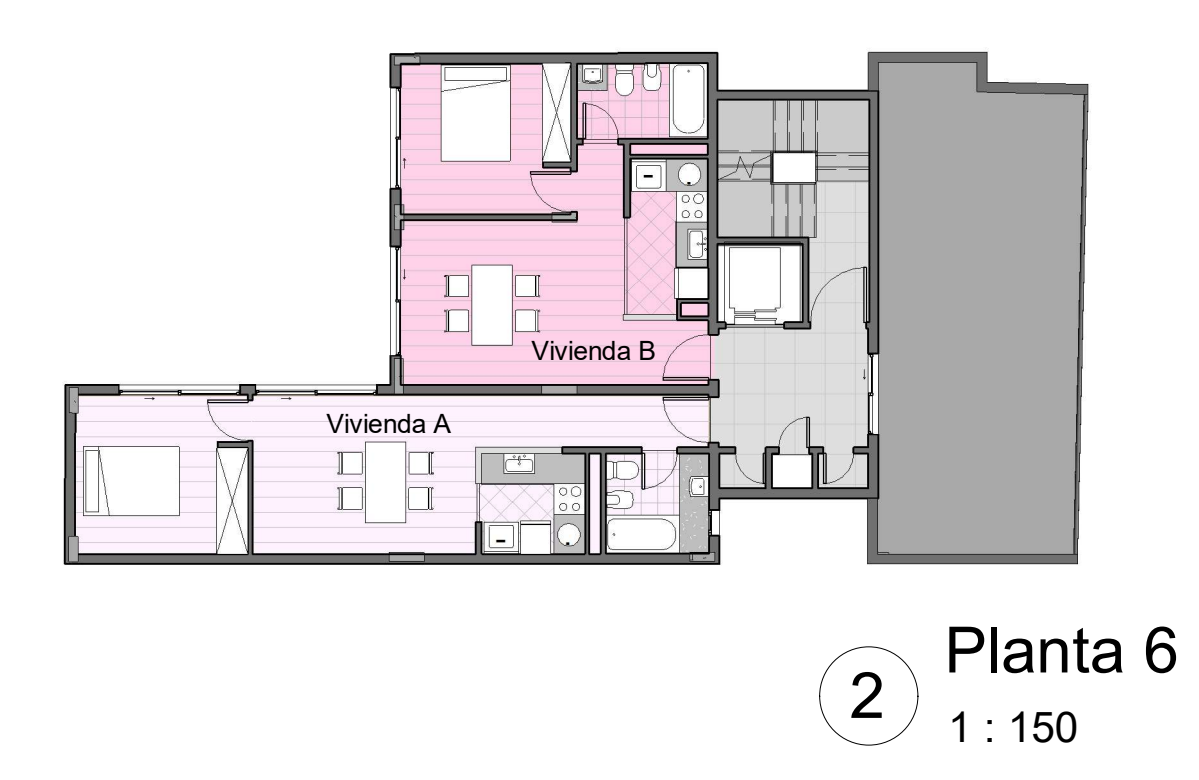

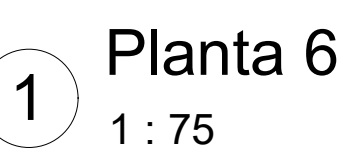

### en Córdoba (Argentina)

### y Gestión en Ingeniería Civil

Tipo: ARQ.10 ARQ.10 A  $\begin{array}{|c|c|c|}\n\hline\n\text{ARA. 10}\n\hline\n\text{Como se indica} & \text{UNIVERSITAT} & \text{Exercise 16.16.16.22.16.22.16.22.16.22.16.22.16.22.16.22.16.22.16.22.16.22.16.22.16.22.16.22.16.22.16.22.16.22.16.22.16.22.16.22.16.22.16.22.16.22.16.22.16.22.16.22.16.22$ 

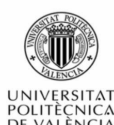

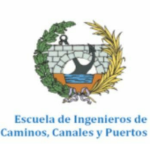

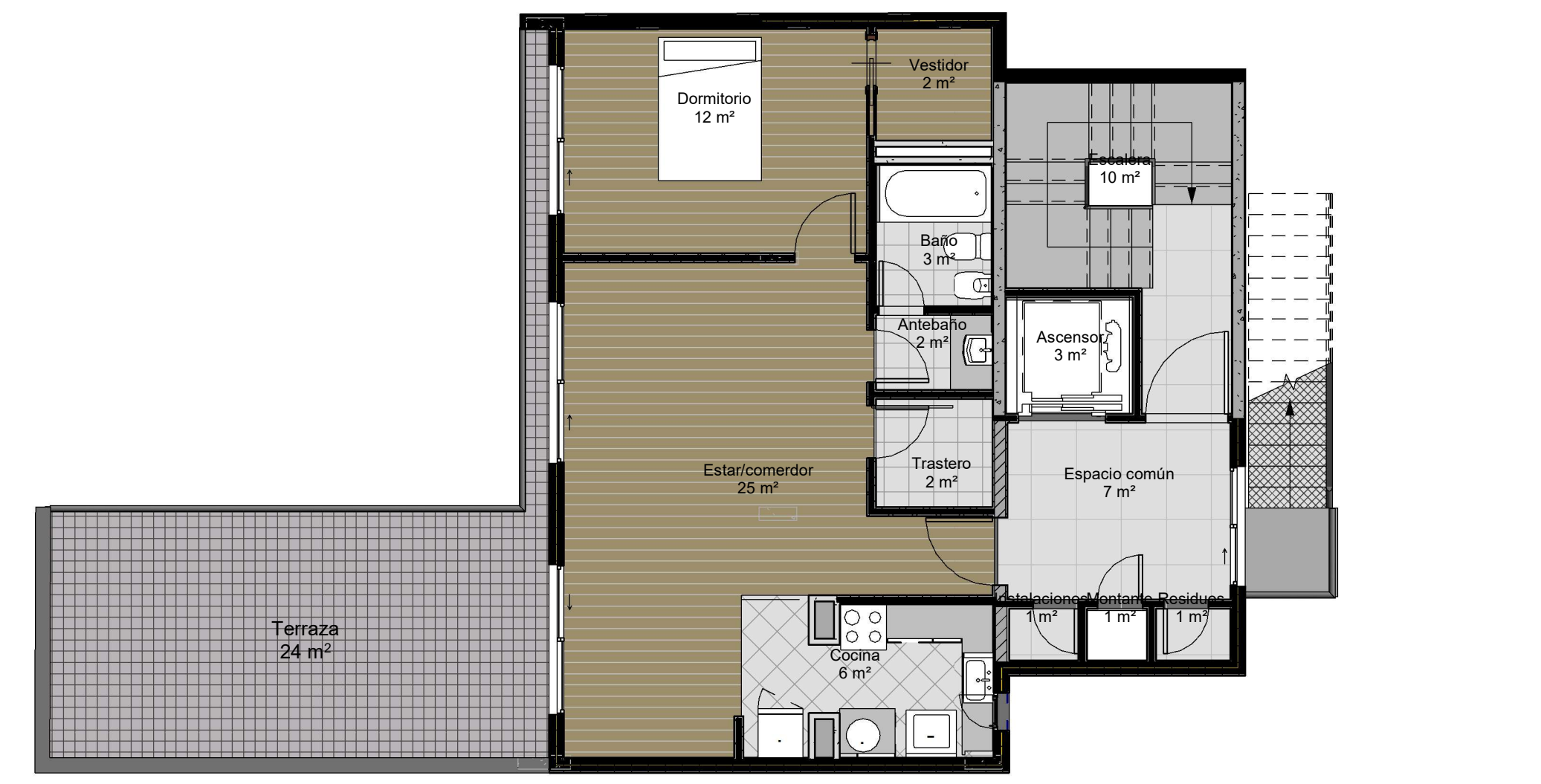

 $1:75$  $\widehat{1}$  Planta 7

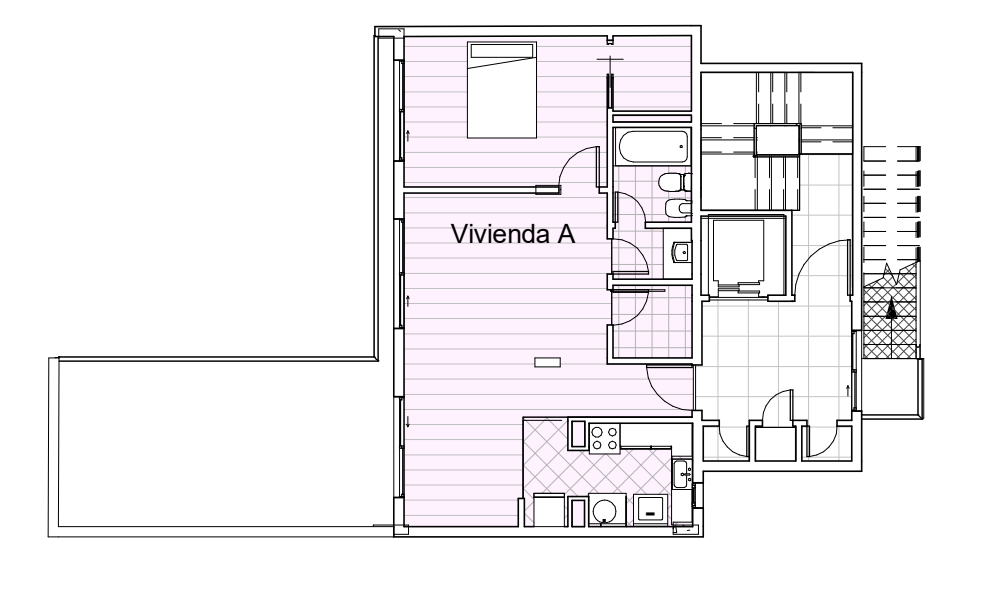

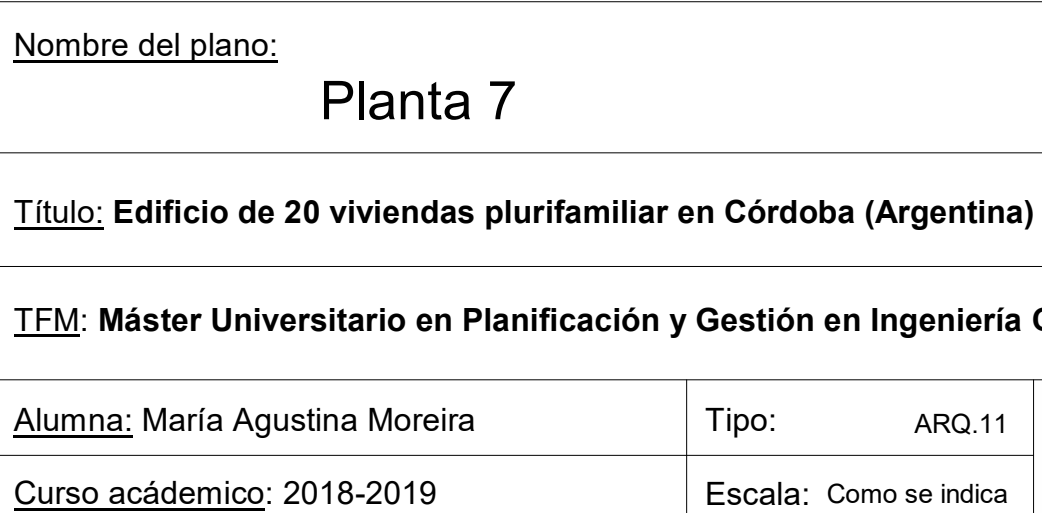

### · en Córdoba (Argentina)

### y Gestión en Ingeniería Civil

Tipo: Tipo: ARQ.11 Amia ALA P  $\overbrace{\text{RRO.11}}_{\text{DULFRCIAC}}$ 

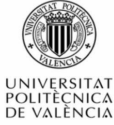

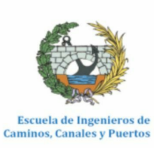

1 : 150  $\binom{2}{1}$  Planta 7

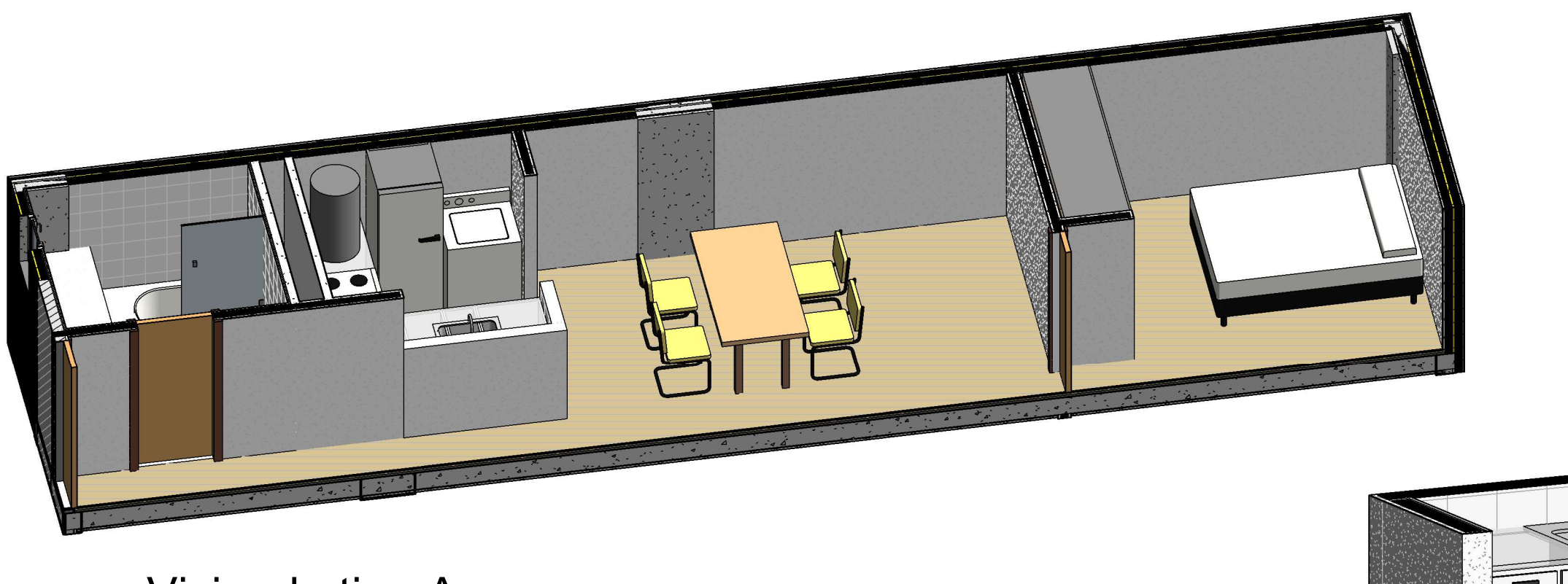

**T** Vivienda tipo A

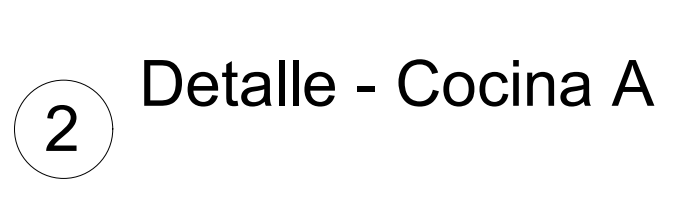

Escala: TFM: Máster Universitario en Planificación y Gestión en Ingeniería Civil Título: Edificio de 20 viviendas plurifamiliar en Córdoba (Argentina) Nombre del plano: Alumna: María Agustina Moreira **Marcia Esta España Agustina Moreira** Curso acádemico: 2018-2019 Tipo: ARQ.12<br>
Escala: POLITECNICA Escala: POLITECNICA Escala: POLITECNICA Escalas Puertos de Ingenieros de la CON<br>
DE VALENCIA Caminos, Canales y Puertos de Contradictor de Caminos, Canales y Puertos (aminos) Vivienda tipo "A" ARQ.12<br>
UNIVERSITAT<br>
POLITÈCNICA Escuela de Ingenieros de CALENCIA Escuela de Ingenieros de CALENCIA Caminos, canales y Puertos

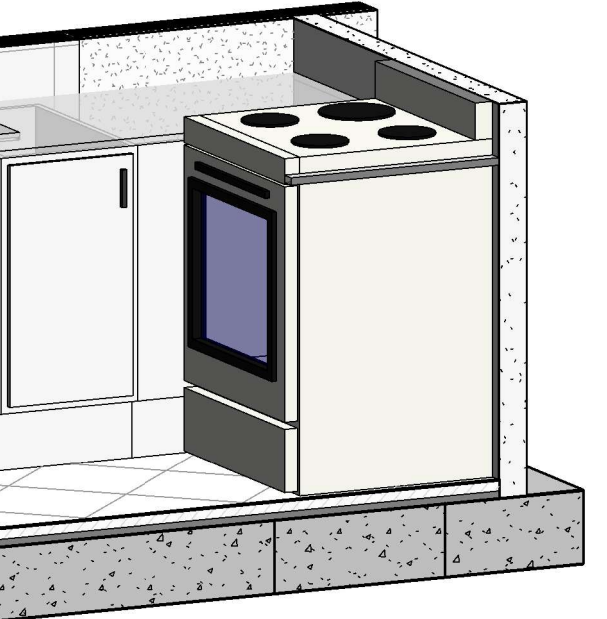

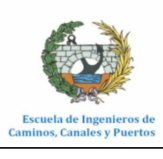

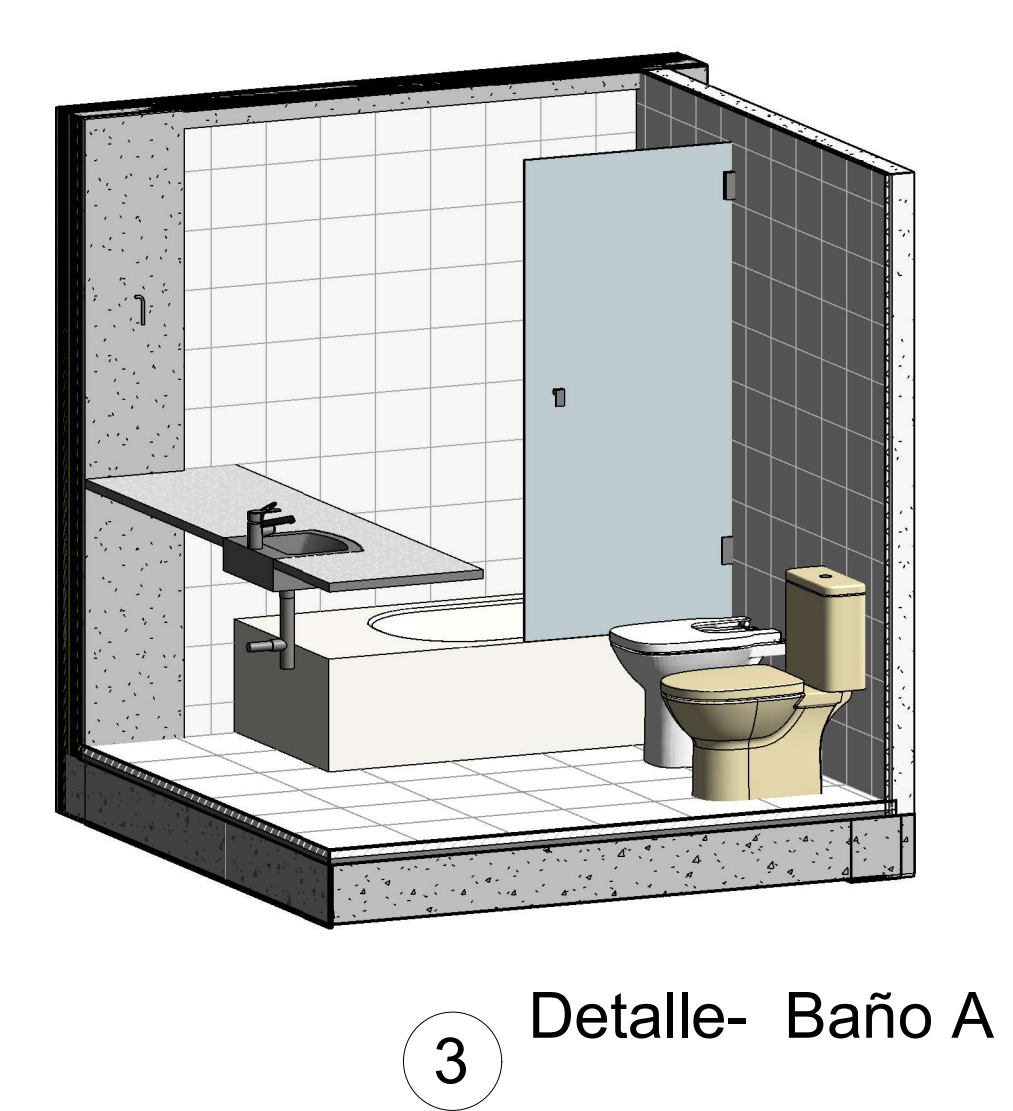

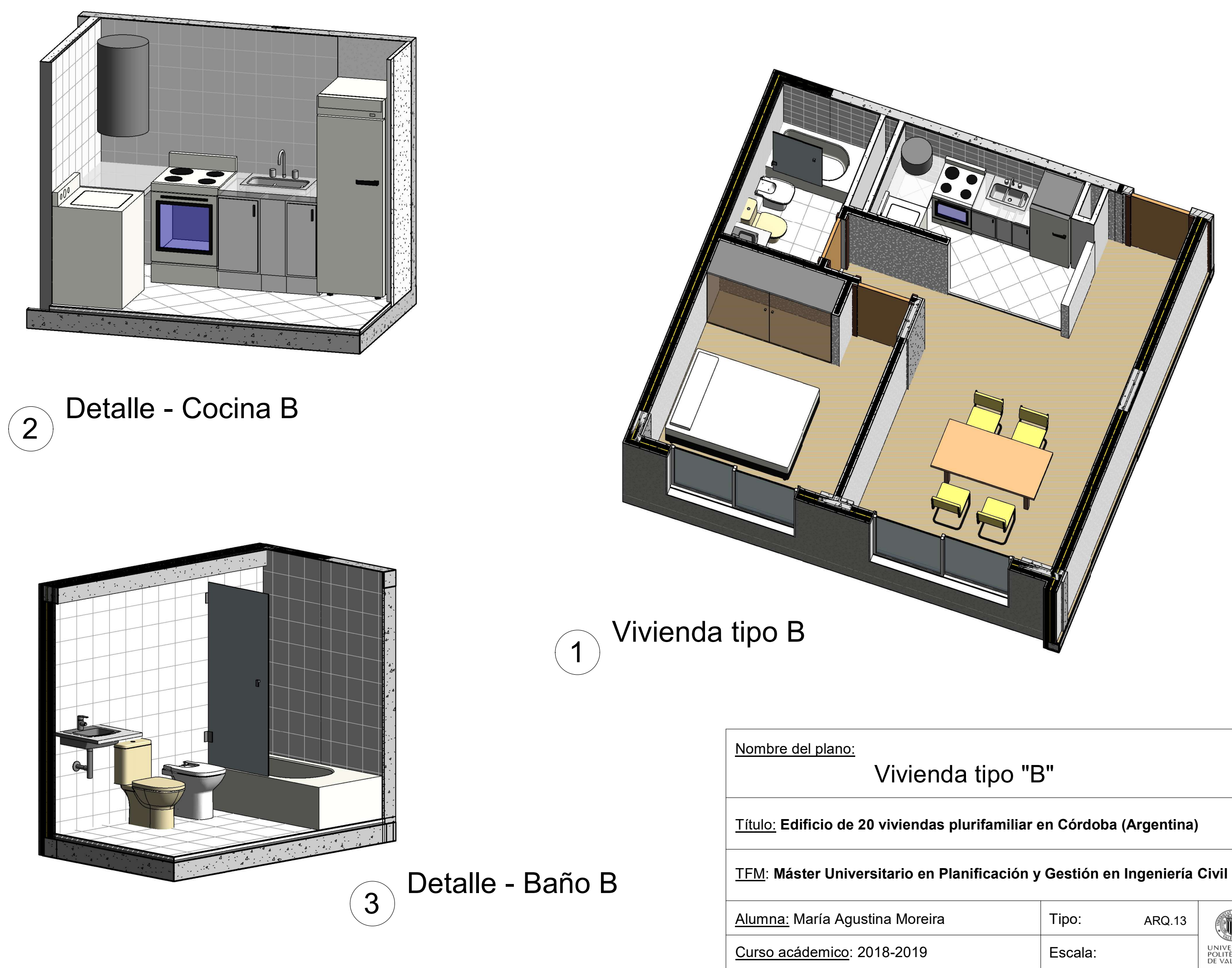

Tipo: ARQ.13<br>
Escala: POLITECNICA Escala: POLITECNICA Escala: POLITECNICA Escalas prevers de la provinción de la presidence<br>
DE VALENCIA Caminos, Canales y Puertos de la presidence de la provinción de la presidence de la p ARQ.13

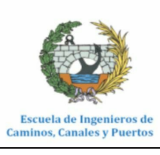

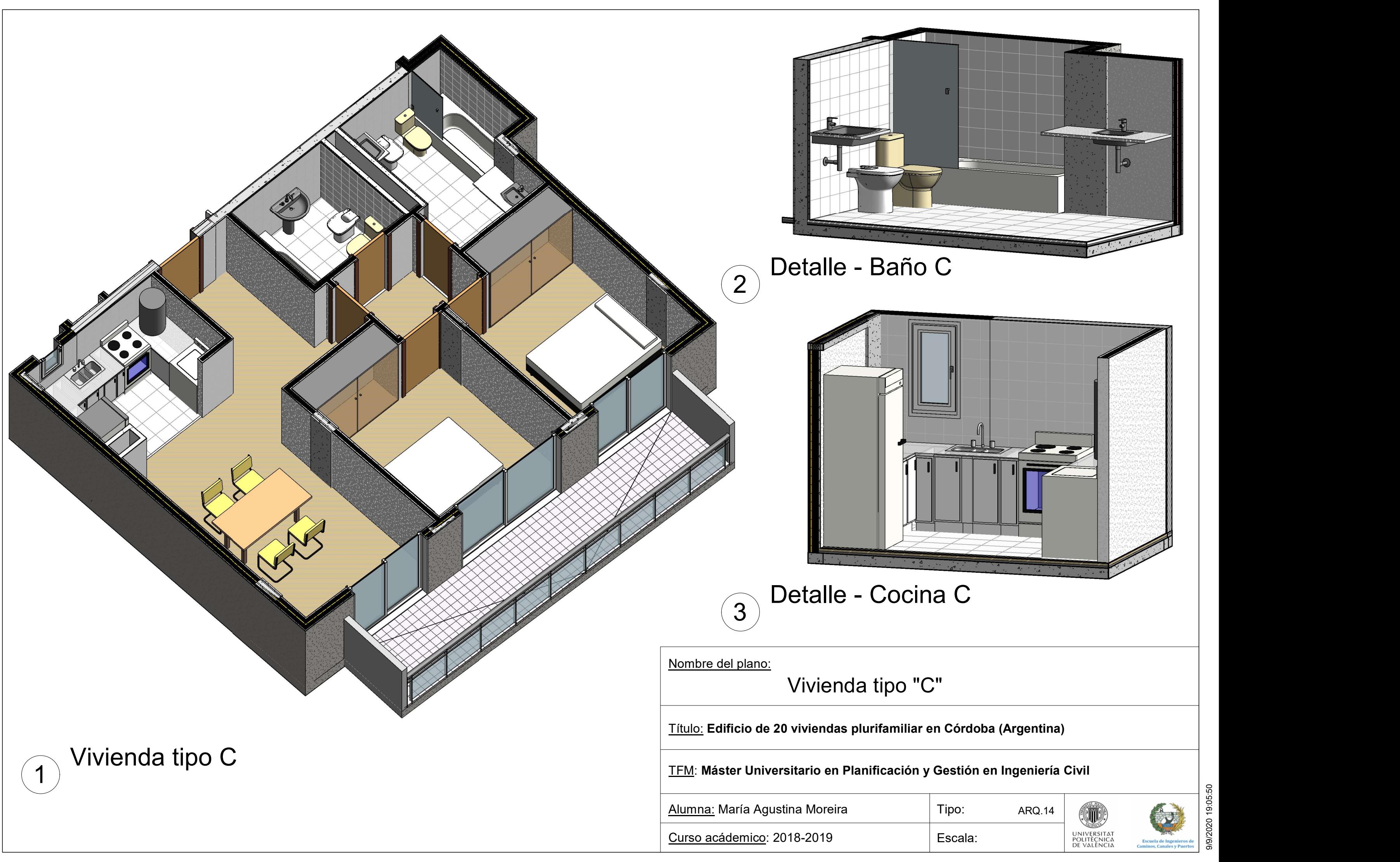

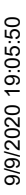

TFM: Máster Universitario en Planificación y Gestión en Ingeniería Civil

Título: Edificio de 20 viviendas plurifamiliar en Córdoba (Argentina)

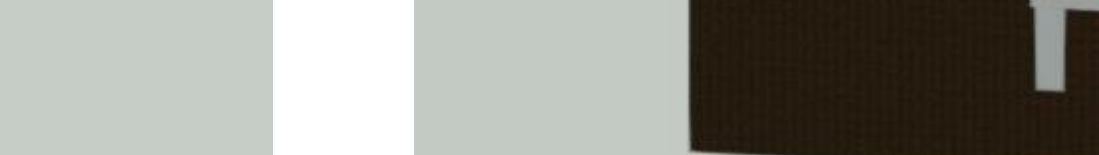

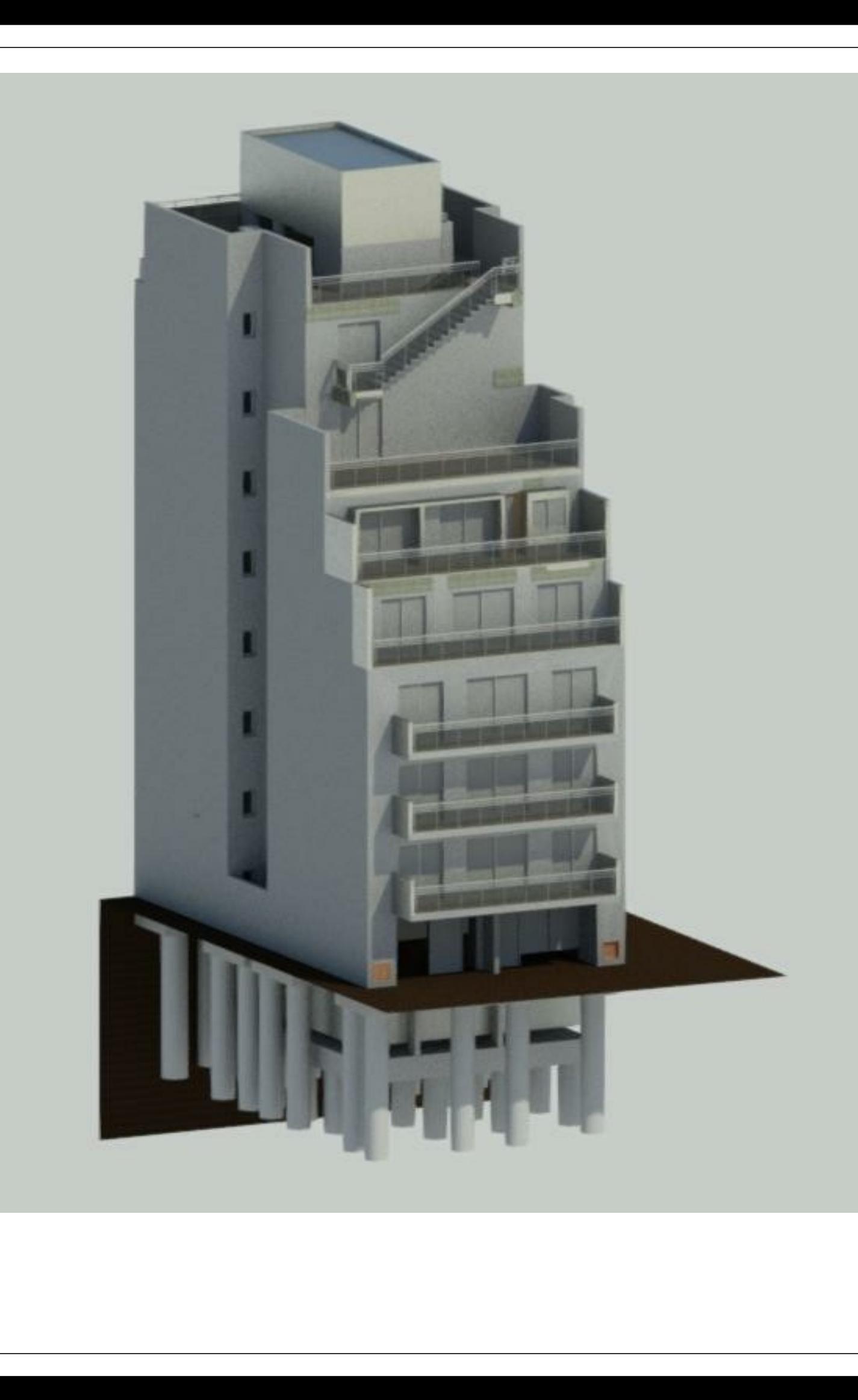

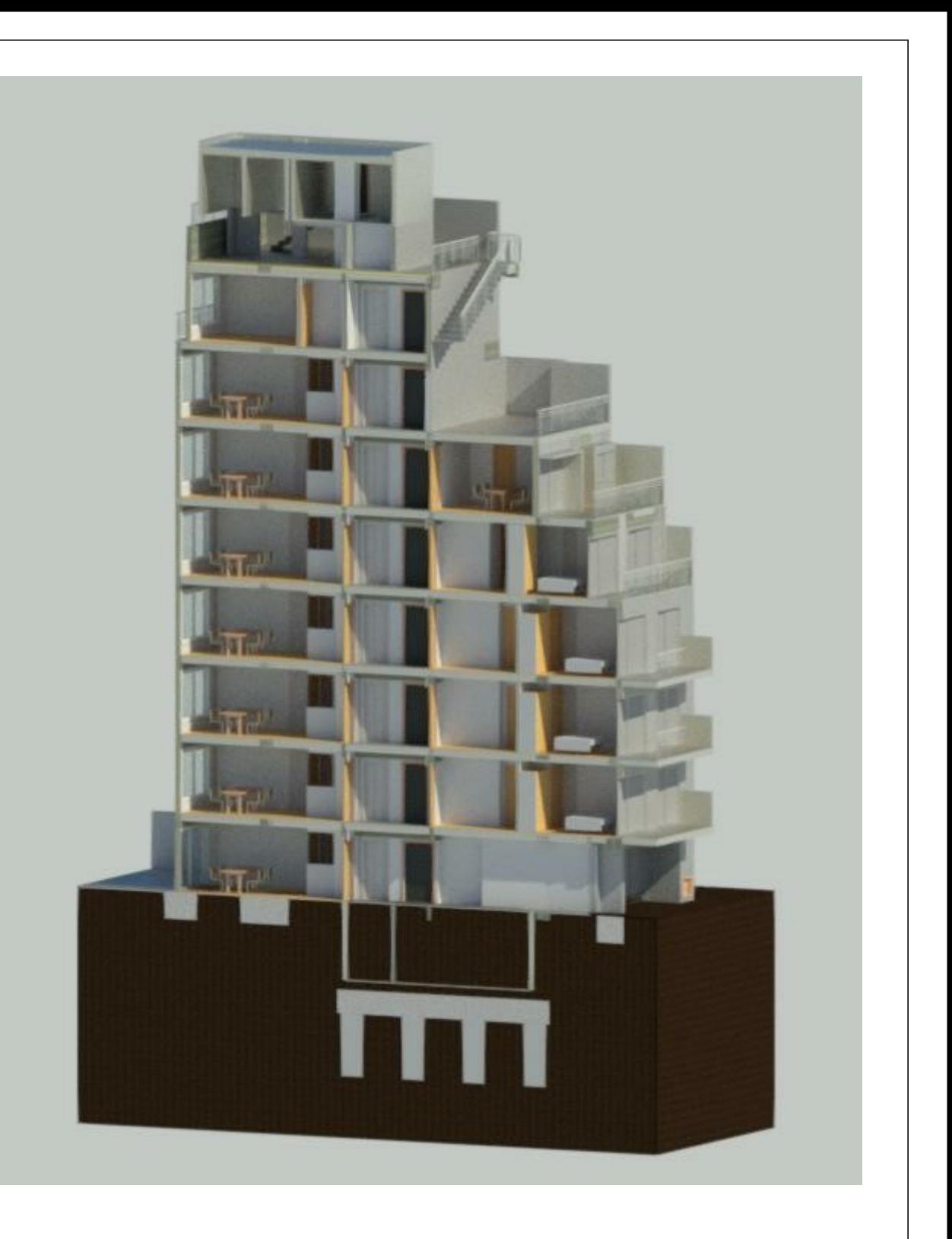

Nombre del plano:

Alumna: María Agustina Moreira

Curso acádemico: 2018-2019

Renders

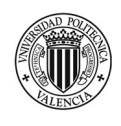

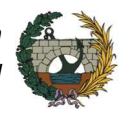

### 8.6 Anexo VI – Planos instalaciones

TFM: Máster Universitario en Planificación y Gestión en Ingeniería Civil

Título: Edificio de 20 viviendas plurifamiliar en Córdoba (Argentina)

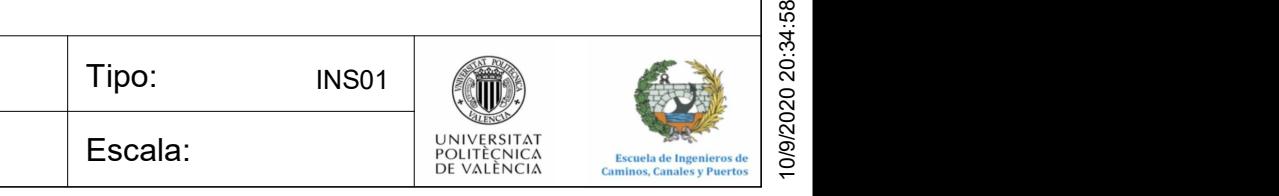

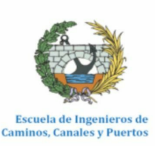

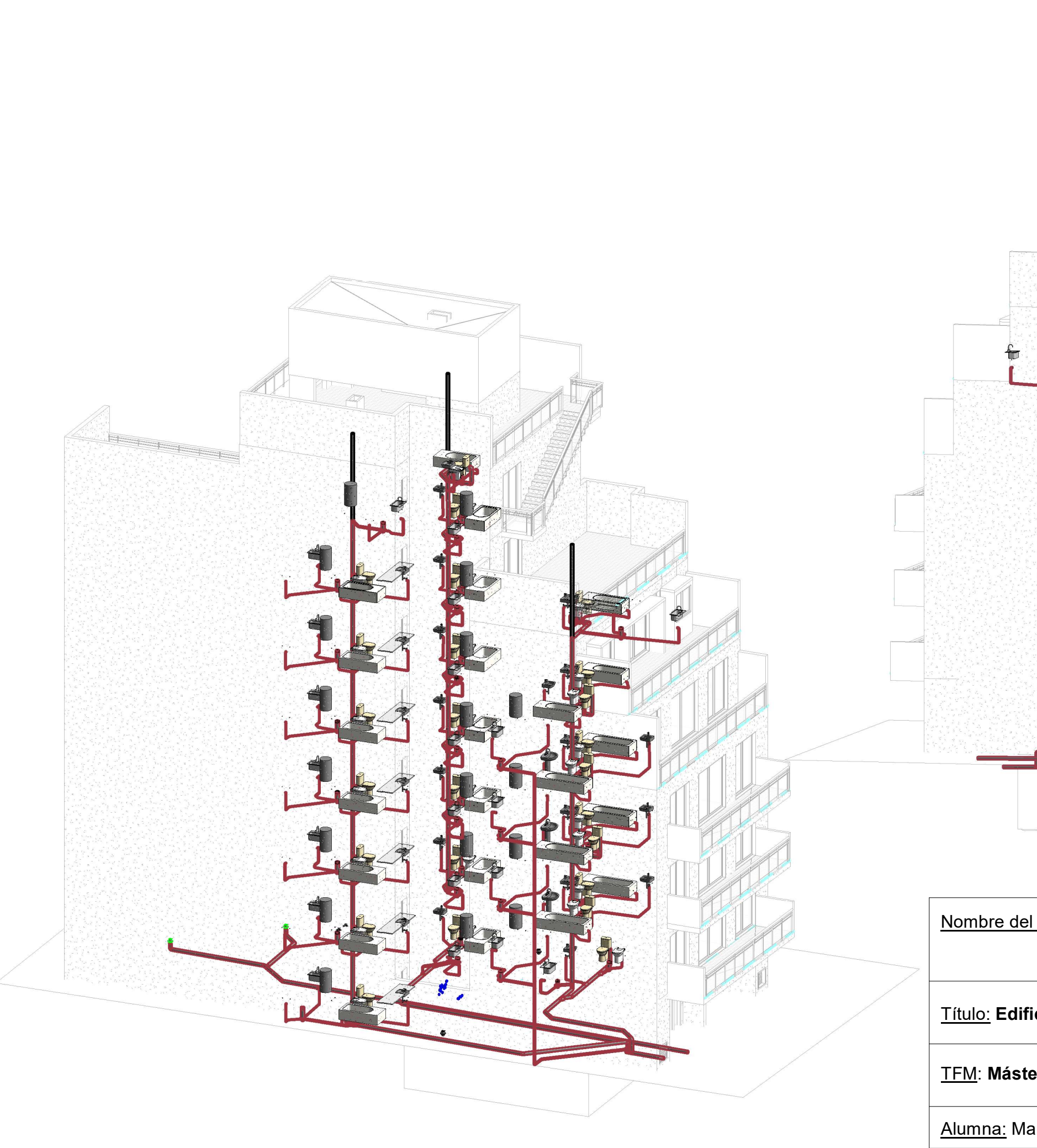

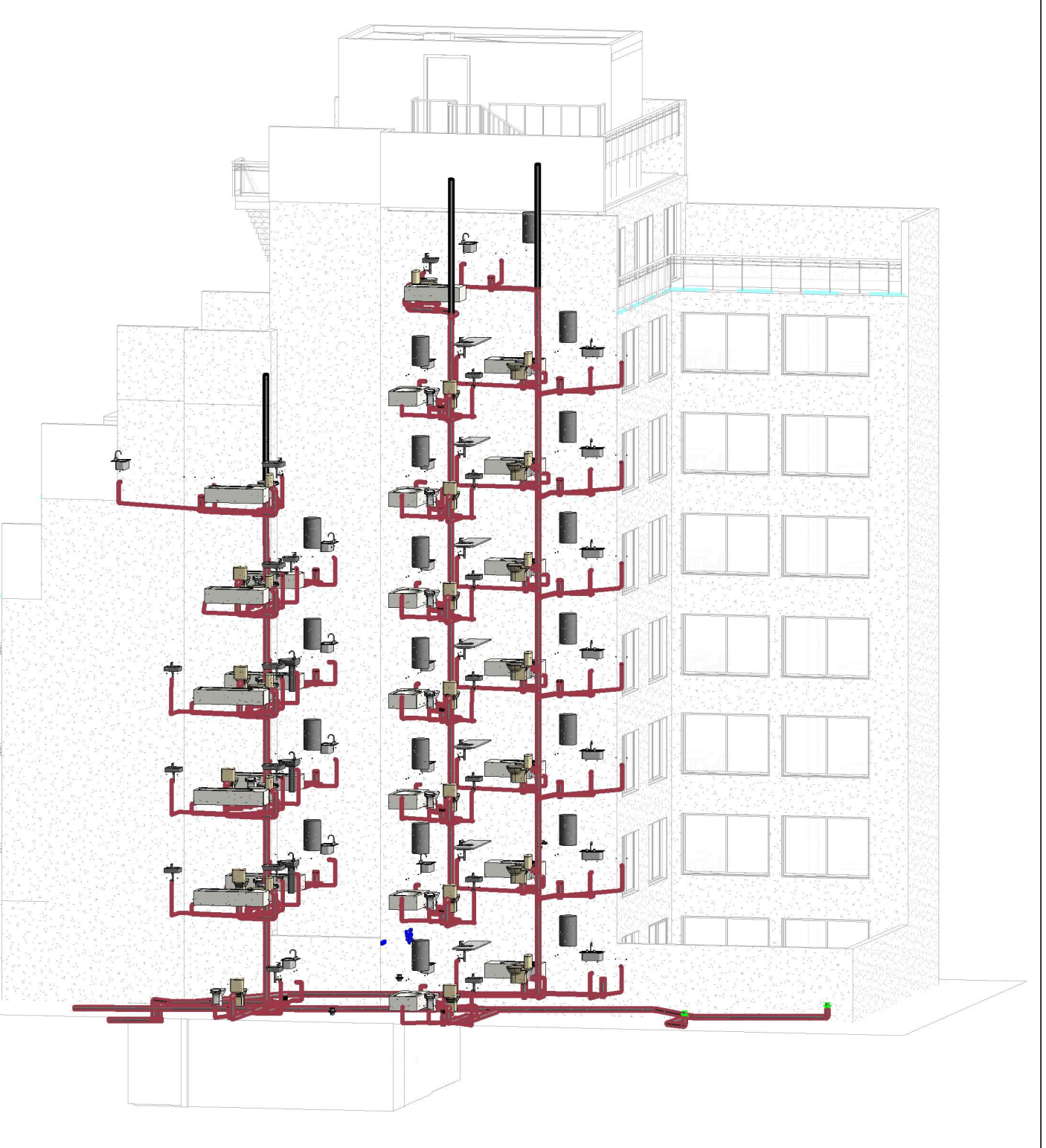

Nombre del plano:

Alumna: María Agustina Moreira

Curso acádemico: 2018-2019

## Saneamiento

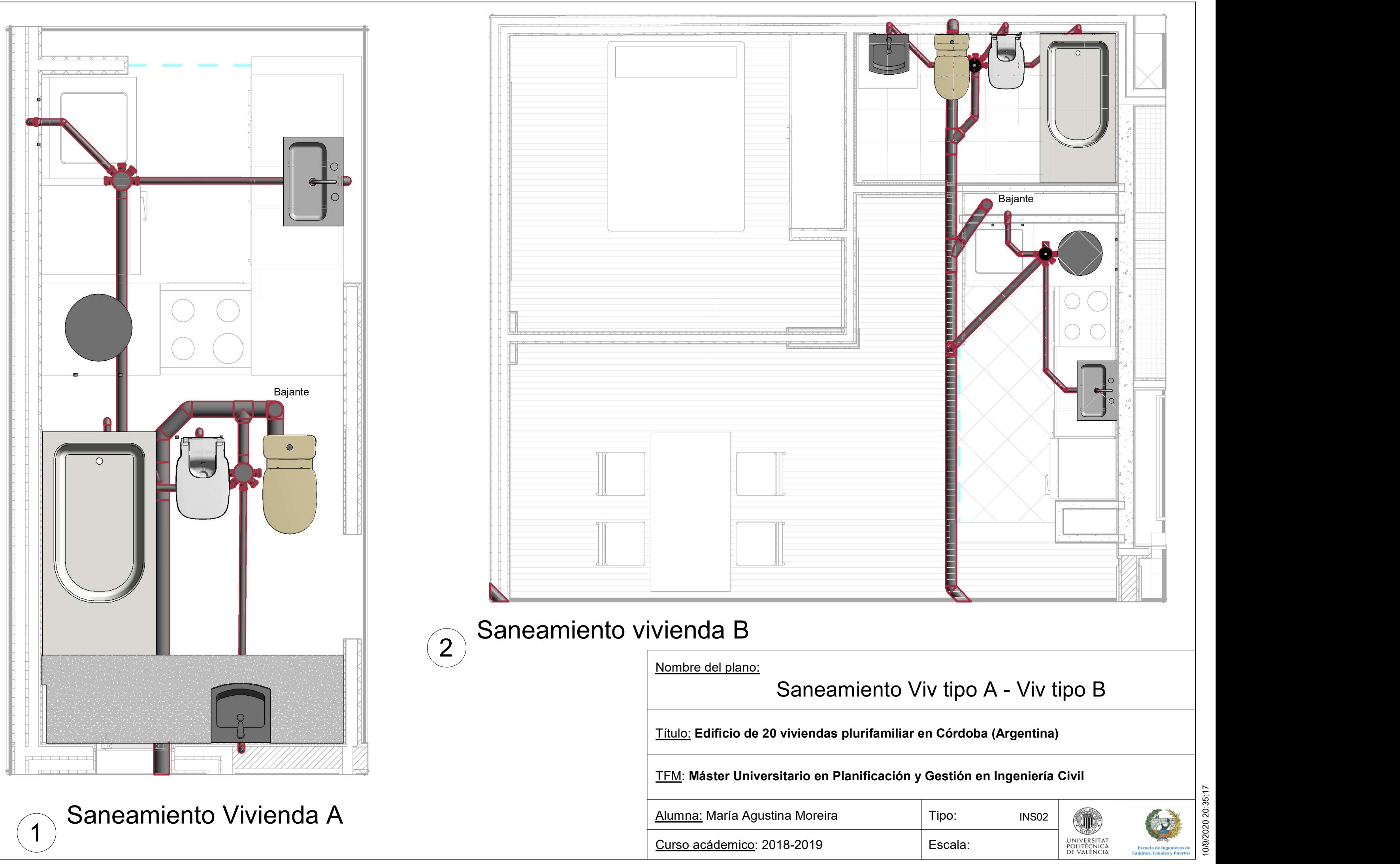

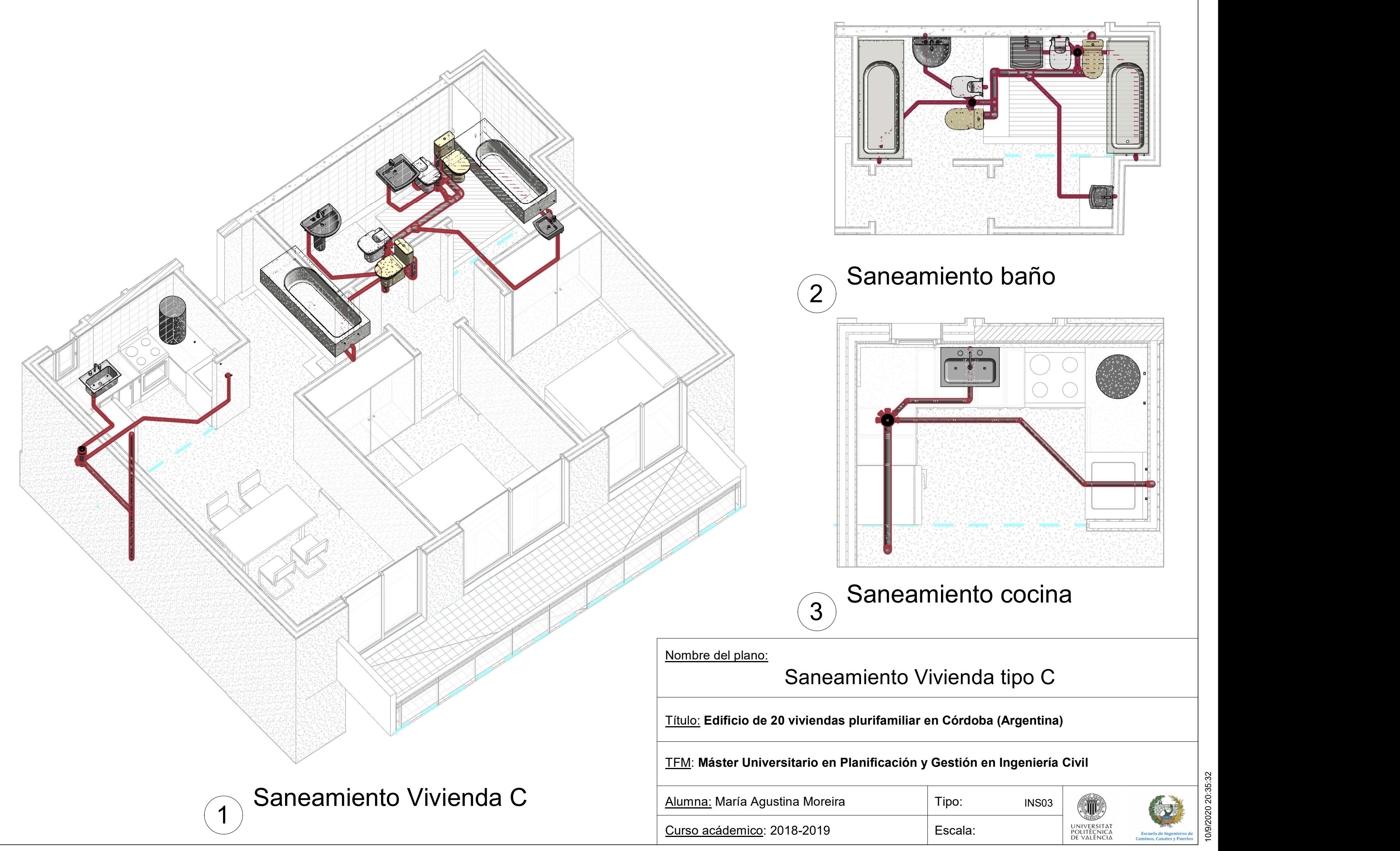

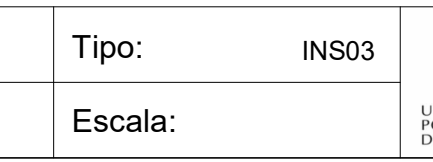

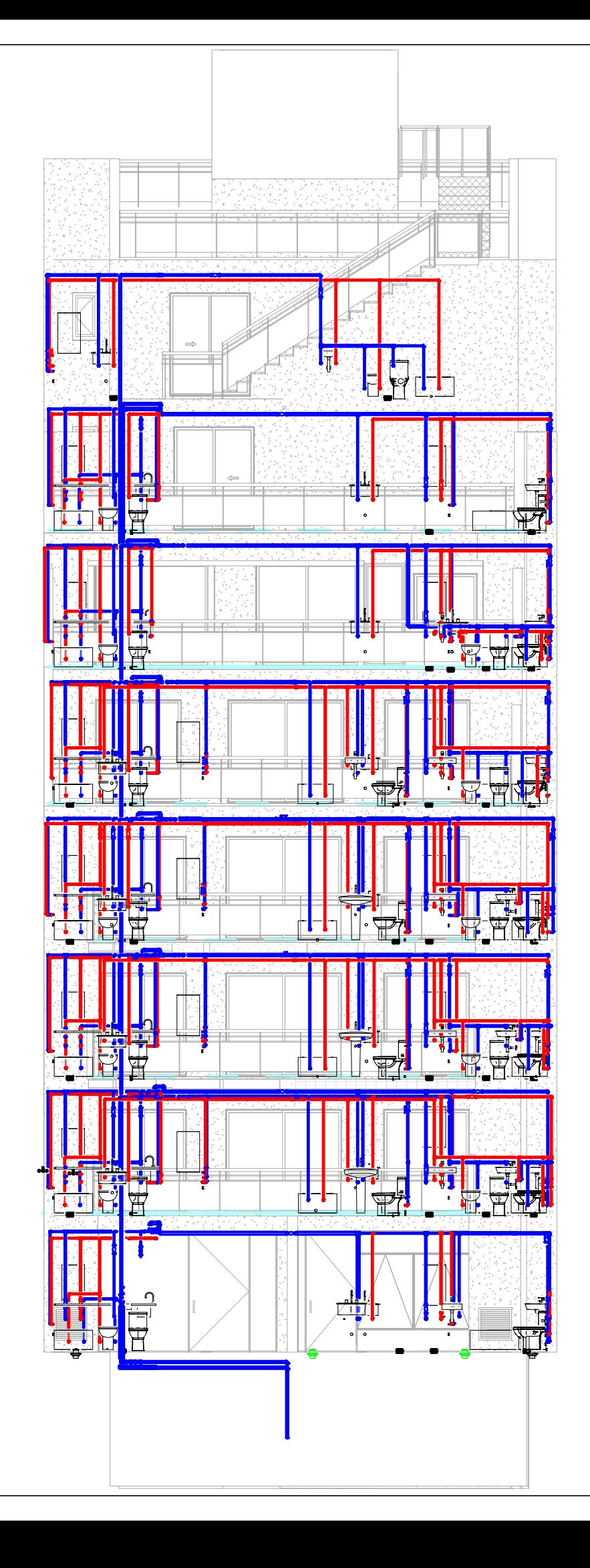

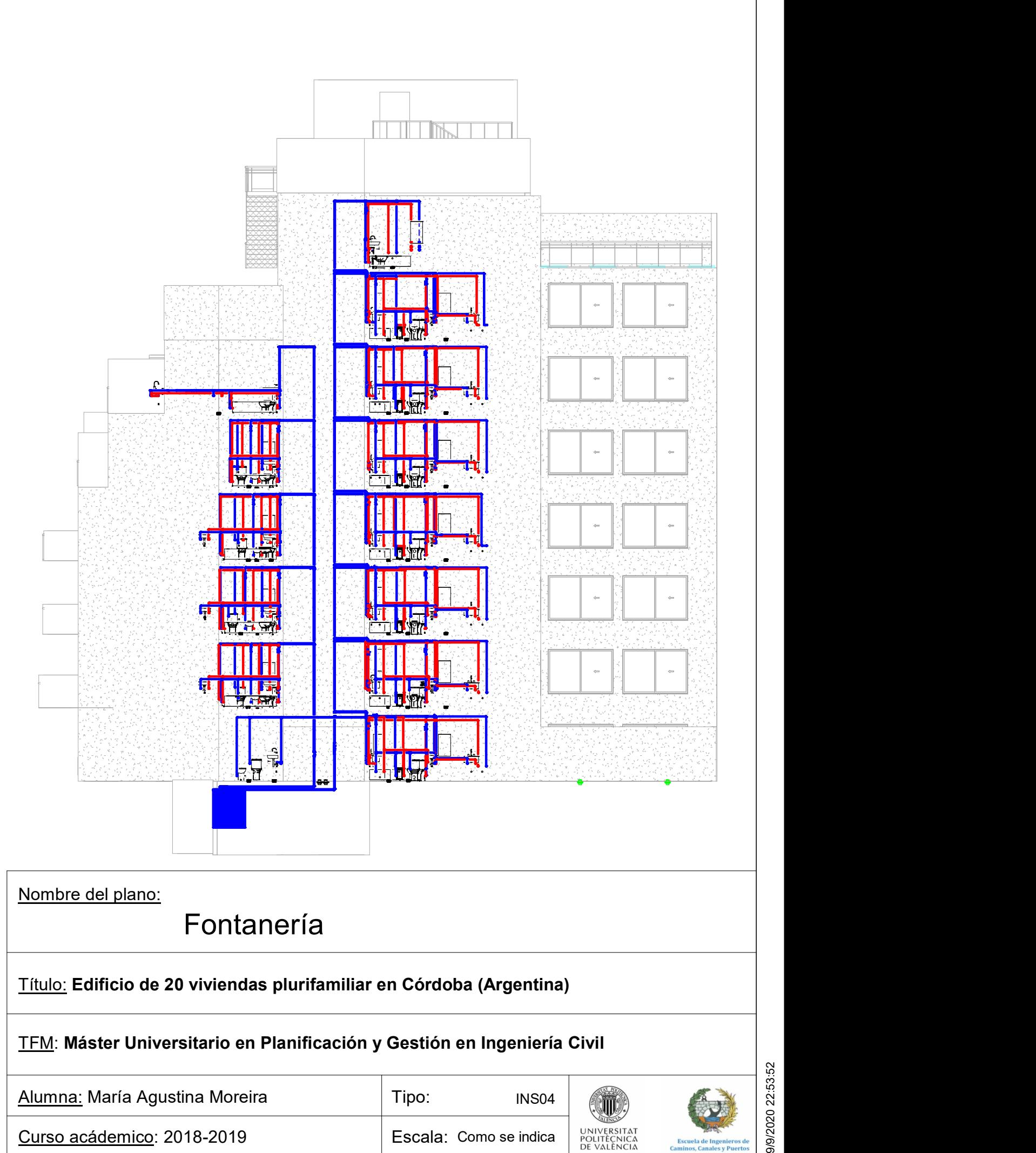

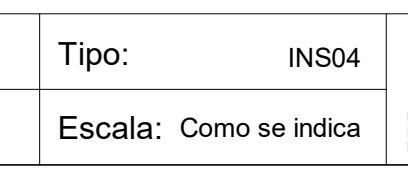

TFM: Máster Universitario en Planificación y Gestión en Ingeniería Civil

Título: Edificio de 20 viviendas plurifamiliar en Córdoba (Argentina)

Escala: WINTERSITAT Tipo: INS05<br>Escala: UNIVERSITAT UNIVERSITATE ESCala: POLITIÈNICA Escuela de Ingenieros de la Californica de Angles y Puertos de la Californica de Californica de la Californica de Californica de la Californica de la Califor INS05

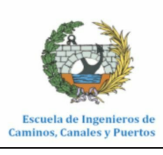

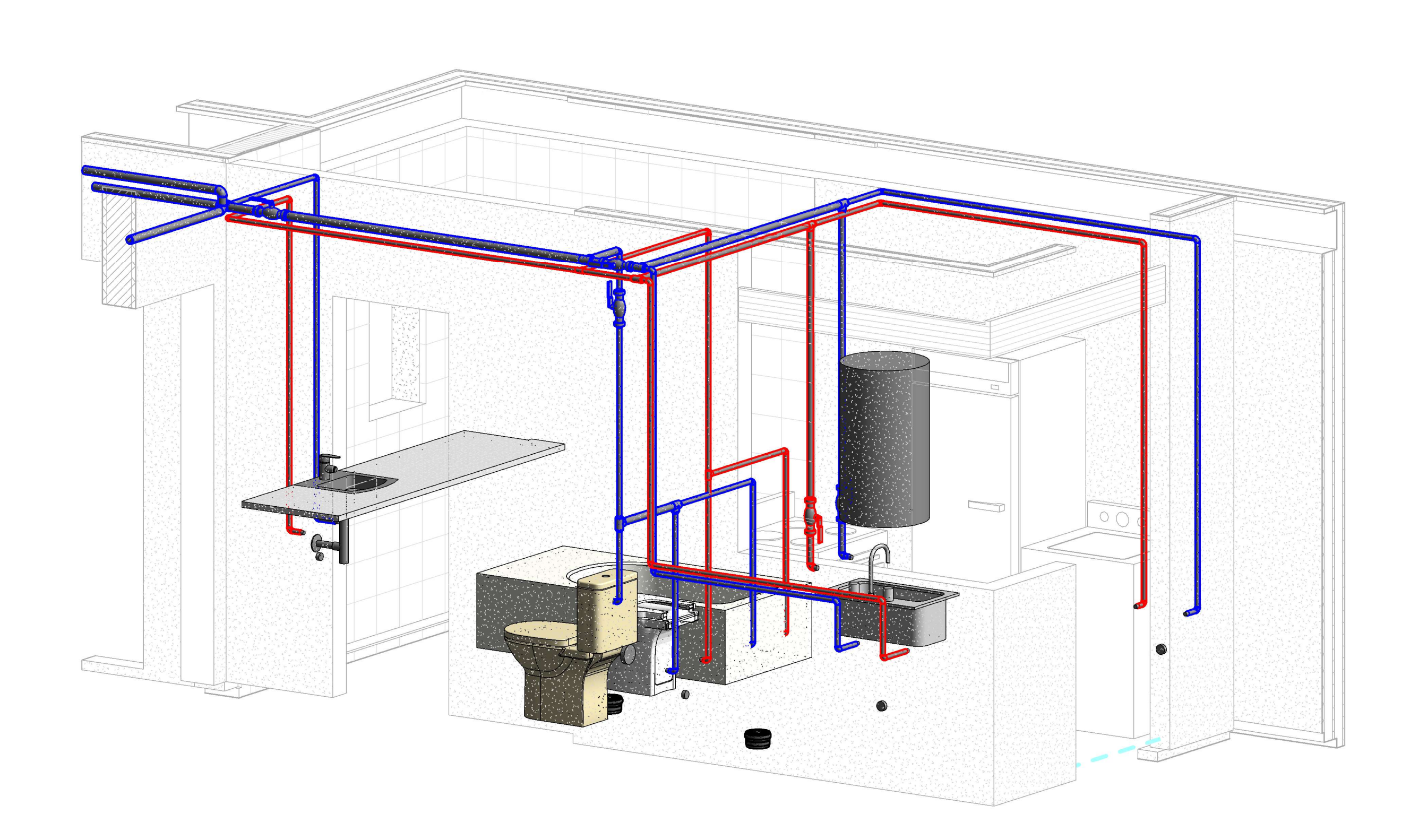

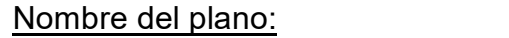

Alumna: María Agustina Moreira

Curso acádemico: 2018-2019

## Fontanería vivienda tipo A

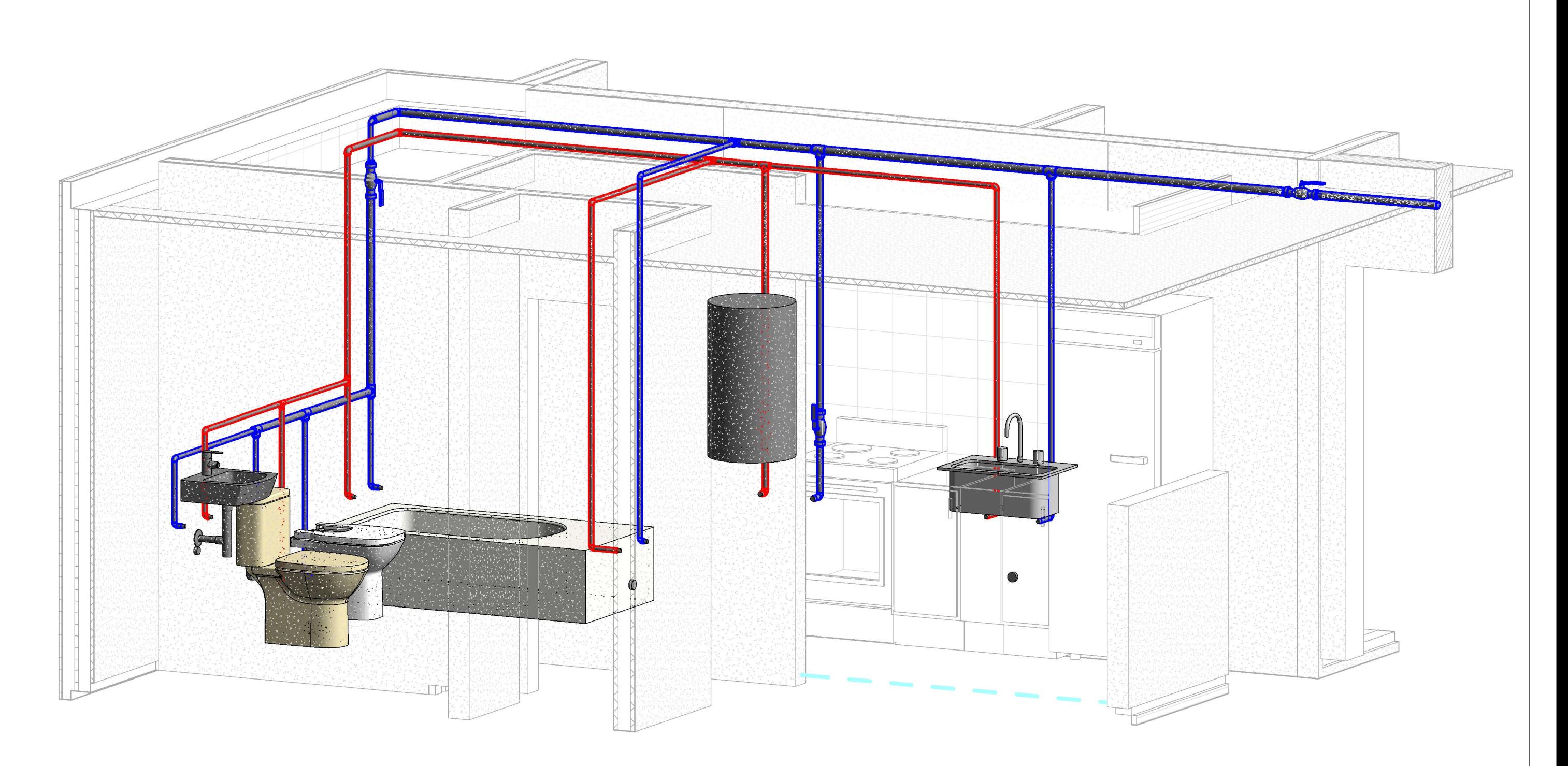

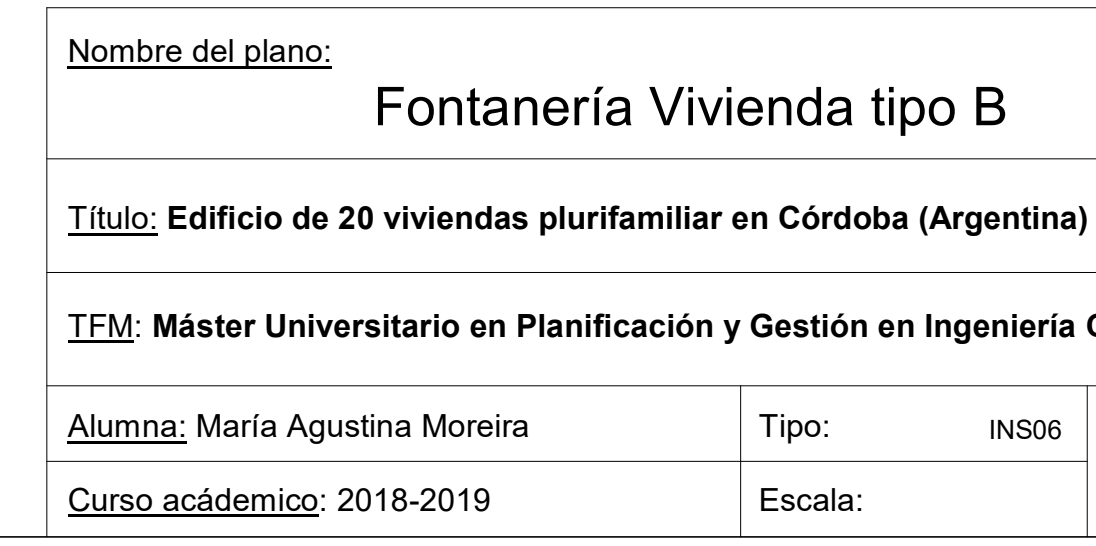

## ienda tipo B

## en Córdoba (Argentina)

### y Gestión en Ingeniería Civil

Tipo: Tipo: INS06<br>Escala: UNIVERSITAT UNIVERSITATE ESCala: POLITIÈNICA Escuela de Ingenieros de la Californica de Angles y Puertos de la Californica de Californica de la Californica de Californica de la Californica de la Califor INS06

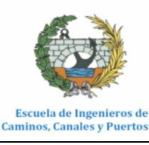

Escala: WINTERSITAT Tipo: INS07<br>Escala: UNIVERSITAT UNIVERSITATE ESCala: POLITIÈNICA Escuela de Ingenieros de la Californica de Angles y Puertos de la Californica de Californica de la Californica de Californica de la Californica de la Califor INS07

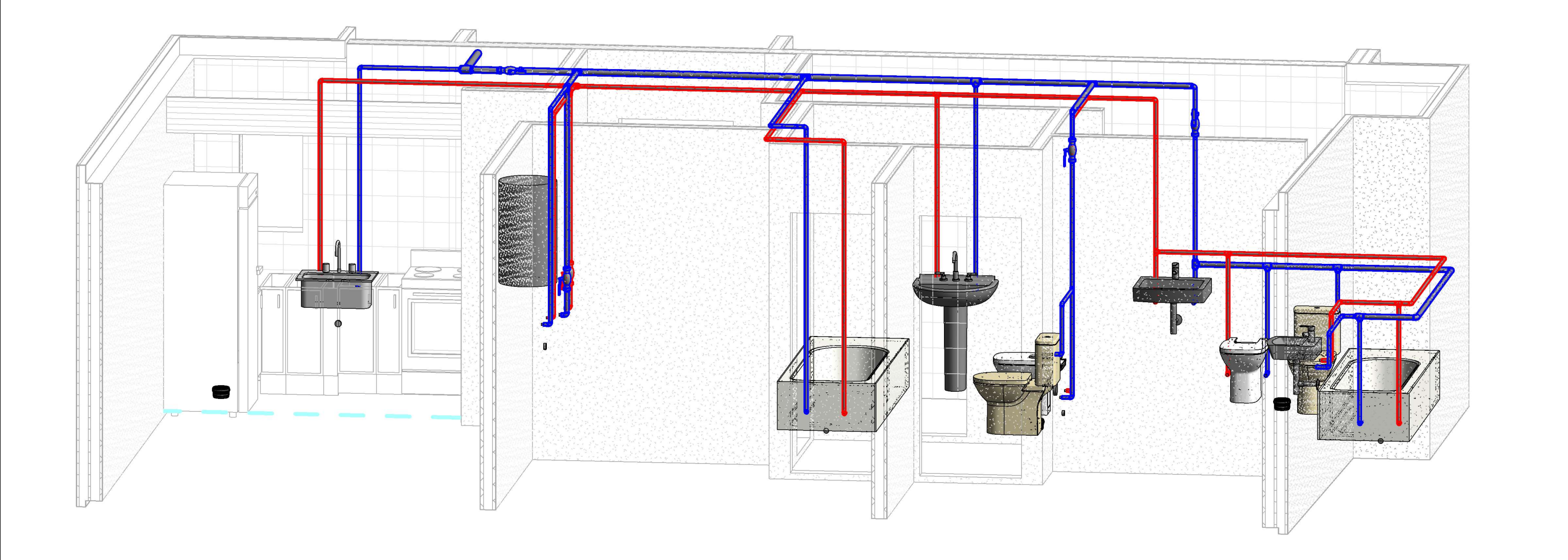

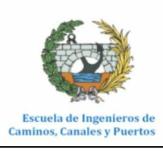

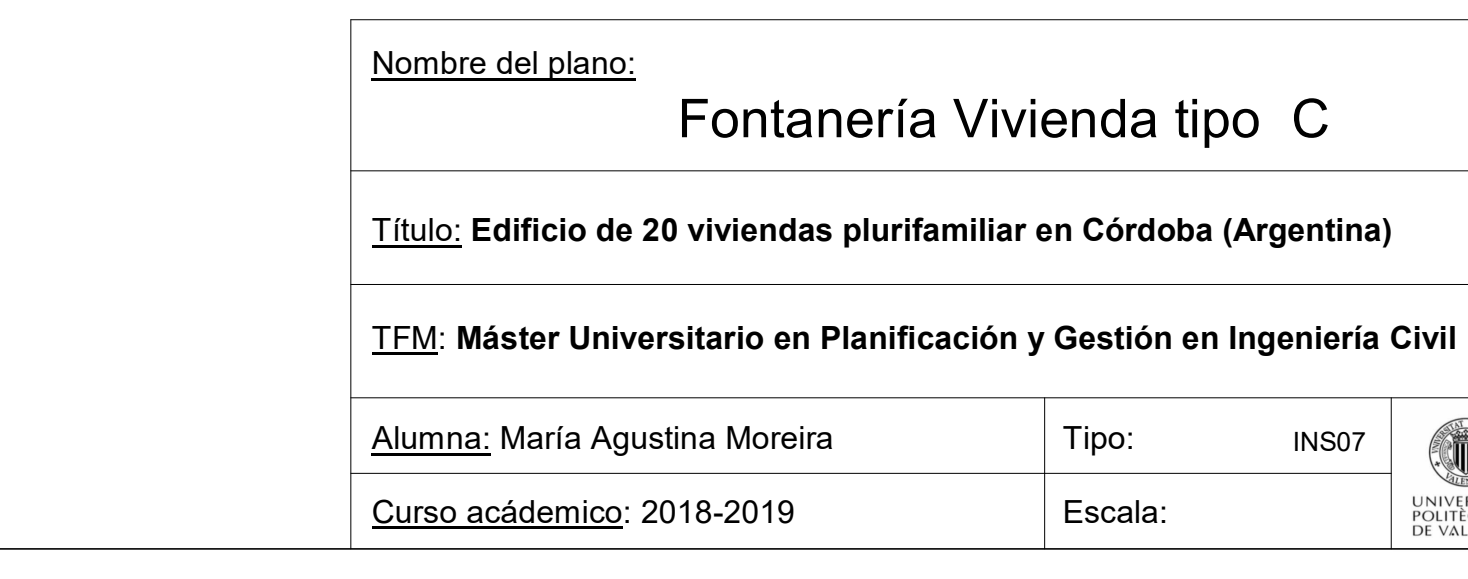

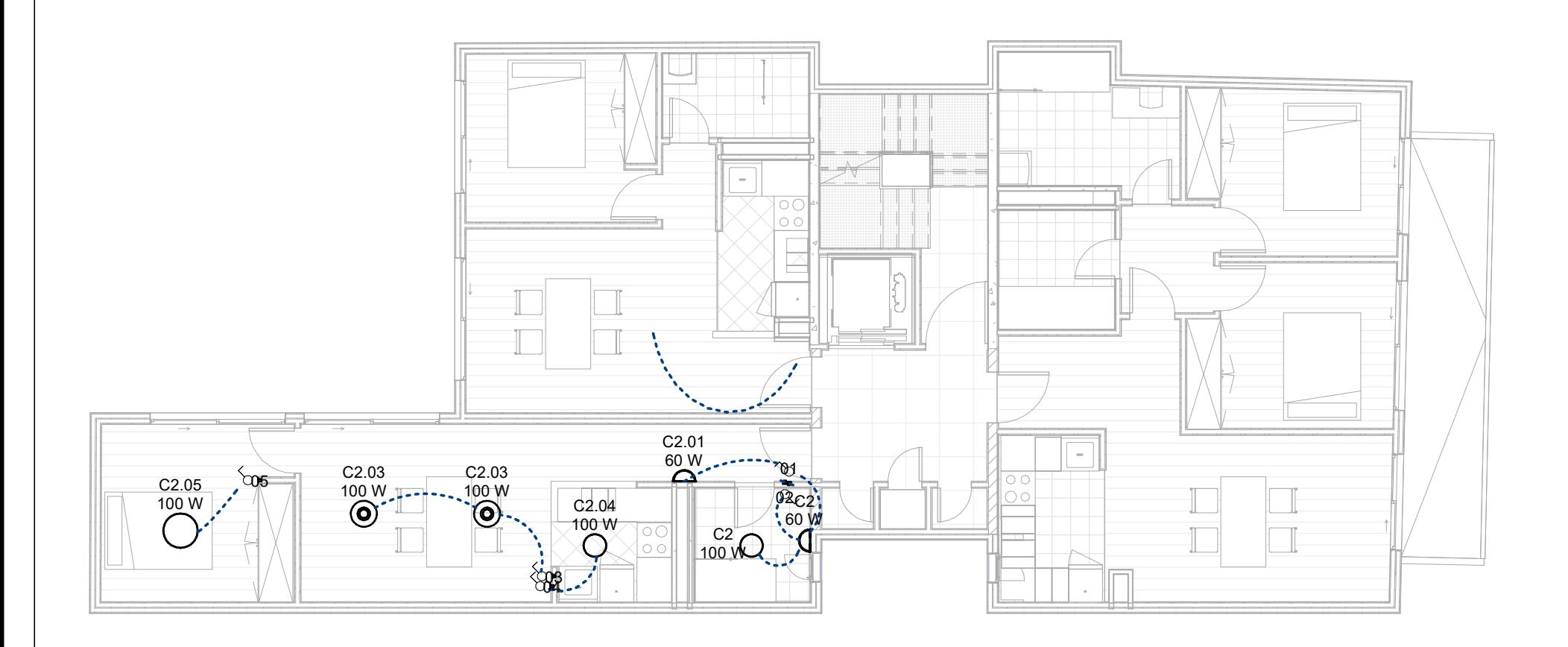

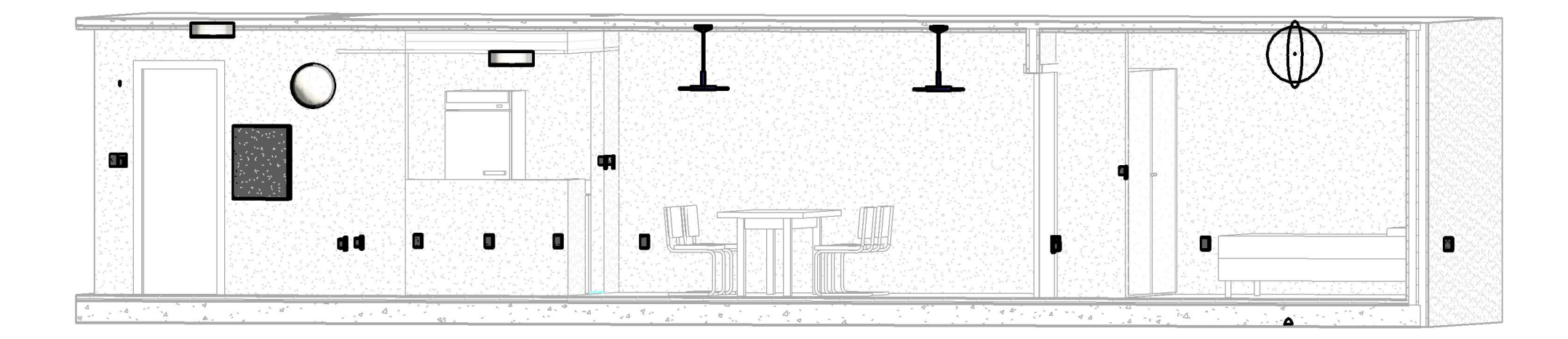

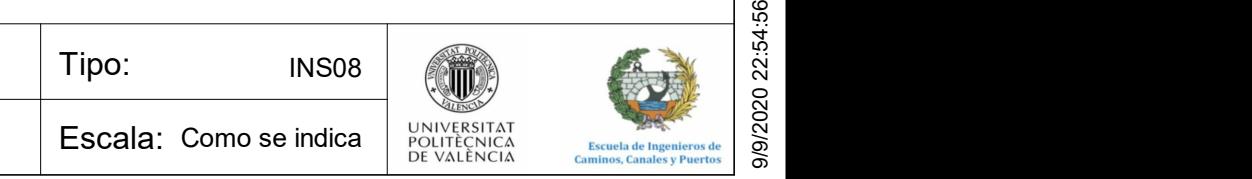

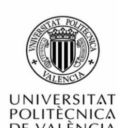

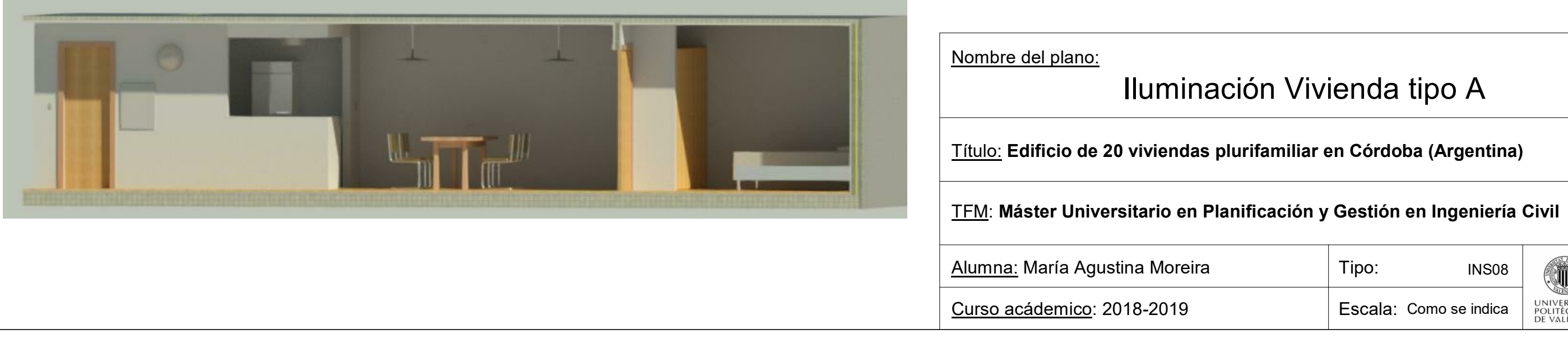

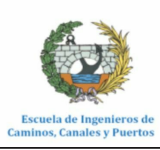

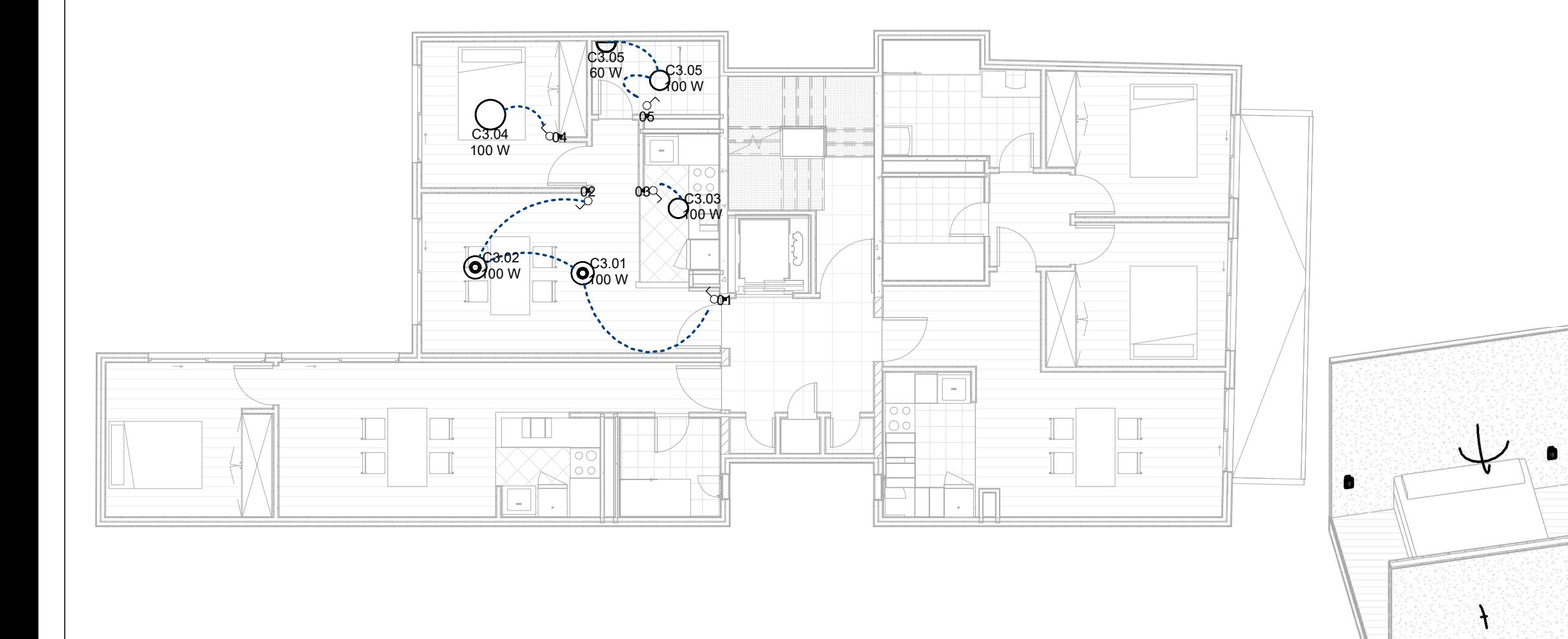

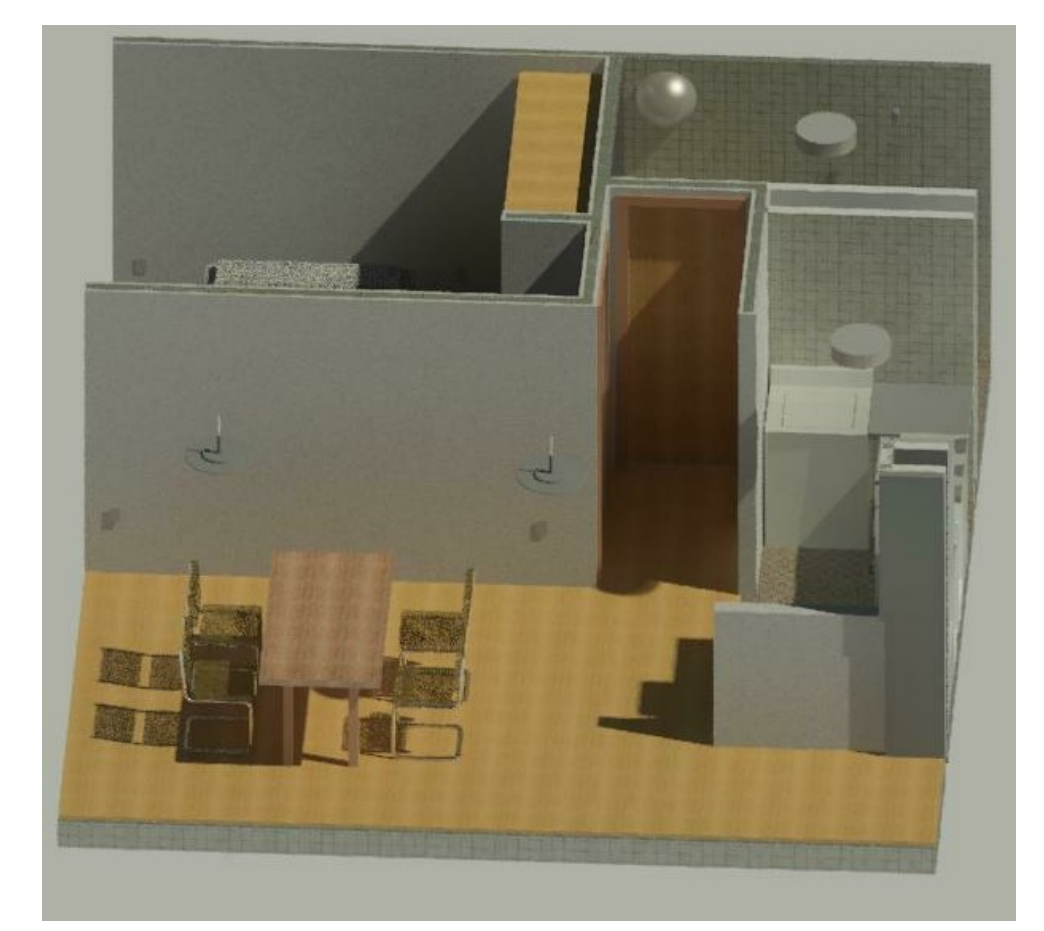

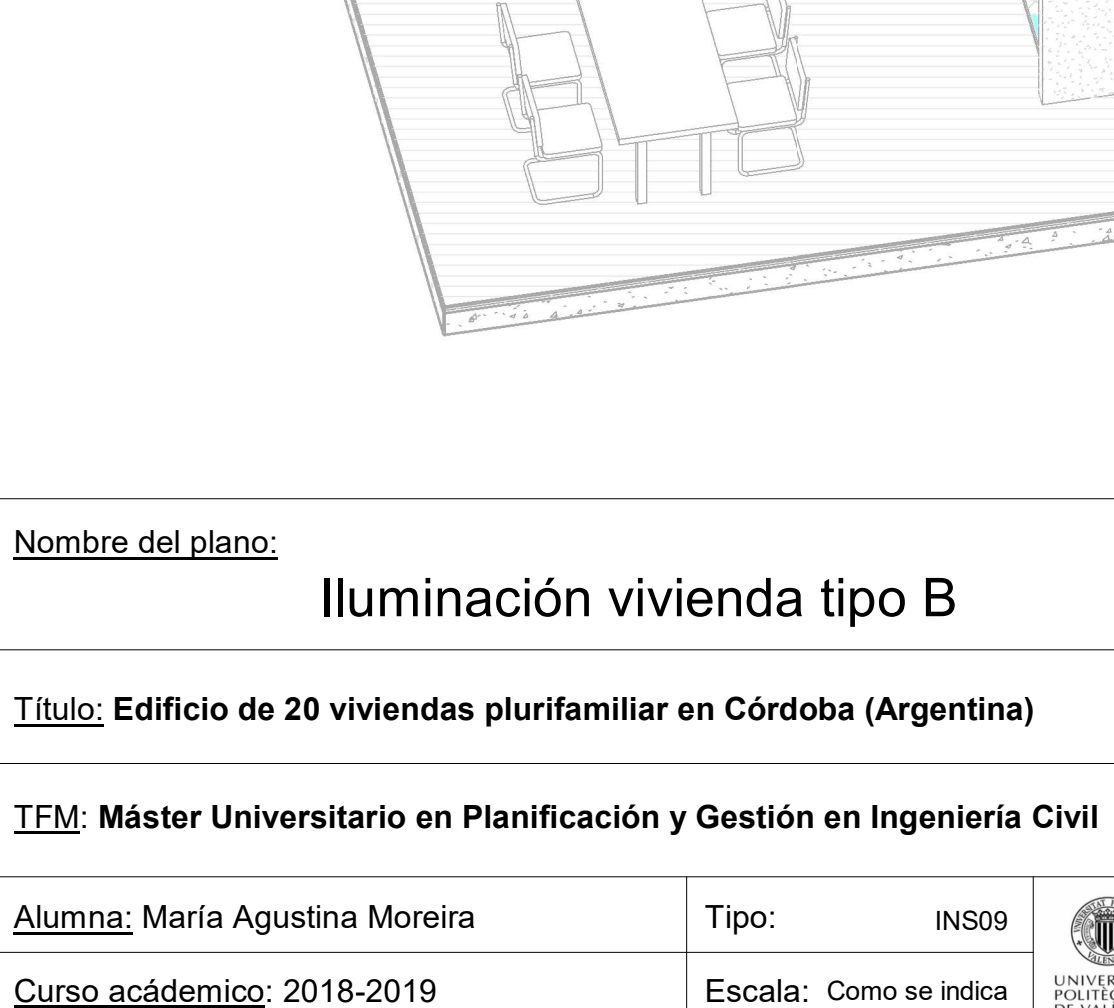

 $\bigcirc$ 

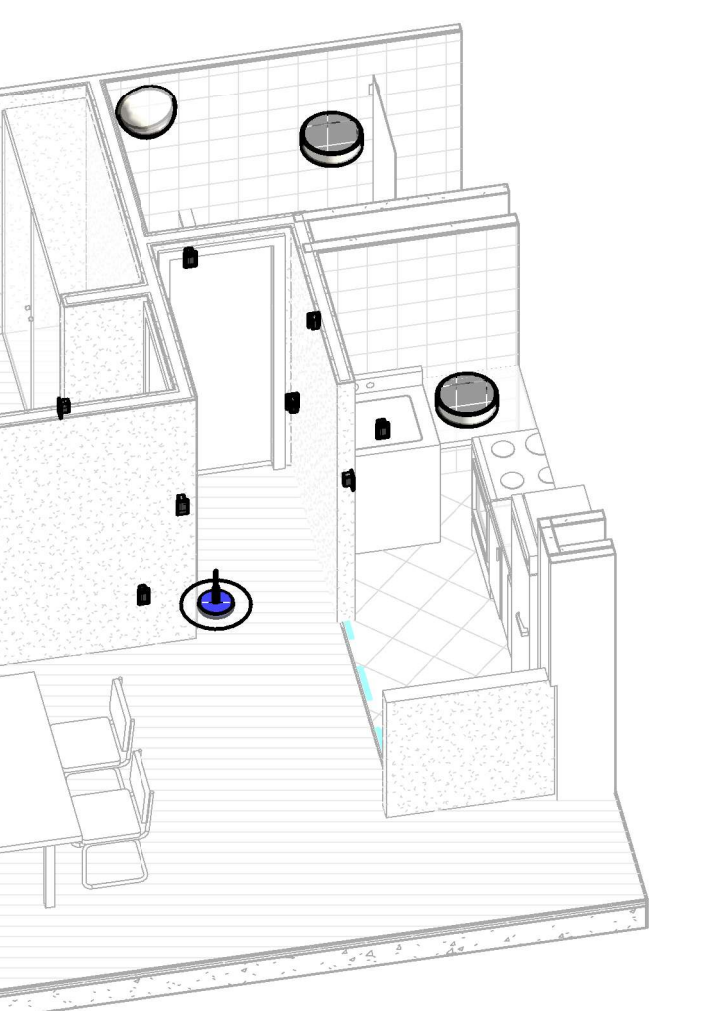

## $\alpha$ ienda tipo B

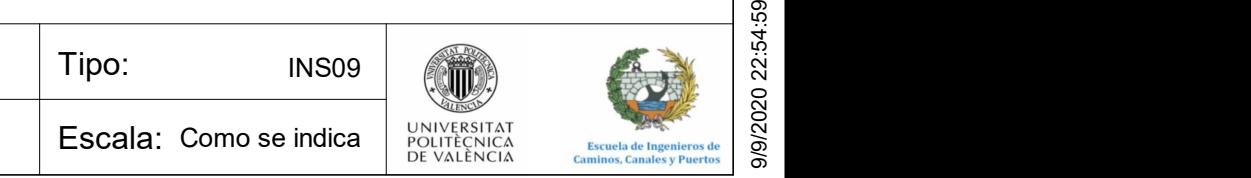

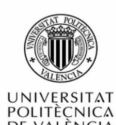

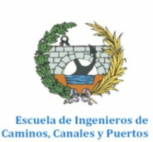

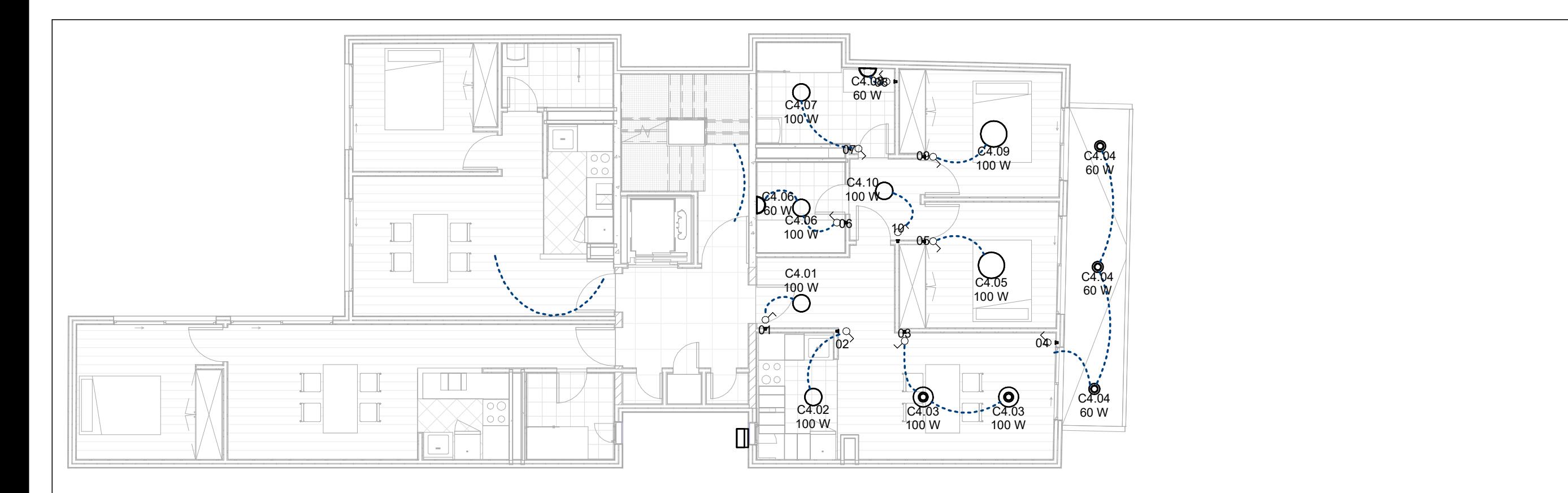

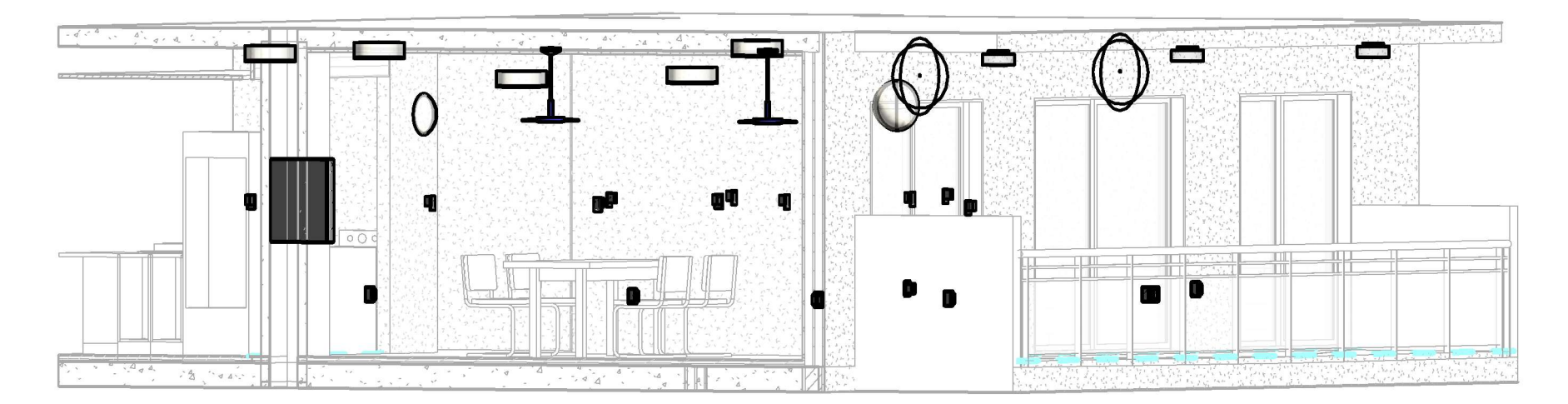

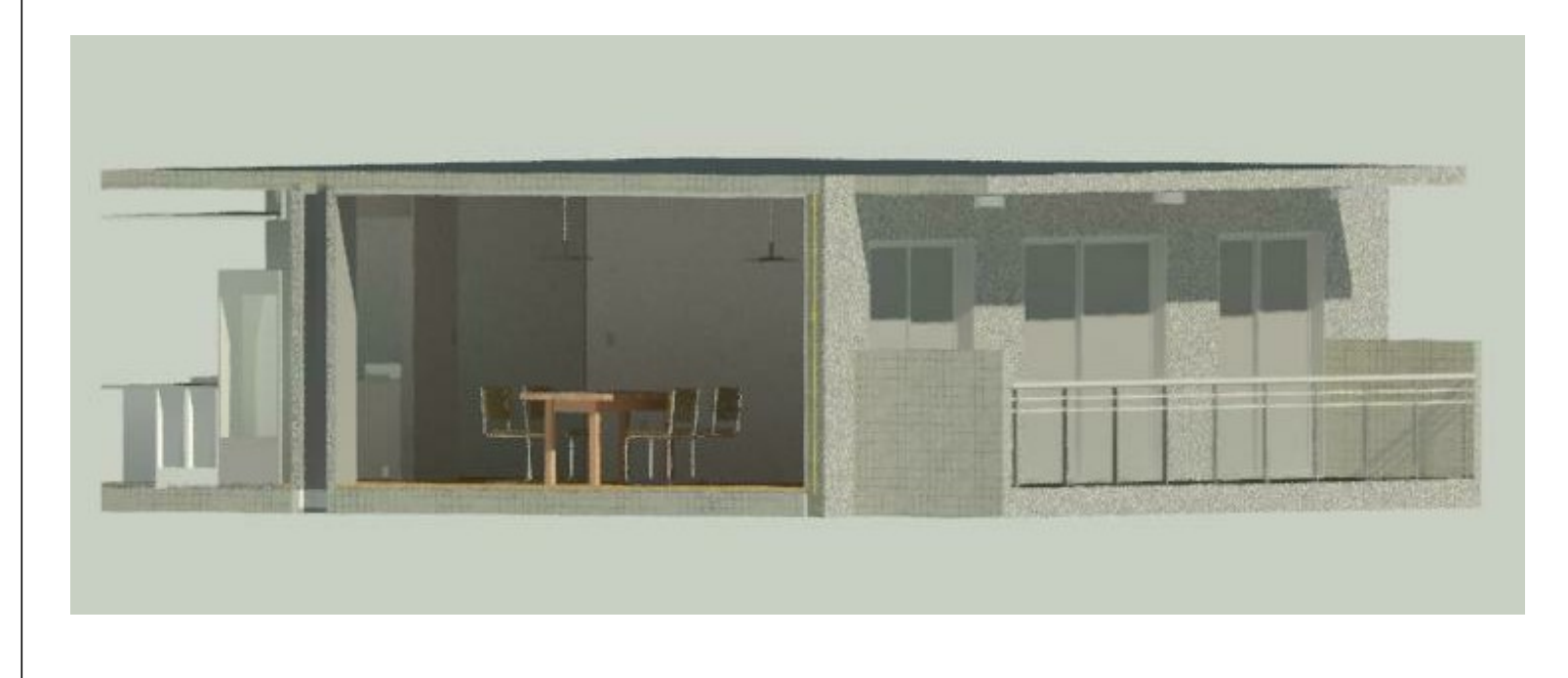

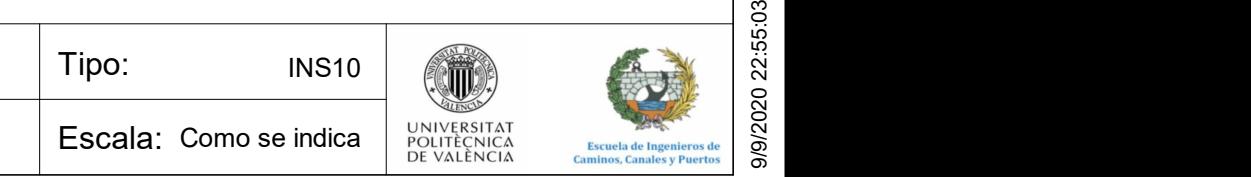

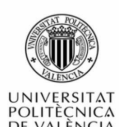

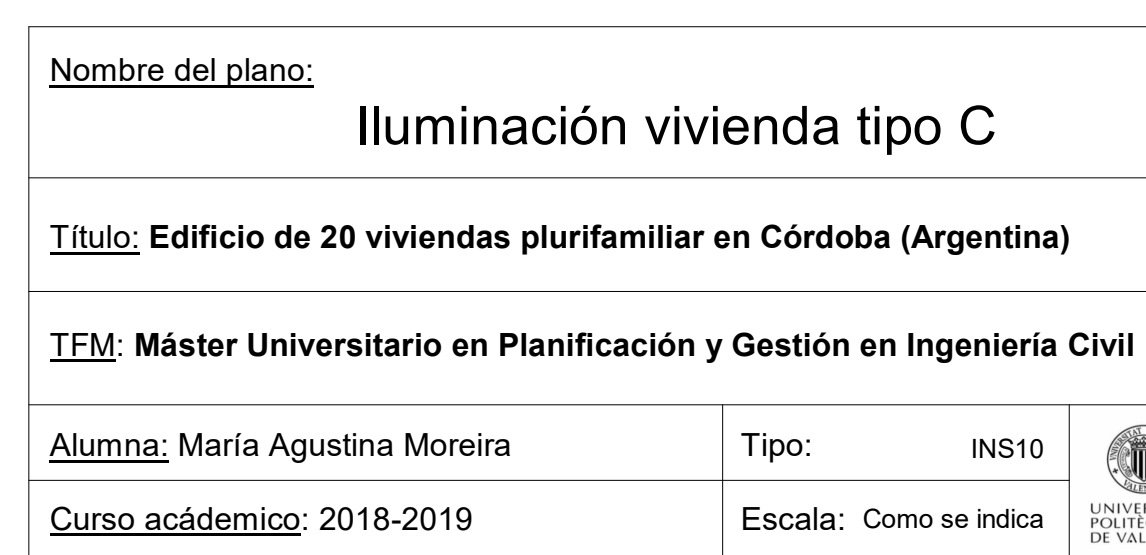

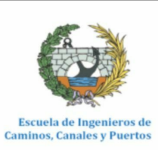